# 사용자 가이드

# Amazon Q 개발자

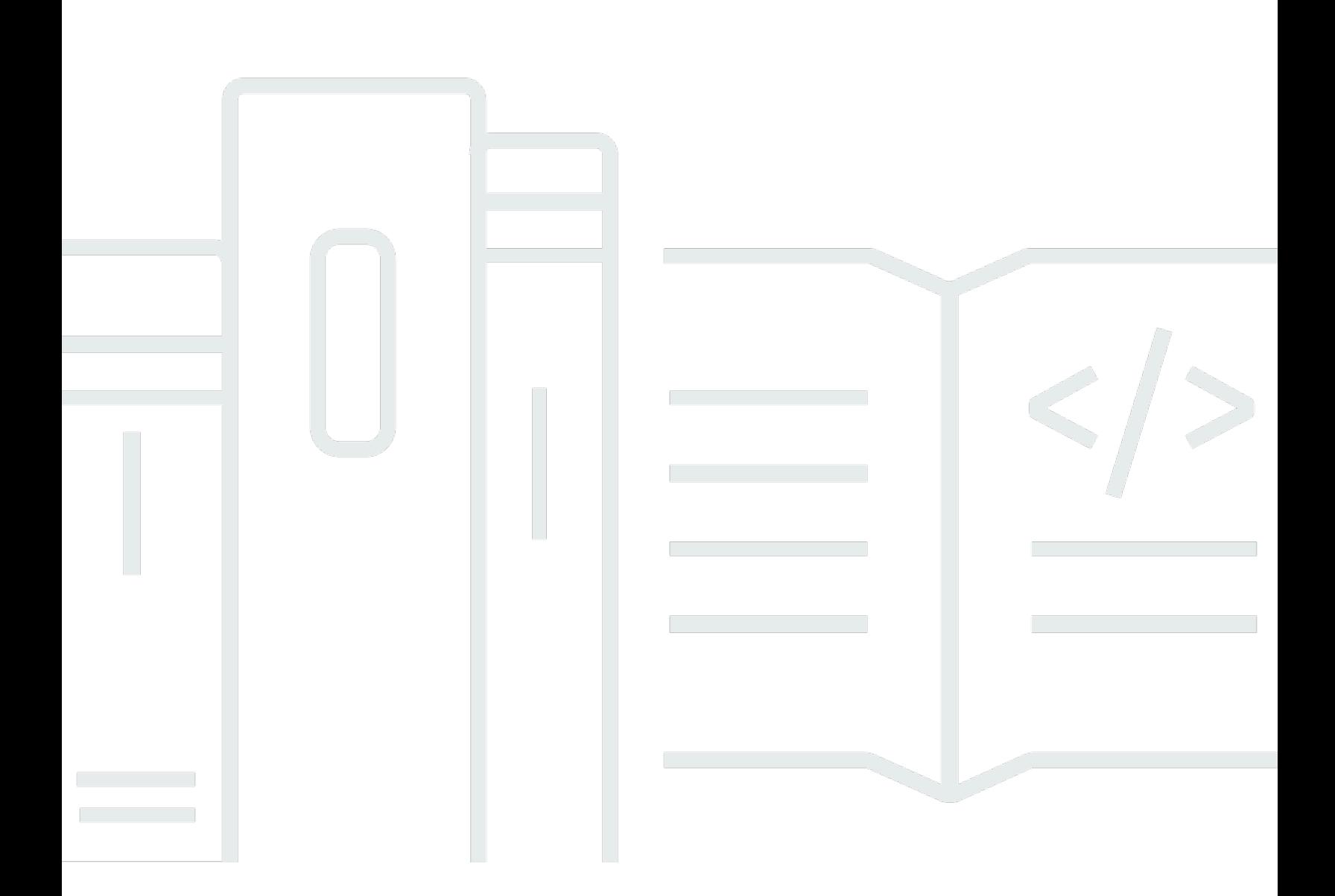

Copyright © Amazon Web Services, Inc. and/or its affiliates. All rights reserved.

## Amazon Q 개발자: 사용자 가이드

Copyright © Amazon Web Services, Inc. and/or its affiliates. All rights reserved.

Amazon의 상표 및 브랜드 디자인은 Amazon 외 제품 또는 서비스와 함께, Amazon 브랜드 이미지를 떨어뜨리거나 고객에게 혼동을 일으킬 수 있는 방식으로 사용할 수 없습니다. Amazon이 소유하지 않 은 기타 모든 상표는 Amazon 계열사, 관련 업체 또는 Amazon의 지원 업체 여부에 상관없이 해당 소유 자의 자산입니다.

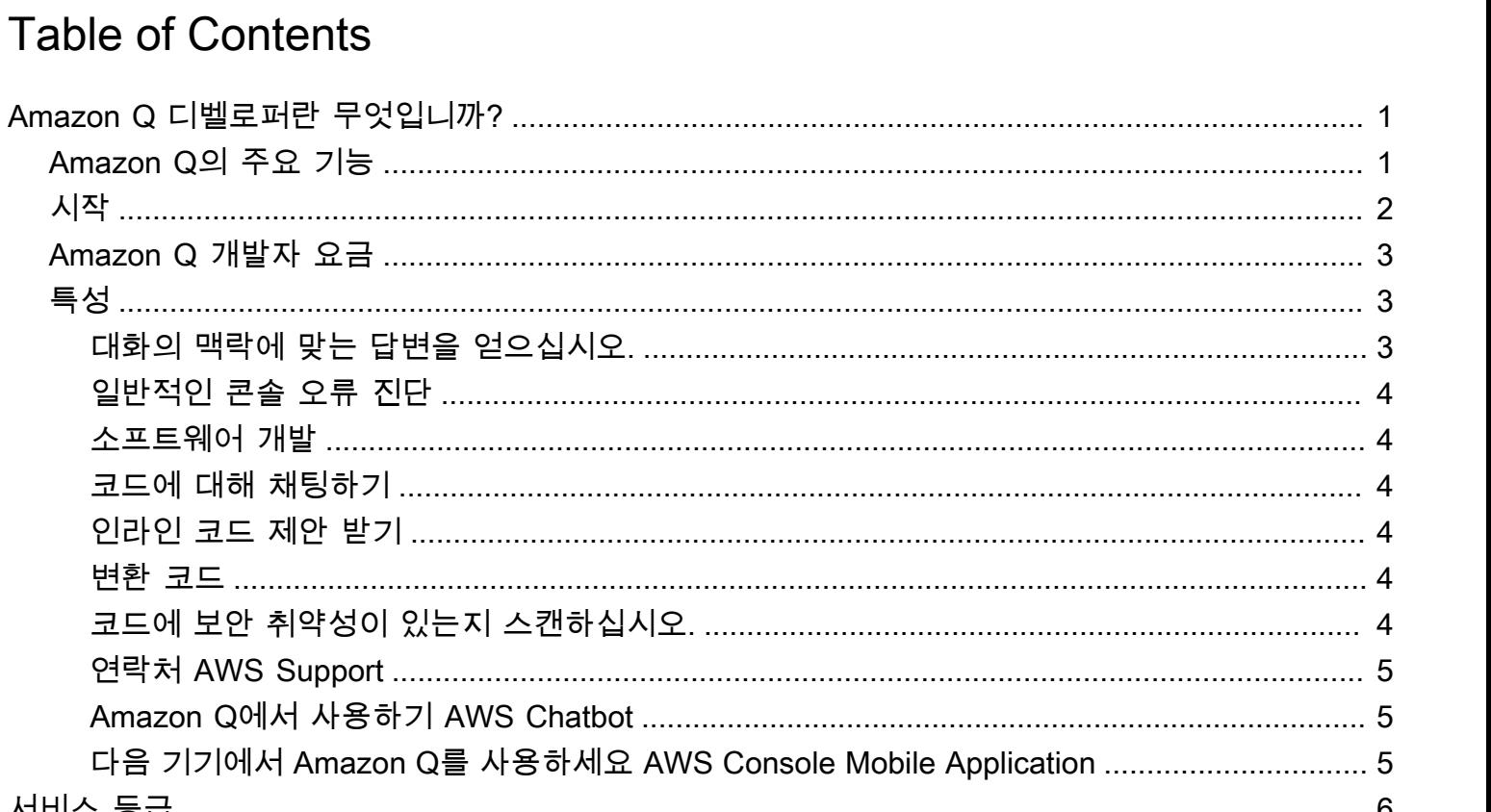

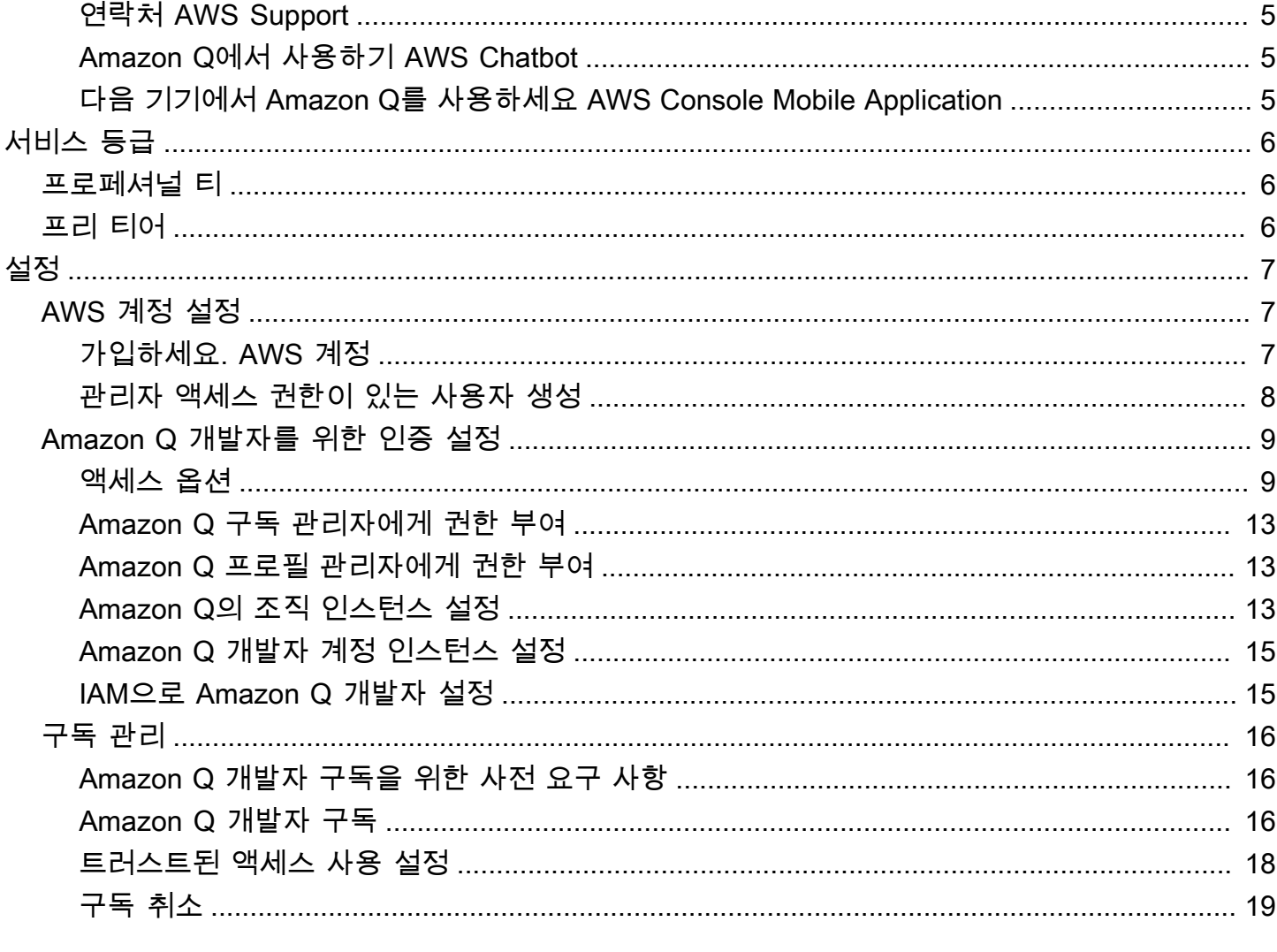

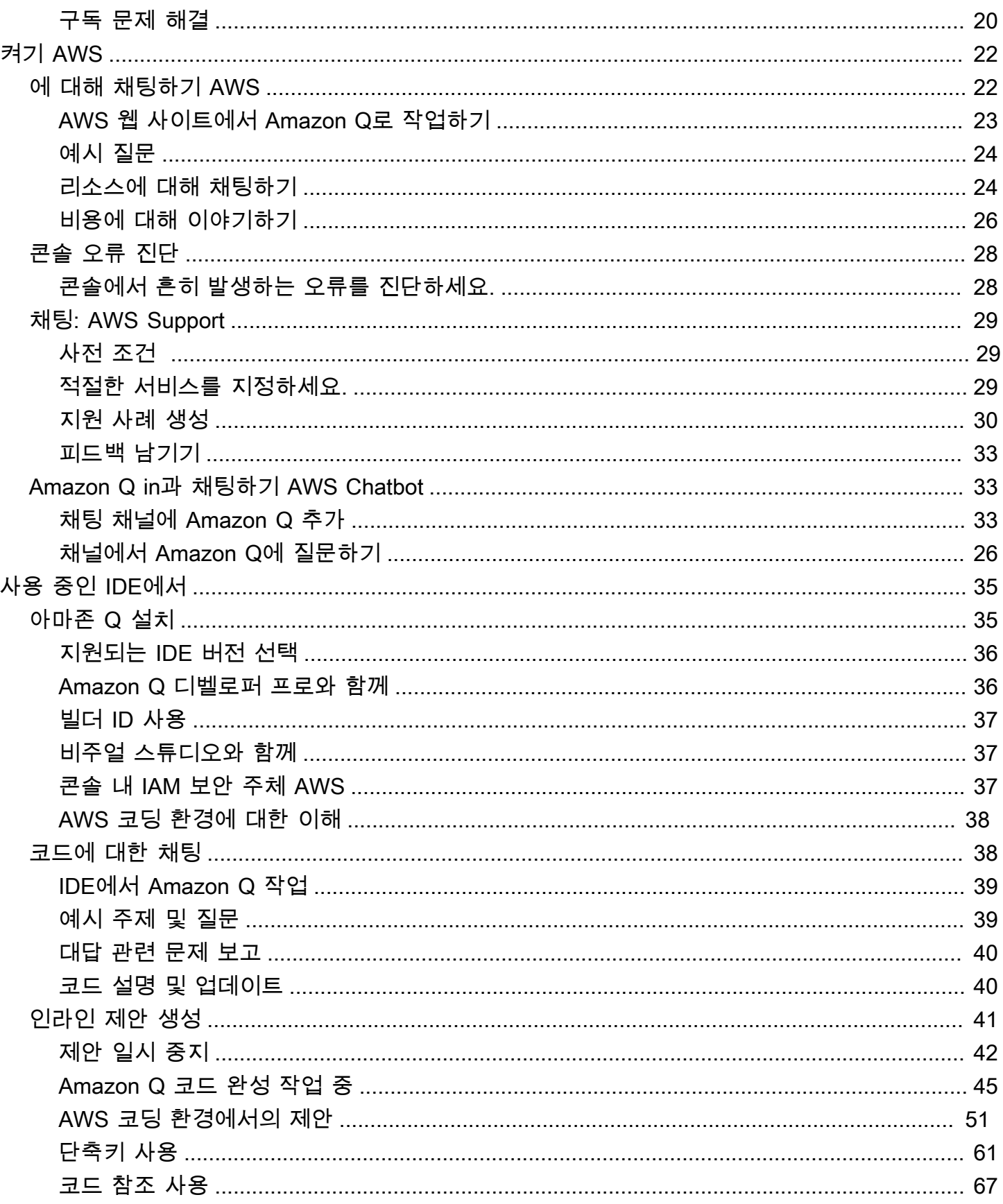

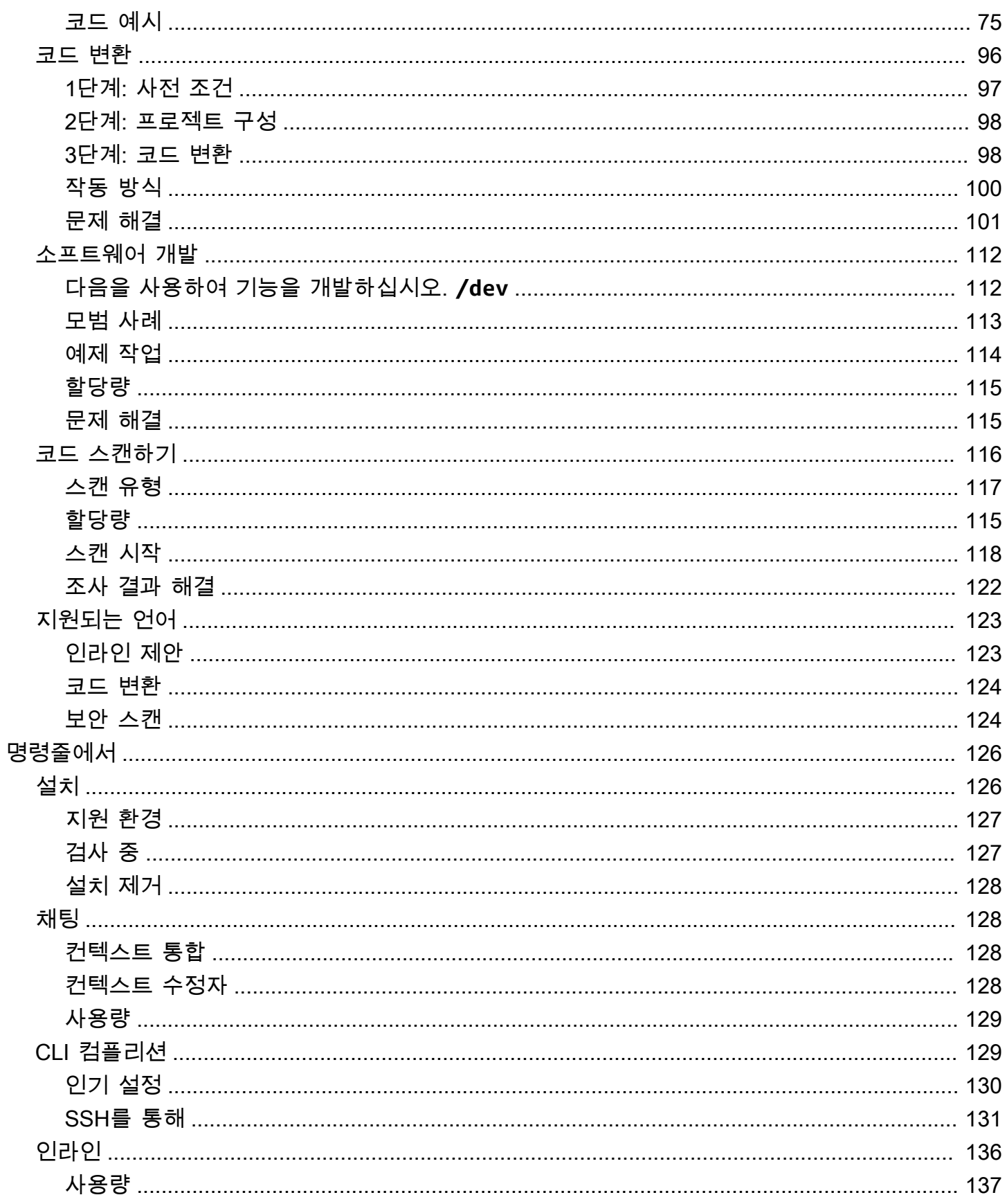

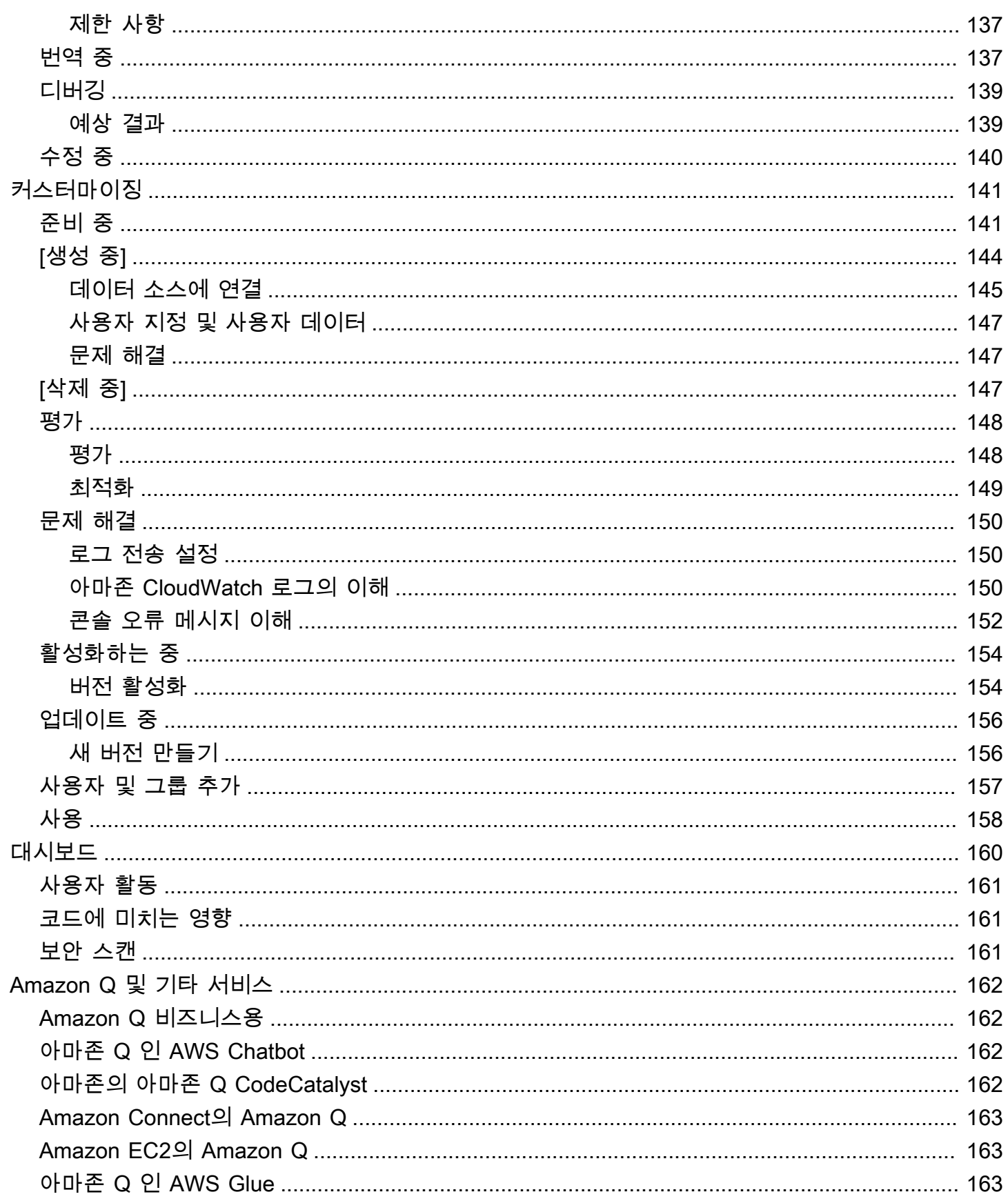

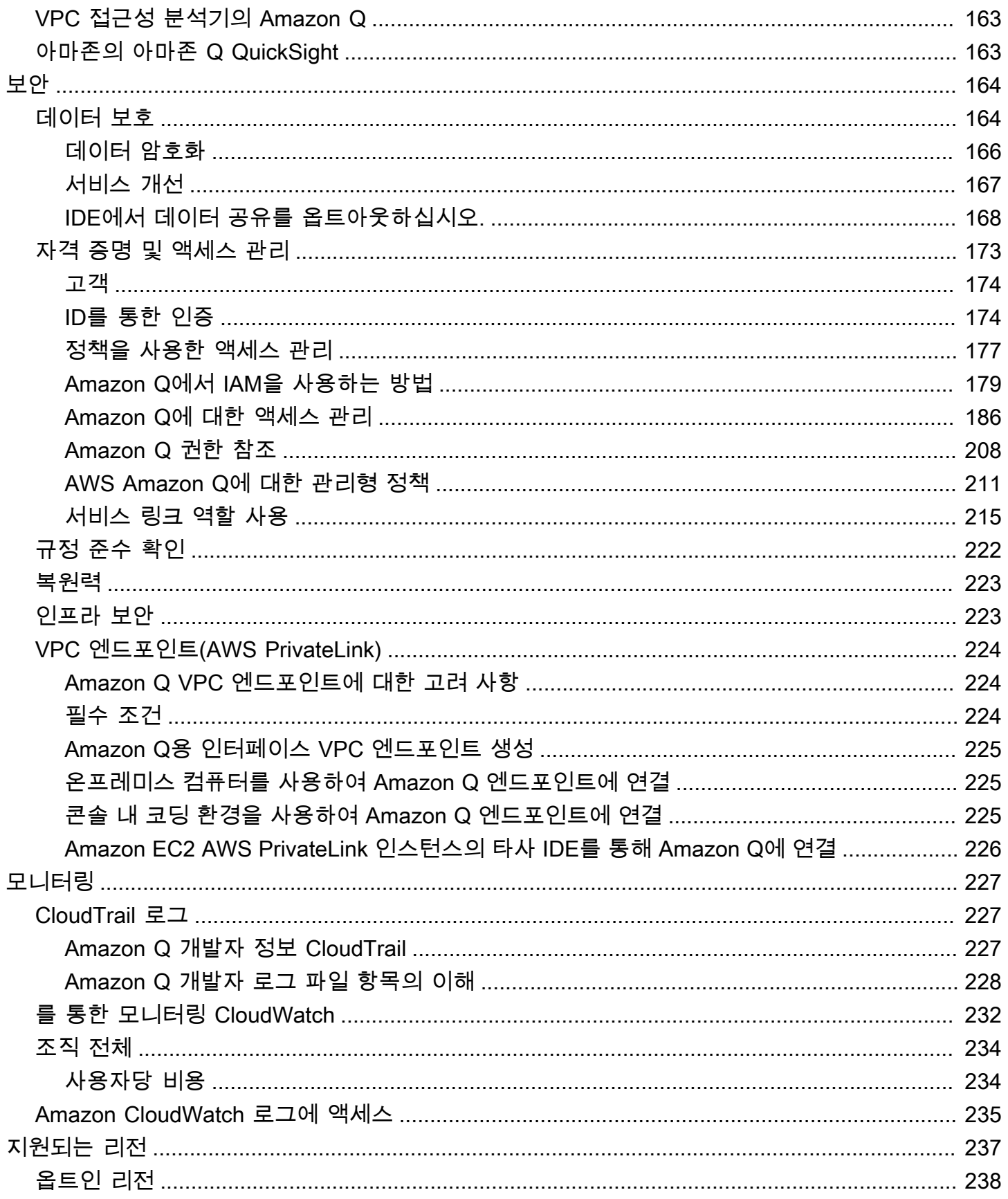

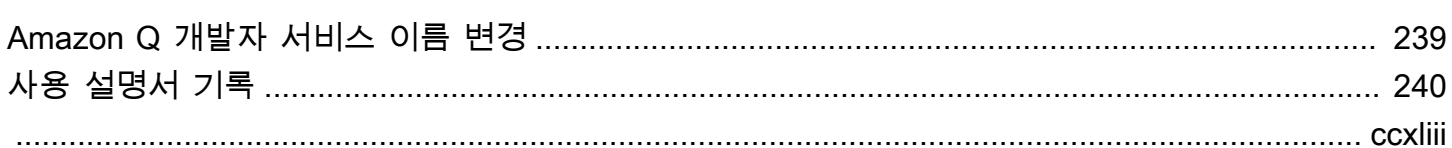

# <span id="page-8-0"></span>Amazon Q 디벨로퍼란 무엇입니까?

#### **a** Note

Amazon Bedrock 제공: [자동](https://docs.aws.amazon.com/bedrock/latest/userguide/abuse-detection.html) 악용 탐지 AWS 기능을 구현합니다. Amazon Q Developer는 Amazon Bedrock을 기반으로 구축되었으므로 사용자는 Amazon Bedrock에 구현된 제어 기능 을 최대한 활용하여 인공 지능 (AI) 의 안전, 보안 및 책임감 있는 사용을 시행할 수 있습니다.

Amazon Q Developer는 애플리케이션을 이해, 구축, 확장 및 운영하는 데 도움이 되는 생성적 인공 지 능 (AI) 기반 대화형 도우미입니다. AWS AWS 아키텍처, AWS 리소스, 모범 사례, 설명서, 지원 등에 대 해 질문할 수 있습니다. Amazon Q는 질문이 상황에 가장 적절하고 실행 가능한 답변을 얻을 수 있도록 기능을 지속적으로 업데이트합니다.

통합 개발 환경 (IDE) 에서 사용하는 경우 Amazon Q는 소프트웨어 개발 지원을 제공합니다. Amazon Q는 코드에 대해 채팅하고, 인라인 코드 완성을 제공하고, 새로운 코드를 생성하고, 코드에서 보안 취 약성을 스캔하고, 언어 업데이트, 디버깅 및 최적화와 같은 코드 업그레이드 및 개선을 수행할 수 있습 니다.

Amazon Q는 API를 통해 기초 모델 (FM) 을 사용할 수 있게 해주는 완전 관리형 서비스인 [Amazon](https://docs.aws.amazon.com/bedrock/latest/userguide/what-is-service.html)  [Bedrock을](https://docs.aws.amazon.com/bedrock/latest/userguide/what-is-service.html) 기반으로 합니다. Amazon Q를 지원하는 모델은 고품질 AWS 콘텐츠로 보강되어 더욱 완전 하고 실행 가능하며 참조할 수 있는 답변을 제공하여 구축을 가속화합니다. AWS

**a** Note

이 문서는 Amazon Q 개발자를 위한 설명서입니다. Amazon Q 비즈니스에 대한 설명서를 찾고 있는 경우 [Amazon Q 비즈니스 사용 설명서를](https://docs.aws.amazon.com/amazonq/latest/business-use-dg/what-is.html) 참조하십시오.

# <span id="page-8-1"></span>Amazon Q 개발자의 주요 기능

Amazon Q Developer에는 다음과 같은 기능이 포함되어 있습니다.

- 채팅 Amazon Q는 AWS 서비스 선택, AWS Command Line Interface (AWS CLI) 사용 AWS, 설명 서, 모범 사례 및 AWS 리소스에 대한 질문을 포함하여 자연어 질문에 영어로 답변합니다. Amazon Q는 정보 요약 또는 step-by-step 지침으로 응답하고 해당 정보 소스에 대한 링크를 포함합니다.
- 대화 메모리 Amazon Q는 대화의 컨텍스트를 사용하여 대화가 진행되는 동안 미래의 응답을 알 려줍니다.
- 코드 개선 및 조언 IDE 내에서 Amazon Q는 소프트웨어 개발에 관한 질문에 답하고, 코드를 개선하 고, 새 코드를 생성할 수 있습니다.
- 코드 완성 코드를 작성할 때 Amazon Q는 기존 코드 및 설명을 기반으로 실시간으로 제안을 자동 으로 생성합니다.
- 문제 해결 및 지원 Amazon Q는 오류를 이해하는 데 도움을 줄 수 있으며 AWS Management Console AWS 질문과 문제를 해결할 수 있는 실시간 AWS Support 상담원 액세스를 제공합니다.

이러한 기능 및 기타 Amazon Q 기능에 대한 자세한 내용은 을 참조하십시오[Amazon Q 개발자 기능에](#page-10-1) [대한 이해](#page-10-1).

# <span id="page-9-0"></span>Amazon Q 개발자와 함께 시작하세요

Amazon Q 사용을 빠르게 시작하려면 다음과 같은 방법으로 액세스할 수 있습니다.

AWS 앱 및 웹 사이트

IAM ID에 [필요한 권한을](#page-197-0) 추가한 다음 Amazon Q 아이콘을 선택하여, AWS Documentation 웹 사 이트 AWS Management Console, AWS 웹 사이트 또는 에서 채팅을 시작합니다. AWS Console Mobile Application자세한 정보는 [AWS 앱 및 웹 사이트에서 Amazon Q 개발자 사용](#page-29-0)을 참조하세요.

#### IDE

Amazon Q 확장 프로그램을 다운로드하고 AWS Builder ID ( AWS 계정 필요 없음) 을 사용하여 무 료로 로그인하십시오.

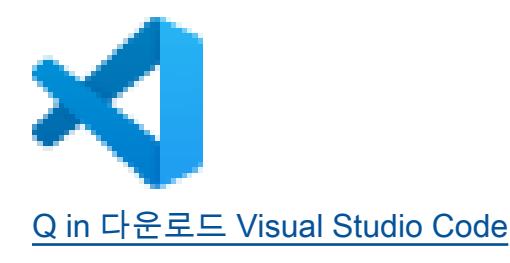

Amazo

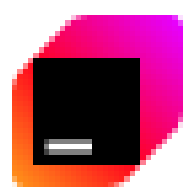

**JetBra** 

[에서 Amazon Q를 다운로드하세요](https://plugins.jetbrains.com/plugin/24267-amazon-q/)

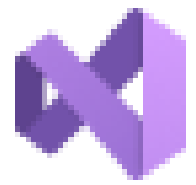

[Studio용 AWS 툴킷에서 Amazon Q를 다운로드하세요](https://marketplace.visualstudio.com/items?itemName=AmazonWebServices.AWSToolkitforVisualStudio2022)

Amazon Q 확장 프로그램에서 Open Chat Panel을 선택하여 채팅을 시작하거나 개발 워크플로를 시작하십시오. 자세한 정보는 [IDE에 Amazon Q 개발자 확장 프로그램 또는 플러그인 설치](#page-42-1)을 참조 하세요.

#### 명령줄

[macOS 명령줄용 Amazon Q를](https://desktop-release.codewhisperer.us-east-1.amazonaws.com/latest/Amazon%20Q.dmg) 다운로드하십시오. 자세한 정보는 [명령줄에서 Amazon Q 개발자](#page-133-0) [사용하기](#page-133-0)을 참조하세요.

AWS Chatbot 용도 및 Microsoft Teams Slack

[AmazonQ FullAccess](#page-218-1) 관리형 정책을 IAM 자격 증명 및 채널 가드레일에 추가하거나 이 정책으로 구성된 채널을 추가하십시오. Microsoft Teams Slack AWS Chatbot자세한 정보는 [에서 Amazon Q](#page-40-1) [개발자와 채팅하기 AWS Chatbot](#page-40-1)을 참조하세요.

# <span id="page-10-0"></span>Amazon Q 개발자 요금

Amazon Q Developer는 프리 티어와 Amazon Q 개발자 프로 구독을 통해 이용할 수 있습니다. 자세한 내용은 [Amazon Q 개발자 요금을](https://aws.amazon.com/q/developer/pricing) 참조하십시오.

# <span id="page-10-1"></span>Amazon Q 개발자 기능에 대한 이해

이 섹션에서는 사용자 AWS 환경에서 접할 수 있는 Amazon Q Developer의 다양한 기능에 대해 설명 합니다. 이러한 기능의 사용 가능 여부는 Amazon Q를 AWS 앱과 웹 사이트에서 사용하는지, 통합 개 발 환경 (IDE) 에서 사용하는지에 따라 달라집니다.

<span id="page-10-2"></span>대화의 맥락에 맞는 답변을 얻으십시오.

Amazon Q는 현재 대화의 컨텍스트를 사용하여 응답을 알립니다. 후속 질문을 하거나 새 질문을 할 때 답변을 참조할 수 있습니다.

[Visual](https://marketplace.visualstudio.com/items?itemName=AmazonWebServices.AWSToolkitforVisualStudio2022) 

# <span id="page-11-0"></span>일반적인 콘솔 오류 진단

Amazon Q를 사용하면 콘솔 오류 메시지를 에서 직접 진단할 수 AWS Management Console있습니다. Amazon Q는 오류에 대한 정보와 잠재적 해결책에 대한 개요를 제공합니다. 자세한 정보는 [Amazon Q](#page-35-0) [개발자와 함께 콘솔의 일반적인 오류 진단을](#page-35-0) 참조하세요.

### <span id="page-11-1"></span>소프트웨어 개발

개발하려는 기능을 자연어로 설명하면 Amazon Q에서 현재 프로젝트의 컨텍스트를 사용하여 구현 계획과 함께 제공되는 코드를 생성할 수 있습니다. Amazon Q는 AWS 프로젝트 또는 자체 애플리케 이션을 구축하는 데 도움이 될 수 있습니다. 자세한 정보는 [를 사용하여 소프트웨어 개발 Amazon Q](#page-119-0) [Developer Agent for software development](#page-119-0)을 참조하세요.

### <span id="page-11-2"></span>코드에 대해 채팅하기

통합 개발 환경 (IDE) 내에서 Amazon Q는 프로그래밍과 특정 코드의 작동 방식에 대한 개념적 질문을 포함하여 소프트웨어 개발 프로세스와 관련된 질문에 답할 수 있습니다. 채팅 패널에서 Amazon Q에 코드 스니펫을 업데이트하고 개선하도록 요청할 수도 있습니다. 자세한 정보는 [Amazon Q 개발자와](#page-45-1) [코드에 대해 채팅하기을](#page-45-1) 참조하세요.

### <span id="page-11-3"></span>인라인 코드 제안 받기

Amazon Q는 실시간으로 코드 추천을 제공합니다. 코드를 작성할 때 Amazon Q는 기존 코드 및 설명 을 기반으로 제안을 자동으로 생성합니다. 자세한 정보는 [Amazon Q 개발자를 통한 인라인 제안 생](#page-48-0) [성](#page-48-0)을 참조하세요.

#### <span id="page-11-4"></span>변환 코드

IDE 내에서 Amazon Q는 코드 파일의 언어 버전을 업데이트할 수 있습니다. 현재 Amazon Q 코드 변환 은 Java 8 및 Java 11 코드를 Java 17로 업데이트할 수 있도록 지원합니다. 자세한 정보는 [를 사용하여](#page-103-0)  [언어 버전 업그레이드 Amazon Q Developer Agent for code transformation을](#page-103-0) 참조하세요.

### <span id="page-11-5"></span>코드에 보안 취약성이 있는지 스캔하십시오.

IDE 내에서 Amazon Q는 코드에 보안 취약성 및 코드 품질 문제가 있는지 검사합니다. 전체 프로젝트 를 코딩하거나 스캔할 때 보안 권장 사항을 받아 개발 전반에 걸쳐 애플리케이션의 보안 상태를 모니터 링할 수 있습니다. 자세한 정보는 [Amazon Q로 코드 스캔하기](#page-123-0)을 참조하세요.

# <span id="page-12-0"></span>연락처 AWS Support

AWS Support 사례를 생성하고 Amazon Q 내에서 실시간 지원 담당자와 채팅하여 현재 겪고 있는 문제를 해결할 수 AWS 서비스있습니다. 에서 Amazon AWS Support Q를 사용하여 액세스할 수 AWS Management Console있습니다. 자세한 정보는 [Amazon Q 개발자를 사용하여 채팅하기 AWS](#page-36-0)  [Support](#page-36-0)을 참조하세요.

### <span id="page-12-1"></span>Amazon Q에서 사용하기 AWS Chatbot

로 구성된 Slack 및 Microsoft Teams 채널에 Amazon Q를 추가할 수 AWS Chatbot있습니다. Amazon Q AWS Chatbot in은 솔루션 구축 AWS, 문제 해결 및 다음 단계 식별에 대한 모범 사례를 포함하여 구 축 관련 질문에 답변해 드립니다. 자세한 정보는 [에서 Amazon Q 개발자와 채팅하기 AWS Chatbot](#page-40-1)을 참조하세요.

### <span id="page-12-2"></span>다음 기기에서 Amazon Q를 사용하세요 AWS Console Mobile Application

Amazon Q는 에 대한 질문에 AWS Console Mobile Application 답변하기 위해 와 통합되어 AWS있습 니다. 에서 Amazon Q에 액세스하는 것과 동일한 방식으로 액세스를 구성합니다 AWS Management Console. 자세한 내용은 [Amazon Q 개발자 설정을](#page-14-0)(를) 참조하세요.

# <span id="page-13-0"></span>Amazon Q 개발자를 위한 서비스 계층에 대한 이해

Amazon Q Developer를 사용할 때는 유료 구독 서비스인 Amazon Q Developer Pro를 사용하거나 프 리 티어에서 Amazon Q Developer를 사용합니다. 이 페이지에서는 차이점을 설명합니다.

# <span id="page-13-1"></span>Amazon Q 개발자 프로 티어에 대한 이해

Amazon Q Developer Pro를 사용하려면 IAM ID 센터의 사용자여야 하며 관리자가 Amazon Q Developer Pro에 가입해야 합니다. Amazon Q Developer Pro 구독 사용자의 경우 Amazon Q 콘솔의 개별 사용자 수준, IDE의 Q, Code Catalyst의 Q 등급을 기준으로 한도가 정해집니다.

AWS 콘솔 모바일 앱 (ACMA) 또는 AWS 마케팅 페이지에서는 구독을 이용할 수 없습니다. AWS Chatbot이러한 채널을 통한 Amazon Q와의 상호 작용에는 프리 티어 한도만 적용됩니다.

# <span id="page-13-2"></span>프리 티어에 대한 이해

Amazon Q Developer는 AWS Identity and Access Management AWS Builder ID 사용자 또는 사용자 로 로그인한 모든 사용자에게 월별 한도가 적용되는 영구 프리 티어를 제공합니다. 정확히 어떤 기능을 사용할 수 있는지는 인터페이스와 인증 방법에 따라 달라집니다.

Amazon Q Developer Pro 및 Amazon Q Developer 프리 티어의 기능 및 한도를 확인하려면 [Amazon](https://aws.amazon.com/q/developer/pricing) [Q 개발자 요금 페이지를](https://aws.amazon.com/q/developer/pricing) 방문하십시오.

# <span id="page-14-0"></span>Amazon Q 개발자 설정

다음 섹션에서는 Amazon Q를 처음 사용하기 전에 수행해야 하는 단계를 설명합니다. 조직에 Amazon Q Pro를 설정하는 IAM ID 센터 관리자인 경우 을 참조하십시[오Amazon Q의 조직 인스턴스 설정.](#page-20-2)

관리자가 아닌 경우 을 참조하십시[오Amazon Q 개발자와 함께 시작하세요.](#page-9-0)

주제

- [AWS 계정 설정](#page-14-1)
- [Amazon Q 개발자를 위한 인증 설정](#page-16-0)
- [구독 관리](#page-23-0)

# <span id="page-14-1"></span>AWS 계정 설정

이 페이지는 처음 방문하는 고객을 위한 AWS것입니다. 다음 섹션은 AWS 계정을 설정하고 관리 사용 자를 생성하는 데 도움이 됩니다.

<span id="page-14-2"></span>가입하세요. AWS 계정

계정이 없는 경우 다음 단계를 완료하여 계정을 만드세요. AWS 계정

가입하려면 AWS 계정

- 1. <https://portal.aws.amazon.com/billing/signup>을 엽니다.
- 2. 온라인 지시 사항을 따릅니다.

등록 절차 중 전화를 받고 전화 키패드로 확인 코드를 입력하는 과정이 있습니다.

에 AWS 계정가입하면 AWS 계정 루트 사용자a가 생성됩니다. 루트 사용자에게는 계정의 모든 AWS 서비스 및 리소스에 액세스할 권한이 있습니다. 보안 모범 사례는 사용자에게 관리 액세스 권한을 할당하고, 루트 사용자만 사용하여 [루트 사용자 액세스 권한이 필요한 작업을](https://docs.aws.amazon.com/accounts/latest/reference/root-user-tasks.html) 수행하는 것 입니다.

AWS 가입 절차가 완료된 후 확인 이메일을 보냅니다. 언제든지 <https://aws.amazon.com/>으로 이동하 고 내 계정을 선택하여 현재 계정 활동을 보고 계정을 관리할 수 있습니다.

### <span id="page-15-0"></span>관리자 액세스 권한이 있는 사용자 생성

등록한 AWS 계정후에는 일상적인 작업에 루트 사용자를 사용하지 않도록 관리 사용자를 보호하고 AWS IAM Identity Center활성화하고 생성하십시오 AWS 계정 루트 사용자.

보안을 유지하세요. AWS 계정 루트 사용자

1. 루트 사용자를 선택하고 AWS 계정 이메일 주소를 입력하여 계정 [AWS Management Console](https://console.aws.amazon.com/)소 유자로 로그인합니다. 다음 페이지에서 비밀번호를 입력합니다.

루트 사용자를 사용하여 로그인하는 데 도움이 필요하면 AWS 로그인 User Guide의 [루트 사용자](https://docs.aws.amazon.com/signin/latest/userguide/console-sign-in-tutorials.html#introduction-to-root-user-sign-in-tutorial) [로 로그인](https://docs.aws.amazon.com/signin/latest/userguide/console-sign-in-tutorials.html#introduction-to-root-user-sign-in-tutorial)을 참조하십시오.

2. 루트 사용자의 다중 인증(MFA)을 활성화합니다.

지침은 IAM [사용 설명서의 AWS 계정 루트 사용자 \(콘솔\) 에 대한 가상 MFA 디바이스 활성화를](https://docs.aws.amazon.com/IAM/latest/UserGuide/enable-virt-mfa-for-root.html) 참 조하십시오.

관리자 액세스 권한이 있는 사용자 생성

1. IAM Identity Center를 활성화합니다.

지침은 AWS IAM Identity Center 사용 설명서의 [AWS IAM Identity Center설정을](https://docs.aws.amazon.com/singlesignon/latest/userguide/get-set-up-for-idc.html) 참조하세요.

2. IAM Identity Center에서 사용자에게 관리 액세스 권한을 부여합니다.

를 ID 소스로 사용하는 방법에 대한 자습서는 사용 [설명서의 기본값으로 IAM Identity Center 디렉](https://docs.aws.amazon.com/singlesignon/latest/userguide/quick-start-default-idc.html) [터리사용자 액세스 구성을](https://docs.aws.amazon.com/singlesignon/latest/userguide/quick-start-default-idc.html) 참조하십시오. IAM Identity Center 디렉터리 AWS IAM Identity Center

관리 액세스 권한이 있는 사용자로 로그인

• IAM IDentity Center 사용자로 로그인하려면 IAM IDentity Center 사용자를 생성할 때 이메일 주소 로 전송된 로그인 URL을 사용합니다.

IAM Identity Center 사용자를 사용하여 [로그인하는 데 도움이 필요하면 사용 설명서의 AWS 액세](https://docs.aws.amazon.com/signin/latest/userguide/iam-id-center-sign-in-tutorial.html) [스 포털에 로그인을](https://docs.aws.amazon.com/signin/latest/userguide/iam-id-center-sign-in-tutorial.html) 참조하십시오.AWS 로그인

추가 사용자에게 액세스 권한 할당

1. IAM Identity Center에서 최소 권한 적용 모범 사례를 따르는 권한 세트를 생성합니다.

지침은AWS IAM Identity Center 사용 설명서의 [Create a permission set를](https://docs.aws.amazon.com/singlesignon/latest/userguide/get-started-create-a-permission-set.html) 참조하세요.

2. 사용자를 그룹에 할당하고, 그룹에 Single Sign-On 액세스 권한을 할당합니다.

지침은AWS IAM Identity Center 사용 설명서의 [Add groups를](https://docs.aws.amazon.com/singlesignon/latest/userguide/addgroups.html) 참조하세요.

# <span id="page-16-0"></span>Amazon Q 개발자를 위한 인증 설정

Amazon Q Developer 기능을 인증하고 액세스하는 방법은 여러 가지가 있습니다. Amazon Q를 시작 하는 방법을 선택하십시오.

주제

- [Amazon Q 개발자용 액세스 옵션](#page-16-1)
- [Amazon Q 구독 관리자에게 권한 부여](#page-20-0)
- [Amazon Q 프로필 관리자에게 권한 부여](#page-20-1)
- [Amazon Q의 조직 인스턴스 설정](#page-20-2)
- [Amazon Q 개발자 계정 인스턴스 설정](#page-22-0)
- [IAM으로 Amazon Q 개발자 설정](#page-22-1)

### <span id="page-16-1"></span>Amazon Q 개발자용 액세스 옵션

Amazon Q 기능을 인증하고 액세스하는 방법은 여러 가지가 있습니다. 자신의 상황이 다른 고객의 상 황과 어떻게 다른지 이해하면 인증, IDE 선택 및 청구와 관련된 문제를 이해하는 데 도움이 될 수 있습 니다. Amazon Q Developer를 시작하는 방법을 선택하는 데 도움이 되도록 다양한 유형의 Amazon Q 개발자 기능 및 보안 요구 사항을 검토할 수 있습니다.

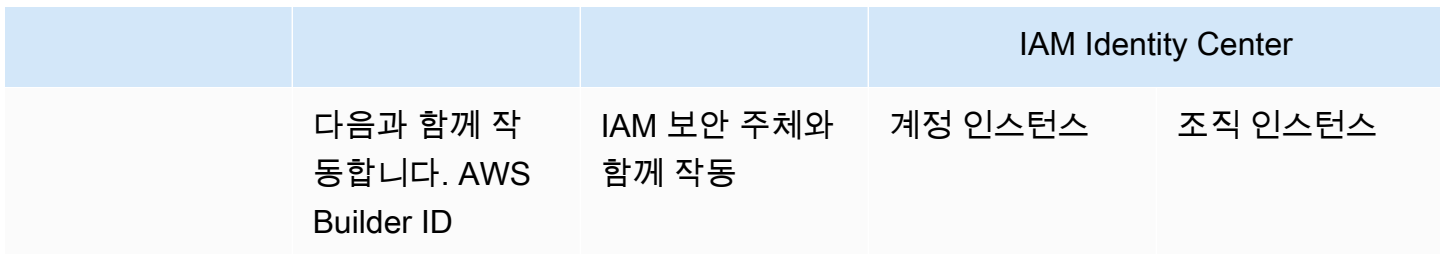

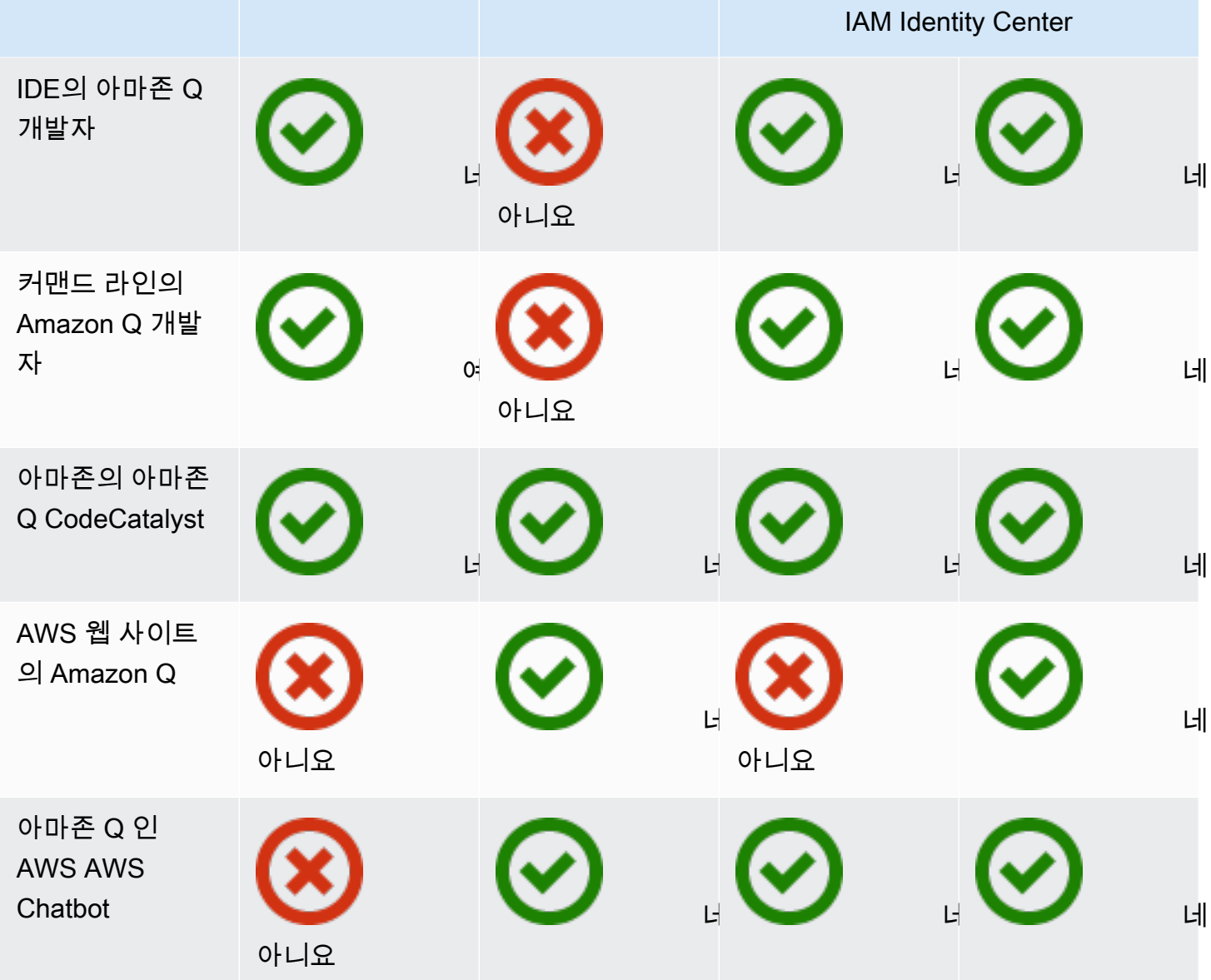

Amazon Q 비즈니스에 대한 자세한 내용은 [Amazon Q 비즈니스 사용 설명서의 Amazon Q 비즈니스](https://docs.aws.amazon.com/amazonq/latest/qbusiness-ug/getting-started.html) [시작하기를](https://docs.aws.amazon.com/amazonq/latest/qbusiness-ug/getting-started.html) 참조하십시오.

#### AWS Builder ID

일부 Amazon Q 개발자 기능을 빠르게 시작하려는 경우 IDE에서 Amazon Q 개발자를 사용할 수 있 는 [빌더 ID를](https://docs.aws.amazon.com/signin/latest/userguide/differences-aws_builder_id.html) 생성할 수 있습니다. 빌더 ID는 AWS 계정 또는 로그인 자격 증명과는 별개입니다. IAM Identity Center의 직원 ID를 사용하여 업무 환경을 나타내고 빌더 ID를 사용하여 사생활을 표현할 수 있습니다. 이러한 ID는 독립적으로 작동합니다. 빌더 ID를 시작하려면 [IDE에 Amazon Q Developer 확](#page-42-1) [장 프로그램 또는 플러그인 설치를](#page-42-1) 참조하십시오.

#### IAM 원칙

사용 AWS방법에 따라 [IAM 자격 증명을](https://docs.aws.amazon.com/IAM/latest/UserGuide/id.html#id_iam-roles) 사용하여 콘솔에 모든 서비스에 로그인하는 데 익숙할 수 있습 니다. AWS IAM 보안 주체를 사용하면 Amazon Q 개발자의 일부 기능을 사용할 수 있습니다. IAM 보 안 주체는 IDE에서 Amazon Q Developer를 사용하거나 명령줄에서 Amazon Q를 사용할 수 없습니다. IAM ID 센터 또는 빌더 ID의 자격 증명으로 인증해야 합니다. IAM을 시작하려면 을 참조하십시오. [웹](#page-207-0)  [사이트에서 AWS Amazon Q에 대한 IAM 권한 추가](#page-207-0)

#### **a** Note

일부 Amazon Q 기능은 IAM 보안 주체에 대해 제한됩니다. 상호 작용 한도 목록은 [Amazon Q](https://aws.amazon.com/q/developer/pricing/)  [Developer 요금 페이지의 프리 요금](https://aws.amazon.com/q/developer/pricing/) 티어를 참조하십시오.

#### IAM ID 센터 인스턴스

IAM ID 센터를 통해 Amazon Q 구독을 관리하면서 평소와 같이 AWS 계정에 대한 직원 액세스를 계속 관리할 수 있습니다.

#### **A** Warning

Amazon Q Pro와의 호환성을 위해 [옵트인](https://docs.aws.amazon.com/controltower/latest/userguide/opt-in-region-considerations.html) 지역에서 IAM ID 센터를 설정할 수 없습니다.

IAM Identity Center의 조직 인스턴스 관리

IAM ID 센터의 조직 인스턴스는 IAM ID 센터를 배포하는 기본 형태이며, 대부분의 경우 조직 인스턴 스를 사용하는 것이 좋습니다. 여러 AWS 계정에 대한 엔터프라이즈 액세스 제어를 포함하여 모든 Amazon Q Developer 기능에 액세스하려면 조직 인스턴스를 사용해야 합니다.

#### **a** Note

ID 인식 세션에는 IAM Identity Center의 조직 인스턴스가 필요하며, 웹 사이트에서 Amazon Q Developer 기능 전체를 활성화하려면 IAM Identity Center의 조직 인스턴스가 필요합니다. AWS 자세한 내용은 IAM [Identity Center 사용 설명서의 ID 인식 콘솔 세션 활성화를](https://docs.aws.amazon.com/singlesignon/latest/userguide/awsapps.html#identity-aware-sessions) 참조하십 시오.

#### **A** Warning

기업 구조에 따라 조직 내 여러 AWS 계정에 걸쳐 Amazon Q Developer 프로필을 여러 개 생성 하고 각 프로필을 IAM Identity Center의 조직 인스턴스와 연결할 수 있습니다. 이러한 경우에는 동일한 IAM ID 센터 사용자에 대한 구독을 여러 Amazon Q 프로필에 추가 하지 마십시오. 이렇게 하면 사용자가 IDE에서 Amazon Q에 로그인하면 해당 세션이 어떤 Amazon Q Developer 프로필과 연결될지 확실하게 예측할 수 없습니다.

#### IAM Identity Center의 계정 인스턴스

조직 전체에 IAM ID 센터를 도입할 계획이 없는 경우, IAM ID 센터의 [계정 인스턴스를](https://docs.aws.amazon.com/singlesignon/latest/userguide/account-instances-identity-center.html) 사용하여 Amazon Q Developer 기능에 대한 사용자 및 그룹 액세스를 관리할 수 있습니다. IAM ID 센터의 계정 인스턴스를 사용하면 단일 AWS 계정에서 Amazon Q의 격리된 배포를 생성할 수 있습니다. IAM ID 센 터의 계정 인스턴스를 시작하려면 을 참조하십시오. [Amazon Q 개발자 계정 인스턴스 설정](#page-22-0)

**a** Note

일부 Amazon Q Developer 기능은 계정 인스턴스에서만 사용할 수 있습니다. 상호 작용 한도 목록은 [Amazon Q Developer 요금 페이지의 프리 요금](https://aws.amazon.com/q/developer/pricing/) 티어를 참조하십시오.

Amazon Q 개발자 프로를 사용하는 계정 인스턴스의 사용 사례

Amazon Q Developer Pro와 함께 IAM ID 센터의 조직 인스턴스를 사용하는 것이 좋지만 AWS , 몇 가 지 상황에서는 계정 인스턴스를 사용하는 것이 합리적일 수 있습니다. 이러한 상황은 다음과 같습니다.

- Amazon Q Developer Pro를 사용해 보고 있지만 전체 조직에 배포하기로 아직 결정하지 않았습니 다.
- 조직 내 단일 AWS 계정의 관리자입니다. 조직의 관리자가 Amazon Q Developer Pro를 구현하기를 기다리는 대신 자신이 제어하는 AWS 계정에 대해서만 구현을 진행해야 합니다.
- 기업은 규모가 크며 Amazon Q Developer에 대한 액세스 권한을 부여하려는 전체 사용자 기반을 포 함하는 단일 ID 공급자나 단일 ID 저장소가 없습니다.

계정 인스턴스 사용의 단점은 다음과 같습니다.

- 대시보드는 해당 계정과 관련된 사용자 및 그룹에 대한 정보만 제공합니다.
- 관리 설정 (예: 코드 참조와 함께 제안을 포함할지 여부) 은 한 계정에만 사용할 수 있습니다.

• AWS 웹 사이트에서 Amazon Q와 채팅할 때는 모든 사용자에게 월별 질문 한도가 적용됩니다.

<span id="page-20-0"></span>IAM Identity Center의 조직 및 계정 인스턴스를 관리하는 방법에 대해 자세히 알아보십시오.

#### Amazon Q 구독 관리자에게 권한 부여

Amazon Q 구독을 설정하면 Amazon Q 구독 관리자 역할을 하게 됩니다.

Amazon Q 구독 관리자를 승인하려면 아래의 정책을 사용하십시오. [Amazon Q 개발자 프로 구독을 위](#page-197-1) [한 관리자 생성](#page-197-1)

<span id="page-20-1"></span>Amazon Q 프로필 관리자에게 권한 부여

Amazon Q 개발자 프로필에서 설정을 구성하면 Amazon Q 개발자 관리자 역할을 하게 됩니다.

Amazon Q 개발자 관리자를 승인하려면 의 정책을 사용하십시오. [Amazon Q 개발자 프로용 관리자 생](#page-200-0) [성](#page-200-0)

<span id="page-20-2"></span>Amazon Q의 조직 인스턴스 설정

AWS Organizations 여러 계정을 하나의 조직으로 통합하여 만들고 중앙에서 관리할 수 있는 AWS 계 정 관리 서비스입니다.

IAM Identity Center에서 조직 인스턴스를 생성하는 데 도움이 필요하면 IAM Identity Center 사용 설명 서의 [활성화를 AWS IAM Identity Center참조하십시오.](https://docs.aws.amazon.com/singlesignon/latest/userguide/get-set-up-for-idc.html)

Organizations 관리 계정에서 IAM Identity Center를 활성화하여 애플리케이션 액세스를 관리 하는 경우, 권한 집합과의 모든 상호 작용을 차단하는 서비스 제어 정책 (SCP) 을 추가할 수 있 습니다. 이렇게 하면 IAM Identity Center를 애플리케이션 액세스에만 사용할 수 있습니다. IAM ID 센터의 계정 인스턴스가 활성화된 경우 IAM ID 센터 계정 액세스는 기본적으로 사용할 수 없습니다. 자세한 정보는 [서비스 제어 정책\(SCP\)으로 액세스 관리](#page-195-0)을 참조하세요.

자세한 내용은 Organizations 사용 설명서의 [조직이란 무엇입니까?](https://docs.aws.amazon.com/organizations/latest/userguide/orgs_introduction.html) 를 참조하십시오.

1. AWS 관리 콘솔에 로그인하고 [Amazon Q 구독 콘솔을](https://console.aws.amazon.com/amazonq) 엽니다.

**a** Note

#### **a** Note

Amazon Q Developer 구독을 설정하려면 AWS 관리 콘솔을 미국 동부 (버지니아 북부) 로 설정해야 합니다.

2. IAM Identity Center를 처음 사용하는 경우 조직 인스턴스 생성을 선택합니다.

#### **a** Note

기존 조직을 위해 Amazon Q Developer를 설정하는 IAM ID 센터 관리자인 경우 ID 센터에 연결 섹션에는 Amazon Q에 연결된 ID 센터의 조직 인스턴스가 표시됩니다.

- 3. (선택 사항) ID 인식 세션 활성화 섹션에서 활성화를 선택합니다. 콘솔용 ID 인식 세션은 사용자 환 경을 개인화할 수 있는 몇 가지 추가 사용자 컨텍스트를 제공하여 사용자의 AWS 콘솔 세션을 개 선합니다. ID 인식 콘솔 세션에 대한 자세한 내용은 사용 설명서의 [ID 인식 콘솔 세션 활성화를](https://docs.aws.amazon.com/singlesignon/latest/userguide/awsapps.html#identity-aware-sessions) 참 조하십시오. AWS IAM Identity Center
- 4. ID 인식 세션 활성화 대화 상자에서 활성화를 선택합니다.
- 5. 시작하려면 번들 선택에서 Amazon Q Developer Pro에서 구독을 선택합니다.
- 6. (선택 사항) 회원 계정과 설정 프로필을 공유합니다. 이 옵션은 모든 관련 멤버 계정에 Amazon Q Developer에 대한 액세스 권한을 제공하기 위해 기본적으로 선택됩니다. Amazon Q Developer 콘 솔의 구독 페이지에서 사용자 및 그룹 구독을 관리하려면 이 설정을 선택합니다.

이 설정을 변경하려면 Amazon Q Developer Pro 관리자의 승인이 필요합니다. [구독 관리](#page-23-0) 워크플 로의 일부로 이 설정을 변경할 수도 있습니다.

7. Amazon Q Developer에 사용자 및 그룹을 구독할지 여부를 선택합니다.

아직 구독할 준비가 되지 않은 경우 [Create only] 를 선택하면 이 프로세스에서 설정한 Amazon Q Developer 관리형 애플리케이션이 저장됩니다.

구독할 준비가 되었으면 생성을 선택하고 Amazon Q Developer Pro에 가입하십시오.

다음 단계: [구독 관리](#page-23-0).

### <span id="page-22-0"></span>Amazon Q 개발자 계정 인스턴스 설정

Amazon Q 디벨로퍼와 Amazon Q 비즈니스 모두 IAM ID 센터의 계정 인스턴스를 사용할 수 있습니다. 계정 인스턴스는 계정에 대한 액세스를 관리하지 않고도 AWS 애플리케이션에 대한 액세스를 AWS 관 리할 수 있습니다.

IAM ID 센터에서 계정 인스턴스를 생성하는 데 도움이 필요하면 IAM ID 센터 사용 [설명서의 IAM ID 센](https://docs.aws.amazon.com/singlesignon/latest/userguide/enable-account-instance-console.html) [터 콘솔에서 계정 인스턴스 활성화를](https://docs.aws.amazon.com/singlesignon/latest/userguide/enable-account-instance-console.html) 참조하십시오.

- 1. AWS 관리 콘솔에 로그인하고 [Amazon Q 콘솔을](https://console.aws.amazon.com/amazonq) 엽니다.
- 2. 조직 전체에 IAM Identity Center를 도입할 계획이 없다면 계정 인스턴스 생성을 선택하십시오.

#### **a** Note

계정 인스턴스에 Amazon Q Developer를 설정하는 기존 IAM ID 센터 사용자인 경우 ID 센 터에 연결 섹션에는 Amazon Q에 연결된 ID 센터의 계정 인스턴스가 표시됩니다.

- 3. 시작하려면 번들 선택에서 Amazon Q Developer Pro에서 구독을 선택합니다.
- 4. Amazon Q Developer에 사용자 및 그룹을 구독할지 여부를 선택합니다.

아직 구독할 준비가 되지 않은 경우 [Create only] 를 선택하면 이 프로세스에서 설정한 Amazon Q Developer 관리형 애플리케이션이 저장됩니다.

구독할 준비가 되었으면 생성을 선택하고 Amazon Q Developer Pro에 가입하십시오.

다음 단계: [구독 관리](#page-23-0).

### <span id="page-22-1"></span>IAM으로 Amazon Q 개발자 설정

기본적으로 IAM 사용자 및 역할은 콘솔에서 Amazon Q Developer를 사용할 권한이 없습니다. IAM 관 리자는 IAM ID에 권한을 부여하여 Amazon Q Developer 및 해당 기능에 대한 액세스를 관리할 수 있습 니다. 자세한 정보는 [Amazon Q 개발자를 위한 자격 증명 기반 정책 예제](#page-197-0)을 참조하세요.

#### **a** Note

IAM 보안 주체는 Amazon Q Developer 구독에 할당할 수 없으며 IDE의 Amazon Q Developer 또는 명령줄에서 Amazon Q에 액세스할 수 없습니다.

# <span id="page-23-0"></span>구독 관리

이 섹션에서는 Amazon Q Developer 구독을 관리하기 위한 지침을 제공합니다. 구독을 위한 사전 요구 사항, 구독에 사용자 및 그룹을 할당하는 방법, Amazon Q Developer 설정을 관리하는 단계를 자세히 설명합니다. 또한 Amazon Q Developer 서비스를 원활하고 효과적으로 사용할 수 있도록 일반적인 구 독 문제에 대한 문제 해결 팁도 포함되어 있습니다.

## <span id="page-23-1"></span>Amazon Q 개발자 구독을 위한 사전 요구 사항

시작하기 전에 [Amazon Q Developer 구독 관리자를 승인하고, Amazon Q 개발자 프로필 관리자를](#page-20-0) [승](#page-20-1) [인하고, Amazon Q Developer의](#page-20-1) [조직 인스턴스](#page-20-2) 또는 [계정 인스턴스를](#page-22-0) 설정했는지 확인하십시오.

### <span id="page-23-2"></span>Amazon Q 개발자 구독

#### **a** Note

IAM ID 센터의 조직 인스턴스를 사용하는 경우 조직 관리 계정에서 Amazon Q Developer 프로 필을 관리하는 것이 좋습니다. AWS 동일한 조직 내의 다른 계정 (위임된 관리자 계정 포함) 에서 관리하도록 선택하면 기본 프로필 설정을 변경할 수 없습니다. 다음이 포함됩니다.

- 코드 참조가 포함된 제안을 받게 됩니다.
- 모든 Amazon Q 개발자 기능이 활성화됩니다.
- 데이터는 사용자가 AWS 소유하고 관리하는 AWS KMS 키로 암호화됩니다.
- 1. AWS 관리 콘솔에 로그인하고 [Amazon Q Developer 구독 콘솔을](https://console.aws.amazon.com/amazonq) 엽니다.
- 2. 구독(subscription)을 선택합니다.
- 3. 설정에서 구성원 계정의 V View 구독을 활성화하여 구독 페이지에서 조직 구성원 계정의 사용자 및 그룹을 볼 수 있습니다. 이 옵션이 활성화되지 않은 경우 구독 페이지에는 계정의 사용자 및 그 룹만 표시됩니다. AWS
- 4. Amazon Q 구독 페이지에서 Amazon Q Developer의 최종 사용자여야 하는 사용자 및 그룹을 선 택하고 [Assign] 을 선택합니다.

추가하려는 각 사용자를 이름으로 검색해야 합니다. IAM ID 센터에 등록된 사용자 이름은 자동으 로 표시되지 않습니다. 또한 계정에 로그인할 때 사용한 한 단어로 된 사용자 이름이 아닌 표시 이 름 (일반적으로 사용자의 이름과 성) 으로 검색해야 합니다. AWS

### **a** Note

IAM Identity Center에 정의된 대로 그룹을 구독에 추가하거나 사용자를 구독 그룹에 추가 하면 해당 사용자 또는 해당 그룹의 사용자가 구독하는 데 최대 24시간이 걸릴 수 있습니 다.

# **Assign users and groups**

 $\times$ 

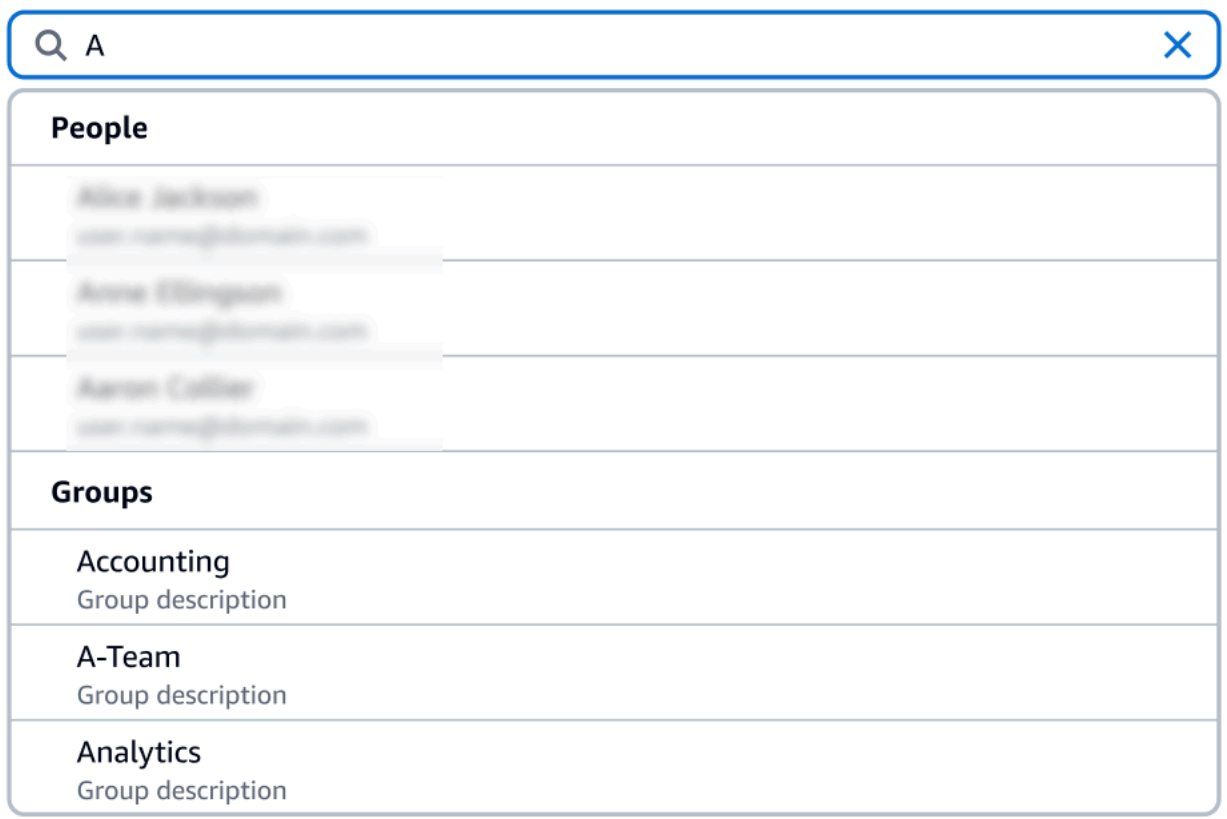

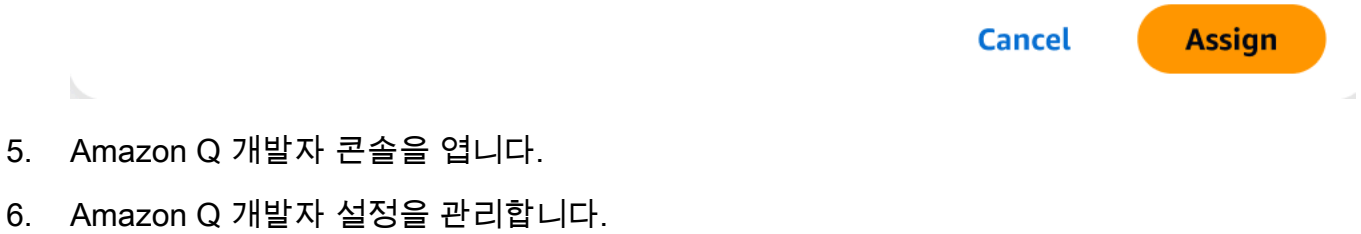

#### 이 페이지에서 사용자가 사용할 수 있는 Amazon Q Developer의 기능을 선택할 수 있습니다.

Amazon Q Developer > Settings

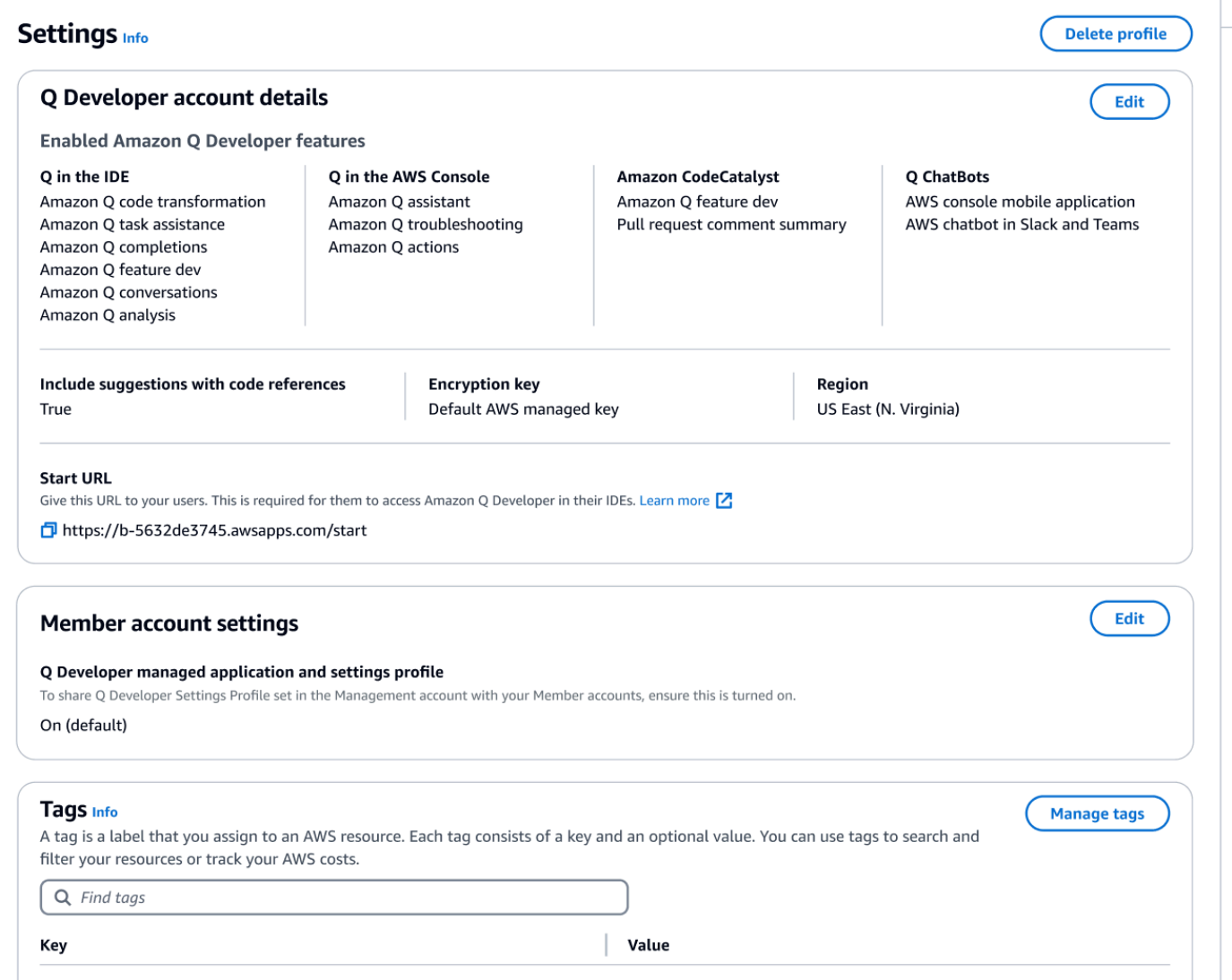

7. 시작 URL을 복사합니다.

시작 URL을 개발자에게 전달하고 개발자에게 전달하도록 안내하세요[IDE에서 Amazon Q 개발자 사용](#page-42-0) [하기](#page-42-0).

### <span id="page-25-0"></span>트러스트된 액세스 사용 설정

Amazon Q Developer는 신뢰할 수 있는 액세스를 사용하여 Organizations 관리 계정에서 지정한 설정 을 동일한 조직의 구성원 계정과 공유합니다.

예를 들어, Organizations 관리 계정에서 작업하는 Amazon Q Developer Pro 관리자는 코드 참조가 포 함된 제안을 활성화할 수 있습니다. 신뢰할 수 있는 액세스가 활성화되면 코드 참조가 포함된 제안도 해당 조직의 모든 구성원 계정에 활성화됩니다.

Amazon OpenSearch 서비스 관리 계정으로 Amazon Q Developer Pro에 가입하면 멤버 계정과 설정 을 공유할 수 있는 옵션이 제공됩니다. 구독 후 해당 설정을 공유하거나 공유를 취소할 수도 있습니다.

구독 후 신뢰할 수 있는 액세스를 활성화하거나 비활성화하려면 다음 절차를 사용하십시오.

- 1. Amazon Q 개발자 설정 페이지의 멤버 계정 설정에서 편집을 선택합니다.
- 2. 팝업 창에서 켜기 또는 끄기를 선택합니다.
- 3. 저장을 선택합니다.

신뢰할 수 있는 액세스에 대한 자세한 내용은 Amazon OpenSearch Service User Guide의 AWS [계정](https://docs.aws.amazon.com/accounts/latest/reference/using-orgs-trusted-access.html)  [관리를 위한 신뢰할 수 있는 액세스 활성화를](https://docs.aws.amazon.com/accounts/latest/reference/using-orgs-trusted-access.html) 참조하십시오.

### <span id="page-26-0"></span>구독 취소

Amazon Q 개발자 프로에서 구독 취소하기

관리자는 Amazon Q 콘솔에서 사용자 이름을 선택 취소하여 콘솔의 구독 페이지를 통해 사용자의 Amazon Q Developer Pro 구독 구독을 취소할 수 있습니다.

사용자 구독을 취소하려면:

- 1. Amazon Q 개발자 콘솔의 구독 페이지로 이동합니다.
- 2. 사용자를 선택합니다.
- 3. 작업에서 구독 취소를 선택합니다.
- 4. 확인을 요청하는 팝업 창이 나타납니다. 구독 취소(Unsubscribe)를 선택합니다.

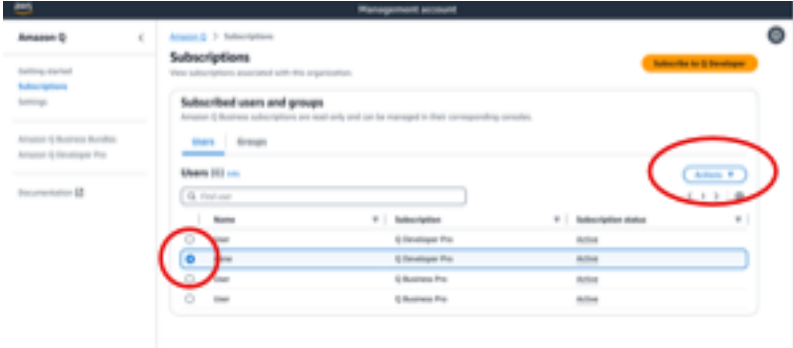

하지만 프로세스는 구독 생성자에 따라 달라집니다.

- 회원 계정 관리자는 자신의 계정 내에서 구독한 사용자를 보거나 구독을 취소할 수 있으며, 해당 사 용자가 특정 구독을 생성한 경우에만 가능합니다.
- 조직 관리 계정 관리자는 구독을 생성한 사용자의 구독을 취소할 수 있습니다. 또한 설정 페이지에서 구성원 계정과 설정 프로필 공유를 선택하여 사용자가 구독하고 있는 다른 계정을 볼 수 있으므로 각 구성원 계정 관리자와 협의하여 구독을 취소할 수 있습니다. 또는 회원 계정 관리자로 로그인하여 해 당 사용자의 구독을 직접 취소할 수도 있습니다.

자세한 내용은 [조직의 AWS 계정 관리를](https://docs.aws.amazon.com/organizations/latest/userguide/orgs_manage_accounts.html) 참조하십시오.

#### Amazon Q 비즈니스 구독 취소

Amazon Q Business 구독을 취소하려면 Amazon Q 비즈니스 사용 설명서의 [Amazon Q 애플리케이션](https://docs.aws.amazon.com/amazonq/latest/qbusiness-ug/adding-users-groups.html) [에 대한 사용자 액세스 및 구독 추가에서 섹션 2.c., 구독](https://docs.aws.amazon.com/amazonq/latest/qbusiness-ug/adding-users-groups.html) 취소 및 삭제를 참조하십시오.

#### 아마존 Q 구독 취소 QuickSight

Amazon 구독을 QuickSight 취소하려면 Amazon 사용 [설명서의 Amazon QuickSight Q 구독 취소를](https://docs.aws.amazon.com/quicksight/latest/user/quicksight-q-unsubscribe.html) 참 조하십시오. QuickSight

#### **a** Note

사용자가 Amazon Q Business Pro의 일부로 QuickSight Amazon과 Amazon Q Business를 모 두 사용하는 경우 해당 사용자에게 추가 요금이 청구되지 않도록 하려면 두 서비스에서 사용자 를 제거해야 합니다.

### <span id="page-27-0"></span>구독 문제 해결

웹 사이트 AWS Management Console 및 AWS Documentation 웹 사이트에서 Amazon Q Developer 에 액세스하려고 할 때 다음 오류 메시지가 표시될 수 있습니다.

An error occurred when attempting to access Amazon Q Review the Amazon Q in console common errors documentation for potential solutions.

이유는 다음 중 하나 때문일 수 있습니다.

• 최근에 그룹에 추가되었으며 구독이 아직 활성화되지 않았습니다.

관리자가 ID 공급자 그룹을 사용하여 Amazon Q 구독 액세스를 관리하는 경우, 그룹에 사용자를 추 가할 때 지연이 발생할 수 있습니다. 액세스가 활성화되려면 최대 24시간을 기다려야 할 수 있습니 다.

• 활성 구독이 없습니다.

Amazon Q Developer 프리 티어를 사용하려면 페이지를 새로 고쳐 보십시오.

• Amazon Q Developer Pro 관리형 애플리케이션에 대한 액세스 권한이 취소되었습니다.

여전히 구독이 활성화되어 있지만 Amazon Q Developer Pro 관리형 애플리케이션에 대한 액세스 권 한이 취소되었거나 관리형 애플리케이션이 삭제되었습니다. 관리자에게 문의하여 액세스 권한을 복 원하십시오.

• IAM 권한이 충분하지 않습니다.

Amazon Q Developer를 사용할 수 있도록 사용자 또는 AWS 관리자가 IAM 권한을 업데이트해야 합 니다. 자세한 정보는 [Amazon Q 개발자를 위한 자격 증명 기반 정책 예제](#page-197-0)을 참조하세요. 필요한 권한 을 획득한 후 콘솔 페이지를 다시 로드하여 Amazon Q에 액세스하십시오.

# <span id="page-29-0"></span>AWS 앱 및 웹 사이트에서 Amazon Q 개발자 사용

와 통합된,, AWS 마케팅 웹 사이트 AWS Management Console AWS Console Mobile Application, AWS Documentation 웹 사이트 및 채팅 채널에서 Amazon Q AWS Chatbot Developer를 사용하여 AWS질문하십시오. Amazon Q에 AWS 아키텍처, 모범 사례, 지원 및 문서에 대해 문의할 수 있습니다. Amazon Q는 AWS SDK와 AWS Command Line Interface (AWS CLI) 로 작성하는 코드에 대해서도 도 움을 줄 수 있습니다.

에서 Amazon Q에 AWS 리소스 및 비용에 대해 문의하고 AWS Management Console, AWS Support 직접 문의하고, 일반적인 콘솔 오류를 진단할 수 있습니다.

주제

- [Amazon Q 개발자와 채팅하기 AWS](#page-29-1)
- [Amazon Q 개발자와 함께 콘솔의 일반적인 오류 진단](#page-35-0)
- [Amazon Q 개발자를 사용하여 채팅하기 AWS Support](#page-36-0)
- [에서 Amazon Q 개발자와 채팅하기 AWS Chatbot](#page-40-1)

# <span id="page-29-1"></span>Amazon Q 개발자와 채팅하기 AWS

통합된,, AWS 웹 사이트 AWS Management Console AWS Console Mobile Application, AWS Documentation 웹 사이트 및 채팅 채널에서 Amazon Q와 AWS Chatbot 채팅하여 AWS 서비스에 대해 알아보십시오. Amazon Q에 모범 사례, 권장 사항, AWS 작업 step-by-step 지침, AWS 리소스 및 워크 플로 설계에 대해 문의할 수 있습니다.

Amazon Q에 AWS 리소스 및 계정 비용에 대해 문의할 수도 있습니다. 또한 Amazon Q는 AWS SDK 사용을 시작하는 데 도움이 되는 짧은 스크립트 또는 코드 스니펫을 생성합니다. AWS CLI

주제

- [AWS 웹 사이트에서 Amazon Q로 작업하기](#page-30-0)
- [예시 질문](#page-31-0)
- [리소스에 대해 채팅하기](#page-31-1)
- [비용에 대해 이야기하기](#page-33-0)

## <span id="page-30-0"></span>AWS 웹 사이트에서 Amazon Q로 작업하기

에서 Amazon Q 개발자와 채팅하려면 오른쪽 사이드바에서 Amazon Q 아이콘을 선택하십시오. AWS Management Console AWS 웹 사이트 또는 AWS 서비스의 설명서 페이지에서 채팅하려면 오른쪽 하 단에 있는 Amazon Q 아이콘을 선택하십시오.

Amazon Q에 질문을 하려면 Amazon Q 패널의 텍스트 표시줄에 질문을 입력하십시오. Amazon Q는 참조로 연결되는 소스 섹션을 통해 질문에 대한 답변을 생성합니다.

응답을 받은 후 선택적으로 좋아요 및 싫어요 아이콘을 사용하여 피드백을 남길 수 있습니다. 복사 아 이콘을 선택하여 대답을 클립보드에 복사할 수도 있습니다.

대화 기록

Amazon Q는 주어진 세션 내에서 대화의 컨텍스트를 향후 대응을 위한 컨텍스트로 유지합니다. 세션 내내 후속 질문을 하거나 이전 질문 및 답변을 참조할 수 있습니다.

콘솔에서 Amazon Q를 사용하는 경우 콘솔의 다른 위치나 다른 브라우저 또는 탭으로 이동할 때 현 재 대화 및 관련 컨텍스트가 유지됩니다. AWS 웹 사이트, 설명서 웹 사이트 또는 Console Mobile Application에서 Amazon Q를 사용하는 경우 새 페이지, 브라우저 또는 탭으로 이동하면 컨텍스트 없이 새로운 대화가 시작됩니다.

대화를 다시 시작하고 이전 질문과 대답에서 제공한 컨텍스트를 지우려면 새 대화를 선택합니다. 이전 대화는 더 이상 Amazon Q의 응답을 알리는 데 사용되지 않습니다.

채팅 설정

Amazon Q에서 채팅 설정을 업데이트하려면 채팅 패널의 오른쪽 상단에 있는 톱니바퀴 아이콘을 선택 합니다.

다음 설정을 지정할 수 있습니다.

- 지역 Amazon Q는 채팅 패널을 열 AWS Management Console 때 AWS 리전 설정된 설정을 기본 값으로 사용합니다. Amazon Q에서 사용하는 지역을 업데이트하려면 콘솔 지역을 변경하십시오.
- 지역 간 통화 채팅에 AWS 리소스를 나열하는 것과 같은 일부 기능을 제공하기 위해 Amazon Q는 다른 지역의 리소스에 대한 정보를 검색하기 위해 지역 간 호출을 해야 할 수 있습니다. 지역 간 통화 를 활성화하여 Amazon Q에 다른 지역으로 전화를 걸 수 있는 권한을 부여합니다.

# <span id="page-31-0"></span>예시 질문

적합한 서비스 찾기 또는 모범 사례 AWS 이해와 AWS 서비스같은 관련 질문을 Amazon Q에 문의할 수 있습니다.

AWS SDK 및 AWS CLI를 사용한 소프트웨어 개발에 대해서도 문의할 수 있습니다. 콘솔의 Amazon Q 는 AWS SDK와 AWS CLI사용을 시작하는 데 도움이 되는 짧은 스크립트 또는 코드 조각을 생성할 수 있습니다.

다음은 Amazon Q가 AWS기반 구축에 어떻게 도움이 되는지 보여주는 예제 질문입니다.

- Lambda 함수의 최대 런타임은 얼마입니까?
- 언제 리소스를 VPC에 배치해야 합니까?
- 비용을 낮게 유지해야 하는 경우 워크로드를 실행하는 데 사용할 수 있는 가장 좋은 컨테이너 서비스 는 무엇입니까?
- Amazon S3 버킷을 어떻게 나열합니까?
- 웹 사이트를 만들고 호스팅하려면 어떻게 해야 하나요? AWS

<span id="page-31-1"></span>리소스에 대해 채팅하기

Amazon Q에 AWS 리소스에 대해 문의하는 것은 미리 보기 중이며 변경될 수 있습니다.

에서 Amazon Q에 AWS 계정 리소스에 대해 문의할 수 있습니다. AWS Management Console채팅 패 널에서 Amazon Q에 계정의 리소스 유형을 나열하거나, 특정 리소스에 대한 세부 정보를 요청하거나, 지역 또는 주와 같은 기준에 따라 리소스를 나열하도록 요청합니다.

Amazon Q는 가져오기, 나열 및 설명 작업을 수행하여 AWS 리소스를 검색할 수 있습니다. 예를 들 어 "내 S3 버킷 목록 표시" 또는 "us-east-1에서 실행 중인 EC2 인스턴스 표시"를 요청할 수 있습니다. Amazon Q는 Amazon S3 버킷의 객체 목록과 같이 리소스에 저장된 데이터에 대한 질문이나 계정 보 안, 자격 증명 또는 암호화와 관련된 질문에 답변할 수 없습니다.

Amazon Q는 채팅 패널에 최대 6개의 리소스를 나열하며, 응답에는 각 리소스에 대한 세부 정보, 복사 할 수 있는 리소스 ARN, 해당하는 경우 서비스 콘솔로 연결되는 링크가 포함됩니다. 한 리소스에 대해 문의하면 응답에는 JSON 형식의 리소스 정보도 포함됩니다.

주제

- [사전 조건](#page-32-0)
- [Amazon Q에 리소스에 대해 문의하기](#page-33-1)

### <span id="page-32-0"></span>사전 조건

Amazon Q에서 리소스를 표시하려면 다음 사전 요구 사항을 충족해야 합니다.

권한 추가

리소스에 대해 채팅하려면 다음 권한이 필요합니다.

- q:SendMessageAmazon Q와 채팅하려면
- q:StartConversationAmazon Q와 채팅하려면
- q:GetConversationAmazon Q와 채팅하려면
- q:ListConversationsAmazon Q와 채팅하려면
- q:PassRequestAmazon Q가 리소스를 보는 데 필요한 API를 호출할 수 있도록 하기
- 리소스를 보는 데 필요한 작업을 수행할 수 있는 권한

IAM ID에는 요청한 리소스에 액세스하는 데 필요한 작업을 수행할 수 있는 권한이 있어야 합니다. 예를 들어 Amazon Q에 Amazon S3 버킷을 나열하도록 요청하려면 s3:ListAllMyBuckets 권한이 있어 야 합니다. Amazon Q는 사용자가 직접 수행할 권한이 없는 작업은 절대 수행하지 않습니다.

필요한 권한을 부여하는 IAM 정책의 예는 을 참조하십시오[Amazon Q가 사용자를 대신하여 작업을 수](#page-210-0) [행하도록 허용](#page-210-0). q:PassRequest작업에 대한 자세한 내용은 을 참조하십시[오q 사용: PassRequest](#page-216-0).

#### **A** Important

Amazon Q에 읽기, 나열 또는 설명 작업을 수행하도록 요청하면 일반 요금이 적용됩니다. 자세 한 내용은 Amazon Q에 문의하려는 AWS 서비스의 요금 페이지를 참조하십시오.

지역 간 동의

Amazon Q 채팅은 미국 동부 (버지니아 북부) 에서 전화를 걸므로 옵트인 지역을 포함하여 다른 지역의 리소스에 액세스하려면 지역 간 전화를 걸어야 할 수 있습니다. Amazon Q에서 리소스를 검색하려면 지역 간 동의가 필요합니다. 지역 간 통화에 동의하려면 다음 단계를 완료하십시오.

1. 를 AWS Management Console 열고 Amazon Q 아이콘을 선택합니다.

- 2. 아직 동의하지 않은 경우 텍스트 바 위에 지역 간 통화에 대한 알림이 표시됩니다. Amazon Q가 지 역 간 호출을 통해 리소스에 액세스하는 데 동의하려면 Continue를 선택하십시오. 허용 안 함을 선 택하면 Amazon Q에 AWS 리소스에 대해 문의할 수 없습니다.
- 3. 지역 간 설정을 수정하려면 채팅 패널의 오른쪽 상단에 있는 톱니바퀴 아이콘을 선택하십시오.

<span id="page-33-1"></span>Amazon Q에 리소스에 대해 문의하기

Amazon Q에 리소스 목록을 요청하거나 특정 리소스 또는 리소스 그룹에 대한 세부 정보를 얻을 수 있 습니다.

Amazon Q에 리소스에 대해 문의할 때 Amazon Q에서 리소스를 찾기 위해 호출하는 지역을 지정할 수 있습니다. 지역이 지정되지 않은 경우 Amazon Q는 현재 콘솔 지역을 사용하고, 글로벌 콘솔 지역을 사 용하는 경우 가장 최근의 콘솔 지역을 사용합니다. 지역을 찾을 수 없는 경우 기본적으로 미국 동부 (버 지니아 북부) 로 전화합니다.

Amazon Q는 리소스를 검색하기 위해 리소스 이름 또는 리소스 ARN과 같은 추가 정보가 필요할 수 있 습니다. Amazon Q에서 후속 조치를 요청하면 요청된 세부 정보를 포함하여 회신하십시오.

다음은 리소스에 대해 Amazon Q에 질문할 수 있는 예제 질문입니다.

- S3 버킷의 암호화 설정을 설명하십시오. <name>
- us-west-2에 내 EC2 인스턴스를 나열하세요
- 내 람다 함수의 구성을 가져오세요. <name>

<span id="page-33-0"></span>비용에 대해 이야기하기

Amazon Q의 비용 분석 기능은 미리 보기 중이므로 실수가 발생할 수 있습니다. 를 사용하여 비용 데이터를 확인하십시오 AWS Cost Explorer. Amazon Q의 엄지손가락 아이콘을 사용하여 피드백을 제공하고 개선에 도움을 주세요.

AWS 청구서 및 계정 비용에 대해서는 Amazon Q에 문의할 수 AWS Management Console있습니다. Amazon Q는 비용 데이터를 검색하고, 비용을 설명하고, 비용 추세를 분석할 수 있으므로 설명서를 참 조하거나 워크플로를 중단하지 않고도 비용을 이해할 수 있습니다.

Amazon Q에 비용에 대해 문의하면 요청된 비용 수치에 대한 정보 (지표, 기간, 세부 수준, 비용 데이 터를 검색하기 위해 적용한 그룹 또는 필터) 에 대한 정보가 응답에 포함됩니다. 또한 동일한 사양의

AWS Cost Explorer 뷰로 연결되는 링크를 제공하므로 시각화를 보거나 데이터를 다운로드하여 직접 분석할 수 있습니다.

#### 사전 조건

권한

비용에 대해 이야기하려면 다음 권한이 필요합니다.

- q:SendMessageAmazon Q와 채팅하려면
- q:StartConversationAmazon Q와 채팅하려면
- q:GetConversationAmazon Q와 채팅하려면
- q:ListConversationsAmazon Q와 채팅하려면
- q:PassRequestAmazon Q가 리소스를 보는 데 필요한 API를 호출할 수 있도록 하기
- ce:GetCostAndUsageCost Explorer 데이터를 가져오려면

q:PassRequest작업에 대한 자세한 내용은 을 참조하십시[오q 사용: PassRequest](#page-216-0).

#### 활성화 AWS Cost Explorer

Amazon Q와 비용에 대해 이야기하려면 AWS Cost Explorer AWS 계정에서 활성화해야 합니다. Cost Explorer를 활성화하려면 Cost Explorer 콘솔을 엽니다. 자세한 내용은 AWS [비용 관리 사용 설명서의](https://docs.aws.amazon.com/cost-management/latest/userguide/ce-enable.html) [Cost Explorer 활성화를](https://docs.aws.amazon.com/cost-management/latest/userguide/ce-enable.html) 참조하십시오.

#### 예시 질문

다음은 Amazon Q에 문의할 수 있는 비용 관련 질문 예시입니다.

- SageMaker 1월에 지출한 금액은 얼마입니까?
- 이 'eu-central-1' 지역에서 AWS 청구서에 가장 많이 기여한 서비스는 무엇인가요?
- 지난 주 인스턴스 유형별 Amazon EC2 비용은 얼마였습니까?
- 지난 3개월 동안의 서비스별 비용 내역은 어떻게 되었습니까?
- 1월부터 2월까지 지출을 가장 많이 늘린 연결 계정은 무엇입니까?
- 지난 달 DynamoDB에서 가장 많이 지출한 연결 계정은 무엇입니까?
- 지난 3개월 동안의 지역별 비용 추세는 어땠습니까?

# <span id="page-35-0"></span>Amazon Q 개발자와 함께 콘솔의 일반적인 오류 진단

에서 Amazon Q Developer는 권한 부족 AWS Management Console, 잘못된 구성 AWS 서비스, 서비 스 한도 초과 등 작업 중에 발생하는 일반적인 오류를 진단할 수 있습니다. 이 기능은 다음 서비스를 사 용하는 동안 발생한 오류에 사용할 수 있습니다 AWS Management Console.

- Amazon Elastic Compute Cloud(Amazon EC2)
- Amazon Elastic Container Service(Amazon ECS)
- Amazon Simple Storage Service(S3)
- AWS Lambda

Amazon Q에서는 단순 검증 오류를 제외하고 가장 일반적인 콘솔 오류를 진단할 수 있습니다. Amazon Q는 이전 오류 진단 세션의 기록을 보관하지 않습니다.

Amazon Q에서 오류를 진단할 수 없는 경우 Amazon Q를 사용하여 지원 사례를 생성할 수 AWS Support있습니다. 자세한 정보는 [Amazon Q 개발자를 사용하여 채팅하기 AWS Support을](#page-36-0) 참조하세 요. Amazon Q 오류 진단 기능과 관련된 문제가 있는 경우 엄지손가락 아이콘을 사용하여 문제를 신고 할 수 있습니다.

#### **a** Note

Amazon Q를 통한 콘솔 오류 진단은 현재 미국 서부 (오레곤) 및 미국 동부 (버지니아 북부) 에 서 사용할 수 있습니다. AWS 리전 이 기능에 액세스하려면 추가 권한이 필요할 수 있습니다. 자세한 정보는 [사용자가 Amazon Q](#page-209-0) [를 사용하여 콘솔 오류를 진단하도록 허용을](#page-209-0) 참조하세요.

### <span id="page-35-1"></span>콘솔에서 흔히 발생하는 오류를 진단하세요.

Amazon Q를 사용하여 에서 오류를 진단하려면 다음 절차를 사용하십시오. AWS Management Console

- 1. Amazon Q에서 도움을 받을 수 있는 오류가 발생하면 오류 메시지에 Amazon Q로 진단하기 버튼 이 나타납니다. Amazon Q를 사용하여 오류를 진단하려면 Amazon Q로 진단을 선택하여 계속 진 행하십시오.
- 2. Amazon Q에서 오류에 대한 정보와 오류 해결 방법에 대한 개요를 제공하는 창이 나타납니다. 오 류 해결 방법에 대한 자세한 단계를 보려면 해결 도움말을 선택합니다.
- 3. Amazon Q에서 명령을 생성하는 데 몇 초 정도 걸릴 수 있습니다. 오류가 나타나면 지침에 따라 오 류를 해결하십시오.
- 4. 피드백을 제공하려면 좋아요 및 싫어요 아이콘을 사용할 수 있습니다. 자세한 피드백을 제공하려 면 아이콘을 선택한 후 나타나는 자세히 설명 버튼을 선택하십시오.

# Amazon Q 개발자를 사용하여 채팅하기 AWS Support

Amazon Q Developer를 사용하여 지원 사례를 생성하고 AWS Support 어디에서든 문의할 수 있습니 다 (포함) AWS Support Center Console. AWS Management Console Amazon Q는 대화의 컨텍스트를 사용하여 사용자를 대신하여 지원 사례 초안을 자동으로 작성합니다. 또한 지원 사례 설명에 최근 대화 를 추가합니다. 사례를 생성한 후 Amazon Q는 동일한 인터페이스에서의 실시간 채팅을 포함하여 원 하는 방법으로 지원 담당자에게 연결해 줄 수 있습니다.

Amazon Q에서 지원 사례를 생성하면 해당 사례가 지원 센터 콘솔에서도 업데이트됩니다. Amazon Q 로 생성한 사례의 업데이트를 추적하려면 지원 센터 콘솔을 사용하십시오.

AWS Support 사용할 수 있는 유형은 해당 지원 플랜에 따라 다릅니다 AWS 계정. 모든 AWS 사용자 는 Basic Support 플랜의 일부로 계정 및 청구 지원을 이용할 수 있습니다. 기술 지원 질문이 있는 경 우 Basic Support 플랜 이외의 지원 플랜을 AWS Support 보유한 사용자만 Amazon Q에 AWS Support 문의할 수 있습니다. 자세한 내용은 AWS Support 사용 설명서의 [시작하기를](https://docs.aws.amazon.com/awssupport/latest/user/getting-started.html) 참조하십시오. AWS Support

### 사전 조건

Amazon Q에서 사례를 생성하려면 다음 요구 사항을 충족해야 합니다.

- Amazon Q와 대화를 시작할 수 있는 권한이 있습니다. 자세한 내용은 [사용자가 Amazon Q와 채팅할](#page-209-0) [수 있도록 허용](#page-209-0) 섹션을 참조하십시오.
- AWS Support 사례를 생성할 권한이 있습니다. 자세한 내용은 [AWS Support 센터 액세스 관리를](https://docs.aws.amazon.com/awssupport/latest/user/accessing-support.html) 참 조하십시오.

## 적절한 서비스를 지정하세요.

Amazon Q로 지원 사례를 생성하면 질문에 따라 서비스 필드가 채워집니다. Amazon Q에서 잘못된 서 비스를 선택한 경우 올바른 서비스로 케이스를 업데이트하십시오. 질문이 여러 서비스와 관련된 것이 라면 가장 적합한 서비스를 지정하십시오.

다른 기능에 속하는 Amazon Q 기능에 AWS Support 대해 문의하려면 Amazon Q가 아닌 다른 AWS 서비스기능에 대한 지원 사례를 생성하십시오. 예를 들어 Amazon VPC Reachability Analyzer에서 Amazon Q 네트워크 문제 해결을 사용하는 경우 지원 사례에서 해당 서비스에 대해 Amazon VPC를 선택하십시오. AWS 서비스

Amazon Q 개발자 또는 Amazon Q 비즈니스의 기능에 AWS Support 대해 문의하려면 Amazon Q에 대 한 지원 사례를 생성하십시오.

### 지원 사례 생성

Amazon Q로 AWS Support 케이스를 생성하려면 다음 단계를 사용하십시오.

- 1. 다음 두 가지 방법 중 하나로 Amazon Q를 통해 AWS Support 사례를 생성할 수 있습니다.
	- a. '누군가와 대화하고 싶어요', '지원 받기' 등의 질문을 입력하여 직접 도움을 요청하십시오.

Amazon Q에서 지원 사례를 생성할 때 더 많은 컨텍스트를 제공하려면 지원을 직접 요청할 때 더 많은 정보를 추가할 수 있습니다. 다음은 요청에 추가 정보를 제공하는 예제입니다.

"Bastion 인스턴스에 연결할 수 없습니다. 다시 시작하고 새 키 페어를 생성해 보았지만 여전 히 작동하지 않습니다. 이 문제는 계획된 배포 후 오늘 아침에 시작되었습니다. 다른 네트워크 관련 변경 사항은 없는 것으로 확인되었습니다. 누군가와 얘기 좀 할 수 있을까요?"

b. Amazon Q 응답이 도움이 되지 않으면 응답에서 좋아요 아이콘을 선택한 다음 피드백을 제공 하는 이유를 선택하십시오. AWS Support문의하려면 지원 사례 생성을 선택합니다.

다음 이미지는 피드백을 남긴 후 나타나는 Amazon Q 채팅 패널의 지원 사례 생성 버튼을 보 여줍니다.

[3] Troubleshoot instances with failed status checks - Amazon Elastic Compute Cloud [2]

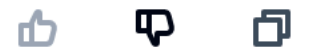

Thank you for your feedback. If you need further assistance related to this issue, you may contact support.

Create a support case

2. 채팅 패널에 지원 사례가 표시됩니다. 지원을 요청하기 전에 Amazon Q와 대화를 나눈 경우 대화 의 컨텍스트를 사용하여 사례의 필드를 자동으로 채웁니다. 지원 사례의 필드를 업데이트하려면 편집을 선택합니다. 문제를 설명하는 데 도움이 되는 파일을 첨부할 수도 있습니다.

지원을 요청하기 전에 Amazon Q와 채팅하지 않았거나 Amazon Q에서 지원 사례의 필드를 작성 할 수 없는 경우 지원 사례 정보를 사례에 수동으로 입력할 수 있습니다.

다음 이미지는 Amazon Q 채팅 패널에서 작성된 지원 사례의 예입니다.

Sure, I've drafted the following support case for you. Review details and make required changes before continuing. I will also add our recent conversation to the case description once submitted.

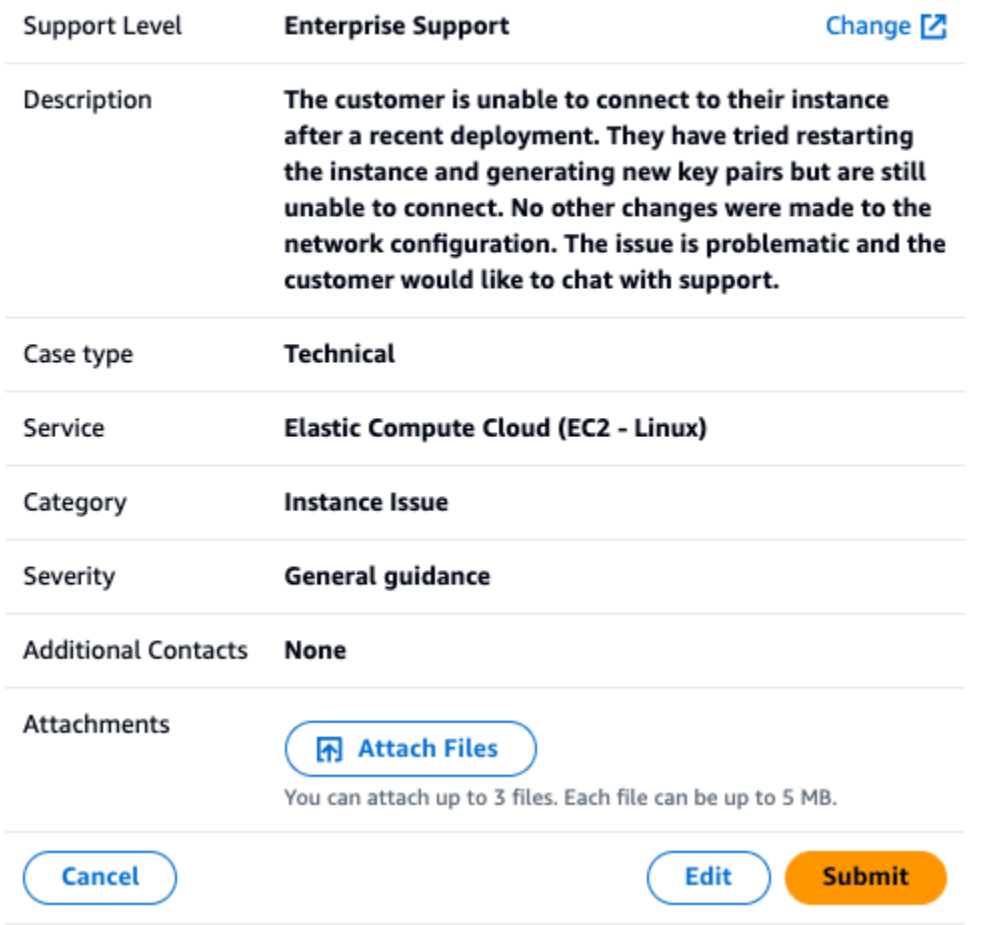

- 3. 지원 사례가 요구 사항을 설명하는지 확인한 후 제출을 선택하여 지원 사례를 생성합니다. 사례를 더 이상 생성하지 않으려면 취소를 선택합니다.
- 4. AWS Support문의하려면 사용하려는 방법을 선택하십시오. 케이스 세부 정보에 따라 실시간 지원 상담원으로부터 채팅, 이메일 또는 전화 통화를 요청할 수 있습니다.
	- a. 채팅 상담원과 채팅하기로 선택하면 실시간 지원 상담원이 대화에 참여합니다. 지원 상담 원과의 채팅을 종료하려면 채팅 중 언제든지 이 채팅 종료를 선택합니다.

세션 만료로 인해 페이지를 새로 고치거나, 다른 콘솔로 이동하거나, 콘솔에서 로그아웃하면 대화가 종료됩니다.

채팅 패널을 최소화하거나 페이지를 나가면 활동이 없어 알림을 놓치고 연결이 끊길 수 있습 니다. 지원 채팅이 진행되는 동안 채팅 패널을 열어 두는 것이 좋습니다.

- b. 이메일 상담원에게 이메일 메시지를 보내기로 선택하면 지원 담당자가 상담원과 연결된 이메일 주소로 연락을 드릴 것입니다 AWS 계정.
- c. 전화 상담원에게 전화를 걸려면 메시지가 표시되면 전화번호를 입력하고 제출을 선택합니 다. 통화 대기열에 추가됩니다.
- 5. 피드백을 남기거나 건너뛰기를 선택하여 Amazon Q 채팅 패널로 돌아갈 수 있습니다.

피드백 남기기

지원 채팅이 종료된 후 필요에 따라 피드백을 남길 수 있습니다.

경험을 평가하고 추가 피드백을 입력한 다음, 피드백 제출을 선택합니다.

# 에서 Amazon Q 개발자와 채팅하기 AWS Chatbot

로 구성된 Slack 메시징 플랫폼 Microsoft Teams 및 에서 Amazon Q Developer와 채팅할 수 AWS Chatbot있습니다. Amazon Q AWS Chatbot in은 솔루션 구축, 문제 해결, 다음 단계 식별을 위한 모범 사례에 대한 질문에 답변해 드립니다.

로 AWS Chatbot이미 구성된 Microsoft Teams 또는 Slack 채널에 Amazon Q를 추가하려면 다음 단계 를 완료하십시오. AWS Chatbot [채널에서 처음으로 설정하고 사용자가 Amazon Q를 사용할 수 있게](https://docs.aws.amazon.com/chatbot/latest/adminguide/teams-setup.html)  [하려면 AWS Chatbot 관리자 안내서의시](https://docs.aws.amazon.com/chatbot/latest/adminguide/teams-setup.html)[작하기 Microsoft Teams 및 Slack 시작하기를](https://docs.aws.amazon.com/chatbot/latest/adminguide/slack-setup.html) [참조하십시오.](https://docs.aws.amazon.com/chatbot/latest/adminguide/teams-setup.html)

### 채팅 채널에 Amazon Q 추가

로 이미 구성된 Microsoft Teams 또는 Slack 채널에 Amazon Q를 추가할 수 AWS Chatbot있습니다. 먼 저 AWS Identity and Access Management (IAM) 역할 설정을 업데이트하여 [AmazonQFullAccess](#page-218-0) 관리 형 정책을 포함시킨 다음 정책을 채널 가드레일로 추가합니다.

- 1. IAM 역할에 AmazonQFullAccess 관리형 정책을 추가합니다.
	- a. 에 AWS Management Console 로그인하고 [IAM](https://console.aws.amazon.com/iam) 콘솔을 엽니다.
	- b. IAM 콘솔의 탐색 창에서 역할을 선택합니다.
	- c. 수정할 역할의 이름을 선택합니다.
	- d. 권한 정책에서 권한 추가 및 정책 연결을 선택합니다.
	- e. **AmazonQFullAccess**검색에 입력합니다.
	- f. FullAccessAmazonQ를 선택합니다.
- g. 권한 추가를 선택합니다.
- 2. 채널 AmazonQFullAccess 가드레일에 관리형 정책 추가:
	- a. [AWS Chatbot 콘솔을](https://console.aws.amazon.com/chatbot) 엽니다.
	- b. 구성된 클라이언트를 선택합니다.
	- c. 구성된 채널을 선택합니다.
	- d. [가드레일 설정] 을 선택합니다.
	- e. **AmazonQFullAccess**검색에 입력합니다.
	- f. FullAccessAmazonQ를 선택합니다.
	- g. 저장을 선택합니다.

### 채널에서 Amazon Q에 질문하기

구성이 성공했는지 확인하려면 Amazon Q에 질문하십시오. 를 @aws 입력하고 질문을 입력하세요. 예 를 들어 다음과 같이 입력할 수 있습니다. @aws what is fargate?

다음은 구성된 채널에서 Amazon Q에 질문할 수 있는 몇 가지 질문의 예입니다.

- @aws how do I troubleshoot lambda concurrency issues?
- @aws what are the best practices for securing S3 buckets?
- @aws what is the maximum zipped file size for a lambda?

# IDE에서 Amazon Q 개발자 사용하기

통합 개발 환경 (IDE) 에서 Amazon Q Developer를 사용하여 소프트웨어 개발 요구 사항에 대해 AWS 알아보고 지원을 받으십시오. IDE에서 Amazon Q는 다음과 같은 기능을 포함합니다.

- 건물 구축에 관한 질문에 답하기 AWS
- 소프트웨어 개발 및 코드에 관한 일반적인 질문에 답하기
- 코드 생성
- 코드 언어 버전 업데이트
- 새 코드 기능 개발
- 코드의 보안 취약성 검사
- 코드 스니펫 설명, 리팩토링 또는 최적화

Amazon Q는 현재 에서 확장 Visual Studio Code 및 플러그인으로 사용할 수 JetBrains 있습니다. Amazon Q의 인라인 제안은 AWS 도구 키트에서 추가로 사용할 수 있습니다. Visual Studio IDE에 Amazon Q를 설치하려면 을 참조하십시오[IDE에 Amazon Q 개발자 확장 프로그램 또는 플러그인 설](#page-42-0) [치](#page-42-0).

### 주제

- [IDE에 Amazon Q 개발자 확장 프로그램 또는 플러그인 설치](#page-42-0)
- [Amazon Q 개발자와 코드에 대해 채팅하기](#page-45-0)
- [Amazon Q 개발자를 통한 인라인 제안 생성](#page-48-0)
- [를 사용하여 언어 버전 업그레이드 Amazon Q Developer Agent for code transformation](#page-103-0)
- [를 사용하여 소프트웨어 개발 Amazon Q Developer Agent for software development](#page-119-0)
- [Amazon Q로 코드 스캔하기](#page-123-0)
- [IDE에서 Amazon Q 개발자가 지원하는 언어](#page-130-0)

# <span id="page-42-0"></span>IDE에 Amazon Q 개발자 확장 프로그램 또는 플러그인 설치

통합 개발 환경 (IDE) 에서 Amazon Q Developer를 설정하려면 다음 단계를 완료하십시오. Amazon Q 확장 또는 플러그인을 설치한 후 IAM ID 센터 또는 를 통해 인증하십시오. AWS Builder ID빌더 ID로 인 증하면 AWS 계정 없이 Amazon Q를 무료로 사용할 수 있습니다.

시작하려면 IDE용 Amazon Q 확장 프로그램 또는 플러그인을 다운로드하십시오.

- [Amazon Q in 다운로드 Visual Studio Code](https://marketplace.visualstudio.com/items?itemName=AmazonWebServices.amazon-q-vscode)
- [JetBrainsIDE에서 Amazon Q를 다운로드하세요](https://plugins.jetbrains.com/plugin/24267-amazon-q/)
- [Visual Studio용 AWS 툴킷에서 Amazon Q를 다운로드하세요](https://marketplace.visualstudio.com/items?itemName=AmazonWebServices.AWSToolkitforVisualStudio2022)

로그인하고 인증하려면 이 섹션의 단계를 완료하십시오.

### 단계

- [전제 조건: 지원되는 IDE 버전 선택](#page-43-0)
- [Amazon Q 개발자 프로를 통한 인증](#page-43-1)
- [를 사용하여 인증하기 AWS Builder ID](#page-44-0)
- [비주얼 스튜디오에 인증하기](#page-44-1)
- [콘솔에서 IAM 보안 주체 사용 AWS](#page-44-2)
- [코딩 환경에 대한 이해 AWS](#page-45-1)

# <span id="page-43-0"></span>전제 조건: 지원되는 IDE 버전 선택

Amazon Q는 에서 확장 Visual Studio Code 및 플러그인으로 사용할 수 JetBrains 있습니다. Amazon Q는 Visual Studio용 AWS 툴킷에서도 사용할 수 있습니다.

- Amazon Q에서 Visual Studio Code 지원하는 최소 버전은 1.85.0입니다.
- Amazon Q에서 지원하는 JetBrains IDE의 최소 버전 (IntelliJ및 포함PyCharm) 은 232.1입니다. JetBrains버전 232, 233 및 241도 지원됩니다.
- Amazon Q에서 Visual Studio 지원하는 최소 버전은 1.68입니다.

# <span id="page-43-1"></span>Amazon Q 개발자 프로를 통한 인증

이 절차를 시작하기 전에 관리자는 다음 사항을 갖추어야 합니다.

- IAM ID 센터에서 자격 증명을 생성했습니다.
- Amazon Q 개발자 프로에 해당 자격 증명을 구독했습니다.

Amazon Q Developer Pro에 자격 증명을 구독한 후 다음 단계를 완료하여 인증하십시오.

1. Amazon Q IDE 확장 프로그램 또는 플러그인을 사용자 Visual Studio Code 또는 JetBrains IDE에 설치하십시오.

- [Amazon Q in 다운로드 Visual Studio Code](https://marketplace.visualstudio.com/items?itemName=AmazonWebServices.amazon-q-vscode)
- [JetBrainsIDE에서 Amazon Q를 다운로드하세요](https://plugins.jetbrains.com/plugin/24267-amazon-q/)
- 2. IDE의 사이드바에서 Amazon Q 아이콘을 선택합니다.
- 3. Pro 라이선스와 함께 사용을 선택합니다.
- 4. 관리자가 [Amazon Q 구독 콘솔에서](#page-23-0) 받은 시작 URL을 입력합니다.
- 5. 관리자가 IAM ID 센터 [계정 인스턴스를](https://docs.aws.amazon.com/singlesignon/latest/userguide/account-instances-identity-center.html) 설정한 위치를 입력하십시오. AWS 리전
- 6. 계속을 선택합니다. 포커스가 웹 브라우저로 전환됩니다.
- 7. 브라우저의 지침에 따라 IAM ID 센터를 통해 인증하십시오.
- 8. IDE에서 Amazon Q를 사용하기 시작하십시오.

### <span id="page-44-0"></span>를 사용하여 인증하기 AWS Builder ID

이 절차에는 빌더 ID가 필요하지 않습니다. 아직 빌더 ID에 가입하지 않은 경우 로그인 과정에서 등록 할 수 있습니다.

- 1. Amazon Q IDE 확장 프로그램 또는 플러그인을 사용자 Visual Studio Code 또는 JetBrains IDE에 설치하십시오.
	- [Amazon Q in 다운로드 Visual Studio Code](https://marketplace.visualstudio.com/items?itemName=AmazonWebServices.amazon-q-vscode)
	- [JetBrainsIDE에서 Amazon Q를 다운로드하세요](https://plugins.jetbrains.com/plugin/24267-amazon-q/)
- 2. IDE에서 Amazon Q 아이콘을 선택합니다.

VS Code 및 JetBrains 에서는 아이콘이 기본적으로 인터페이스 측면에 있습니다.

- 3. 브라우저의 지침에 따라 빌더 ID로 인증하세요.
- 4. IDE에서 Amazon Q를 사용하기 시작하십시오.

# <span id="page-44-1"></span>비주얼 스튜디오에 인증하기

설정 지침은 [Visual Studio용 AWS 툴킷](https://docs.aws.amazon.com/toolkit-for-visual-studio/latest/user-guide/connect.html) 설명서를 참조하십시오.

### <span id="page-44-2"></span>콘솔에서 IAM 보안 주체 사용 AWS

사용 AWS방식에 따라 IAM 자격 증명을 사용하여 모든 서비스를 콘솔에 로그인하는 데 익숙할 수도 있 습니다. AWS 하지만 Amazon Q Developer를 IDE에서 IAM 보안 주체로 사용하거나 IAM 역할과 함께 사용할 수는 없습니다. IAM ID 센터 또는 빌더 ID의 자격 증명으로 인증해야 합니다.

# <span id="page-45-1"></span>코딩 환경에 대한 이해 AWS

소프트웨어를 개발하는 경우 Amazon Q Developer Pro를 최대한 활용하는 방법은 Amazon Q Developer Pro를 구독하고 비주얼 스튜디오의 Amazon Q 확장 프로그램 또는 Visual Studio Code JetBrains IDE의 플러그인을 통해 Amazon Q를 사용하는 것입니다. 이 장에서 설명하는 대부분의 기능 은 해당 설정과 관련이 있습니다.

하지만 AWS 경험상 코드를 작성하게 될 수도 있는 다른 측면도 많이 있습니다. 예를 들어 AWS Lambda 인터페이스에서 직접 코드를 작성할 수 있습니다. 이러한 경우에는 Amazon Q의 인라인 코드 제안을 사용할 수 있습니다.

코드 제안을 활성화할 수 있는 환경은 다음과 같습니다.

- 아마존 SageMaker 스튜디오 클래식
- JupyterLab
- Amazon EMR Studio
- AWS Glue Studio
- AWS Lambda
- AWS Cloud9

AWS 콘솔 내 코딩 환경에서 코드 제안을 활성화하려면 관리자가 사용자에게 [적절한 권한을](#page-58-0) 할당해야 합니다.

# <span id="page-45-0"></span>Amazon Q 개발자와 코드에 대해 채팅하기

통합 개발 환경 (IDE) 에서 Amazon Q Developer와 채팅하여 소프트웨어 개발 구축에 대한 AWS 질문 과 지원을 받으십시오. Amazon Q는 코딩 개념 및 코드 스니펫을 설명하고, 코드 및 단위 테스트를 생 성하고, 디버깅 또는 리팩토링을 비롯한 코드를 개선할 수 있습니다.

#### 주제

- [IDE에서 Amazon Q 작업](#page-46-0)
- [예시 주제 및 질문](#page-46-1)
- [Amazon Q의 대답 관련 문제 보고](#page-47-0)
- [Amazon Q 개발자와의 코드 설명 및 업데이트](#page-47-1)

### <span id="page-46-0"></span>IDE에서 Amazon Q 작업

IDE의 Amazon Q 채팅 패널에서 Amazon Q에 질문하고, 코드를 업데이트하고, 빠른 명령으로 작업을 시작할 수 있습니다. 질문을 하려면 IDE의 탐색 표시줄에서 Amazon Q 아이콘을 선택하십시오. 텍스트 표시줄에 질문을 입력할 수 있습니다.

Amazon Q에 질문하면 Amazon Q는 프로그래밍 언어와 파일 경로를 포함하여 IDE에 열려 있는 현재 파일을 컨텍스트로 사용합니다.

Amazon Q의 응답에 코드가 포함된 경우, 커서 위치에 삽입을 선택하여 코드를 복사하거나 파일에 직 접 삽입할 수 있습니다. Amazon Q는 응답에 해당 소스에 대한 인라인 참조를 포함할 수 있습니다. 소 스 목록을 보려면 대답 하단의 소스 섹션을 확장합니다.

Amazon Q는 지정된 세션 내에서 대화의 컨텍스트를 유지하여 향후 답변을 제공합니다. 세션 내내 후 속 질문을 하거나 이전 질문 및 답변을 참조할 수 있습니다. 패널에서 새 탭을 열어 Amazon Q와 새로 대화를 시작할 수 있습니다. 한 번에 최대 10개의 탭을 열 수 있습니다. Amazon Q는 여러 대화에서 컨 텍스트를 보관하지 않습니다.

#### 채팅 명령

채팅 패널에 다음 명령을 입력하여 Amazon Q 기능에 액세스할 수 있습니다.

- **/transform** 이 명령을 사용하여 전체 프로젝트의 코드 언어 버전을 업데이트하십시오. 자세한 정 보는 [???](#page-103-0)을 참조하세요.
- **/dev** 이 명령을 사용하여 Amazon Q에서 기능을 개발하기 위한 구현 계획을 얻을 수 있습니다. 자 세한 내용은 을 참조하십시오[???.](#page-119-0)
- **/clear** 현재 대화를 지우려면 이 명령을 사용하십시오. 그러면 채팅 패널에서 이전 대화가 모두 제 거되고 Amazon Q가 이전 대화에 대해 가지고 있는 컨텍스트가 지워집니다.
- **/help** 이 명령을 사용하여 Amazon Q가 수행할 수 있는 작업과 수행할 수 없는 작업의 개요, 예제 질문 및 빠른 명령을 볼 수 있습니다.

### <span id="page-46-1"></span>예시 주제 및 질문

IDE 내에서 Amazon Q는 코드를 생성하는 것 외에도 소프트웨어 개발에 대한 AWS 서비스 질문에 답 할 수 있습니다. Amazon Q는 다음 주제 영역과 관련된 질문에 답하는 데 특히 유용합니다.

- AWS 서비스 선택 AWS, 제한 및 모범 사례를 포함한 기반
- 프로그래밍 언어 구문 및 애플리케이션 개발을 포함한 일반 소프트웨어 개발 개념

• 코드 설명, 코드 디버깅, 유닛 테스트 작성을 포함한 코드 작성

다음은 IDE에서 Amazon Q를 최대한 활용하기 위해 물어볼 수 있는 몇 가지 예시 질문입니다.

- AWS에 배포하기 전에 Lambda 함수 관련 문제를 로컬에서 디버깅하려면 어떻게 해야 합니까?
- 확장 가능한 웹 애플리케이션 AWS Lambda 백엔드를 위해 Amazon EC2를 선택하려면 어떻게 해야 합니까?
- 변수를 선언하는 구문은 무엇입니까? TypeScript
- 앱을 작성하려면 어떻게 해야 하나요? React
- [선택한 코드 또는 응용 프로그램] 의 기능과 작동 방식에 대한 설명을 제공해주세요.
- [선택한 코드 또는 함수] 에 대한 테스트 케이스를 생성하십시오.

### <span id="page-47-0"></span>Amazon Q의 대답 관련 문제 보고

좋아요 및 싫어요 아이콘을 사용하여 Amazon Q에서 생성하는 모든 응답에 대해 피드백을 남길 수도 있습니다. 응답과 관련된 문제를 신고하려면 좋아요 아이콘을 선택하고 나타나는 피드백 창에 정보를 입력합니다.

### <span id="page-47-1"></span>Amazon Q 개발자와의 코드 설명 및 업데이트

Amazon Q Developer는 통합 개발 환경 (IDE) 에서 특정 코드 라인을 설명하고 업데이트할 수 있습니 다. 코드를 업데이트하려면 Amazon Q에 해당 줄 또는 코드 블록을 변경하도록 요청하면 요청한 변경 내용을 반영하는 새 코드가 생성됩니다. 그런 다음 코드가 생성된 파일에 업데이트된 코드를 직접 삽입 할 수 있습니다.

다음 옵션 중에서 선택할 수 있습니다.

- 설명 코드를 자연어로 설명하세요.
- 리팩터링 여러 개선 사항 중에서도 코드 가독성이나 효율성을 개선합니다.
- 수정 코드 디버그
- 최적화 코드 성능을 개선합니다.
- 프롬프트로 전송 강조 표시된 코드를 Amazon Q 채팅 패널로 보내고 코드에 대해 궁금한 점을 질 문합니다.

#### Amazon Q로 코드 보내기

Amazon Q에서 코드를 설명하거나 업데이트하려면 다음 단계를 완료하십시오.

- 1. IDE에서 코드 파일의 섹션을 강조 표시합니다.
- 2. 강조 표시된 코드를 마우스 오른쪽 버튼으로 클릭하여 컨텍스트 창을 엽니다. Amazon Q를 선택 한 다음 [설명], [리팩터링], [수정], [최적화] 또는 [프롬프트로 보내기] 를 선택합니다.

Send to prompt (프롬프트로 보내기) 를 선택하면 Amazon Q는 강조 표시된 코드를 채팅 패널에 복사하여 코드에 대한 질문을 입력할 수 있습니다.

3. 강조 표시된 코드를 새로 생성된 코드로 바꾸려면 코드 삽입을 선택하여 코드를 복사하거나 파일 에 직접 삽입할 수 있습니다. Amazon Q가 원래 코드를 업데이트된 코드로 바꿉니다.

# <span id="page-48-0"></span>Amazon Q 개발자를 통한 인라인 제안 생성

Amazon Q는 실시간으로 코드 추천을 제공할 수 있습니다. 코드를 작성할 때 Amazon Q는 기존 코드 및 설명을 기반으로 제안을 자동으로 생성합니다. 맞춤형 제안 코드는 한 줄 주석부터 완전한 형태의 함수에 이르기까지 크기와 범위가 다양합니다.

한 줄의 코드나 설명을 입력하기 시작하면 Amazon Q는 현재 및 이전 입력을 기반으로 제안을 합니다.

Amazon Q 확장 프로그램을 다운로드하면 인라인 제안이 자동으로 활성화됩니다. 시작하려면 코드 작 성을 시작하면 Amazon Q에서 코드 제안을 생성하기 시작합니다.

또한 소프트웨어 개발 팀의 내부 라이브러리, 전용 알고리즘 기법 및 엔터프라이즈 코드 스타일에 대해 Amazon Q가 생성하는 제안을 사용자 지정할 수 있습니다. 제안을 사용자 지정하는 방법에 대한 자세 한 내용은 을 참조하십시오. [제안 커스터마이징](#page-148-0)

주제

- [Amazon Q를 통한 제안 일시 중지하기](#page-49-0)
- [Amazon Q 코드 완성 작업 중](#page-52-0)
- [AWS 코딩 환경에서 인라인 제안 생성](#page-58-0)
- [단축키 사용](#page-68-0)
- [코드 참조 사용](#page-74-0)
- [코드 예시](#page-82-0)

# <span id="page-49-0"></span>Amazon Q를 통한 제안 일시 중지하기

IDE를 선택하여 Amazon Q에서 인라인 코드 제안을 일시 중지하고 재개하는 단계를 확인하십시오.

Visual Studio Code

1. 에서 VS Code IDE 창 하단의 구성 요소 트레이에서 Amazon Q를 선택합니다.

Amazon Q 작업 표시줄이 IDE 창 상단에 열립니다.

2. 자동 제안 일시 중지 또는 자동 제안 재개를 선택합니다.

### 다음 이미지는 의 Amazon Q 작업 표시줄을 보여줍니다VS Code.

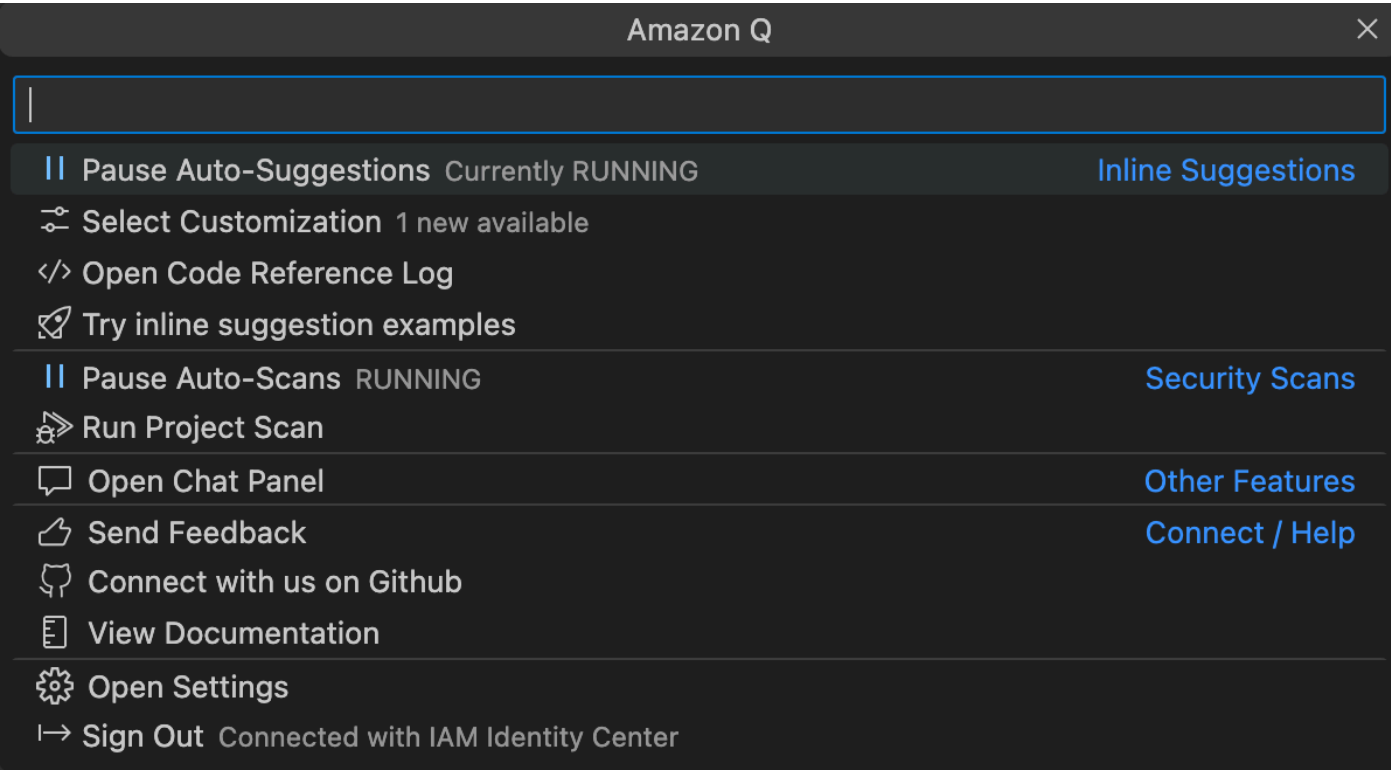

#### **JetBrains**

1. 에서 JetBrains IDE 창 하단의 상태 표시줄에서 Amazon Q를 선택합니다.

Amazon Q 작업 표시줄이 상태 표시줄 위에 열립니다.

2. 자동 제안 일시 중지 또는 자동 제안 재개를 선택합니다.

다음 이미지는 의 Amazon Q 작업 표시줄을 보여줍니다JetBrains.

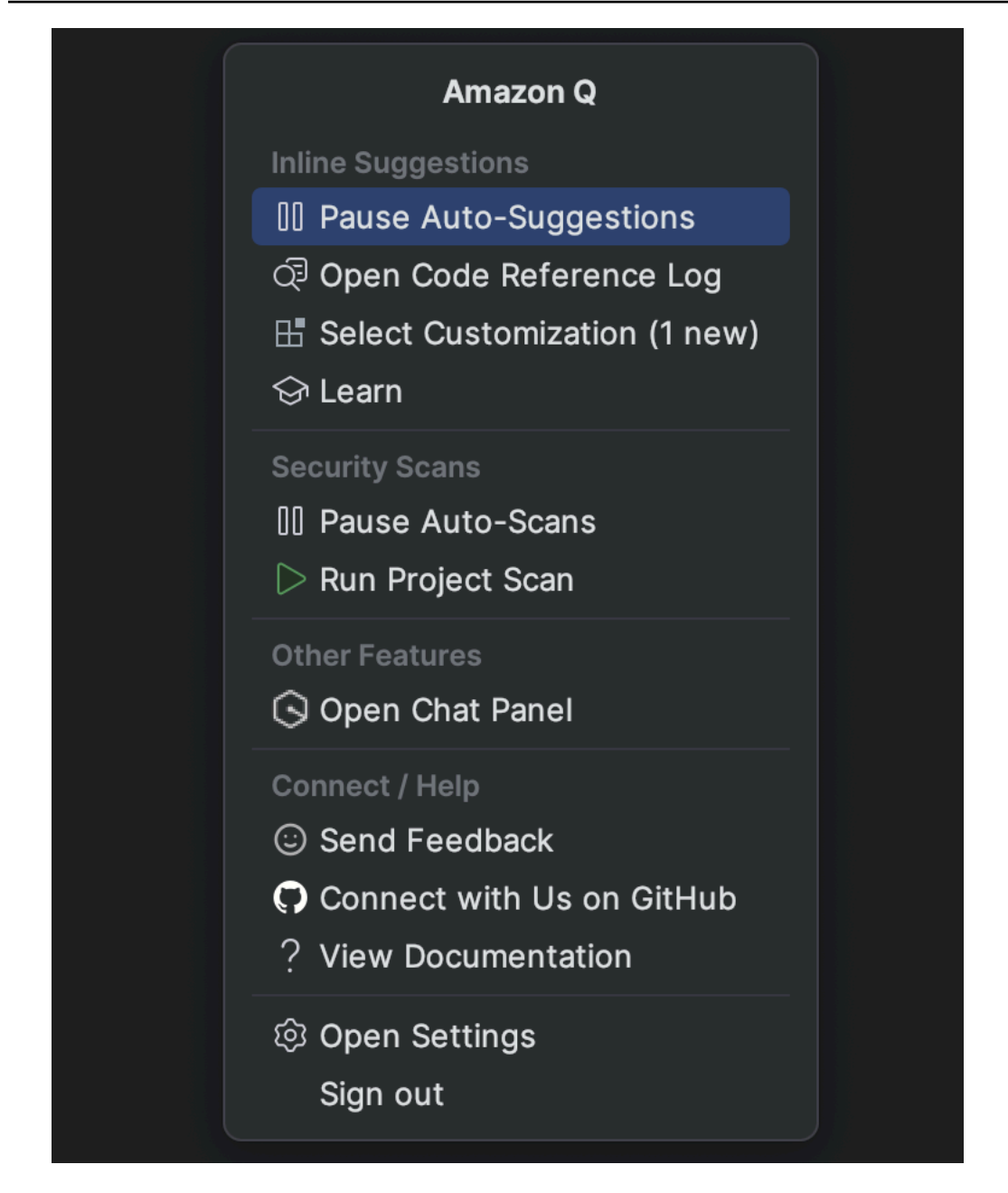

Visual Studio

- 1. 창 가장자리에서 Amazon Q 아이콘을 선택합니다.
- 2. 자동 제안 일시 중지 또는 자동 제안 재개를 선택합니다.

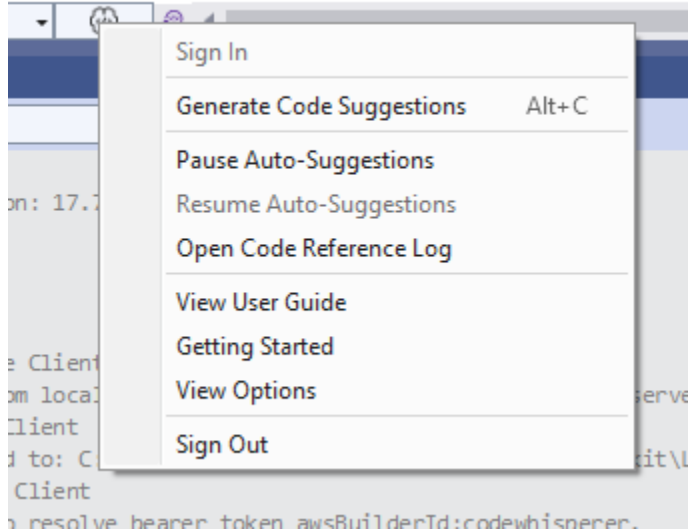

#### AWS Cloud9

Amazon Q는 제안 기능을 켜고 끄는 기능을 지원하지 않습니다. AWS Cloud9

Amazon Q 제안 수신을 중단하려면 액세스에 사용 중인 역할 또는 AWS Cloud9 사용자에서 Amazon Q 액세스 권한을 부여하는 IAM 정책을 제거하십시오. AWS Cloud9 AWS Cloud9

#### Lambda

Lambda에서 Amazon Q 코드 제안을 비활성화하거나 다시 활성화하려면:

- 1. Lambda 콘솔에서 특정 Lambda 함수의 화면을 엽니다.
- 2. 코드 소스 섹션의 툴바에서 도구를 선택합니다.
- 3. 드롭다운 메뉴에서 Amazon Q 코드 제안을 선택합니다.

#### Amazon SageMaker Studio

1. SageMaker 스튜디오 콘솔의 창 하단에서 Amazon Q를 선택합니다.

Amazon Q 패널이 열립니다.

2. 자동 제안 일시 중지 또는 자동 제안 재개를 선택합니다.

**JupyterLab** 

1. JupyterLab 콘솔의 창 하단에서 Amazon Q를 선택합니다.

Amazon Q 패널이 열립니다.

2. 자동 제안 일시 중지 또는 자동 제안 재개를 선택합니다.

AWS Glue Studio Notebook

1. AWS Glue 스튜디오 노트북 콘솔의 창 하단에서 Amazon Q를 선택합니다.

Amazon Q 패널이 열립니다.

2. 자동 제안 일시 중지 또는 자동 제안 재개를 선택합니다.

### <span id="page-52-0"></span>Amazon Q 코드 완성 작업 중

이 섹션에서는 Amazon Q가 완전한 애플리케이션을 작성하는 데 어떻게 도움이 되는지 보여줍니다. 이 애플리케이션은 Amazon S3 버킷과 Amazon DynamoDB 테이블을 생성하고 두 작업을 모두 검증하 는 단위 테스트를 생성합니다.

여기서 Amazon Q는 개발자가 가져올 라이브러리를 선택할 수 있도록 도와줍니다. 개발자는 화살표 키를 사용하여 여러 제안을 전환합니다.

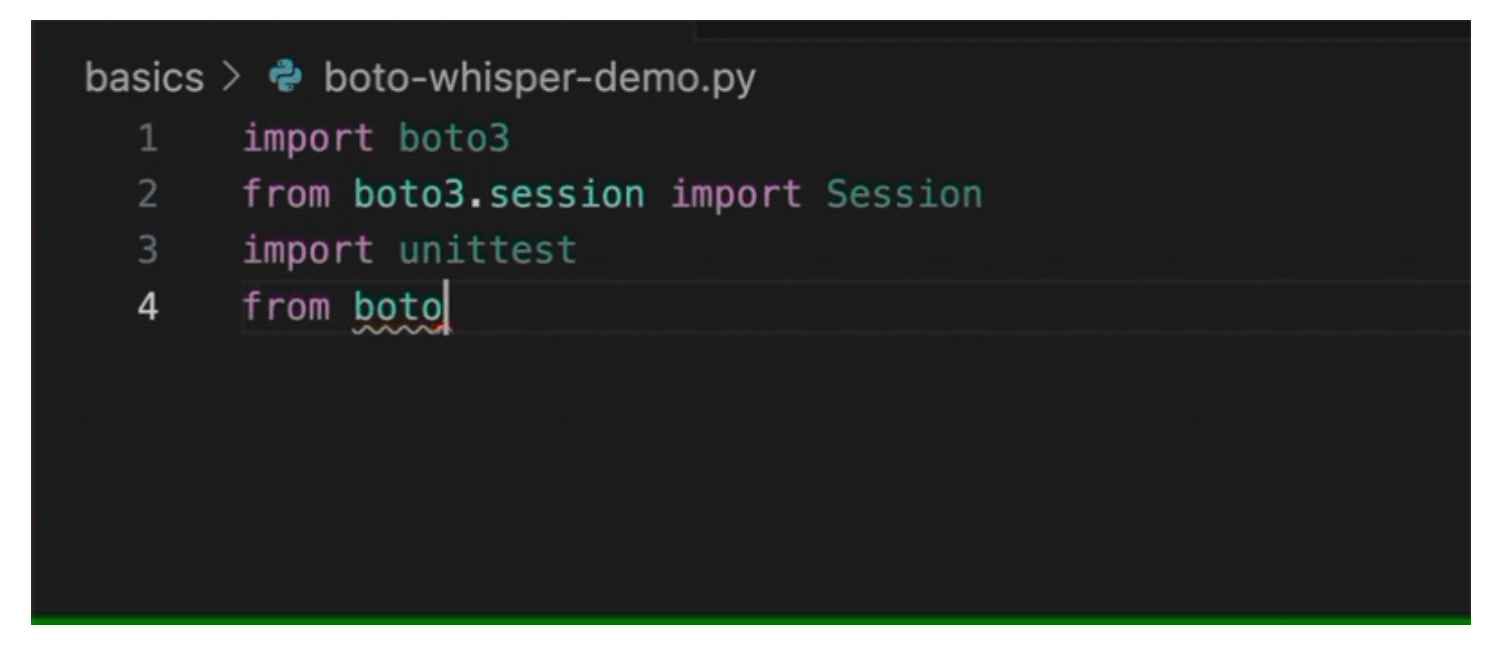

여기서 개발자는 다음 줄에 작성하려는 코드를 설명하는 설명을 입력합니다.

Amazon Q는 메서드가 호출될 것으로 정확하게 예상합니다. 개발자는 탭 키를 사용하여 제안을 수락 할 수 있습니다.

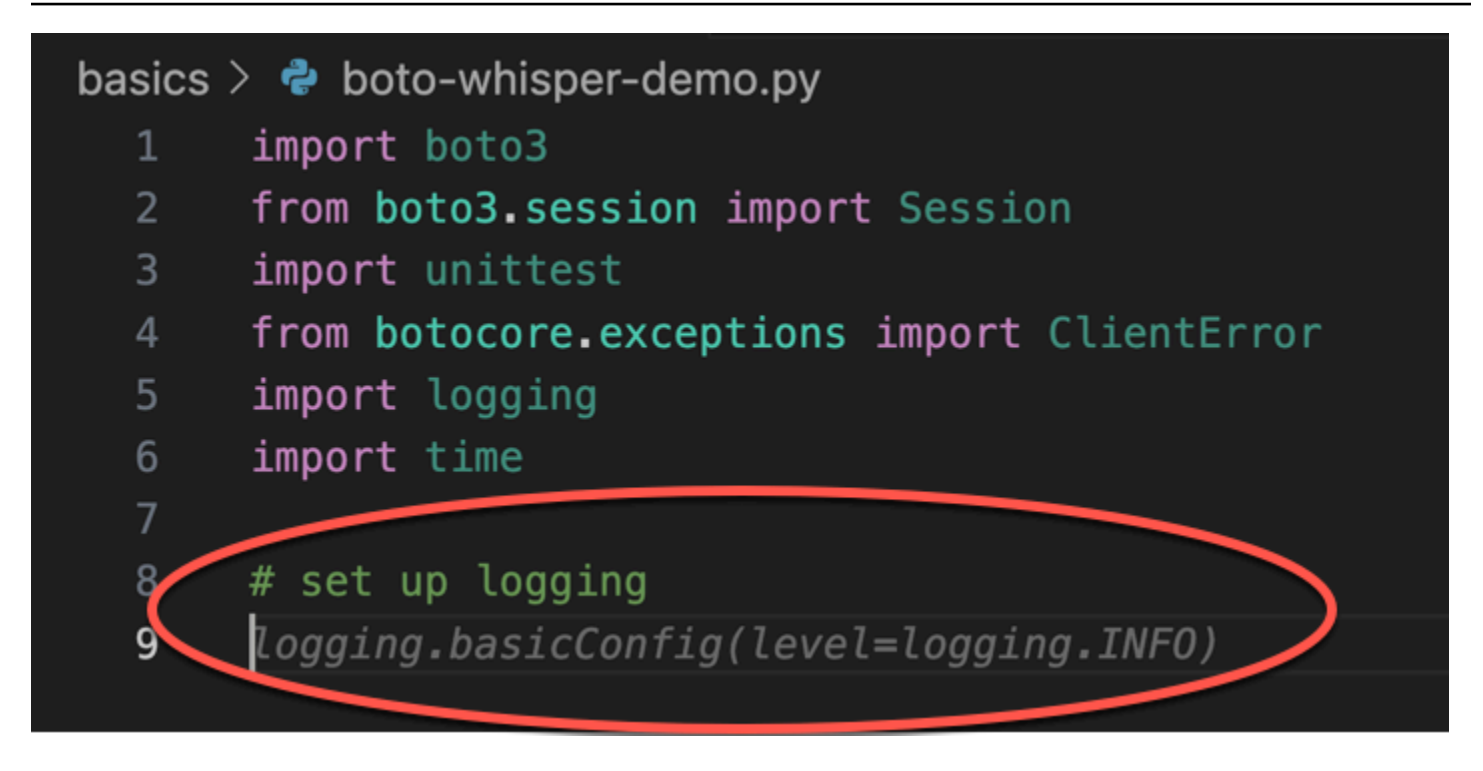

여기서 개발자는 상수 정의를 준비합니다.

Amazon Q는 첫 번째 상수가 일 것으로 정확하게 REGION 예상하고 그 값이 us-east-1 기본값인 이 값이 될 것으로 예상합니다.

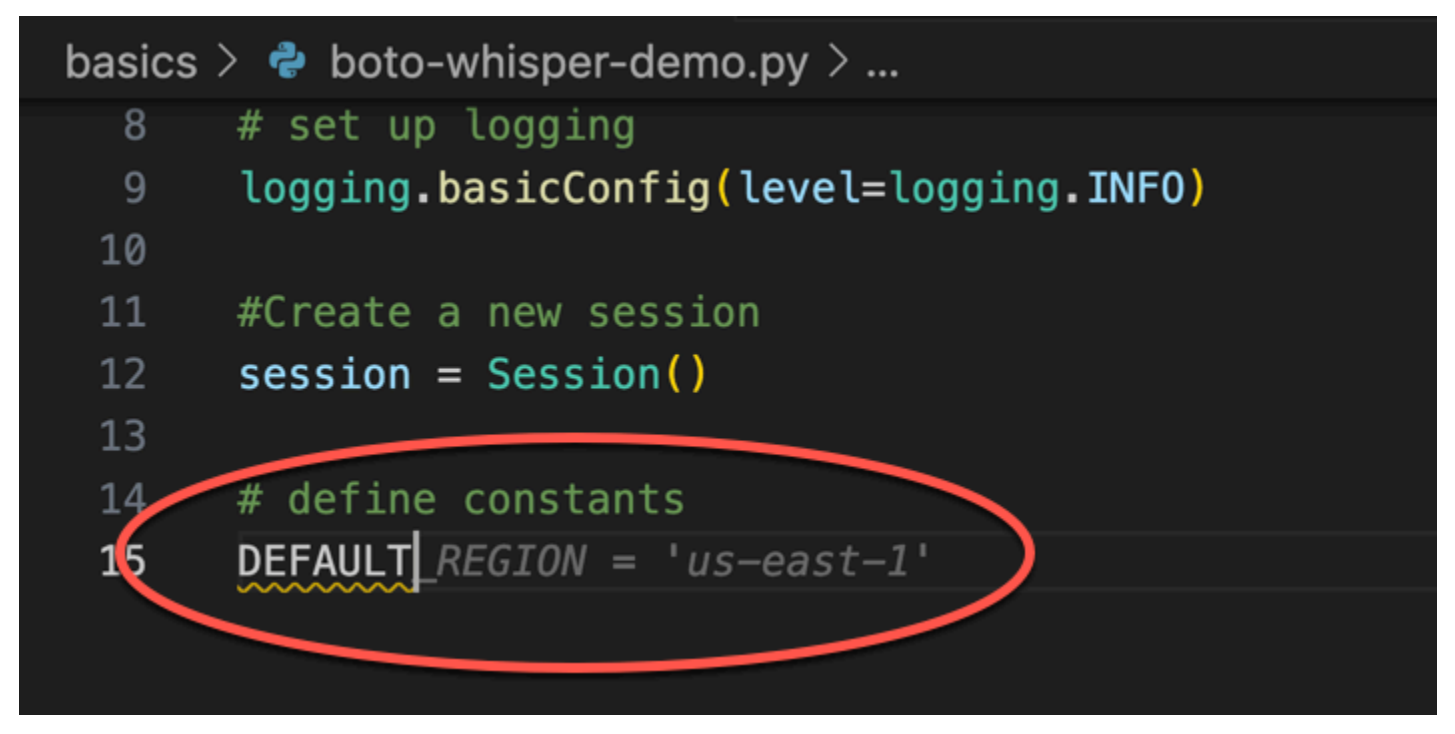

여기에서 개발자는 사용자와 Amazon S3 및 DynamoDB 간의 세션을 여는 코드를 작성할 준비를 합니 다.

### AWS API와 SDK에 익숙한 Amazon Q는 올바른 형식을 제안합니다.

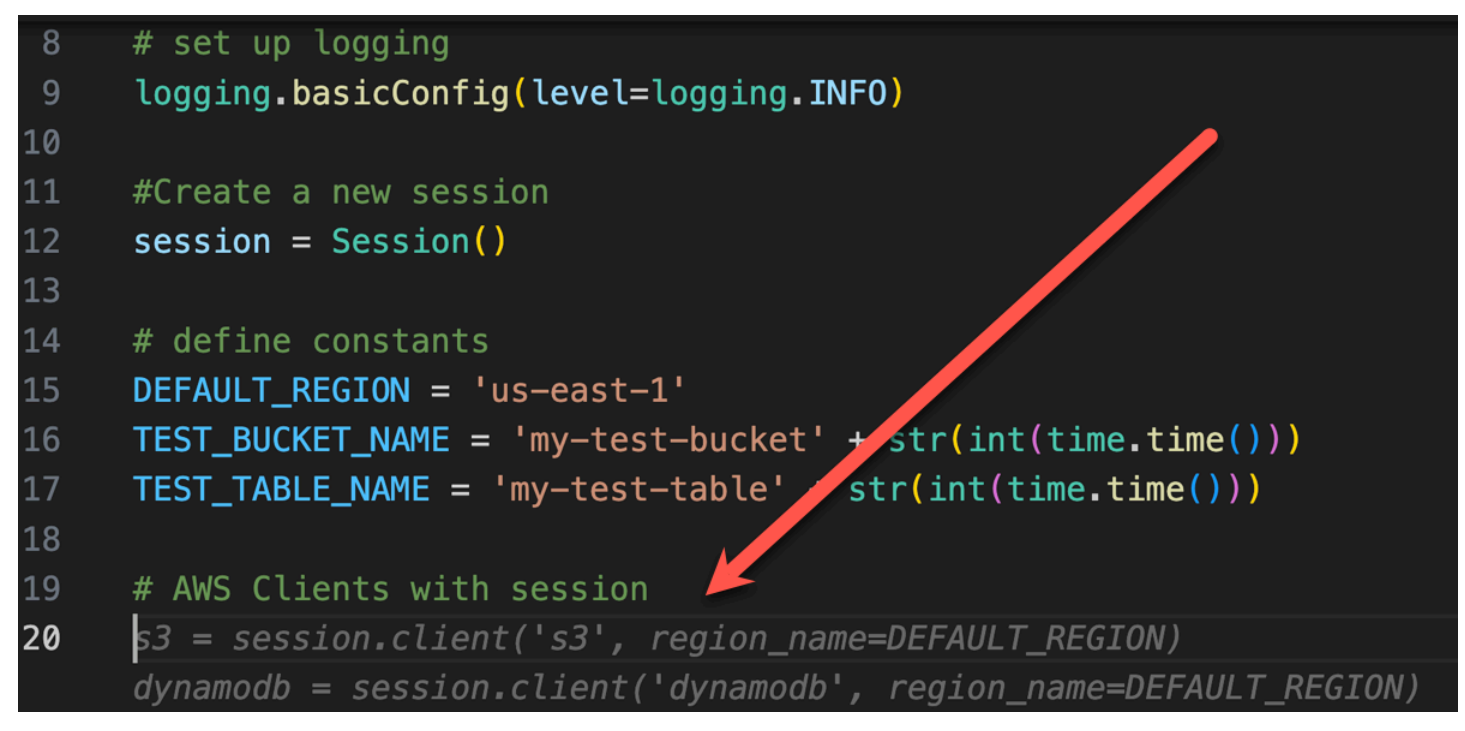

개발자는 버킷을 생성할 함수의 이름을 작성했을 뿐입니다. 하지만 Amazon Q는 이러한 점 (및 컨텍스 트) 을 바탕으로 try/except 절을 포함한 모든 기능을 제공합니다.

의 사용에 주목하십시오. TEST\_BUCKET\_NAME, which is a constant declared earlier in the same file.

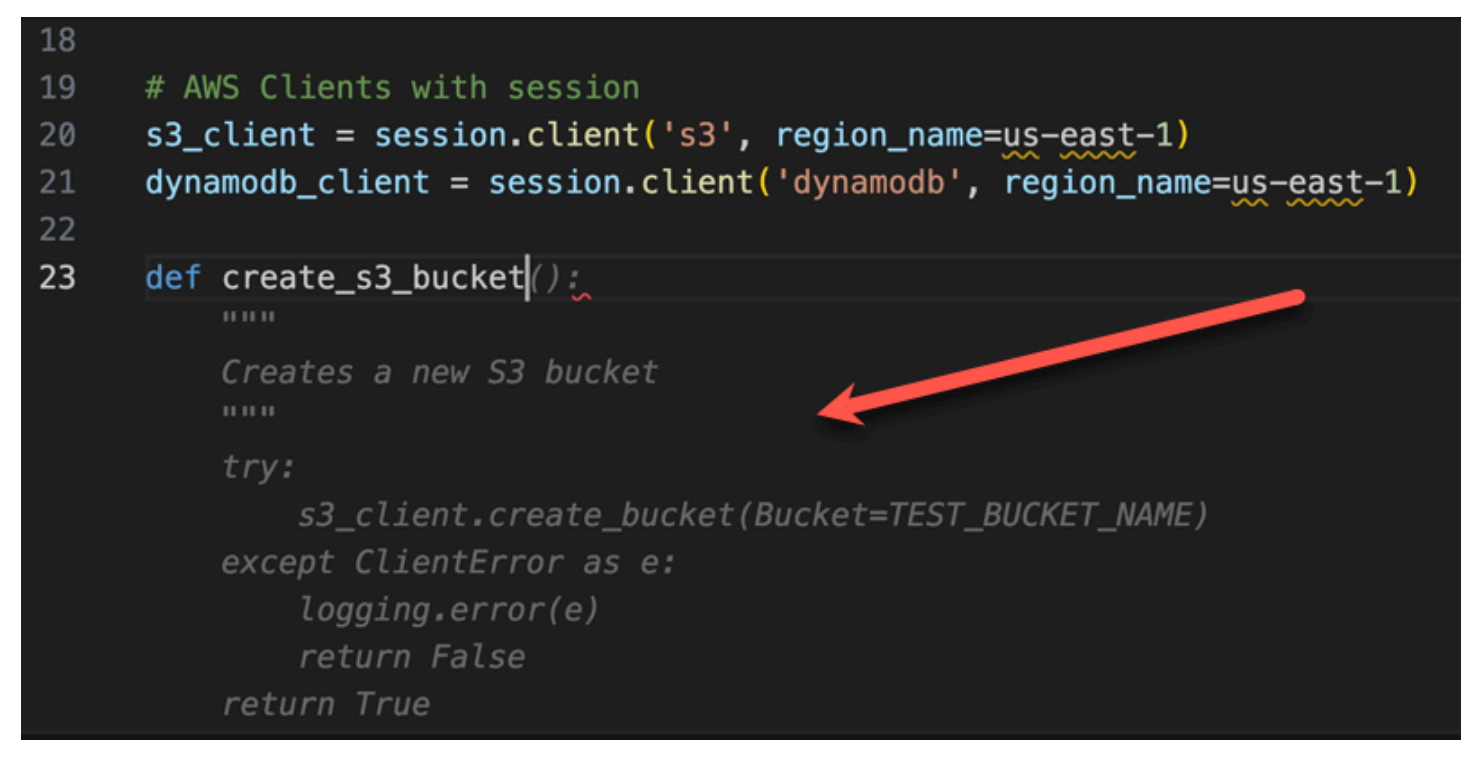

개발자는 이제 막 DynamoDB 테이블을 생성할 함수의 이름을 입력하기 시작했습니다. 하지만 Amazon Q는 이것이 어디로 가고 있는지 알 수 있습니다.

이 제안은 이전에 생성된 DynamoDB 세션을 설명하며 코멘트에도 언급되어 있습니다.

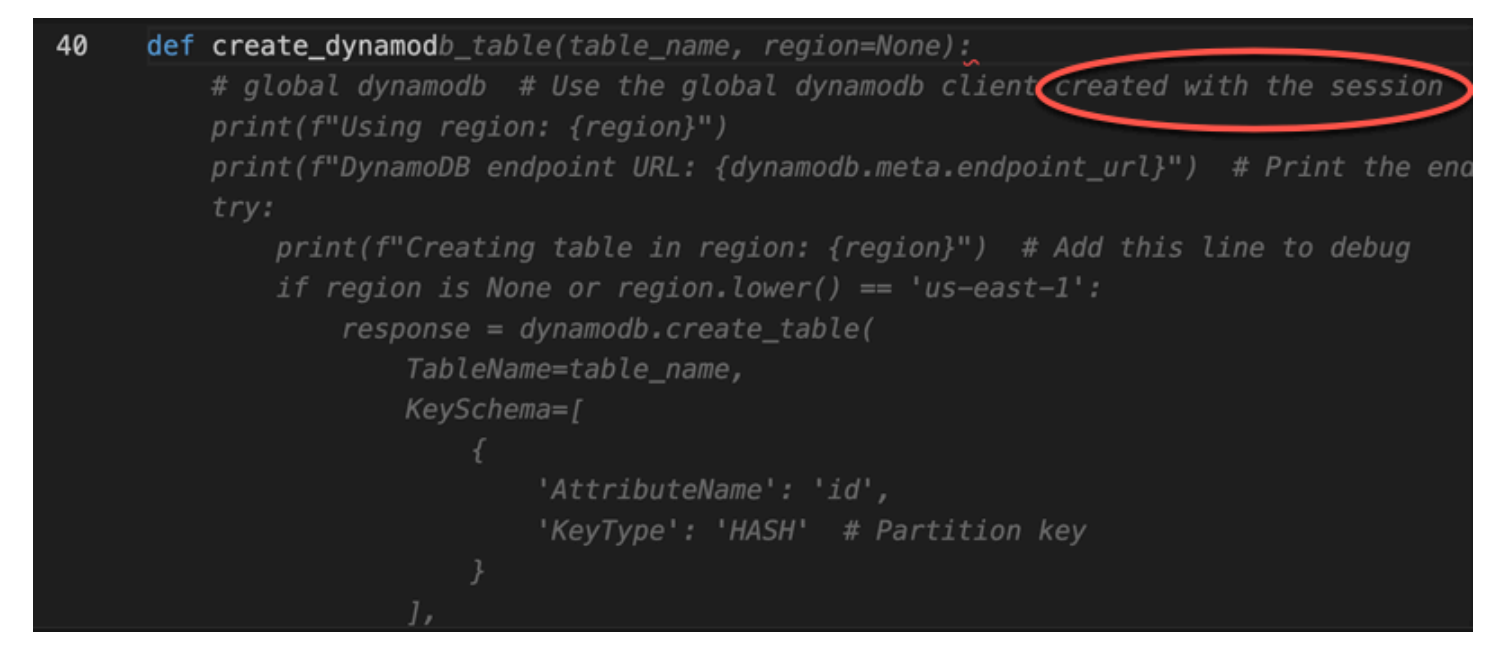

Amazon Q에서 유닛 테스트 클래스 완성을 제안할 때 개발자가 수행한 작업은 단위 테스트 클래스의 이름을 작성하는 것뿐입니다.

동일한 파일에서 이전에 만든 두 함수에 대한 내장 참조를 확인할 수 있습니다.

개발자는 이제 막 DynamoDB 테이블을 생성할 함수의 이름을 입력하기 시작했습니다. 하지만 Amazon Q는 이것이 어디로 가고 있는지 알 수 있습니다.

이 제안은 이전에 생성된 DynamoDB 세션을 설명하며 코멘트에도 언급되어 있습니다.

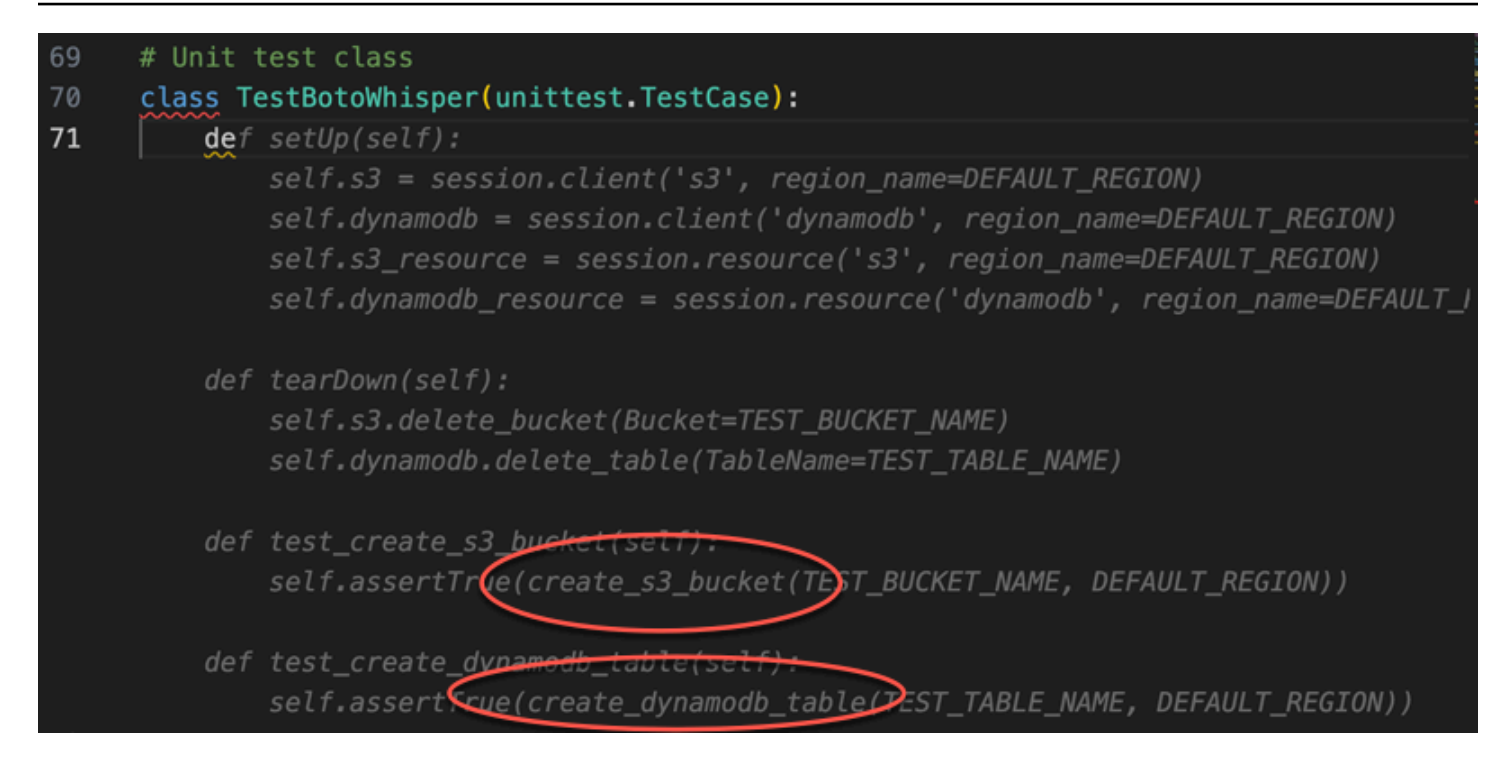

### Amazon Q는 설명과 컨텍스트만을 기반으로 전체 기본 기능을 제공합니다.

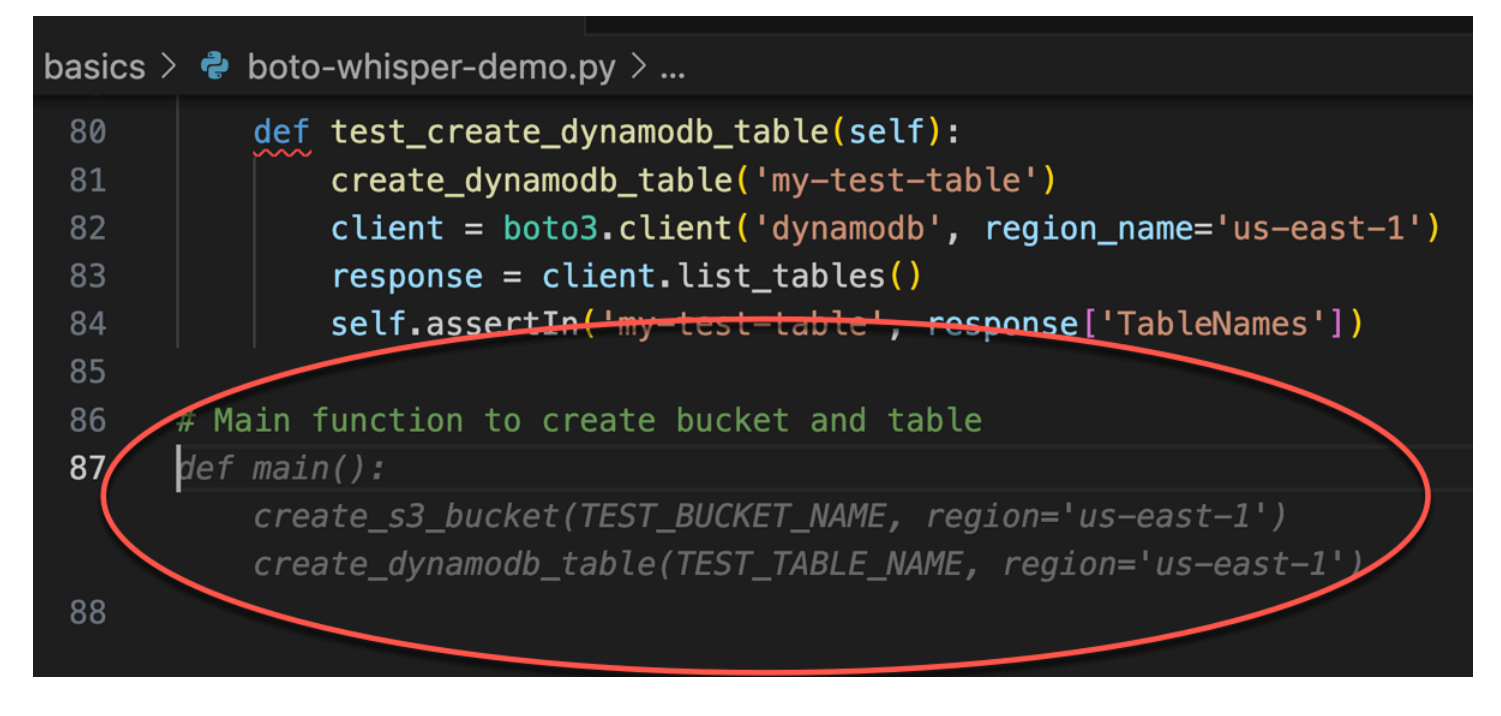

남은 것은 메인 가드뿐이고 Amazon Q는 그것을 알고 있습니다.

Amazon Q는 설명과 컨텍스트만을 기반으로 전체 기본 기능을 제공합니다.

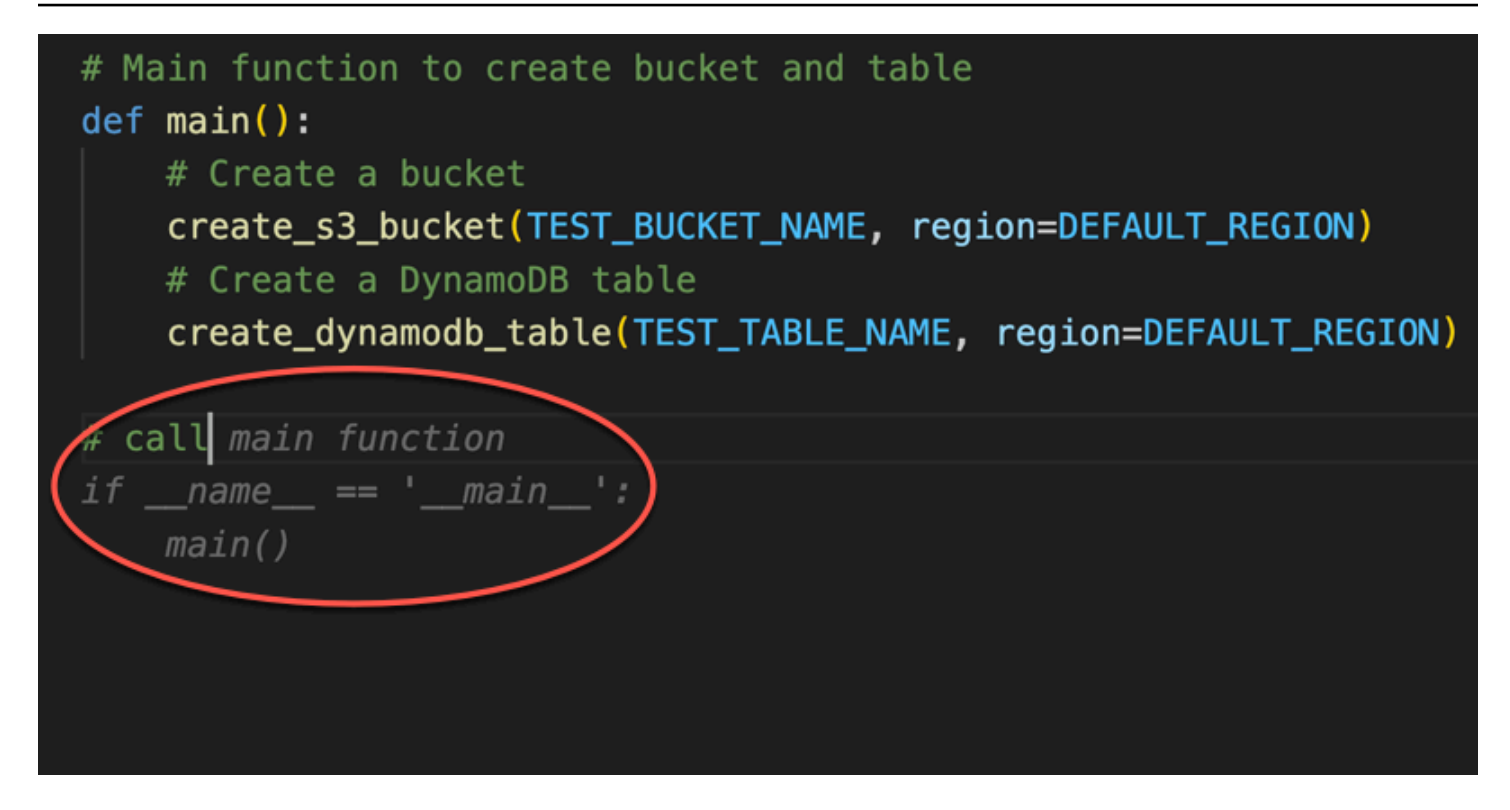

마지막으로 개발자는 코딩이 수행된 동일한 IDE의 터미널에서 단위 테스트를 실행합니다.

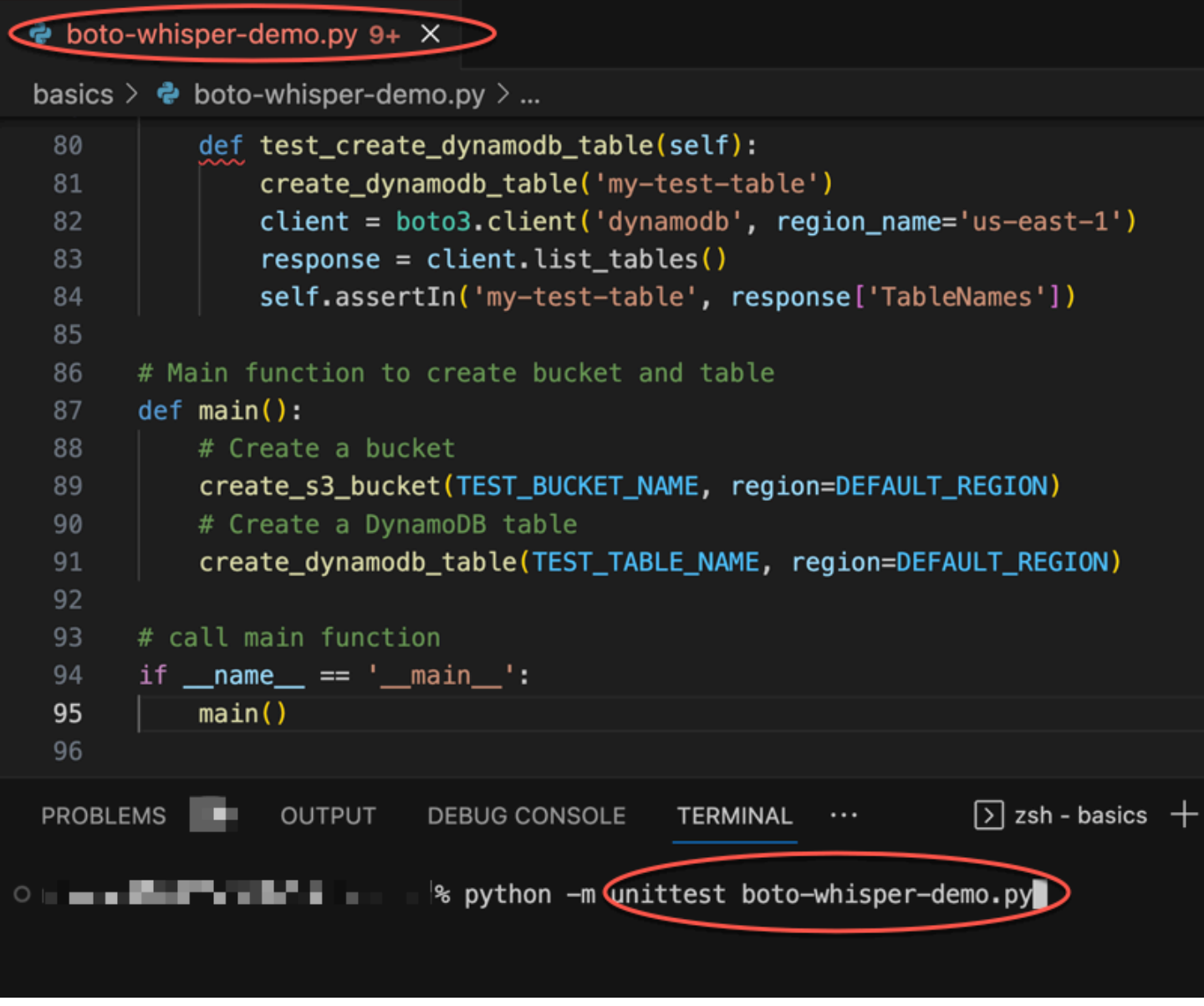

# <span id="page-58-0"></span>AWS 코딩 환경에서 인라인 제안 생성

타사 IDE 외에도 Amazon Q Developer는 자체 코딩 환경을 제공하는 AWS 서비스 내에서 인라인 제안 을 생성할 수 있습니다.

다음 섹션에서는 통합 AWS 서비스 내에서 Amazon Q 인라인 코드 제안을 설정하는 방법을 설명합니 다.

### **a** Note

엔터프라이즈의 일원으로 Amazon Q를 사용하는 경우 Amazon Q Developer Pro를 사용하는 것입니다. 이 경우 조직의 관리자가 추가 단계를 완료해야 코딩을 시작할 수 있습니다. 자세한 내용은 [Amazon Q 개발자 설정을](#page-14-0)(를) 참조하세요.

#### 주제

- [아마존 Q 디벨로퍼와 아마존 SageMaker 스튜디오 사용하기](#page-59-0)
- [Amazon Q 개발자와 함께 사용하기 JupyterLab](#page-62-0)
- [아마존 Q 디벨로퍼와 아마존 EMR 스튜디오 사용하기](#page-63-0)
- [Amazon Q 개발자를 AWS Glue 스튜디오와 함께 사용하기](#page-64-0)
- [Amazon Q 개발자와 함께 사용하기 AWS Lambda](#page-65-0)
- [Amazon Q 개발자와 함께 사용하기 AWS Cloud9](#page-67-0)
- [Amazon Q 개발자를 다른 서비스와 함께 사용](#page-68-1)

<span id="page-59-0"></span>아마존 Q 디벨로퍼와 아마존 SageMaker 스튜디오 사용하기

이 페이지에서는 Amazon SageMaker 스튜디오용 Amazon Q를 설정하고 활성화하는 방법을 설명합니 다. 활성화되면 Amazon Q는 코드를 작성할 때 자동으로 코드를 추천할 수 있습니다.

**a** Note

Python은 Amazon Q가 SageMaker 스튜디오에서 지원하는 유일한 프로그래밍 언어입니다.

1. Amazon SageMaker 사전 요구 사항을 설정합니다.

사용을 위한 사전 요구 사항에는 AWS 계정 생성 및 관리 사용자 생성이 SageMaker 포함됩니다.

자세한 내용은 Amazon SageMaker 사용 설명서의 Amazon SageMaker [사전 요구 사항 설정을](https://docs.aws.amazon.com/sagemaker/latest/dg/gs-set-up.html) 참조하십시오.

2. Amazon SageMaker 도메인을 설정합니다.

Amazon SageMaker Studio를 사용하려면 SageMaker 콘솔 또는 CLI를 사용하여 Amazon SageMaker 도메인 온보딩 프로세스를 완료해야 합니다 AWS . 자세한 내용은 Amazon SageMaker 사용 설명서의 [Amazon SageMaker 도메인 온보딩을](https://docs.aws.amazon.com/sagemaker/latest/dg/gs-studio-onboard.html) 참조하십시오.

3. Amazon Q 관련 권한을 SageMaker 실행 역할에 추가합니다.

다음 명령문을 포함하는 IAM 정책을 생성하십시오. 그런 다음 해당 정책을 사용자 프로필과 연결 된 실행 역할 (IAM) 또는 권한 집합 (IAM Identity Center) 에 연결합니다.

**a** Note

codewhisperer접두사는 Amazon Q Developer와 병합된 서비스의 기존 이름입니다. 자 세한 정보는 [Amazon Q 개발자 이름 변경 - 변경 사항 요약을](#page-246-0) 참조하세요.

```
{ 
   "Version": "2012-10-17", 
   "Statement": [ 
     { 
        "Sid": "AmazonQDeveloperPermissions", 
        "Effect": "Allow", 
        "Action": ["codewhisperer:GenerateRecommendations"], 
       "Resource": "*" 
     } 
   ]
}
```
자세한 내용은 IAM 사용 [설명서의 IAM 정책 생성](https://docs.aws.amazon.com/IAM/latest/UserGuide/access_policies_create.html) 및 [IAM 자격 증명 권한 추가 및 제거를](https://docs.aws.amazon.com/IAM/latest/UserGuide/access_policies_manage-attach-detach.html) 참조하십 시오.

4. SageMaker 스튜디오 도메인에서 Amazon Q 확장 프로그램을 활성화합니다.

런처 탭을 엽니다. 그런 다음 SageMaker Studio의 시스템 터미널 (이미지 터미널 아님) 에서 다음 명령을 실행합니다.

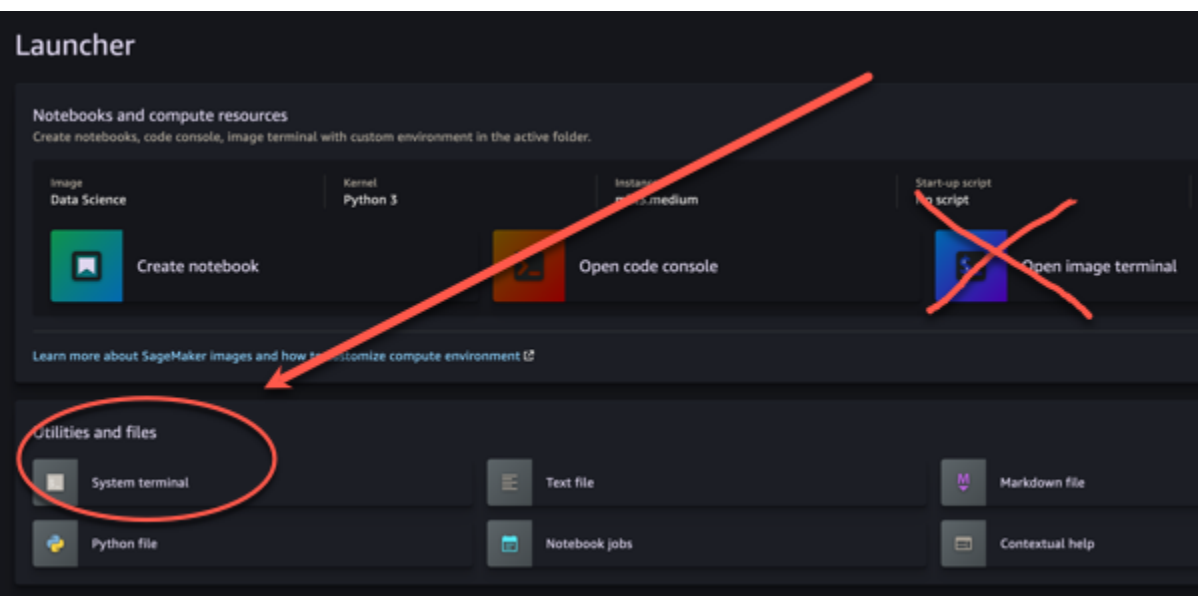

conda activate studio pip install amazon-codewhisperer-jupyterlab-ext~=1.0 jupyter server extension enable amazon\_codewhisperer\_jupyterlab\_ext conda deactivate restart-jupyter-server

이 단계와 다음 단계에 대한 자세한 내용은 Amazon SageMaker 개발자 [안내서의 Amazon](https://docs.aws.amazon.com/sagemaker/latest/dg/studio-launcher.html)  [SageMaker Studio 런처 사용을](https://docs.aws.amazon.com/sagemaker/latest/dg/studio-launcher.html) 참조하십시오.

5. 새 노트북을 엽니다.

```
G Note
  Amazon Q를 사용한 코드 완성은 코드 셀에만 표시됩니다. 마크다운 셀에는 표시되지 않습니
  다.
```
이제 SageMaker 스튜디오에서 Amazon Q로 코딩할 준비가 되었습니다. (먼저 브라우저를 새로 고쳐 야 할 수도 있습니다.)

키보드 단축키에 대한 내용은 을 참조하십시오[단축키 사용.](#page-68-0)

### <span id="page-62-0"></span>Amazon Q 개발자와 함께 사용하기 JupyterLab

이 페이지에서는 Amazon Q Developer를 설정하고 활성화하는 방법을 설명합니다 JupyterLab. 활성화 되면 Amazon Q는 코드를 작성할 때 자동으로 코드를 추천할 수 있습니다.

#### **a** Note

Python은 Amazon Q에서 지원하는 유일한 프로그래밍 JupyterLab 언어입니다.

설치 JupyterLab

[JupyterLab](https://pypi.org/project/jupyterlab)컴퓨터에 설치하거나 이미 JupyterLab 설치한 경우 다음 명령을 실행하여 버전을 확인하세 요.

pip show jupyterlab

응답에 버전을 기록하고 다음 섹션 중 하나에 나와 있는 해당 지침을 따르십시오.

Jupyter Lab 버전 4.0인 경우 pip를 사용하여 설치

다음 명령을 사용하여 JupyterLab 4용 Amazon Q 확장 프로그램을 설치하고 활성화할 수 있습니다.

```
# JupyterLab 4
pip install amazon-q-developer-jupyterlab-ext
```
주피터 랩 버전 3.6 이상 및 4.0 미만인 경우 pip를 사용하여 설치

다음 명령을 사용하여 JupyterLab 3용 Amazon Q 확장 프로그램을 설치하고 활성화할 수 있습니다.

```
# JupyterLab 3
pip install amazon-q-developer-jupyterlab-ext~=1.0
jupyter server extension enable amazon-q-developer-jupyterlab-ext
```
를 사용하여 인증합니다. AWS Builder ID

다음 절차에서는 Amazon Q를 활성화할 때 인증에 사용할 빌더 ID를 설정합니다.

- 1. 사용 중인 브라우저 탭을 새로 고칩니다. JupyterLab
- 2. 창 하단의 Amazon Q 패널에서 Amazon Q 시작을 선택합니다.
- 3. 팝업 창에서 [코드 복사 및 진행] 을 선택합니다.
- 4. Builder ID가 없는 경우 만들기 AWS Builder ID 페이지에서 개인 이메일 주소를 입력하고 다음을 선택합니다.

이미 빌더 ID가 있다면 요청 승인 페이지에 관한 단계로 건너뛰세요.

- 5. 다음 AWS Builder ID페이지 만들기에서 이름을 입력하고 다음을 선택합니다.
- 6. 이메일 확인 코드를 받은 후 빈 필드에 해당 코드를 입력하고 확인을 선택합니다.
- 7. 다음 화면에서 비밀번호를 선택하고 확인한 다음 [Create] 를 선택합니다. AWS Builder ID
- 8. 다음 페이지에서 Allow (허용) 를 선택하여 Amazon Q가 데이터에 액세스할 수 있도록 허용합니 다.

이제 빌더 ID로 Amazon Q에 JupyterLab 로그인해야 합니다.

코딩을 시작하려면 을 참조하십시오[단축키 사용](#page-68-0).

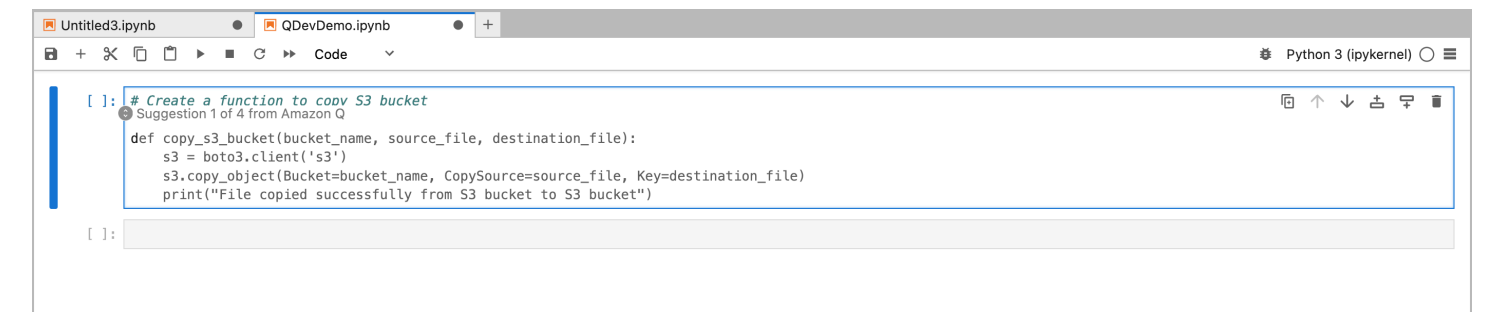

<span id="page-63-0"></span>아마존 Q 디벨로퍼와 아마존 EMR 스튜디오 사용하기

이 페이지에서는 Amazon EMR 스튜디오용 Amazon Q 개발자를 설정하고 활성화하는 방법을 설명합 니다. 활성화되면 Amazon Q는 ETL 코드를 작성할 때 자동으로 코드를 추천할 수 있습니다.

**a** Note

Amazon Q는 Python을 지원합니다. Python은 Amazon EMR 스튜디오에서 Spark 작업을 위한 ETL 스크립트를 코딩하는 데 사용할 수 있습니다.

다음 절차를 사용하여 Amazon EMR 스튜디오가 Amazon Q와 연동되도록 설정하십시오.

- 1. [Amazon EMR 스튜디오](https://docs.aws.amazon.com/emr/latest/ManagementGuide/emr-managed-notebooks-create.html) 노트북을 설정합니다.
- 2. Amazon EMR 스튜디오 노트북의 IAM 사용자 역할에 다음 정책을 연결합니다.

#### **a** Note

codewhisperer접두사는 Amazon Q Developer와 병합된 서비스의 기존 이름입니다. 자 세한 정보는 [Amazon Q 개발자 이름 변경 - 변경 사항 요약을](#page-246-0) 참조하세요.

```
{ 
     "Version": "2012-10-17", 
     "Statement": [ 
          { 
               "Sid": "AmazonQDeveloperPermissions", 
               "Effect": "Allow", 
               "Action": [ 
                   "codewhisperer:GenerateRecommendations" 
               ], 
               "Resource": "*" 
          } 
     ]
}
```
- 3. [Amazon EMR 콘솔을](https://console.aws.amazon.com/emr) 엽니다.
- 4. Amazon EMR 스튜디오에서 워크스페이스 (노트북) 를 선택합니다.
- 5. 원하는 워크스페이스를 선택하고 빠른 실행을 선택합니다.

<span id="page-64-0"></span>Amazon Q 개발자를 AWS Glue 스튜디오와 함께 사용하기

이 페이지에서는 Amazon Q Developer for [AWS Glue Studio Notebook을](https://docs.aws.amazon.com/glue/latest/ug/notebooks-chapter.html) 설정하고 활성화하는 방법을 설명합니다. 활성화되면 Amazon Q는 ETL 코드를 작성할 때 자동으로 코드를 추천할 수 있습니다.

**a** Note

Amazon Q는 스튜디오에서 Spark 작업을 위한 ETL 스크립트를 코딩하는 데 사용되는 두 가지 언어인 Python과 Scala를 모두 지원합니다. AWS Glue

다음 절차에서는 Amazon AWS Glue Q를 사용하도록 설정합니다.

1. [AWS Glue 스튜디오 노트북을 설정합니다.](https://docs.aws.amazon.com/glue/latest/ug/notebook-getting-started.html)

2. Glue Studio 노트북의 IAM 역할에 다음 정책을 첨부하십시오.

#### **a** Note

codewhisperer접두사는 Amazon Q Developer와 병합된 서비스의 기존 이름입니다. 자 세한 정보는 [Amazon Q 개발자 이름 변경 - 변경 사항 요약을](#page-246-0) 참조하세요.

```
{ 
     "Version": "2012-10-17", 
     "Statement": [ 
          { 
               "Sid": "AmazonQDeveloperPermissions", 
               "Effect": "Allow", 
               "Action": [ 
                   "codewhisperer:GenerateRecommendations" 
               ], 
               "Resource": "*" 
          } 
     ]
}
```
3. [Glue 콘솔](https://console.aws.amazon.com/glue) 열기

- 4. ETL 작업에서 노트북을 선택합니다.
- 5. Jupyter 노트북이 선택되었는지 확인합니다. 생성을 선택합니다.
- 6. 작업 이름을 입력합니다.
- 7. IAM 역할의 경우 Amazon Q와 상호 작용하도록 구성한 역할을 선택합니다.
- 8. 시작 노트북을 선택합니다.

<span id="page-65-0"></span>Amazon Q 개발자와 함께 사용하기 AWS Lambda

이 문서에서는 Lambda 콘솔용 Amazon Q Developer를 설정하고 활성화하는 방법을 설명합니다. 활성 화되면 Amazon Q는 함수를 개발할 때 Lambda 코드 편집기에서 필요에 따라 코드를 추천할 수 있습니 다.

**a** Note

Lambda 콘솔에서 Amazon Q는 Python 및 Node.js 런타임을 사용하는 함수만 지원합니다.

AWS Identity and Access Management Lambda에 대한 권한

Amazon Q가 Lambda 콘솔에서 권장 사항을 제공하려면 IAM 사용자 또는 역할 에 대해 올바른 IAM 권한을 활성화해야 합니다. 아래 샘플 IAM 정책에 설명된 대로 codewhisperer:GenerateRecommendations 권한을 추가해야 합니다.

**a** Note

codewhisperer접두사는 Amazon Q Developer와 병합된 서비스의 기존 이름입니다. 자세한 정보는 [Amazon Q 개발자 이름 변경 - 변경 사항 요약](#page-246-0)을 참조하세요.

```
{ 
   "Version": "2012-10-17", 
   "Statement": [ 
     { 
        "Sid": "AmazonQDeveloperPermissions", 
        "Effect": "Allow", 
        "Action": ["codewhisperer:GenerateRecommendations"], 
        "Resource": "*" 
     } 
   ]
}
```
IAM 정책을 사용하여 IAM 보안 주체에 제한적인 권한을 부여하는 것이 가장 좋습니다. IAM 사용 에 대한 자세한 내용은 개발자 AWS Lambda안내서의 [ID 및 액세스 관리를](https://docs.aws.amazon.com/lambda/latest/dg/security-iam.html) 참조하십시오. AWS LambdaAWS Lambda

Lambda를 사용하여 Amazon Q 개발자 활성화하기

Lambda 콘솔 코드 편집기에서 Amazon Q를 활성화하려면 다음 단계를 완료하십시오.

**a** Note

Lambda용 Amazon Q는 미국 동부 (버지니아 북부) 에서만 지원됩니다.

1. Lambda 콘솔의 [함수 페이지](https://console.aws.amazon.com/lambda/home#/functions)를 열고 편집하려는 함수를 선택합니다.

2. 코드 편집기의 코드 소스에서 상단 메뉴 모음에 있는 도구를 선택합니다.

3. Amazon Q 코드 제안을 선택합니다. 그러면 Amazon Q 서비스가 즉시 활성화되고 이 옵션 옆에 체크 표시가 나타납니다. 비활성화하려면 이 옵션을 다시 선택합니다.

단축키에 대한 자세한 내용은 을 참조하십시오[단축키 사용.](#page-68-0)

<span id="page-67-0"></span>Amazon Q 개발자와 함께 사용하기 AWS Cloud9

AWS Identity and Access Management 다음에 대한 권한: AWS Cloud9

Amazon Q가 AWS Cloud9 콘솔에서 권장 사항을 제공하려면 IAM 사용자 또는 역할 에 대해 올바른 IAM 권한을 활성화해야 합니다. 아래 샘플 IAM 정책에 설명된 대로 codewhisperer:GenerateRecommendations 권한을 추가해야 합니다.

### **a** Note

codewhisperer접두사는 Amazon Q Developer와 병합된 서비스의 기존 이름입니다. 자세한 정보는 [Amazon Q 개발자 이름 변경 - 변경 사항 요약](#page-246-0)을 참조하세요.

```
{ 
   "Version": "2012-10-17", 
   "Statement": [ 
    \{ "Sid": "AmazonQDeveloperPermissions", 
       "Effect": "Allow", 
       "Action": ["codewhisperer:GenerateRecommendations"], 
       "Resource": "*" 
     } 
   ]
}
```
IAM 정책을 사용하여 IAM 보안 주체에 제한적인 권한을 부여하는 것이 가장 좋습니다. IAM 사용에 대 한 자세한 내용은 사용 AWS Cloud9설명서의 [ID 및 액세스 관리를](https://docs.aws.amazon.com/cloud9/latest/user-guide/security-iam.html) 참조하십시오. AWS Cloud9AWS Cloud9

다음을 사용하여 Amazon Q 활성화하기 AWS Cloud9

AWS Cloud9 콘솔 코드 편집기에서 Amazon Q를 활성화하려면 다음 단계를 완료하십시오.

1. 기존 AWS Cloud9 환경 내에서 창의 왼쪽 가장자리에 있는 AWS 로고를 선택합니다. 패널이 오른 쪽으로 확장됩니다.

- 2. 패널 하단의 개발자 도구에서 Amazon Q 드롭다운을 엽니다.
- 3. Amazon Q 활성화를 선택합니다.

Amazon Q가 AWS Cloud9 IDE에서 코드 제안을 AWS Cloud9 통합하고 표시하는 방법에 대한 [예는 코](#page-82-0) [드 예제를](#page-82-0) 참조하십시오.

<span id="page-68-1"></span>Amazon Q 개발자를 다른 서비스와 함께 사용

AWS Identity and Access Management 다른 서비스에 대한 권한

Amazon Q에서 다른 서비스와 관련된 권장 사항을 제공하려면 IAM 사용자 또는 역 할에 대해 올바른 IAM 권한을 활성화해야 합니다. 아래 샘플 IAM 정책에 설명된 대로 codewhisperer:GenerateRecommendations 권한을 추가해야 합니다.

**a** Note

codewhisperer접두사는 Amazon Q Developer와 병합된 서비스의 기존 이름입니다. 자세한 정보는 [Amazon Q 개발자 이름 변경 - 변경 사항 요약](#page-246-0)을 참조하세요.

```
{ 
   "Version": "2012-10-17", 
   "Statement": [ 
     { 
        "Sid": "AmazonQDeveloperPermissions", 
        "Effect": "Allow", 
        "Action": ["codewhisperer:GenerateRecommendations"], 
        "Resource": "*" 
     } 
  \mathbf{I}}
```
IAM 정책을 사용하여 IAM 보안 주체에 제한적인 권한을 부여하는 것이 가장 좋습니다. IAM 사용에 대 한 자세한 내용은 IAM 사용 [설명서의 보안 모범 사례를](https://docs.aws.amazon.com/IAM/latest/UserGuide/best-practices.html) 참조하십시오.

### <span id="page-68-0"></span>단축키 사용

Amazon Q에서 인라인 제안을 받는 동안 Amazon Q 시작 또는 추천 수락과 같은 일반적인 작업에 키 보드 단축키를 사용할 수 있습니다.

코드를 개발 중인 통합 개발 환경 (IDE) 을 선택하면 해당 IDE의 키보드 단축키를 확인할 수 있습니다.

Toolkit for Visual Studio

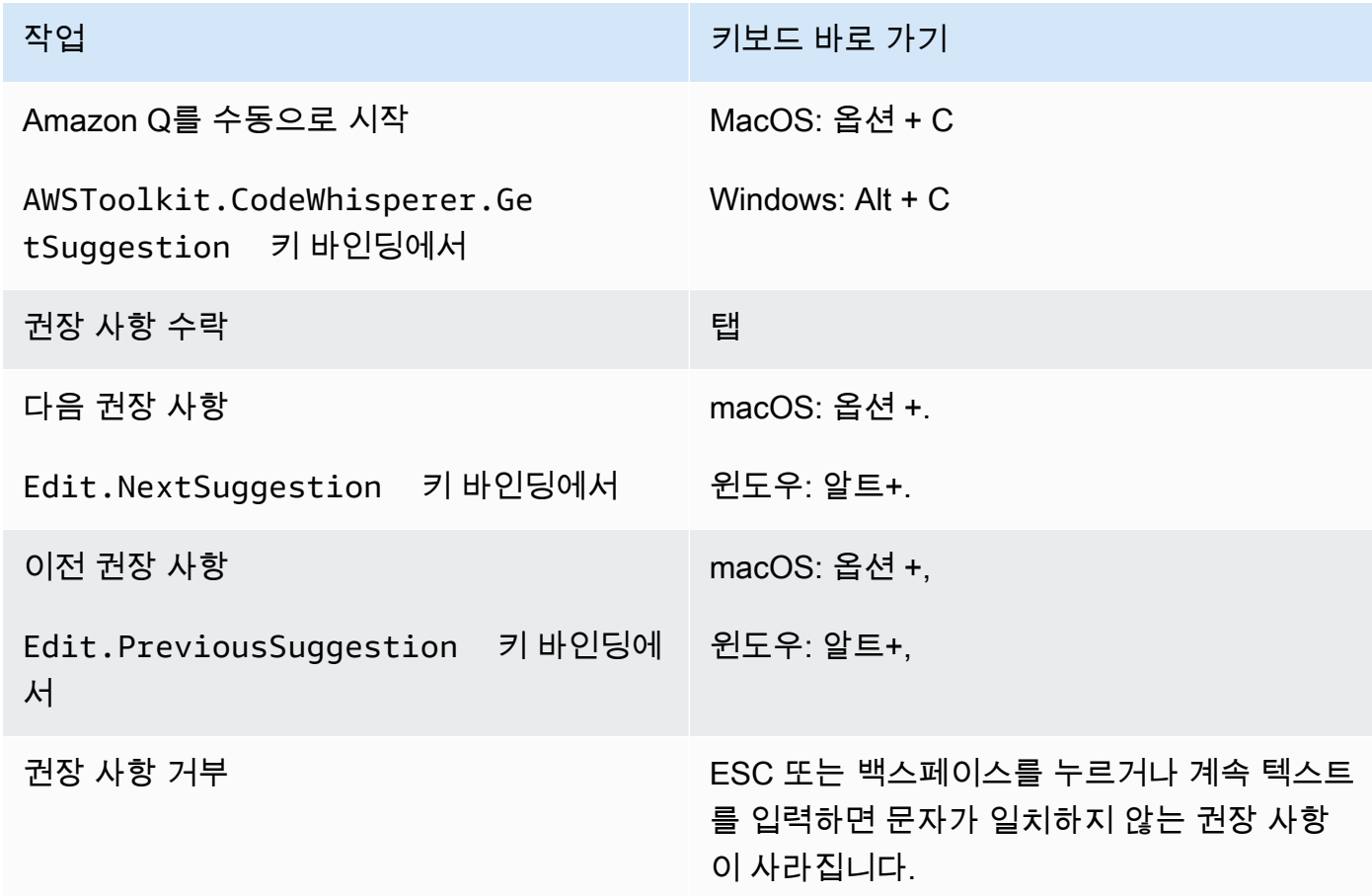

마이크로소프트의 [비주얼 스튜디오 기본 키보드 단축키도](https://visualstudio.microsoft.com/keyboard-shortcuts.pdf) 참조하십시오.

Visual Studio에서 키 바인딩을 변경하려면 도구 -> 옵션 -> 키보드를 사용합니다.

AWS Toolkit for Visual Studio Code

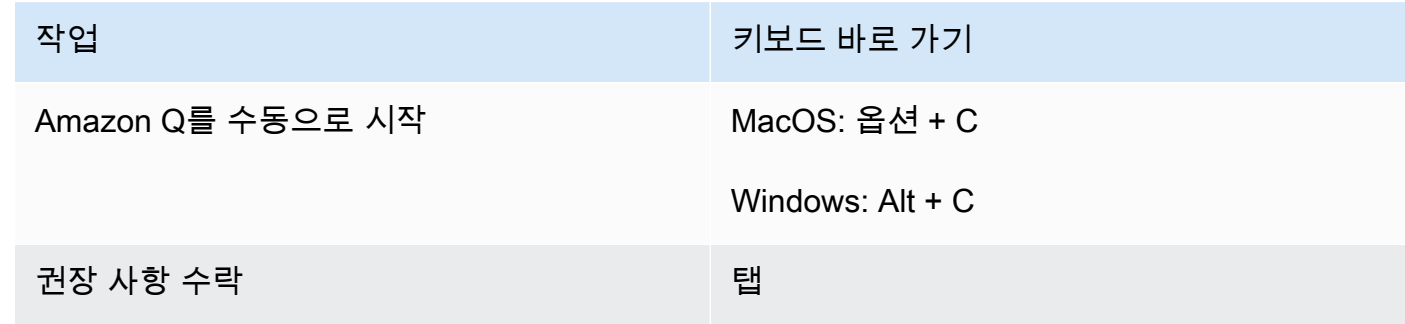

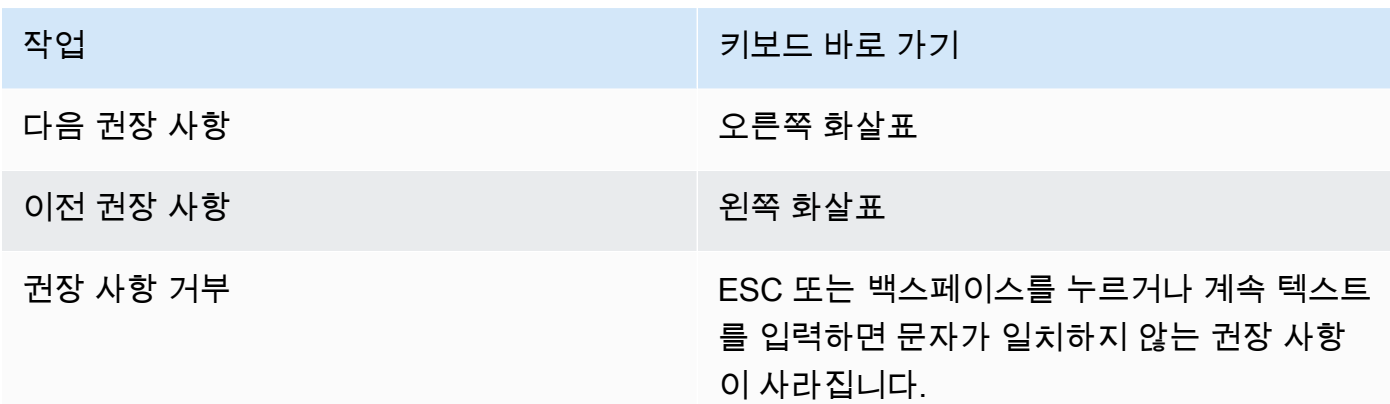

VS Code에서 키 바인딩을 변경하려면 VS Code 웹 사이트에서 [Visual Studio Code용 키 바인딩을](https://code.visualstudio.com/docs/getstarted/keybindings) 참조하십시오.

### **a** Note

VS Code의 인라인 제안 도구 모음은 기본적으로 비활성화되어 있습니다. 자세한 내용은 VS Code 웹 사이트에서 [새롭게 디자인된 인라인 제안 도구 모음을](https://code.visualstudio.com/updates/v1_75#_redesigned-inline-suggestions-toolbar) 참조하십시오.

#### AWS Toolkit for JetBrains

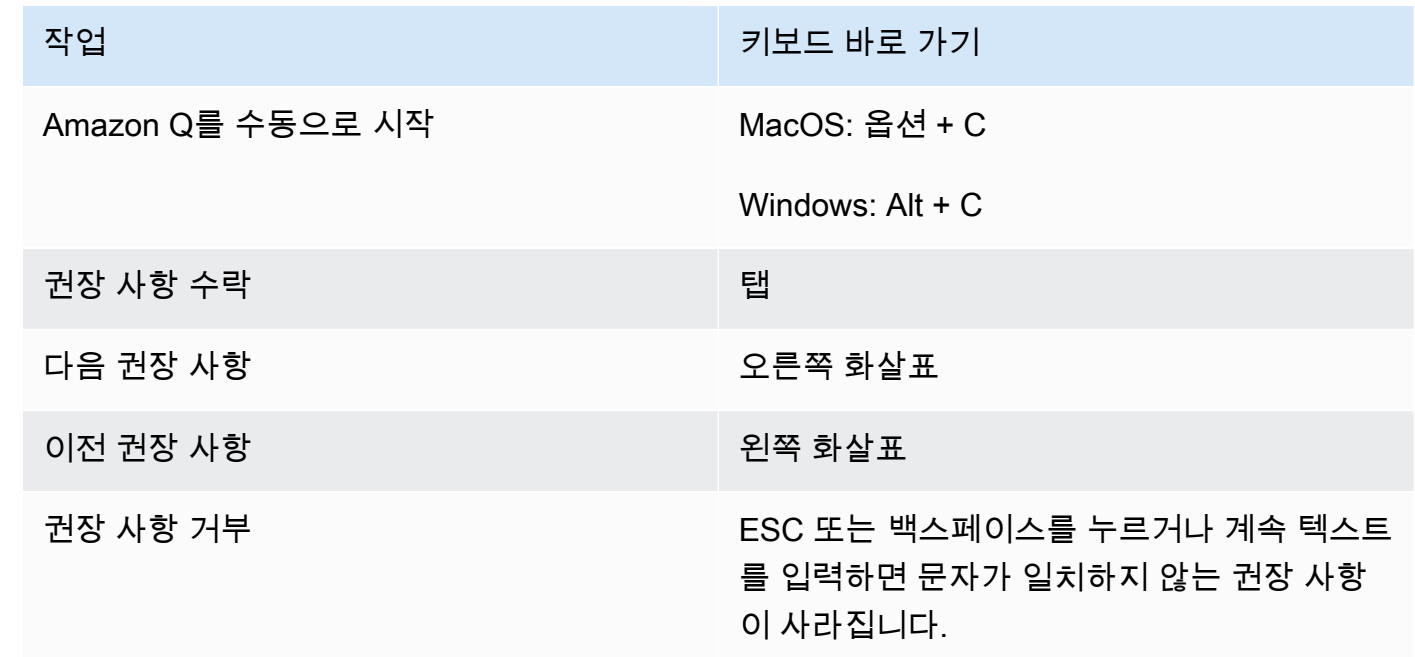

IntelliJ에서 키 바인딩을 변경하려면 웹 사이트에서 IntelliJ IDEA 키보드 <u>단축키를</u> 참조하십시오. **JetBrains** 

### Amazon SageMaker

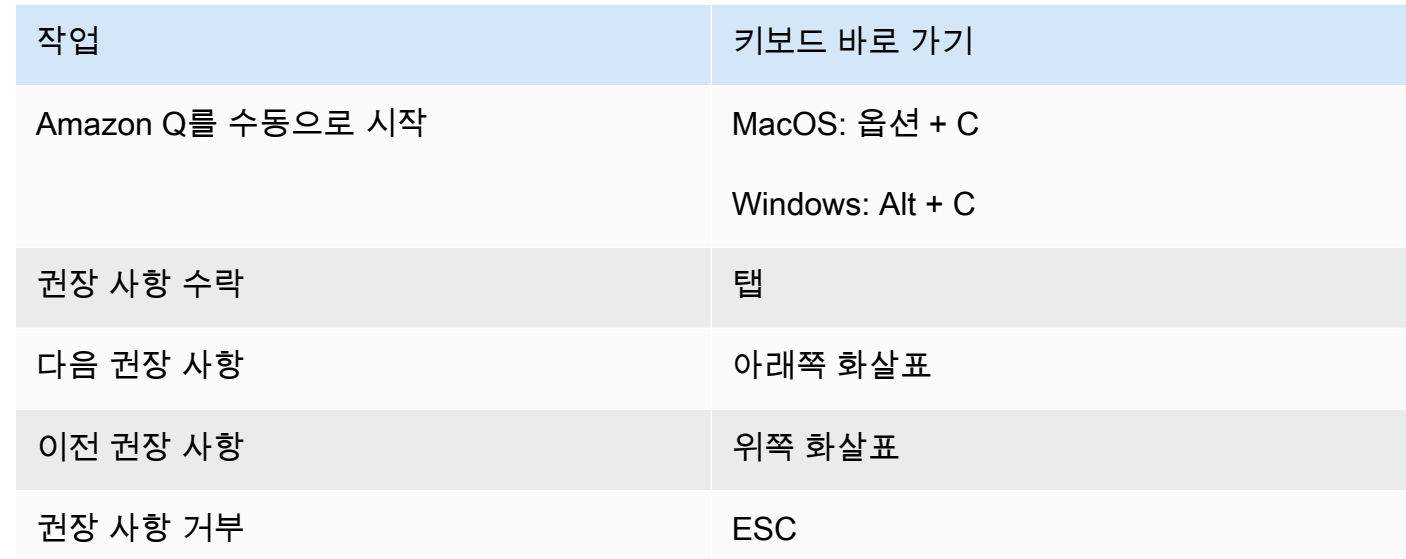

### JupyterLab

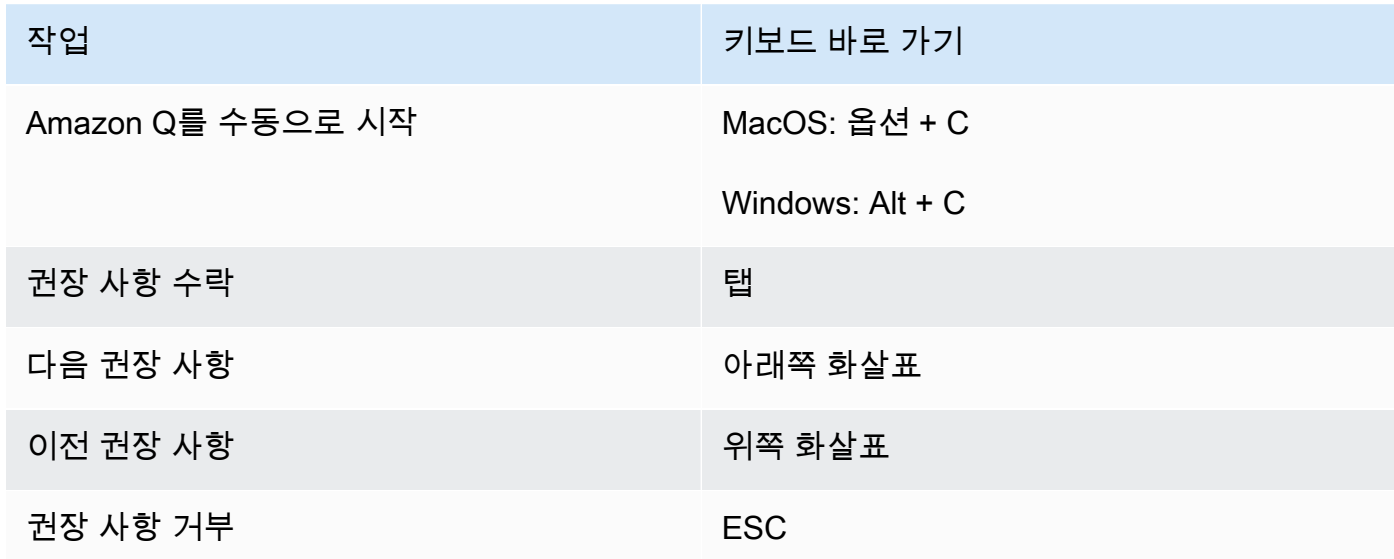
#### AWS Glue Studio Notebook

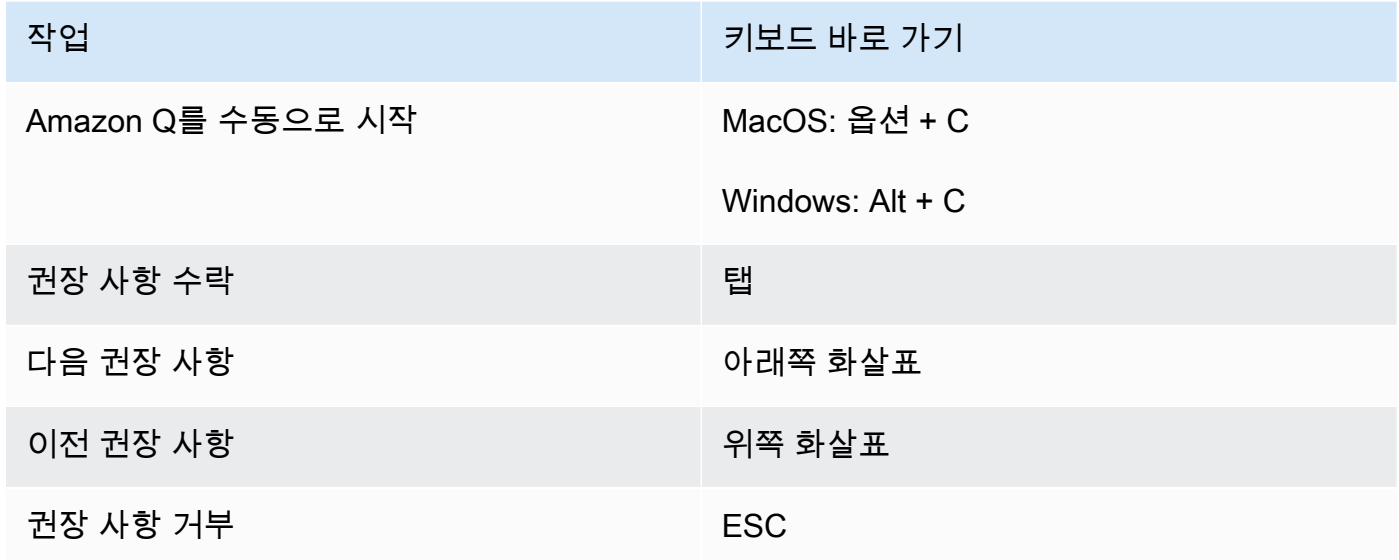

#### Lambda

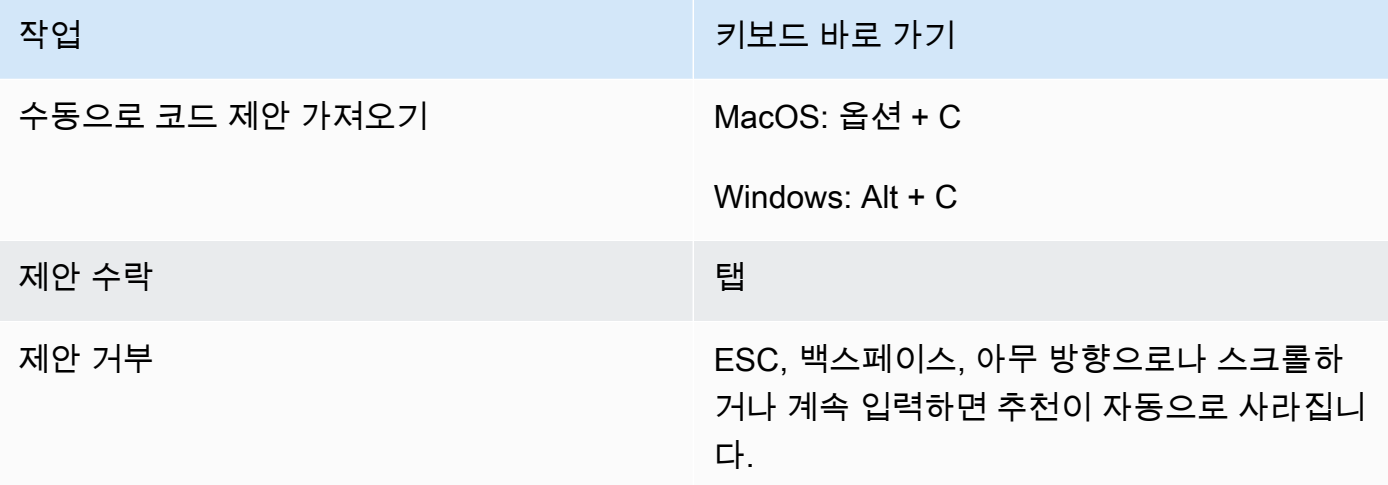

키 바인딩을 변경하려면 다음 절차를 사용하십시오.

- 1. 특정 기능을 보는 동안 기어 아이콘을 선택하여 기본 설정 탭을 엽니다.
- 2. 환경설정 탭에서 키바인딩을 선택합니다.
- 3. 키바인딩 검색 상자에 Amazon Q를 입력합니다.

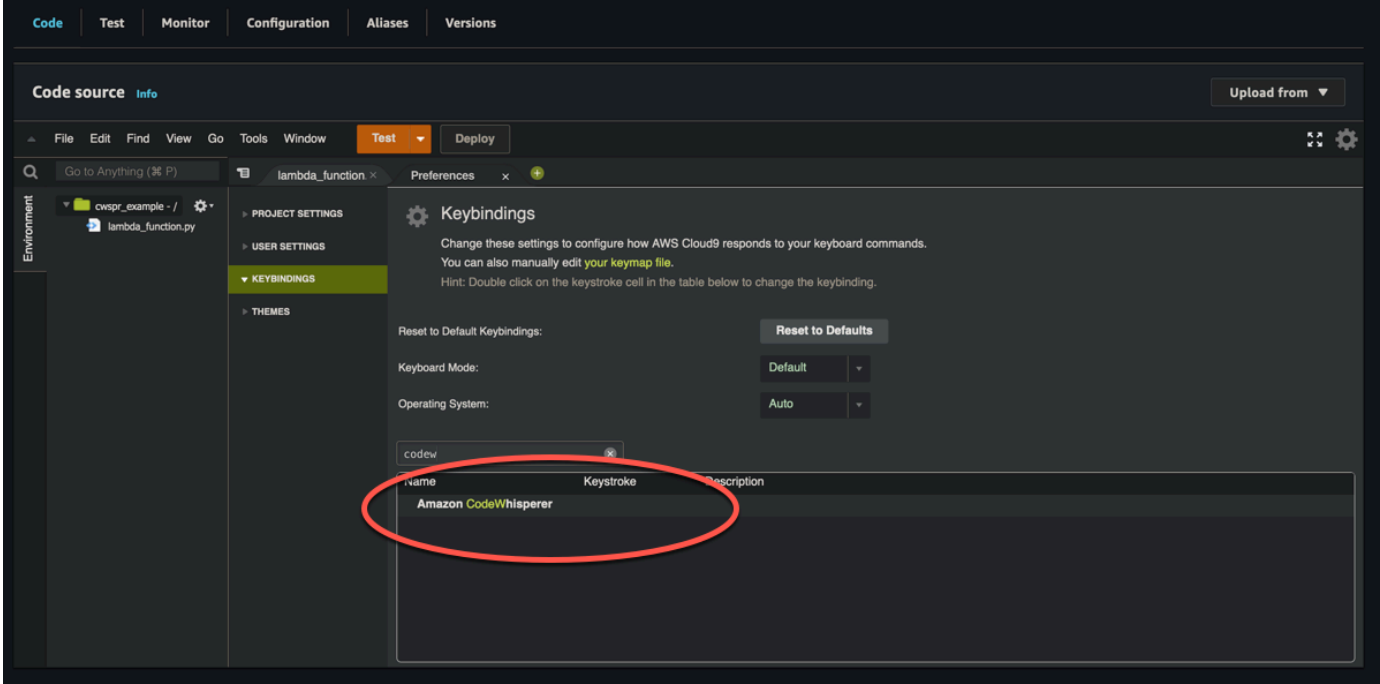

#### AWS Cloud9

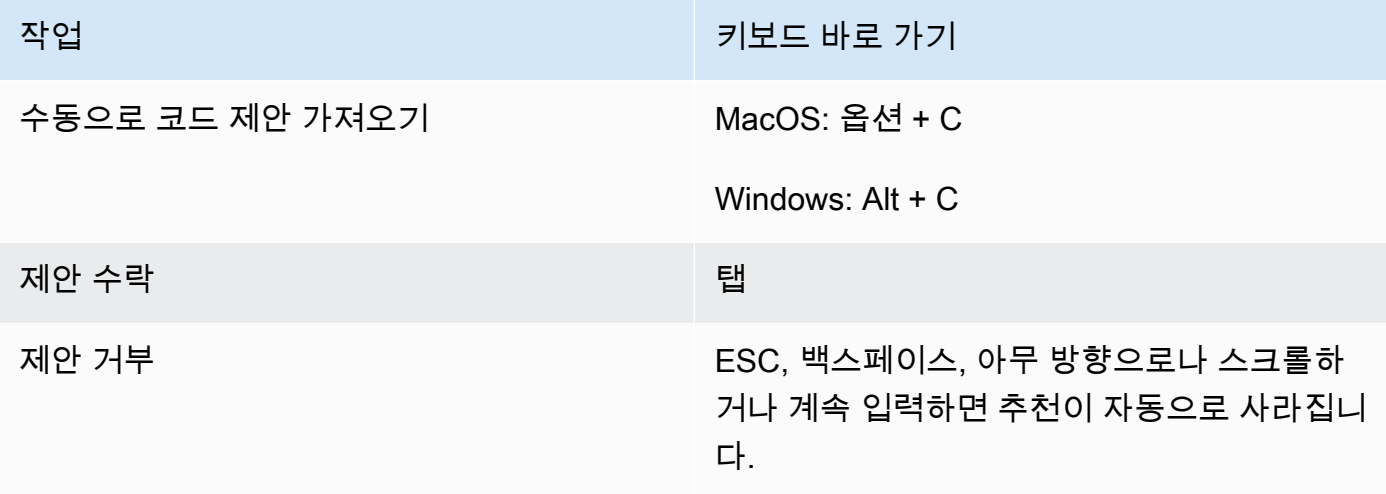

1. 특정 환경을 보는 동안 기어 아이콘을 선택하여 환경설정 탭을 엽니다.

- 2. 환경설정 탭에서 키바인딩을 선택합니다.
- 3. 키바인딩 검색 상자에 Amazon Q를 입력합니다.
- 4. 키스트로크 열에서 원하는 기능에 해당하는 공간을 두 번 클릭합니다.
- 5. 함수를 바인딩할 키를 입력합니다.

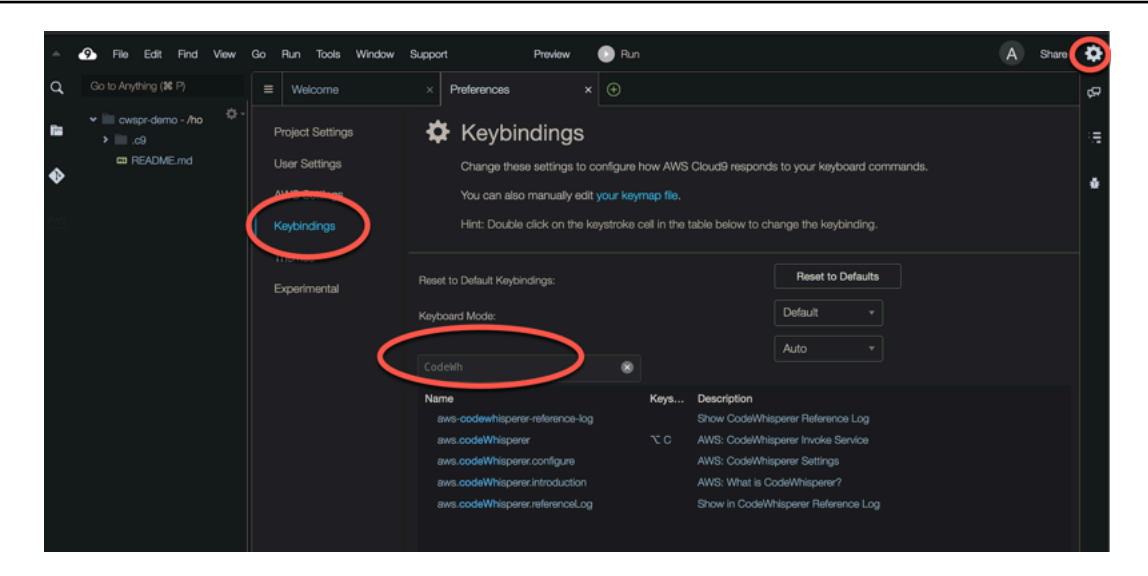

# 코드 참조 사용

Amazon Q는 오픈 소스 프로젝트를 통해 부분적으로 학습합니다. CodeWhisperer에서 제공하는 제안 이 특정 훈련 데이터와 유사할 수 있습니다. 코드 참조에는 권장 사항 생성에 사용된 Amazon Q 소스에 대한 정보가 포함됩니다.

주제

- [코드 참조 보기 및 업데이트](#page-74-0)
- [코드 참조 끄기 및 켜기](#page-78-0)
- [참조가 포함된 코드 옵트아웃](#page-80-0)

<span id="page-74-0"></span>코드 참조 보기 및 업데이트

참조 로그를 통해 교육 데이터와 유사한 코드 권장 사항에 대한 참조를 볼 수 있습니다. Amazon Q에서 제안한 코드 권장 사항을 업데이트하고 편집할 수도 있습니다.

IDE를 선택하여 코드 참조를 보고 업데이트하는 방법에 대한 단계를 확인하십시오.

Visual Studio Code

Amazon Q 참조 로그인을 표시하려면 다음 절차를 사용하십시오. VS Code

- 1. 둘 다 최신 VS Code 버전과 Amazon Q 확장 프로그램을 사용하고 있는지 확인하십시오.
- 2. 에서 VS Code IDE 창 하단의 구성 요소 트레이에서 Amazon Q를 선택합니다.

Amazon Q 작업 표시줄이 IDE 창 상단에 열립니다.

3. [코드 참조 로그 열기] 를 선택합니다.

코드 참조 로그 탭이 열립니다. 코드 추천에 대한 모든 참조가 나열됩니다.

다음 이미지는 열려 있는 Amazon Q 작업 표시줄과 코드 참조 로그 탭을 보여줍니다.

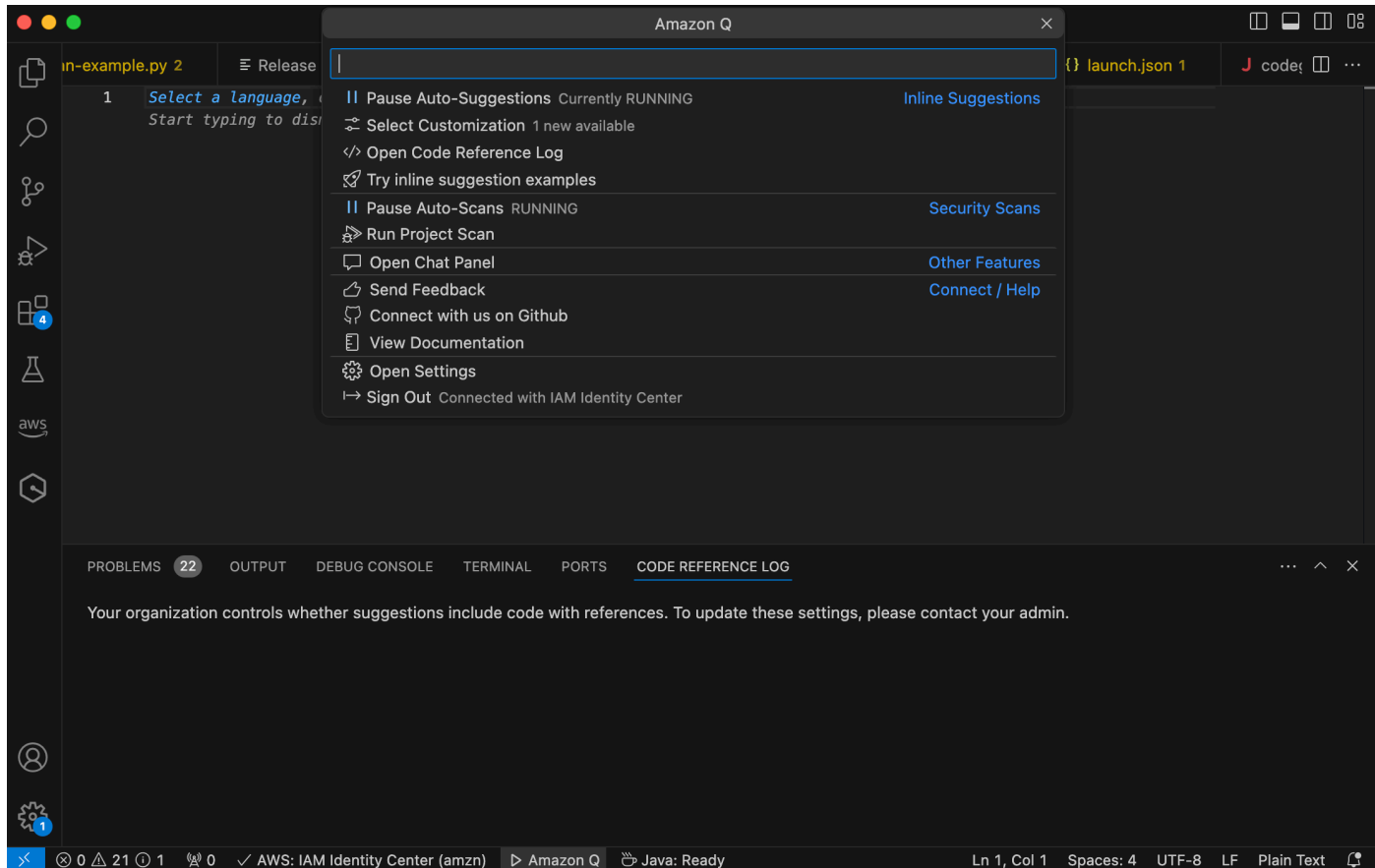

**JetBrains** 

JetBrainsIDE에 Amazon Q 참조 로그를 표시하려면 다음 절차를 사용하십시오.

- 1. JetBrainsIDE와 Amazon Q 플러그인 모두 최신 버전을 사용하고 있는지 확인하십시오.
- 2. 에서 JetBrains IDE 창 하단의 상태 표시줄에서 Amazon Q를 선택합니다.

Amazon Q 작업 표시줄이 상태 표시줄 위에 열립니다.

3. [코드 참조 로그 열기] 를 선택합니다.

코드 참조 로그 탭이 열립니다. 코드 추천에 대한 모든 참조가 나열됩니다.

# 다음 이미지는 열려 있는 Amazon Q 작업 표시줄과 코드 참조 로그 탭을 보여줍니다.

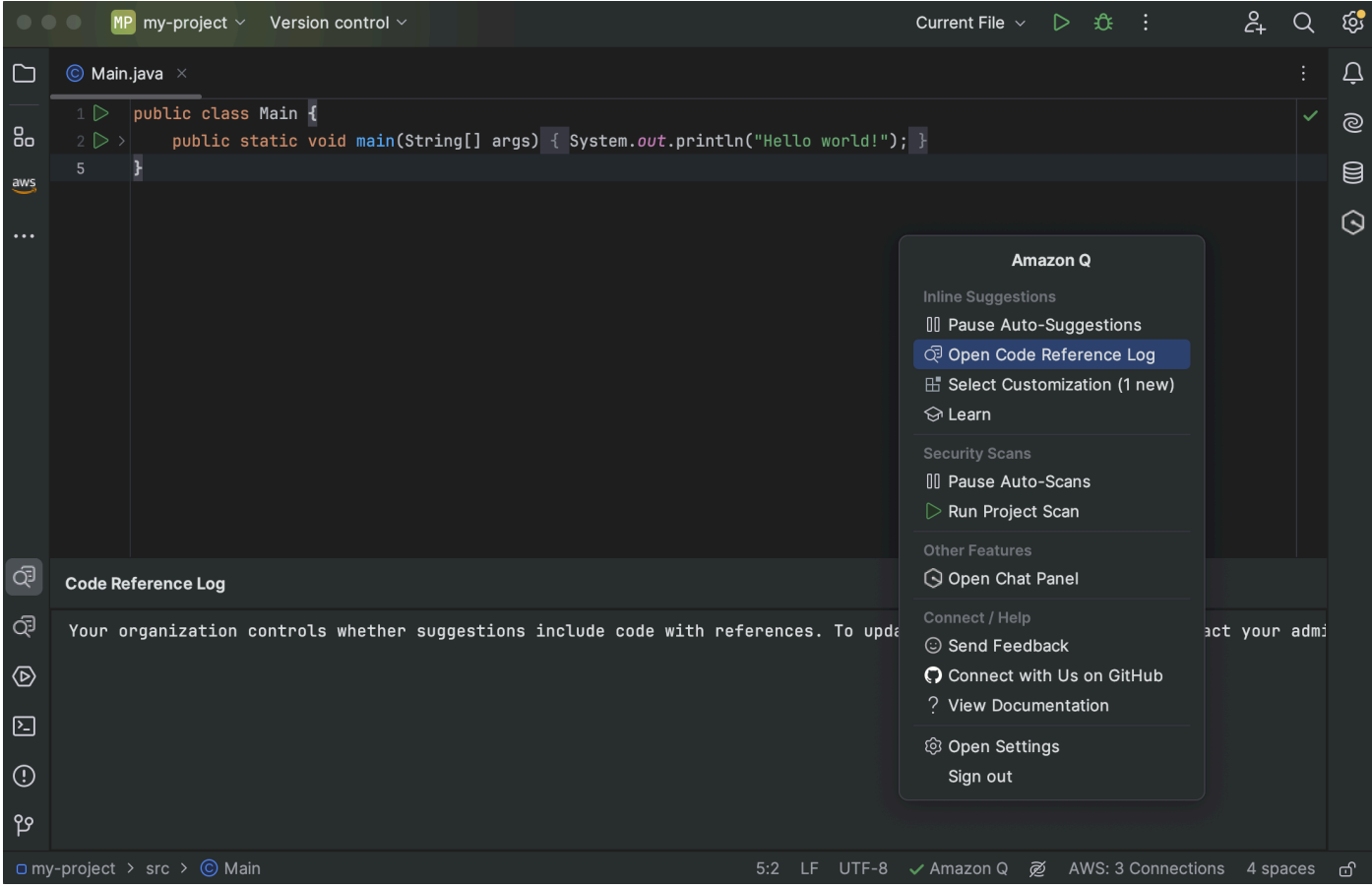

#### Toolkit for Visual Studio

Amazon Q에서 Visual Studio용 도구 키트에 있는 참조가 포함된 코드를 제안하면 제안 설명에 참 조 유형이 표시됩니다.

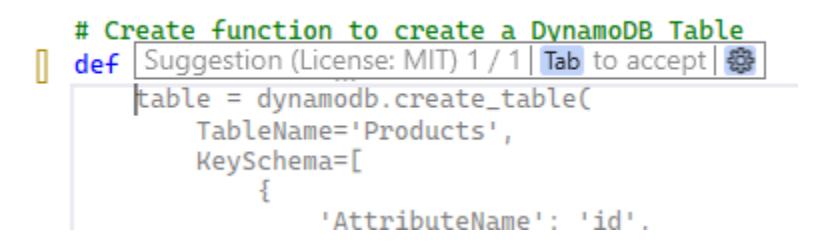

참조를 포함하는 승인된 모든 제안은 참조 로그에 캡처됩니다.

참조 로그에 액세스하려면 AWS 아이콘을 선택한 다음 코드 참조 로그 열기를 선택합니다.

참조가 포함된 수락된 제안 목록이 표시됩니다. 이 목록에는 다음이 포함됩니다.

• 제안이 수락된 위치. 이 버튼을 두 번 클릭하면 코드의 해당 위치로 이동합니다.

- 관련 라이선스
- 참조된 소스 코드
- 참조에 어트리뷰션된 코드 조각

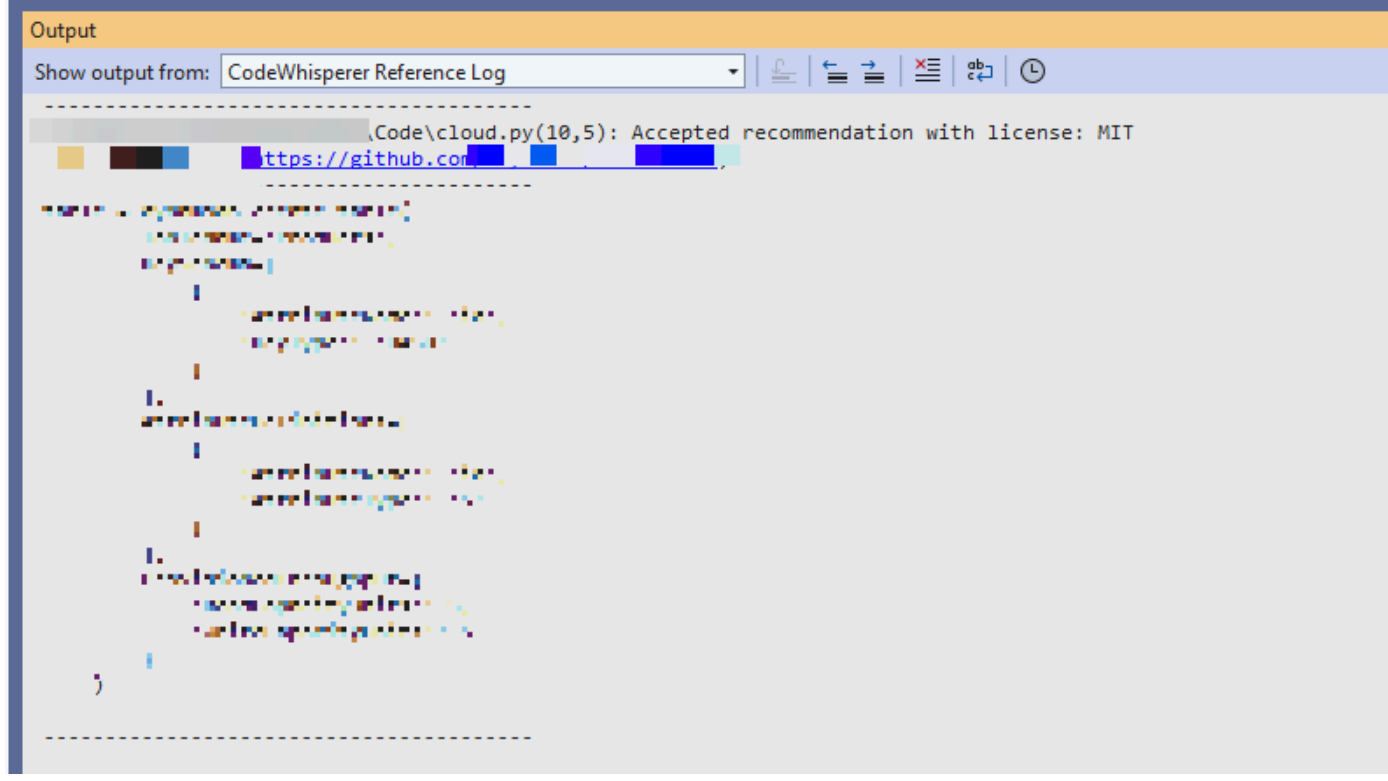

AWS Cloud 9

AWS Cloud 9에서 Amazon Q를 사용하는 경우 코드 참조는 기본적으로 켜져 있습니다.

이를 끄거나 나중에 다시 켜려면 다음 절차를 사용하십시오.

- 1. AWS Cloud 9 콘솔의 왼쪽 상단에서 AWS Cloud 9 로고를 선택합니다.
- 2. 드롭다운 메뉴에서 환경설정을 선택합니다.

콘솔 오른쪽에 환경설정 탭이 열립니다.

- 3. 환경 설정 탭의 프로젝트 설정 아래 확장 프로그램에서AWS 툴킷을 선택합니다.
- 4. Amazon Q: 코드 참조가 포함된 제안 포함을 선택하거나 선택 취소합니다.

#### Lambda

Lambda의 Amazon Q는 코드 참조를 지원하지 않습니다. Lambda와 함께 Amazon Q를 사용하는 경우 참조가 포함된 코드 제안은 생략됩니다.

#### SageMaker Studio

SageMaker Studio에 Amazon Q 참조 로그를 표시하려면 다음 절차를 사용하십시오.

- 1. SageMaker 스튜디오 창 하단에서 Amazon Q 패널을 엽니다.
- 2. [코드 참조 로그 열기] 를 선택합니다.

JupyterLab

Amazon Q 참조 로그인을 표시하려면 다음 절차를 사용하십시오. JupyterLab

- 1. JupyterLab 창 하단에서 Amazon Q 패널을 엽니다.
- 2. [코드 참조 로그 열기] 를 선택합니다.

AWS Glue Studio Notebook

AWS Glue 스튜디오 노트북에 Amazon Q 참조 로그를 표시하려면 다음 절차를 사용하십시오.

- 1. AWS Glue 스튜디오 노트북 창 하단에서 Amazon Q 패널을 엽니다.
- 2. [코드 참조 로그 열기] 를 선택합니다.

<span id="page-78-0"></span>코드 참조 끄기 및 켜기

대부분의 IDE에서는 코드 참조가 기본적으로 켜져 있습니다. IDE를 선택하여 코드 참조를 끄거나 켜는 방법에 대한 단계를 확인하세요.

Visual Studio Code

Amazon Q와 함께 사용할 VS Code 경우 코드 참조는 기본적으로 켜져 있습니다.

이를 끄거나 나중에 다시 켜려면 다음 절차를 사용하십시오.

- 1. 둘 다 최신 VS Code 버전과 Amazon Q 확장 프로그램을 사용하고 있는지 확인하십시오.
- 2. 에서 VS Code IDE 창 하단의 구성 요소 트레이에서 Amazon Q를 선택합니다.

Amazon Q 작업 표시줄이 IDE 창 상단에 열립니다.

3. [설정 열기] 를 선택합니다. 설정 탭이 열리고 Amazon Q 관련 옵션이 표시됩니다.

4. 코드 참조와 함께 인라인 코드 제안 표시 옆의 상자를 선택하거나 선택 취소합니다.

#### **JetBrains**

JetBrainsIDE와 함께 Amazon Q를 사용하면 기본적으로 코드 참조가 켜집니다.

이를 끄거나 나중에 다시 켜려면 다음 절차를 사용하십시오.

- 1. JetBrainsIDE와 Amazon Q 플러그인 모두 최신 버전을 사용하고 있는지 확인하십시오.
- 2. 에서 JetBrains IDE 창 하단의 상태 표시줄에서 Amazon Q를 선택합니다.

Amazon Q 작업 표시줄이 상태 표시줄 위에 열립니다.

- 3. [설정 열기] 를 선택합니다. 설정 창이 열리고 Amazon Q와 관련된 옵션이 표시됩니다.
- 4. 코드 참조와 함께 제안 포함 옆의 상자를 선택하거나 선택 취소합니다.

#### AWS Cloud 9

AWS Cloud 9에서 Amazon Q를 사용하는 경우 코드 참조는 기본적으로 켜져 있습니다.

이를 끄거나 나중에 다시 켜려면 다음 절차를 사용하십시오.

- 1. AWS Cloud 9 콘솔의 왼쪽 상단에서 AWS Cloud 9 로고를 선택합니다.
- 2. 드롭다운 메뉴에서 환경설정을 선택합니다.

콘솔 오른쪽에 환경설정 탭이 열립니다.

- 3. 환경 설정 탭의 프로젝트 설정 아래 확장 프로그램에서AWS 툴킷을 선택합니다.
- 4. Amazon Q: 코드 참조가 포함된 제안 포함을 선택하거나 선택 취소합니다.

#### Lambda

Lambda의 Amazon Q는 코드 참조를 지원하지 않습니다. Lambda와 함께 Amazon Q를 사용하는 경우 참조가 포함된 코드 제안은 생략됩니다.

#### SageMaker Studio

SageMaker Studio와 함께 Amazon Q를 사용하면 기본적으로 코드 참조가 켜집니다.

이를 끄거나 나중에 다시 켜려면 다음 절차를 사용하십시오.

- 1. SageMaker Studio 창 상단에서 설정을 선택합니다.
- 2. 설정 드롭다운에서 고급 설정 편집기를 선택합니다.
- 3. Amazon Q 드롭다운에서 코드 참조로 제안 활성화 옆의 상자를 선택하거나 선택 취소합니다.

JupyterLab

Amazon Q와 함께 사용할 JupyterLab 경우 코드 참조는 기본적으로 켜져 있습니다.

이를 끄거나 나중에 다시 켜려면 다음 절차를 사용하십시오.

- 1. JupyterLab 창 상단에서 설정을 선택합니다.
- 2. 설정 드롭다운에서 고급 설정 편집기를 선택합니다.
- 3. Amazon Q 드롭다운에서 코드 참조로 제안 활성화 옆의 상자를 선택하거나 선택 취소합니다.

#### AWS Glue Studio Notebook

- 1. AWS Glue 스튜디오 노트북 창 하단에서 Amazon Q를 선택합니다.
- 2. 팝업 메뉴에서 참조 코드 옆의 스위치를 전환합니다.

#### **a** Note

코드 참조를 일시 중지하는 것은 현재 AWS Glue Studio Notebook 기간 동안만 유효합니 다.

#### <span id="page-80-0"></span>참조가 포함된 코드 옵트아웃

일부 IDE에서는 관리자 수준에서 참조가 포함된 제안을 받지 않도록 선택할 수 있습니다.

IDE를 선택하면 관리자 권한으로 옵트아웃하는 단계를 확인할 수 있습니다.

#### Visual Studio Code

엔터프라이즈 관리자인 경우 조직 전체의 코드 참조가 포함된 제안을 거부할 수 있습니다. 이렇게 하면 조직의 개별 개발자가 IDE를 통해 다시 옵트인할 수 없게 됩니다. 해당 개발자는 이전 섹션에 서 설명한 상자를 선택 및 선택 취소할 수 있지만 엔터프라이즈 수준에서 옵트아웃한 경우에는 효 과가 없습니다.

기업 수준에서 참조가 포함된 제안을 거부하려면 다음 절차를 사용하십시오.

- 1. Amazon Q 개발자 콘솔에서 설정을 선택합니다.
- 2. Amazon Q 개발자 계정 세부 정보 창에서 편집을 선택합니다.
- 3. 세부 정보 편집 페이지의 고급 설정 창에서 코드 참조와 함께 제안 포함을 선택 취소합니다.
- 4. 변경 사항 저장을 선택합니다.

#### **JetBrains**

엔터프라이즈 관리자인 경우 조직 전체의 코드 참조가 포함된 제안을 거부할 수 있습니다. 이렇게 하면 조직의 개별 개발자가 IDE를 통해 다시 옵트인할 수 없게 됩니다. 해당 개발자는 이전 섹션에 서 설명한 상자를 선택 및 선택 취소할 수 있지만 엔터프라이즈 수준에서 옵트아웃한 경우에는 효 과가 없습니다.

기업 수준에서 참조가 포함된 제안을 거부하려면 다음 절차를 사용하십시오.

- 1. Amazon Q 개발자 콘솔에서 설정을 선택합니다.
- 2. Amazon Q 개발자 계정 세부 정보 창에서 편집을 선택합니다.
- 3. 세부 정보 편집 페이지의 고급 설정 창에서 코드 참조와 함께 제안 포함을 선택 취소합니다.
- 4. 변경 사항 저장을 선택합니다.

Toolkit for Visual Studio

엔터프라이즈 수준에서 참조가 포함된 제안을 선택 해제하려면 다음 절차를 사용하십시오.

- 1. 다음 두 가지 방법 중 하나로 코드 참조 설정을 사용할 수 있습니다.
	- a. 창 가장자리에 있는 Amazon Q 아이콘을 선택한 다음 옵션... 을 선택합니다.
	- b. 도구 -> AWS 툴킷 -> Amazon Q로 이동합니다.
- 2. 추천을 참조와 함께 포함할지 여부에 따라 토글을 True 또는 False로 변경하십시오.

AWS Cloud 9

AWS Cloud 9의 Amazon Q는 엔터프라이즈 수준의 참조가 포함된 코드 제안 옵트아웃을 지원하지 않습니다.

개별 개발자 수준에서 옵트아웃하려면 코드 참조 전환을 참조하십시오.

#### Lambda

Lambda의 Amazon Q는 코드 참조를 지원하지 않습니다. Lambda와 함께 Amazon Q를 사용하는 경우 참조가 포함된 코드 제안은 생략됩니다.

#### SageMaker Studio

Amazon Q는 SageMaker Studio에서 엔터프라이즈 수준의 참조가 포함된 코드 제안을 옵트아웃하 는 것을 지원하지 않습니다.

**JupyterLab** 

Amazon Q는 엔터프라이즈 수준의 참조가 포함된 코드 제안 옵트아웃을 지원하지 않습니다. JupyterLab

AWS Glue Studio Notebook

Amazon Q는 AWS Glue 스튜디오 노트북에서 참조가 포함된 코드 제안을 옵트아웃하는 것을 지원 하지 않습니다.

# 코드 예시

Amazon Q는 다양한 시나리오의 코드를 제안할 수 있습니다. 선택한 프로그래밍 언어로 코드를 작성 할 때 어떻게 도움이 되는지 이해하려면 다음 코드 예제를 참조하십시오.

#### 주제

- [Amazon Q 개발자를 사용하여 한 줄 코드 완성](#page-82-0)
- [Amazon Q 개발자를 사용하여 전체 함수 생성](#page-86-0)
- [블록 완성을 위한 Amazon Q 개발자 사용](#page-93-0)
- [Amazon Q Developer를 사용하여 독스트링, JSDoc 및 자바독 완성](#page-97-0)
- [Amazon Q 개발자를 사용하여 line-by-line 권장 사항 확인하기](#page-101-0)

# <span id="page-82-0"></span>Amazon Q 개발자를 사용하여 한 줄 코드 완성

한 줄의 코드를 입력하기 시작하면 Amazon Q가 현재 및 이전 입력을 기반으로 제안을 합니다.

#### $C++$

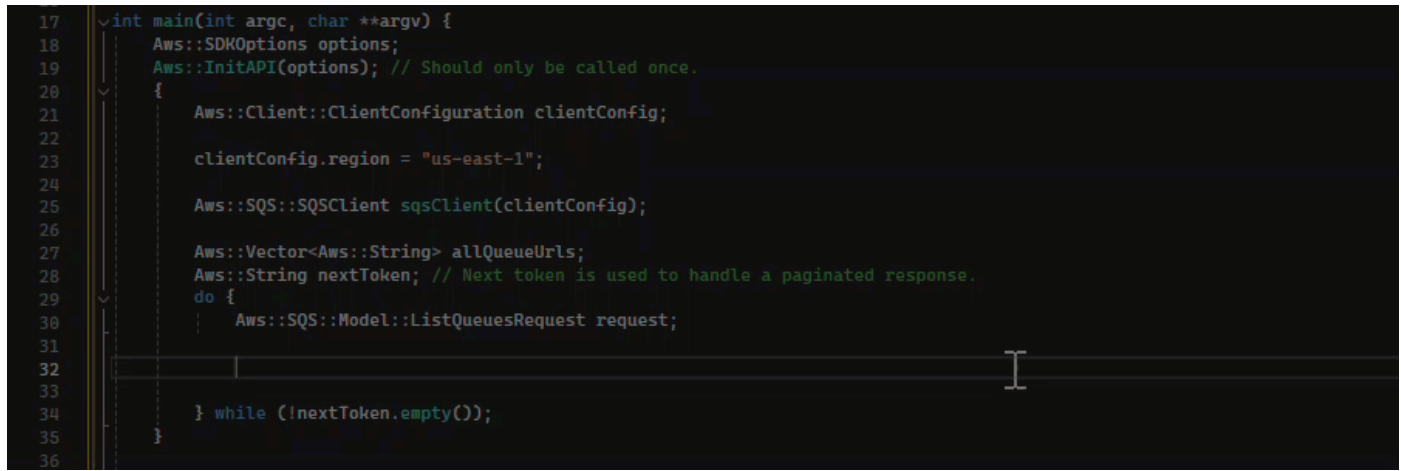

# JavaScript

이 예제에서 Amazon Q는 개발자가 시작하는 코드 한 줄을 완성합니다.

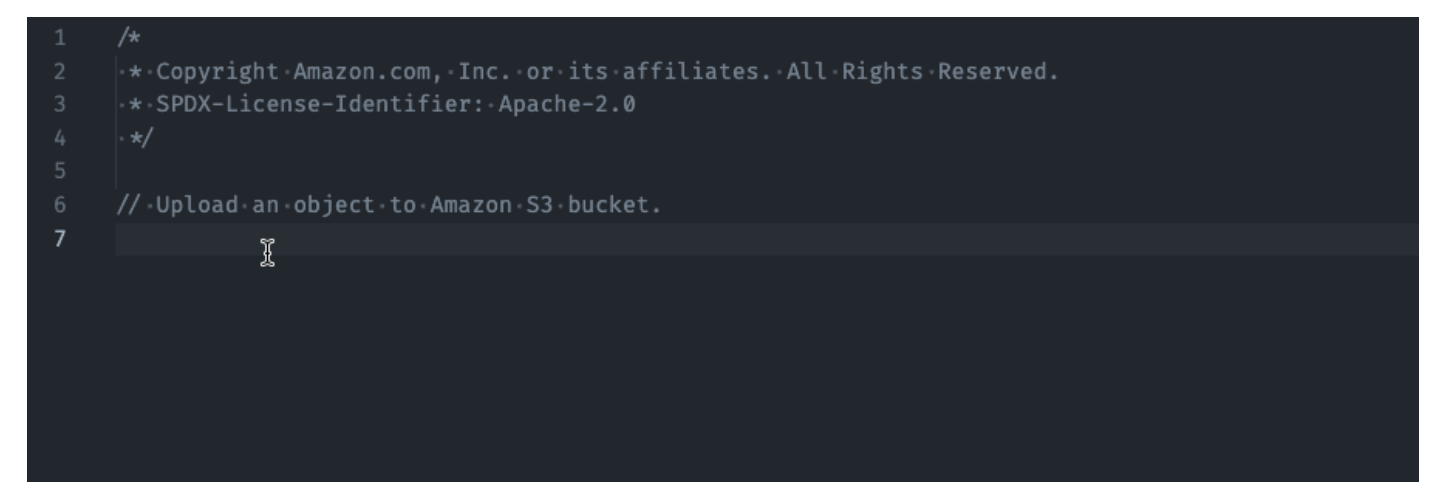

# TypeScript

이 예시에서는 사용자가 전체 설명을 입력하면 Amazon Q가 주석과 함께 제공되는 코드를 제공합 니다.

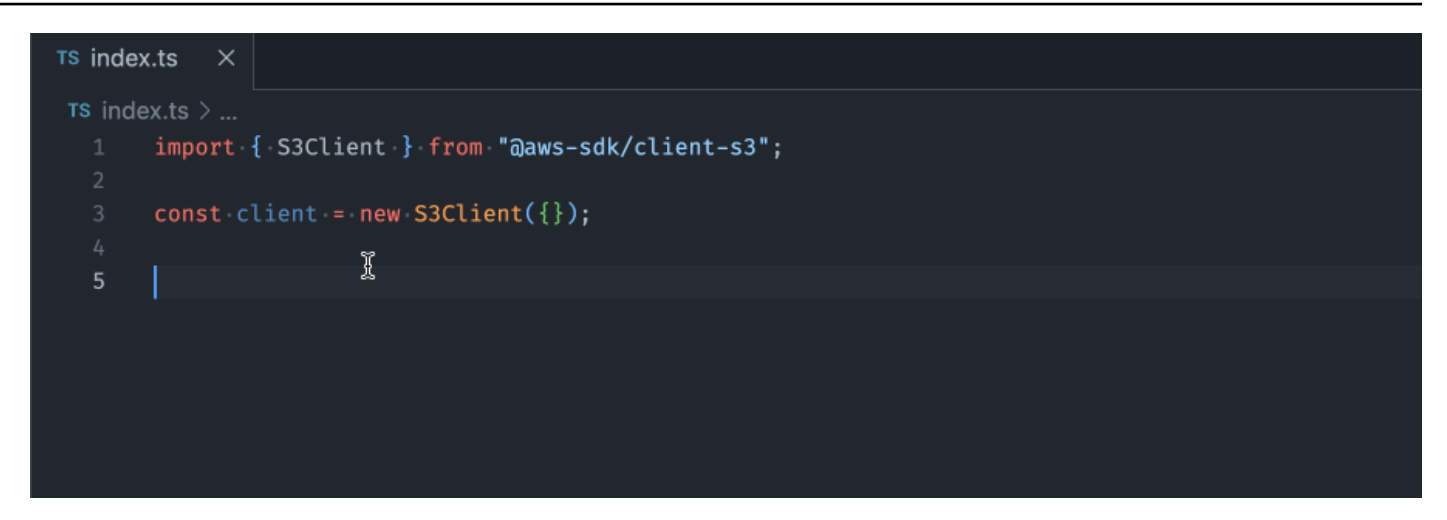

#### C#

이 예제에서 Amazon Q는 주석을 기반으로 한 줄 권장 사항을 제공합니다.

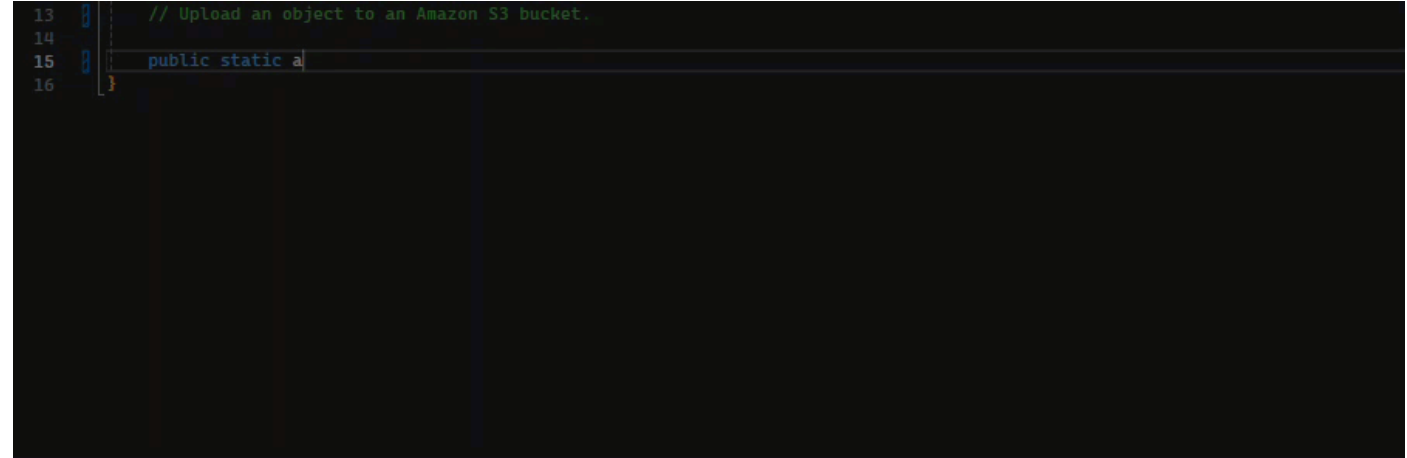

Shell

아래 이미지에서 Amazon Q는 한 줄의 코드를 작성하는 방법에 대한 권장 사항을 제공합니다.

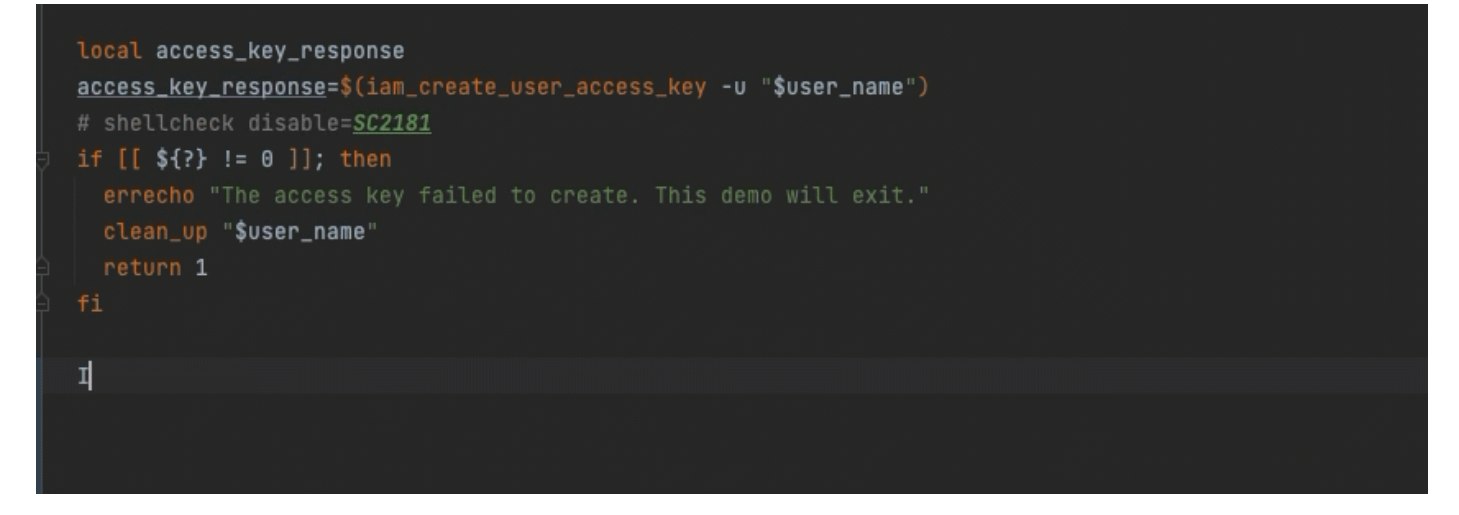

#### Java

한 줄의 코드를 입력하기 시작하면 Amazon Q가 현재 및 이전 입력을 기반으로 제안을 합니다.

아래 Java 예제에서 사용자는 기존 클래스에 문자열 public을 입력합니다.

입력에 따라 Amazon Q는 기본 메서드의 서명에 대한 제안을 생성합니다.

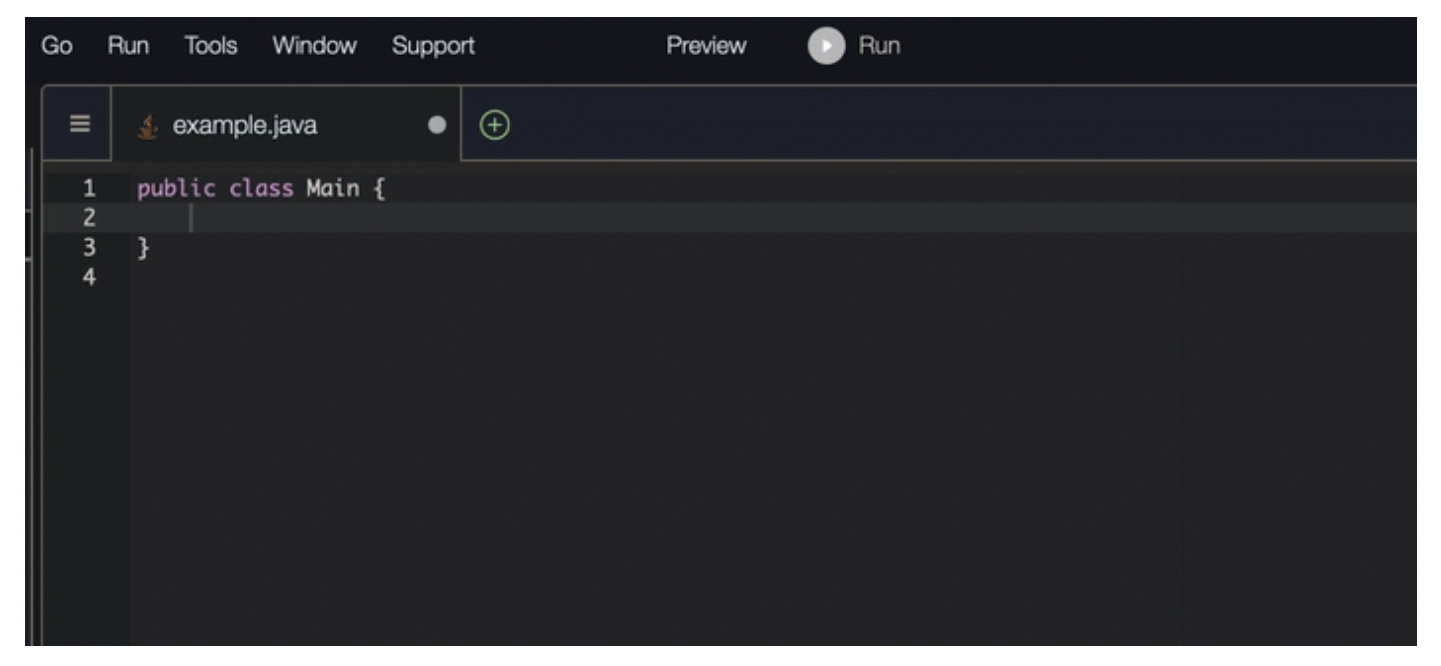

#### Python

# 이 예제에서 Amazon Q는 개발자의 의견을 바탕으로 한 줄의 코드를 권장합니다.

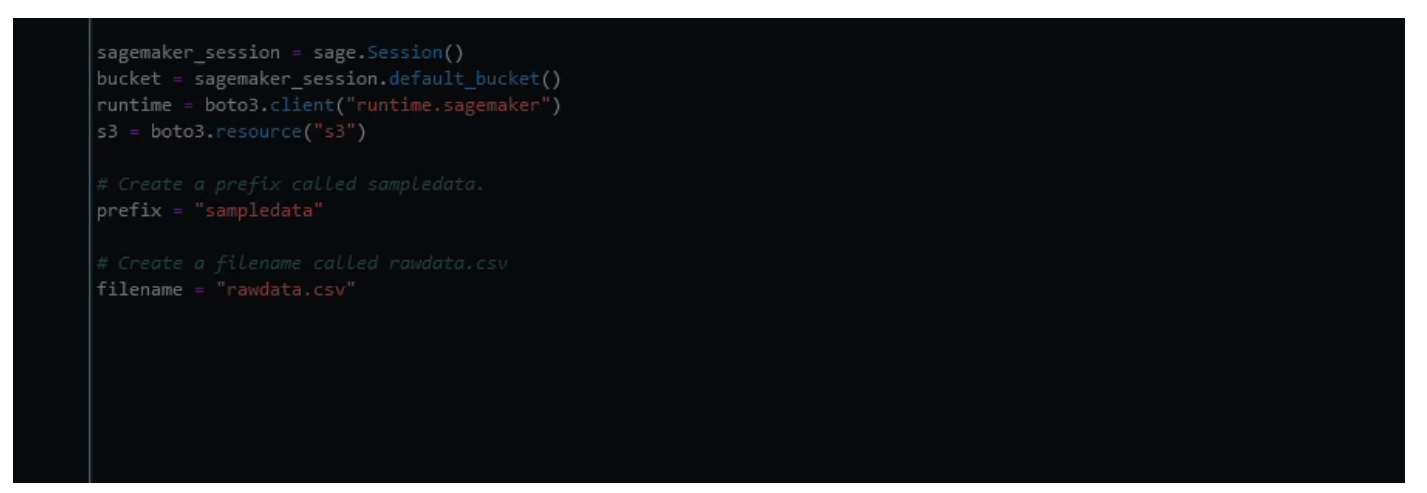

# <span id="page-86-0"></span>Amazon Q 개발자를 사용하여 전체 함수 생성

Amazon Q는 사용자가 작성한 설명을 기반으로 전체 함수를 생성할 수 있습니다. 설명을 마치면 Amazon Q에서 함수 서명을 제안합니다. 제안을 수락하면 Amazon Q가 자동으로 커서를 함수의 다음 부분으로 이동시켜 제안을 합니다. 제안 사이에 추가 설명이나 코드 줄을 입력하더라도 Amazon Q는 입력에 따라 리팩토링합니다.

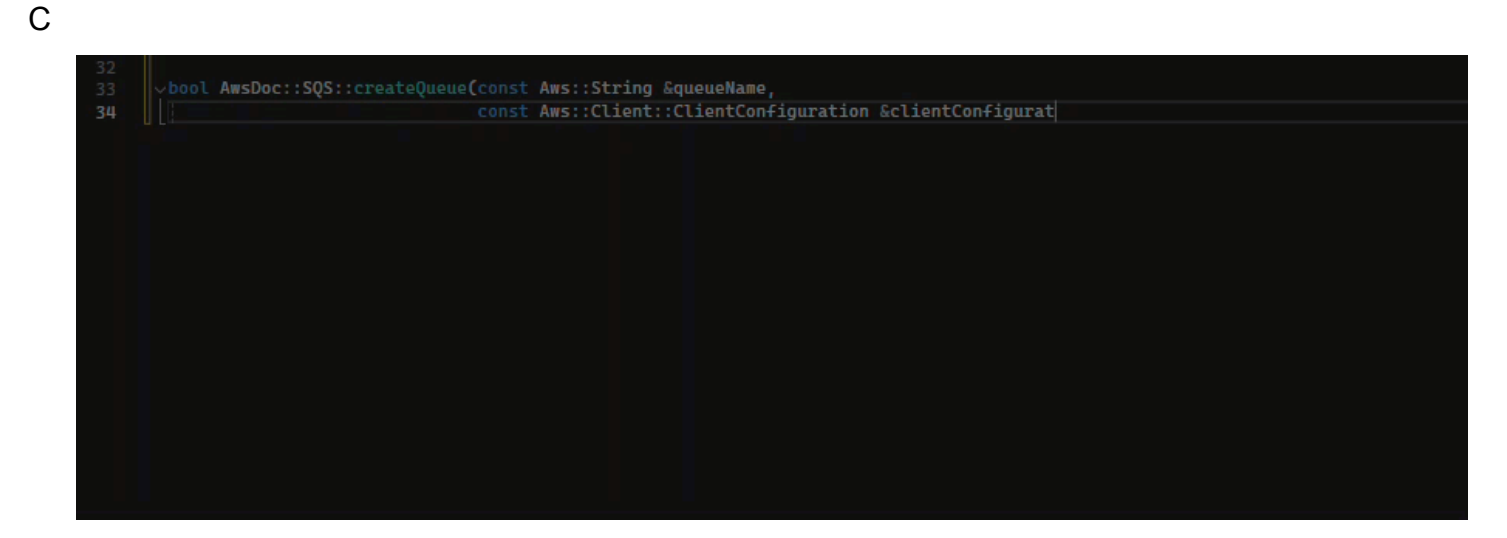

 $C++$ 

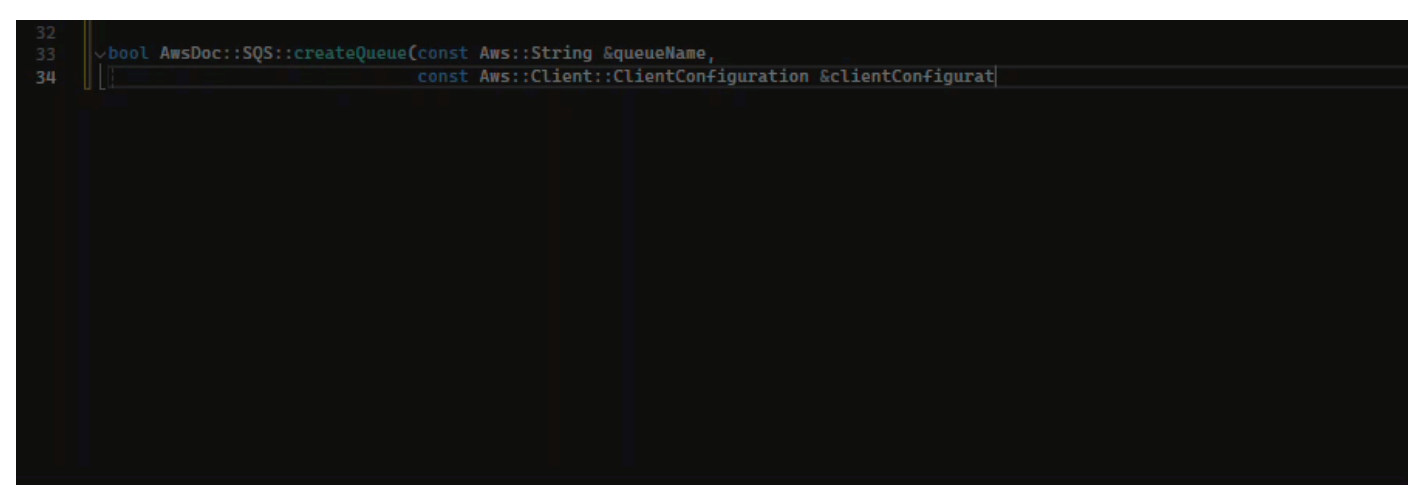

**JavaScript** 

다음 예제에서 사용자는 일련의 주석을 기반으로 전체 함수를 생성하고 편집합니다.

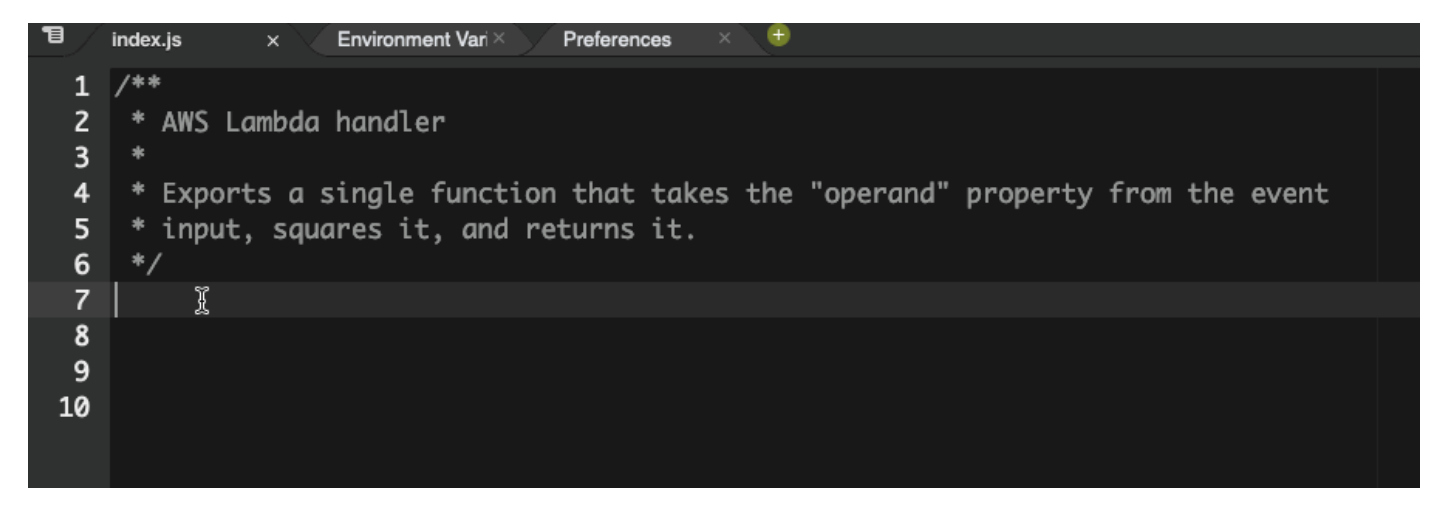

다음 이미지에서 사용자는 Amazon S3에서 파일을 읽기 위한 함수 서명을 작성했습니다. 그러면 Amazon Q는 이 read\_from\_s3 메서드의 전체 구현을 제안합니다.

```
def read_from_s3(bucket, key):
      import boto3
          s3 = boto3.client('s3')
          obj = s3.get_object(Bucket=bucket, Key=key)
          return obj['Body'].read().decode('utf-8')
```
**a** Note

이전 예와 같이 Amazon Q에서 제안의 일부로 import 설명을 포함하는 경우가 있습니다. 수동으로 이러한 import 문을 파일 상단으로 이동하는 것이 좋습니다.

또 다른 예로, 다음 이미지에서는 사용자가 함수 서명을 작성했습니다. 그러면 Amazon Q는 이 quicksort 메서드의 전체 구현을 제안합니다.

```
def quicksort(a):
      if len(a) \leq 1:
               return a
          else:
               pivot = a[0]
               less = [i for i in a[1:] if i <= pivot]
               greater = [i for i in a[1:] if i > pivot]
               return quicksort(less) + [pivot] + quicksort(greater)
```
Amazon Q는 제안 시 이전 코드 스니펫을 고려합니다. 다음 이미지에서 이전 예제의 사용자는 위에 있는 quicksort에 대해 제안된 구현을 수락했습니다. 그런 다음 사용자는 일반적인 sort 메서드 에 대한 함수 서명을 작성합니다. 그러면 Amazon Q는 이미 작성된 내용을 기반으로 구현을 제안합 니다.

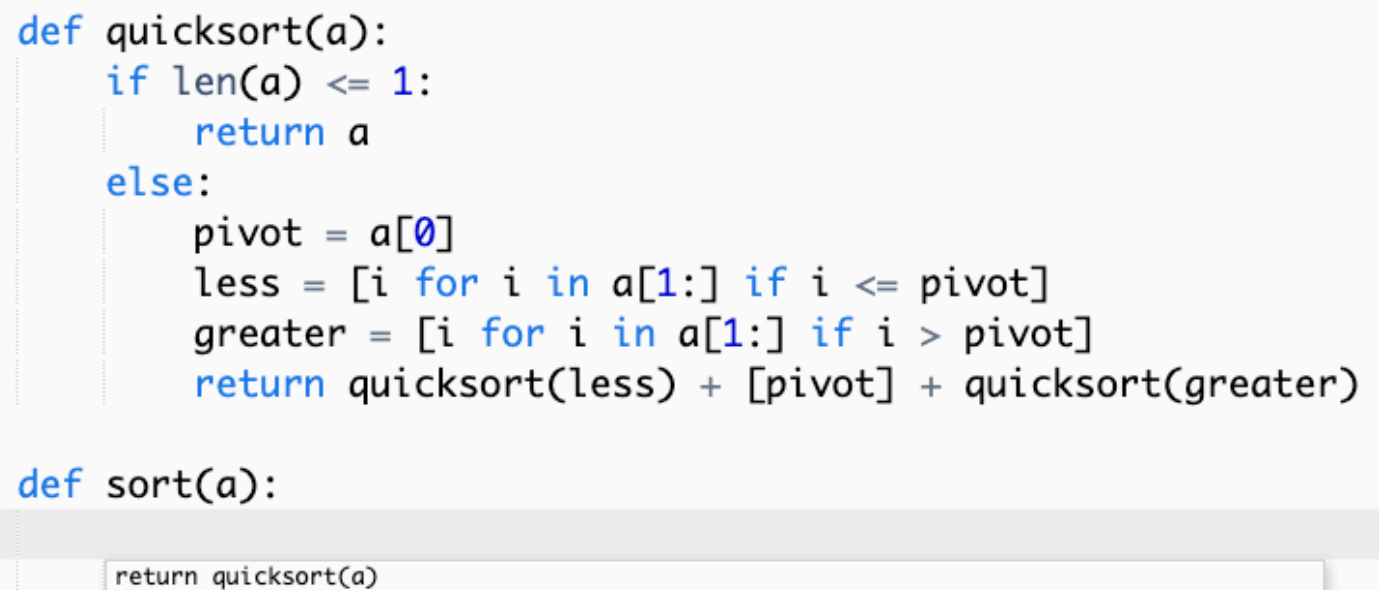

다음 이미지에서 사용자는 주석을 작성했습니다. 그러면 Amazon Q는 이 의견을 바탕으로 함수 서 명을 제안합니다.

```
# Binary search function
def binary_search(arr, l, r, x):
```
다음 이미지에서 이전 예제의 사용자는 제안된 함수 서명을 수락했습니다. 그러면 Amazon Q에서 binary\_search 함수의 완전한 구현을 제안할 수 있습니다.

```
# Binary search function
def binary_search(arr, l, r, x):
     while l \le r:
            mid = 1 + (r - 1) // 2
            if arr[mid] == x:
                return mid
            elif arr[mid] < x:
                l = mid + 1else:
                r = mid - 1
```
Java

다음 목록에는 Amazon Q가 함수를 제안하고 함수를 생성하는 전체 프로세스를 안내하는 방법의 예가 나와 있습니다.

1. 다음 예제에서는 사용자가 의견을 입력합니다. Amazon Q는 함수 서명을 제안합니다.

사용자가 제안을 수락하면 Amazon Q는 함수 본문을 제안합니다.

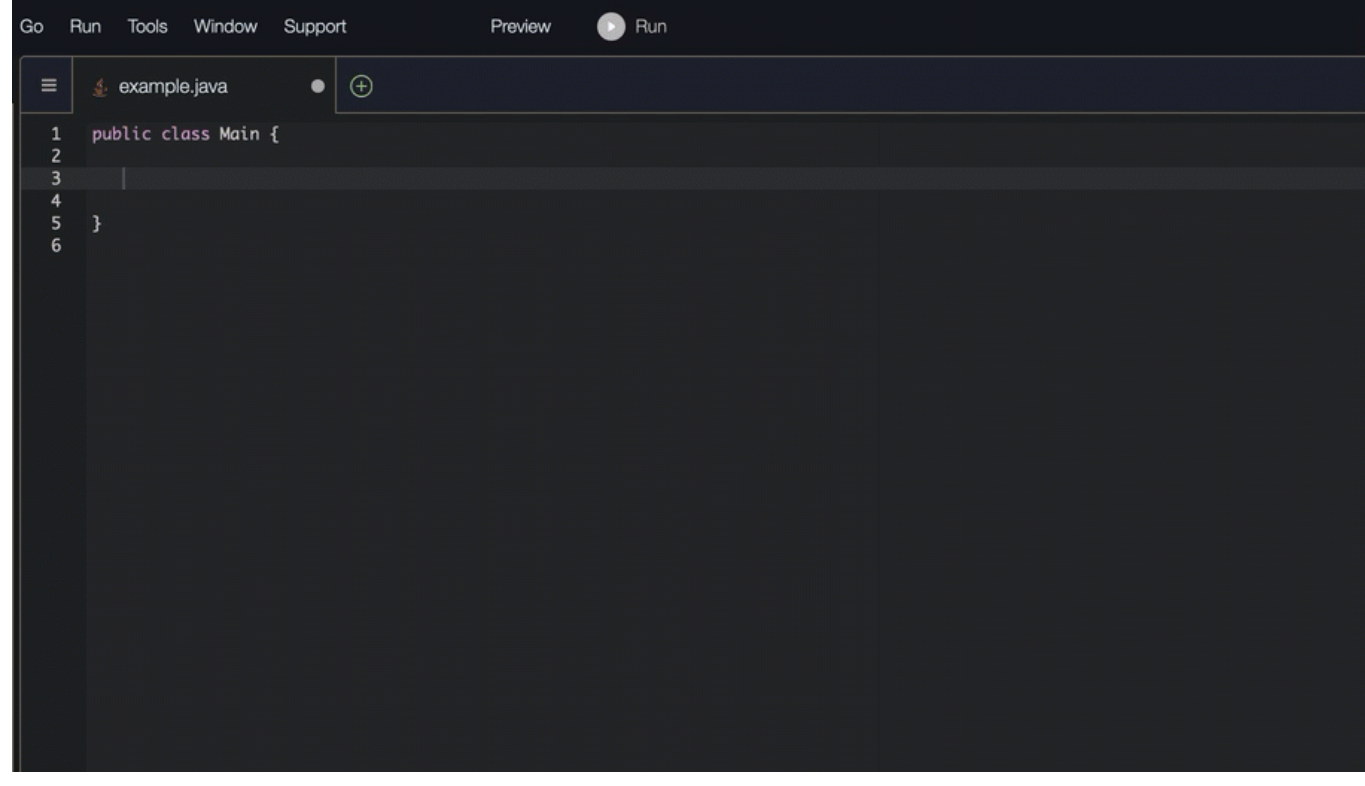

2. 아래 이미지에서 사용자는 Amazon Q의 제안을 수락하기 전에 함수 본문에 설명을 입력합니다. 다음 줄에서 Amazon Q는 의견을 기반으로 제안을 생성합니다.

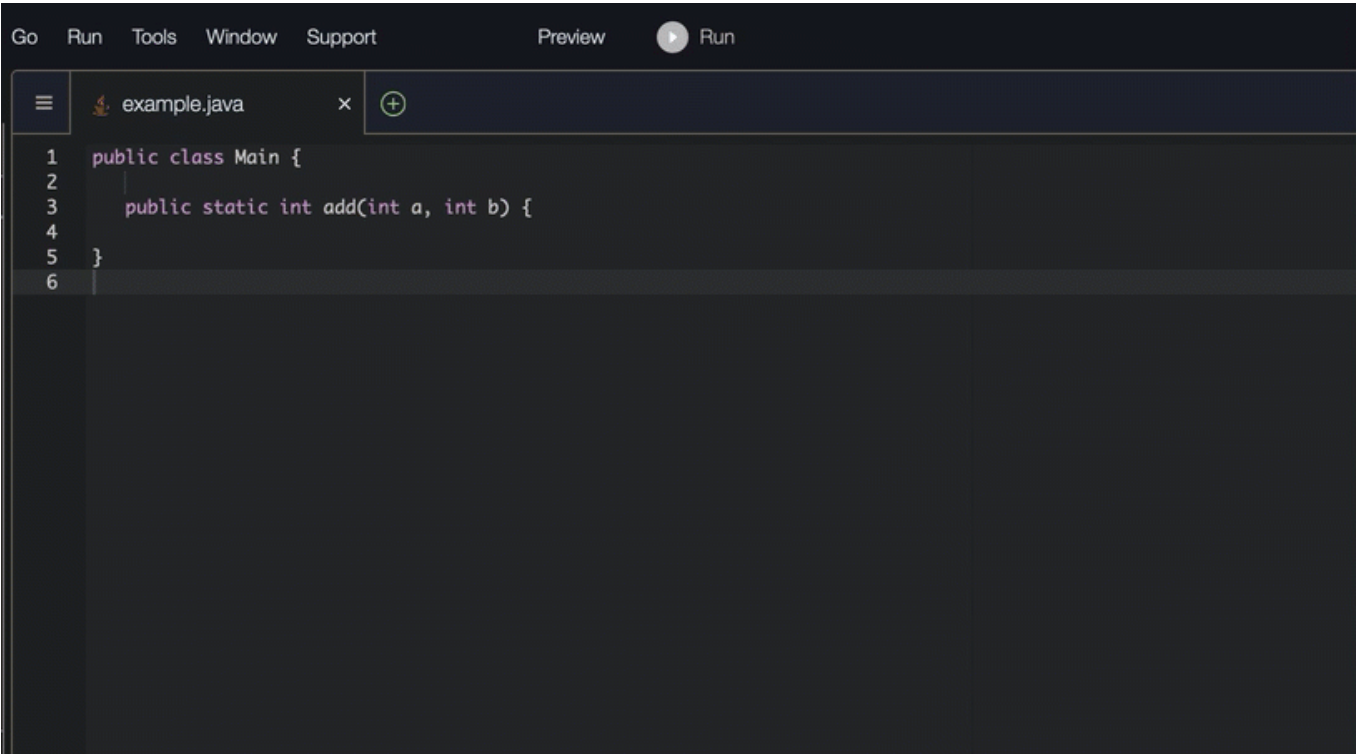

C#

다음 예제에서 Amazon Q는 전체 함수를 권장합니다.

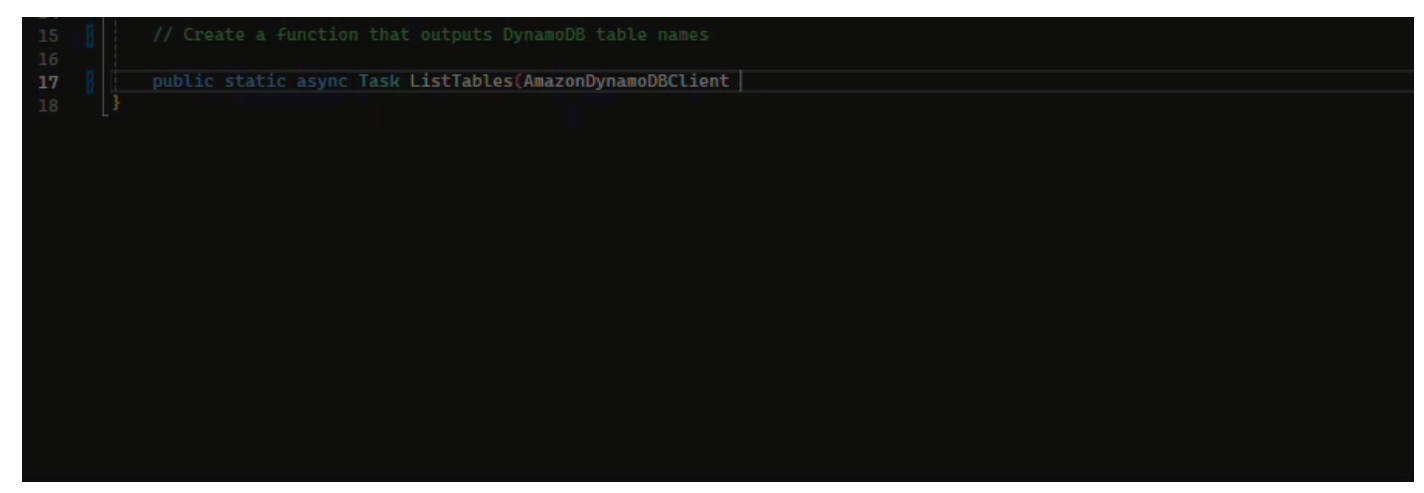

TypeScript

다음 예제에서 Amazon Q는 사용자의 독스트링을 기반으로 함수를 생성합니다.

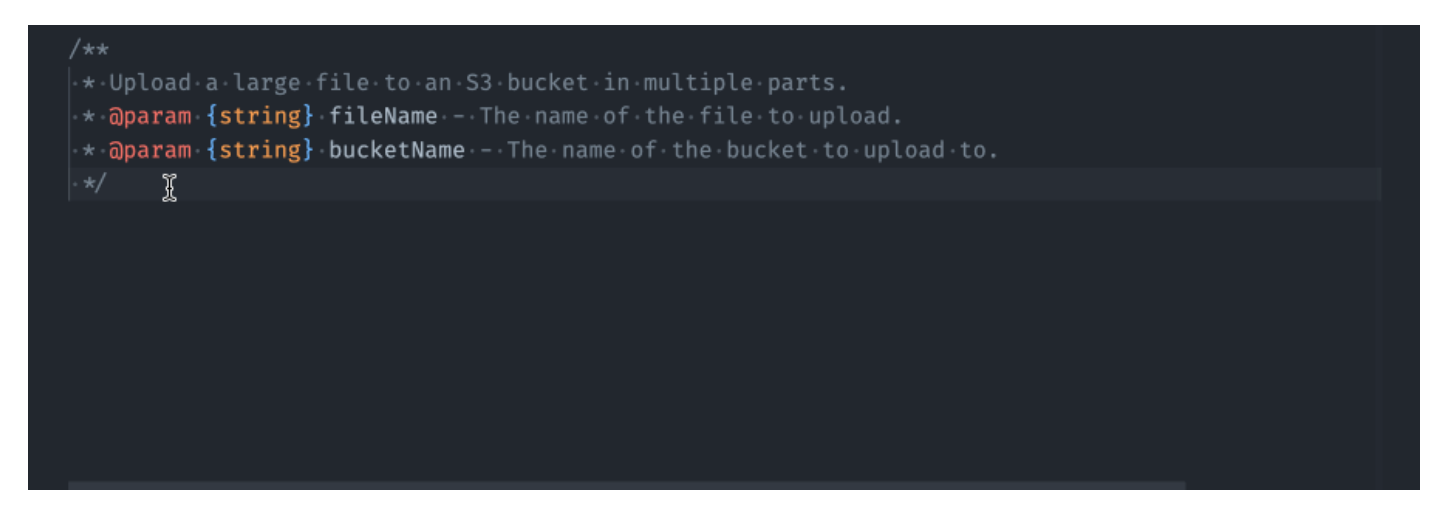

#### Python

Amazon Q는 사용자가 작성한 설명을 기반으로 전체 함수를 생성할 수 있습니다. 설명을 마치면 Amazon Q에서 함수 서명을 제안합니다. 제안을 수락하면 Amazon Q가 자동으로 커서를 함수의 다 음 부분으로 이동시켜 제안을 합니다. 제안 사이에 추가 설명이나 코드 줄을 입력하더라도 Amazon Q는 입력에 따라 리팩토링합니다.

다음 예제에서 Amazon Q는 전체 함수와 해당 단위 테스트를 모두 생성합니다.

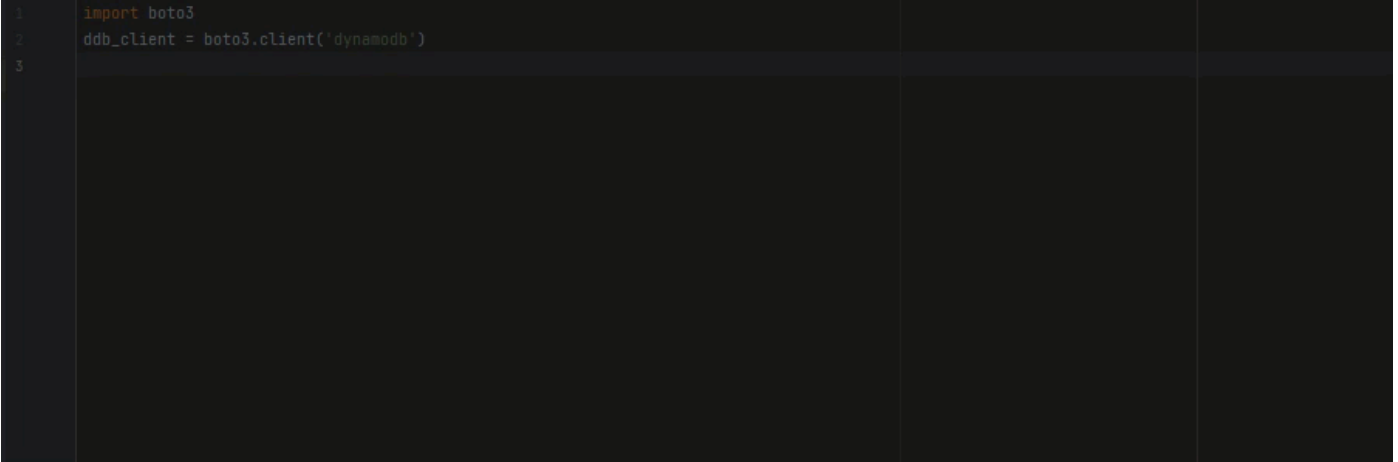

다음 목록에는 Amazon Q가 함수를 제안하고 함수를 생성하는 전체 프로세스를 안내하는 방법의 예가 나와 있습니다.

1. 아래 이미지에는 사용자가 의견을 입력했습니다. 설명 아래에 있는 함수 서명은 Amazon Q에서 제안한 것입니다.

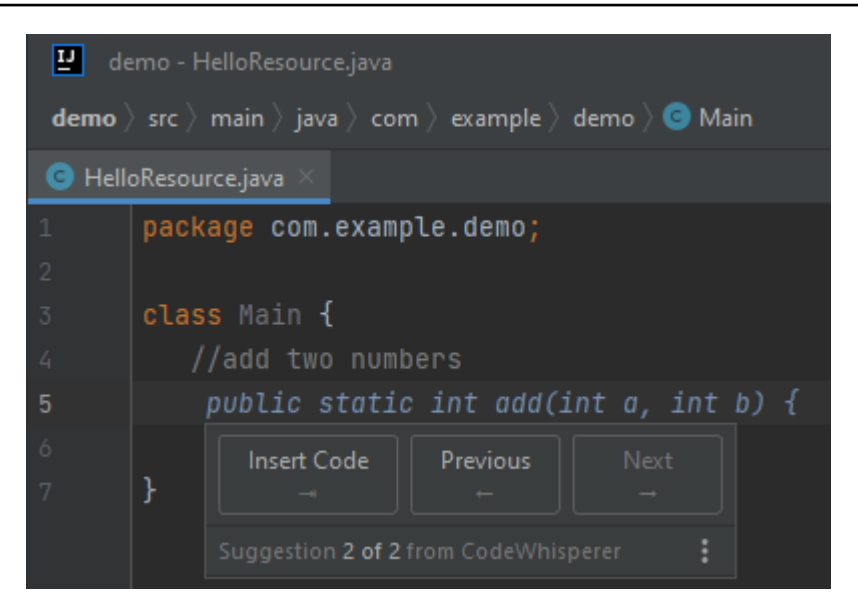

2. 아래 이미지에서 사용자는 함수 서명에 대한 Amazon Q 제안을 수락했습니다. 제안을 수락하면 커서가 자동으로 올라가고 Amazon Q에서 함수 본문에 대한 새로운 제안을 했습니다.

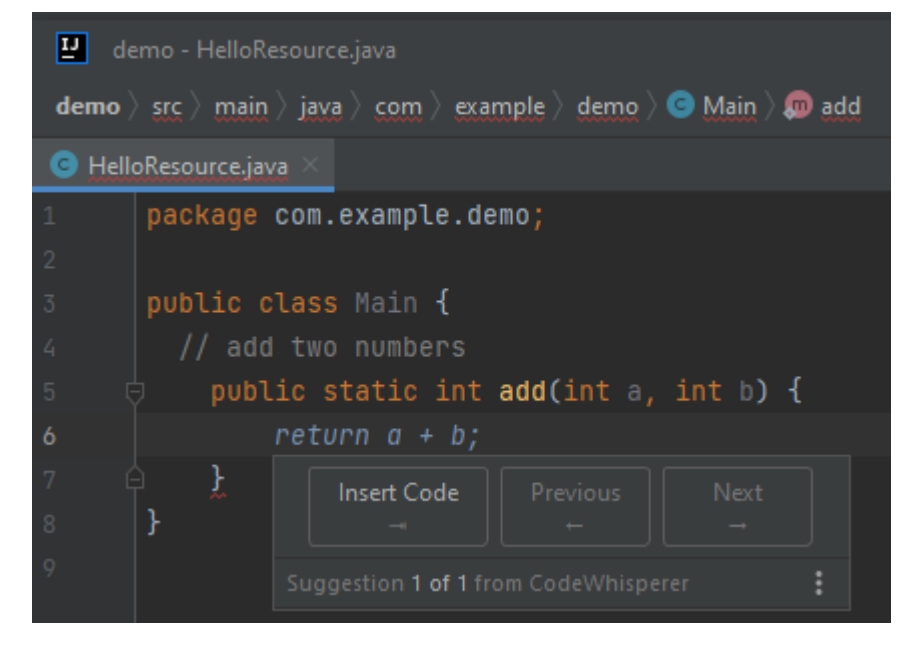

3. 아래 이미지에서 사용자는 Amazon Q의 제안을 수락하기 전에 함수 본문에 설명을 입력합니다. 다음 줄에서 Amazon Q는 의견 내용을 기반으로 새 제안을 생성했습니다.

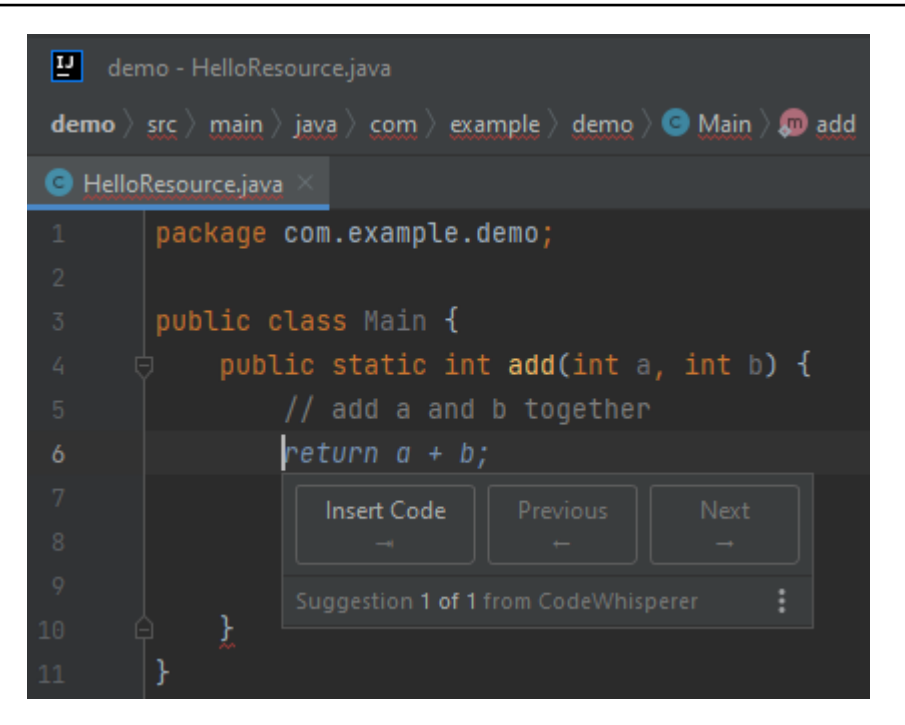

이 예제에서 Amazon Q는 사용자가 서명의 일부를 입력한 후 전체 기능을 사용할 것을 권장합니다.

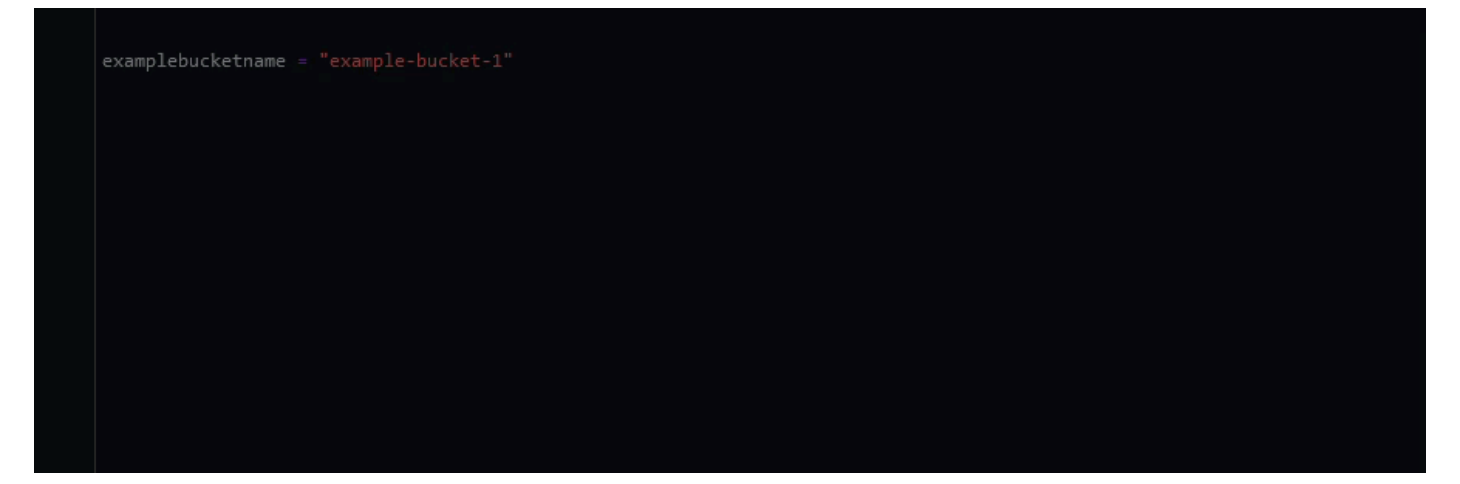

<span id="page-93-0"></span>블록 완성을 위한 Amazon Q 개발자 사용

블록 완성은 if/for/while/try 코드 블록을 완성하는 데 사용됩니다.

#### C

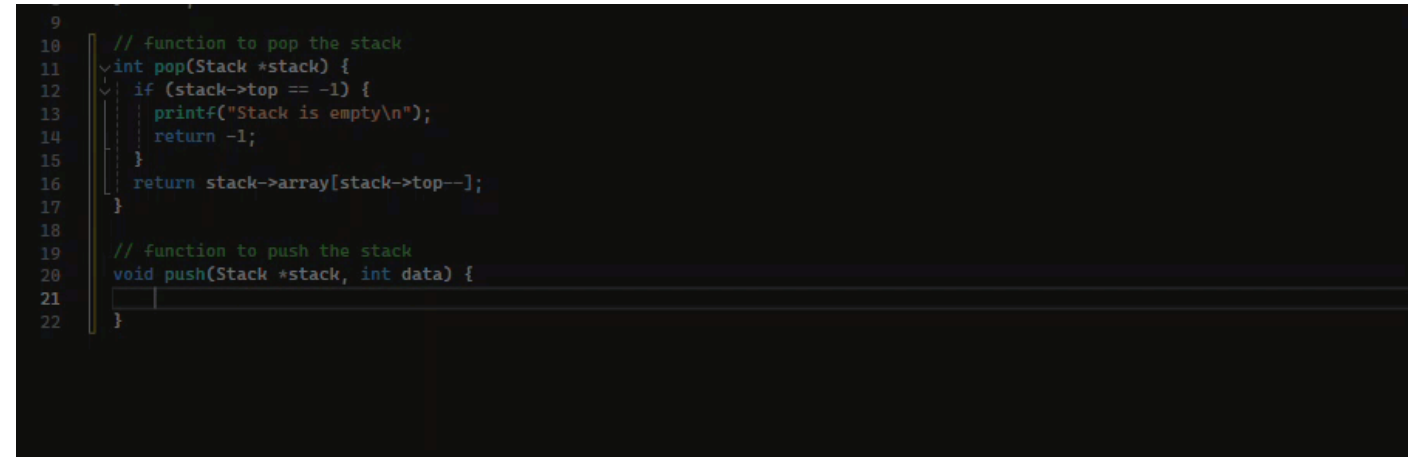

 $C++$ 

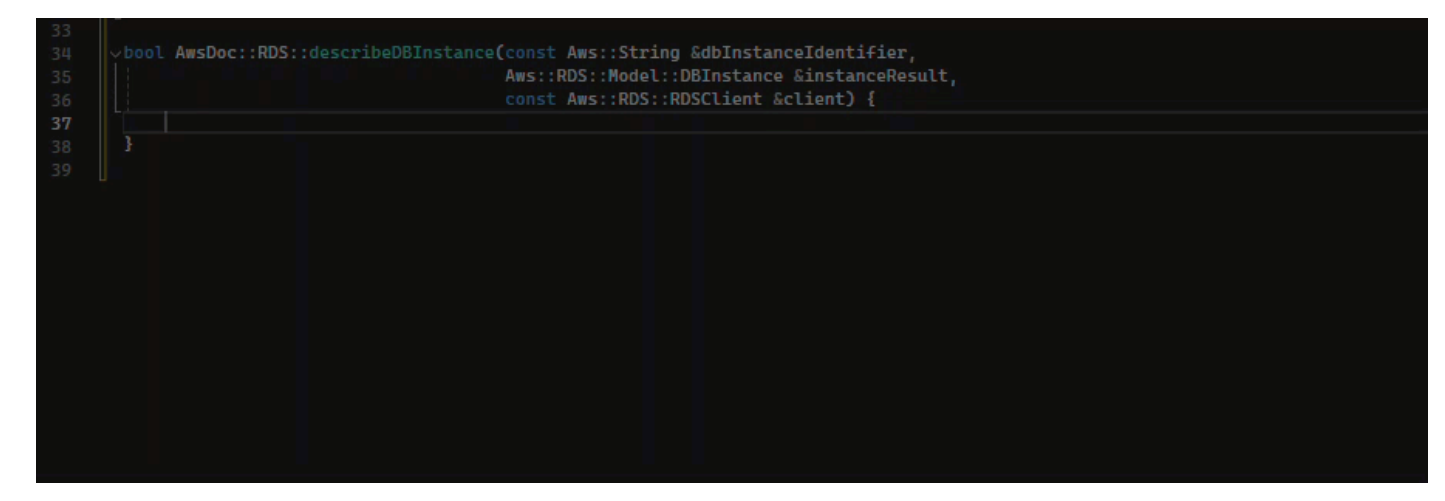

#### Java

아래 예시에서는 사용자가 if 명령문의 서명을 입력합니다. 설명문의 본문은 Amazon Q에서 제안 한 내용입니다.

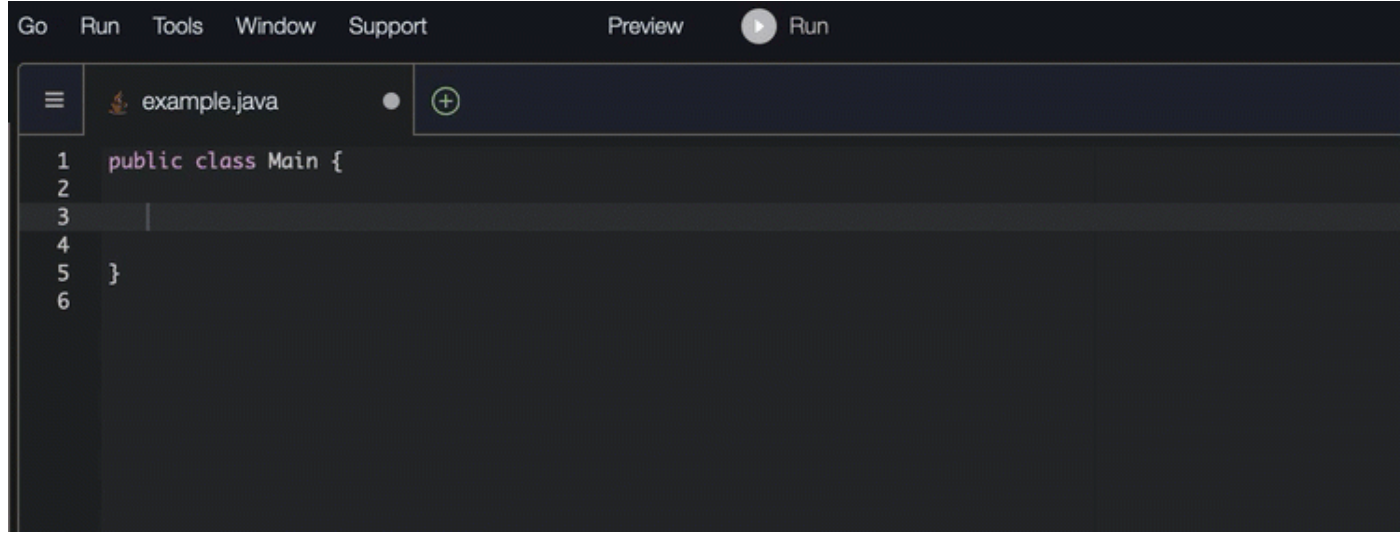

# C#

# 아래 이미지에서 Amazon Q는 기능을 완료하는 방법을 권장합니다.

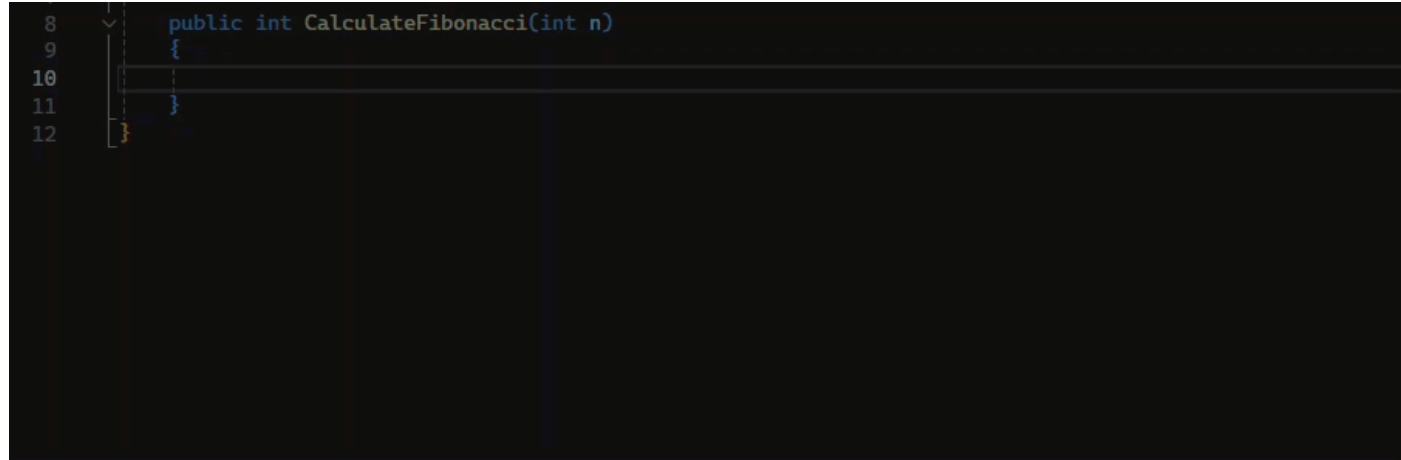

# TypeScript

아래 이미지에서 Amazon Q는 기능을 완료하는 방법을 권장합니다.

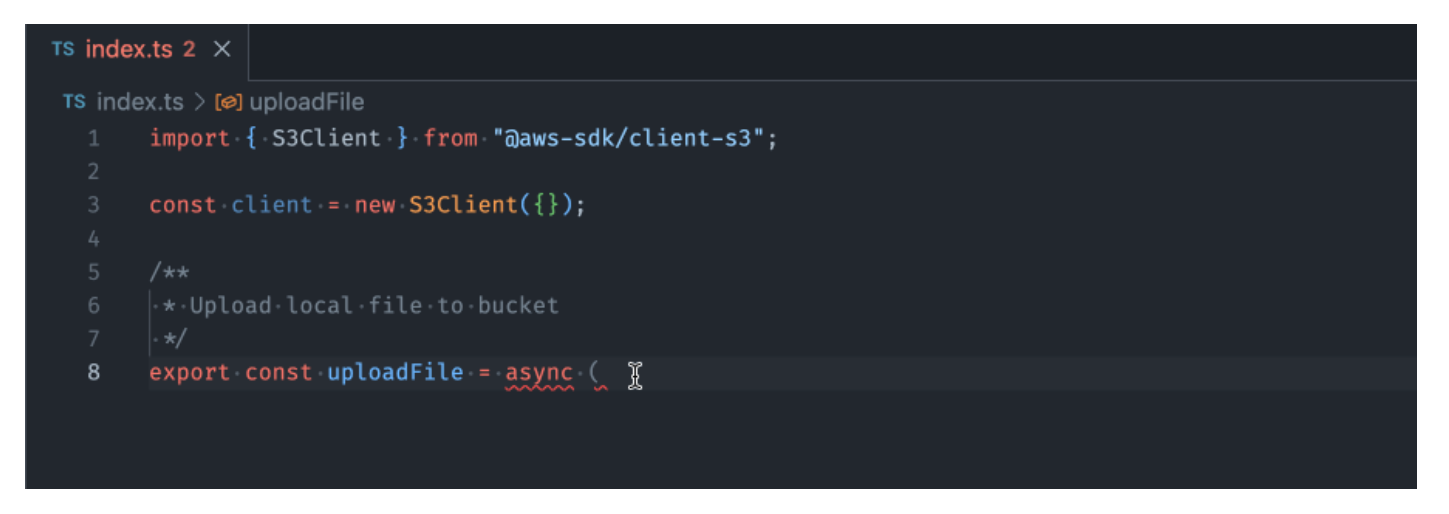

# AWS Toolkit for JetBrains

아래 이미지에서 사용자는 if 진술의 서명을 입력했습니다. 성명서의 본문은 Amazon Q에서 제안 한 System.out.println("negative"); 내용입니다.

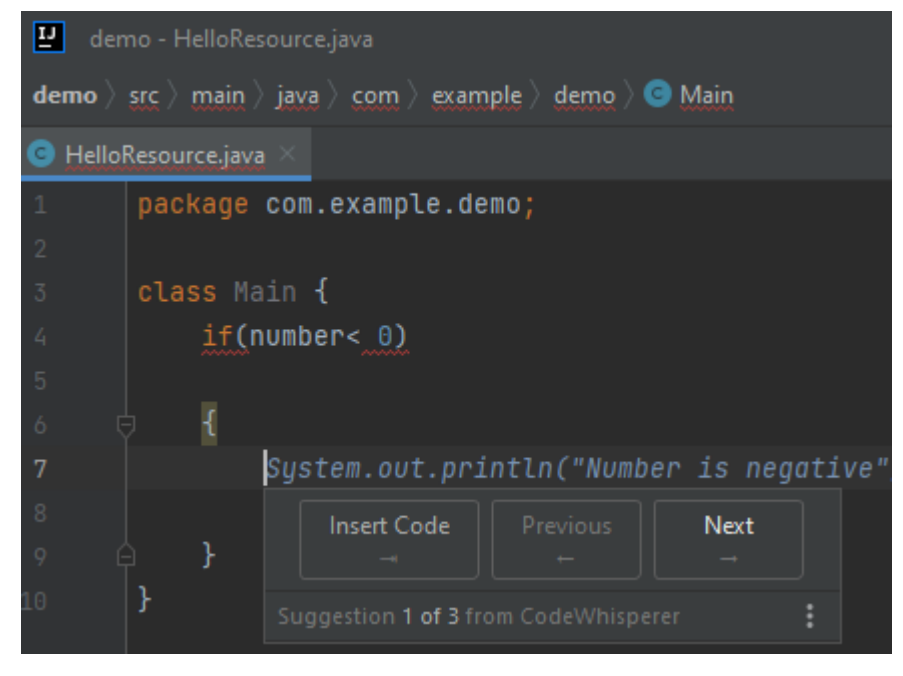

#### Python

이 예제에서 Amazon Q는 컨텍스트를 기반으로 코드 블록을 권장합니다.

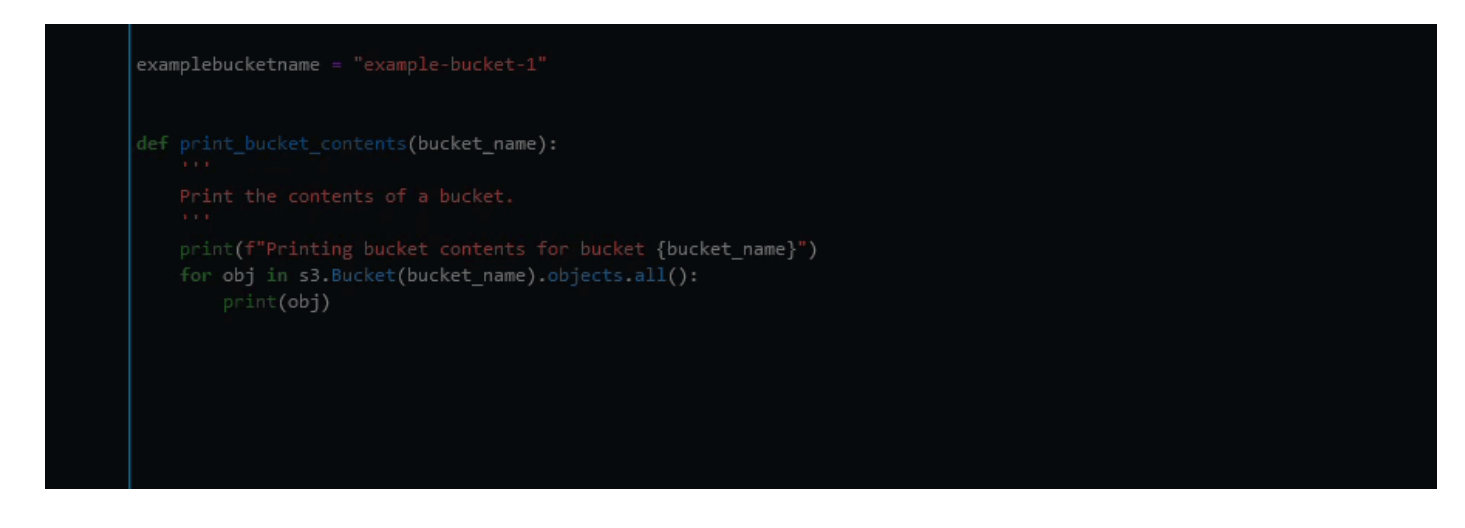

<span id="page-97-0"></span>Amazon Q Developer를 사용하여 독스트링, JSDoc 및 자바독 완성

Amazon Q는 코드 내에서 문서를 생성하거나 완성하는 데 도움을 줄 수 있습니다.

 $C++$ 

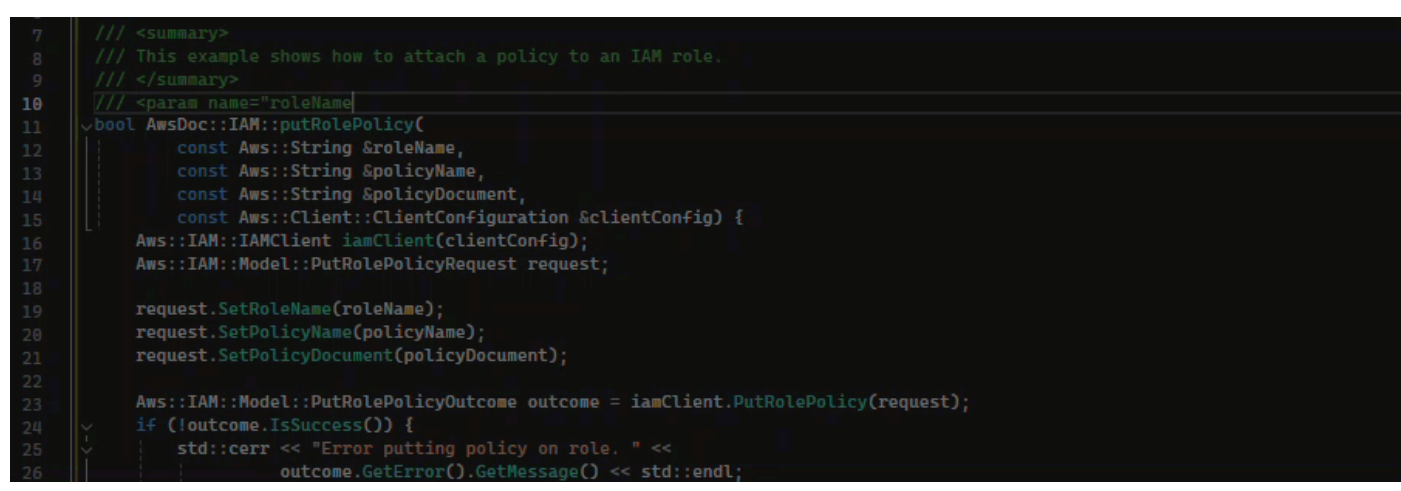

Javascript

이 예제에서 Amazon Q는 기존 상수를 기반으로 JSDoc 파라미터를 채웁니다.

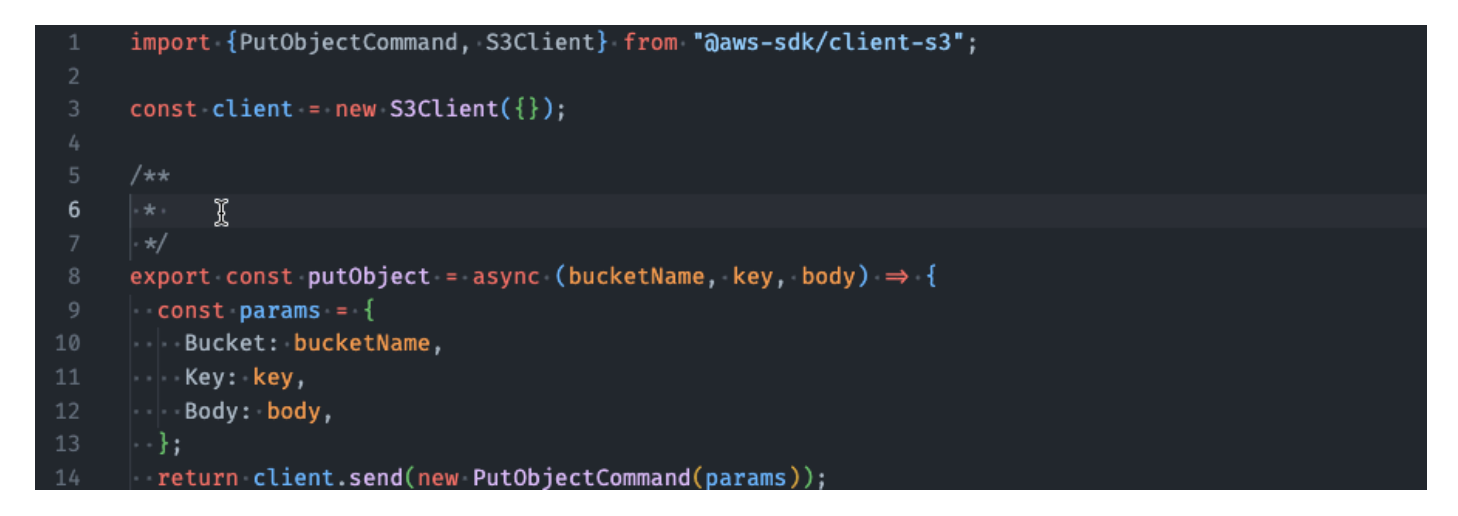

#### C#

이 예제에서 Amazon Q는 기존 상수를 기반으로 JSDoc 파라미터를 채웁니다.

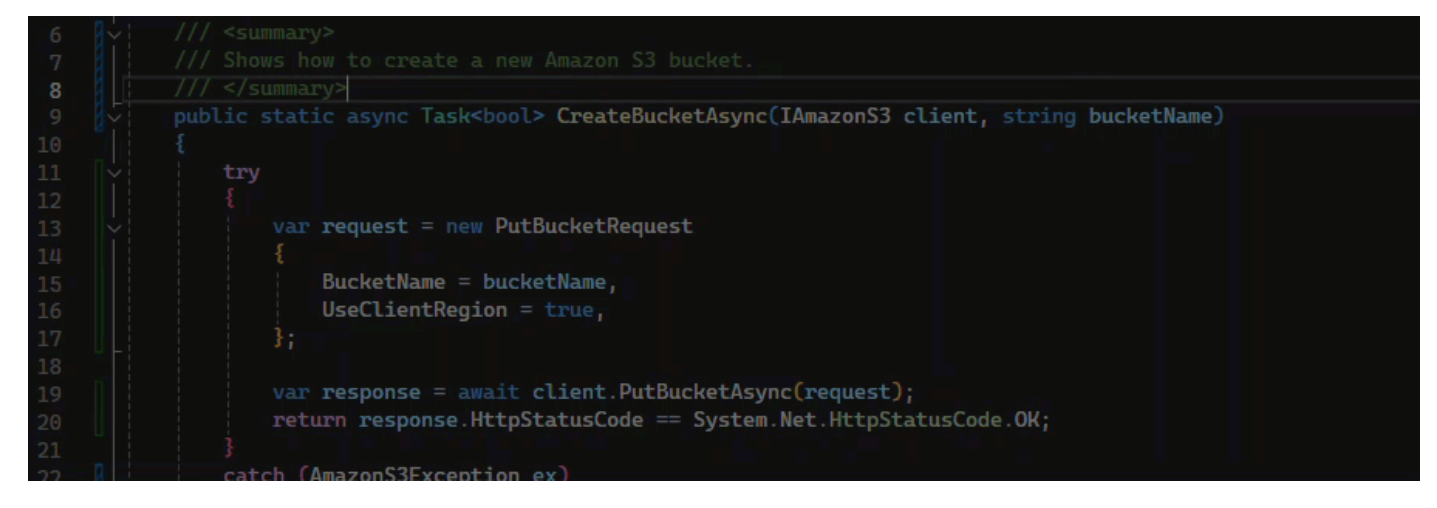

#### Java

다음은 [Oracle 웹 사이트의 예제에](https://www.oracle.com/technical-resources/articles/java/javadoc-tool.html)서 수정된 예입니다.

아래 이미지에서 사용자가 독스트링을 입력했습니다. Amazon Q는 독스트링을 완료하는 함수를 제 안했습니다.

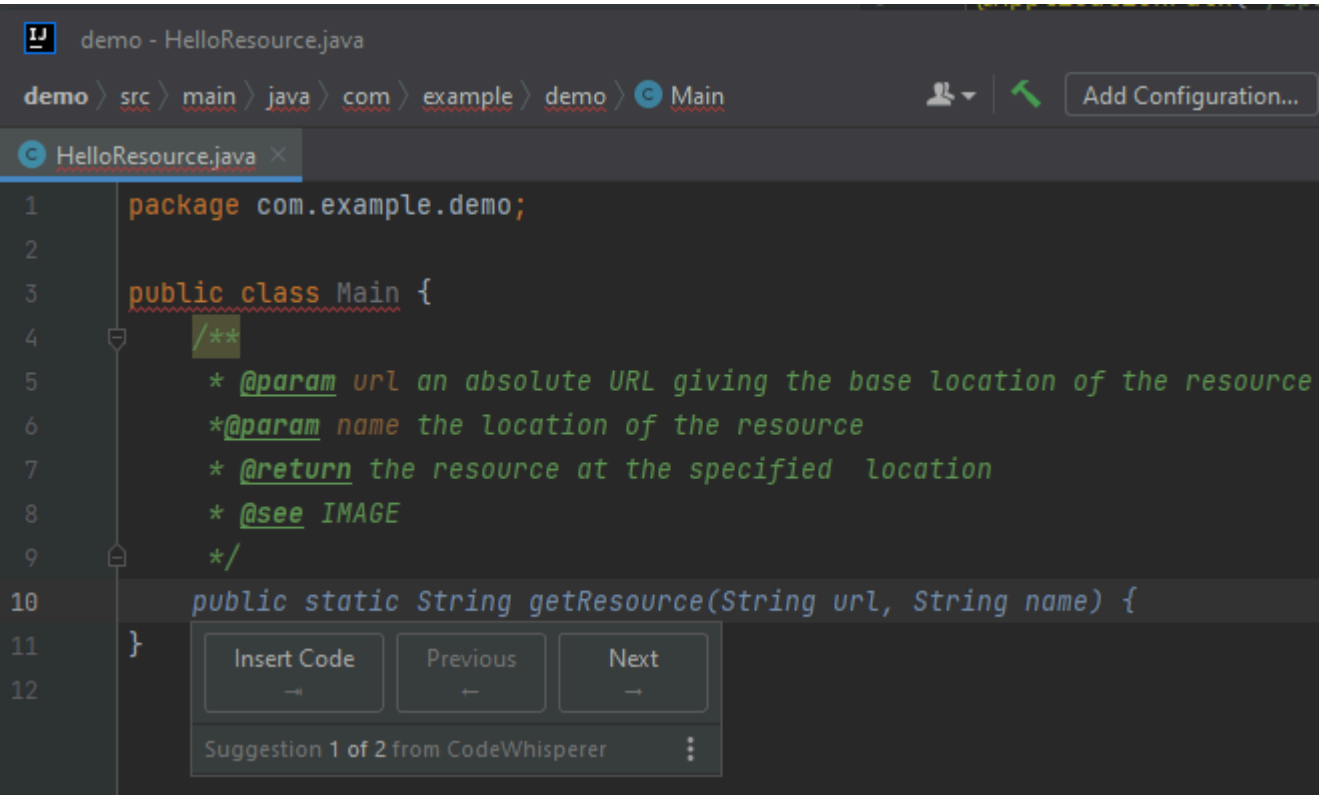

다음은 [Oracle 웹 사이트의 예제에](https://www.oracle.com/technical-resources/articles/java/javadoc-tool.html)서 수정된 예입니다.

아래 Java 예제에서 사용자는 docstring을 입력합니다. Amazon Q는 독스트링을 처리하는 함수를 제안합니다.

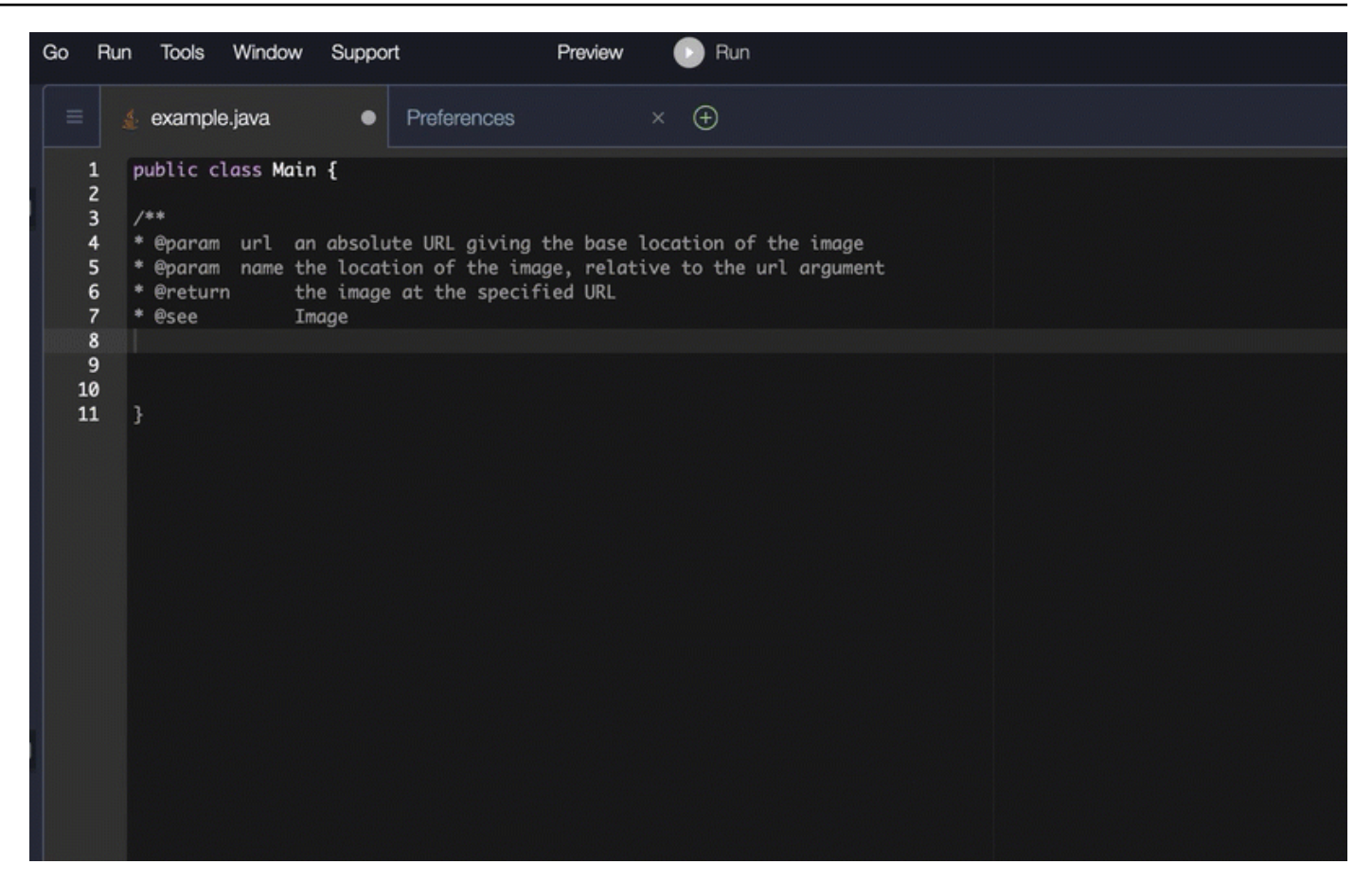

## Python

# 이 예제에서 Amazon Q는 주변 컨텍스트를 기반으로 Docstring을 권장합니다.

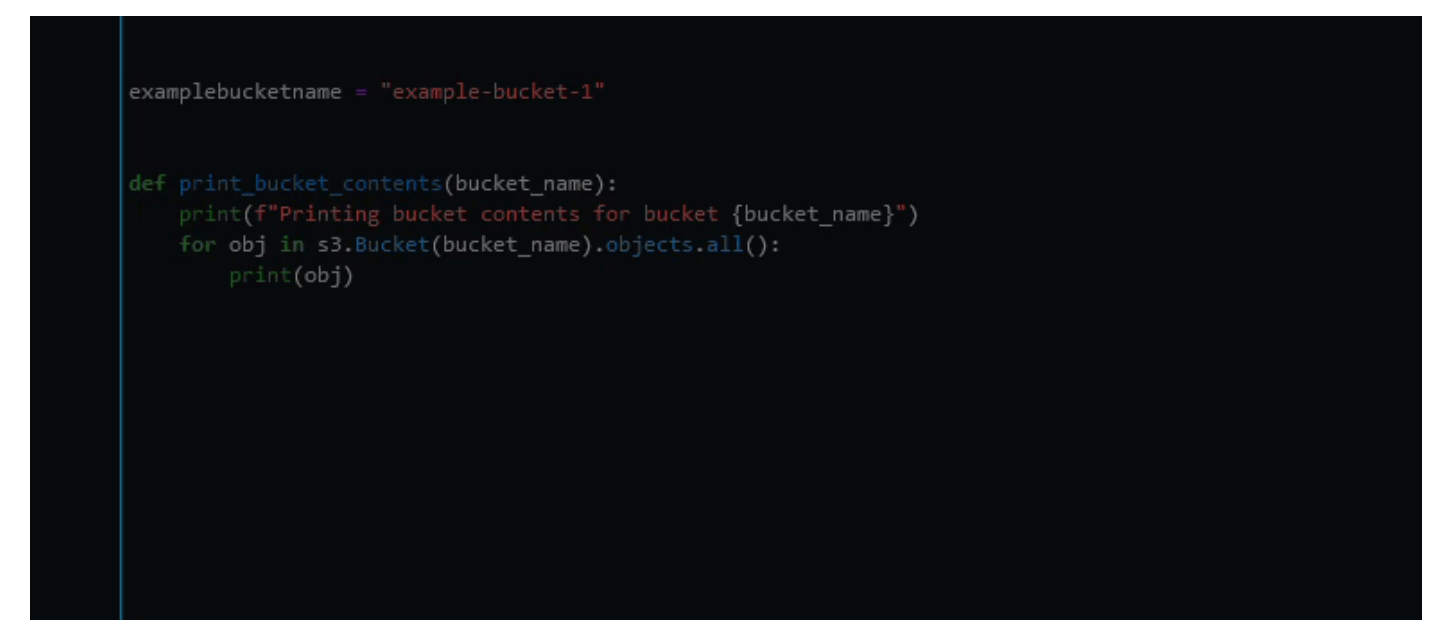

# <span id="page-101-0"></span>Amazon Q 개발자를 사용하여 line-by-line 권장 사항 확인하기

사용 사례에 따라 Amazon Q는 권장 사항 하나로 전체 함수 블록을 생성하지 못할 수도 있습니다. 하지 만 Amazon Q는 여전히 line-by-line 권장 사항을 제공할 수 있습니다.

Go and GoLand

이 예시에서는 Amazon Q가 line-by-line 권장 사항을 제공합니다.

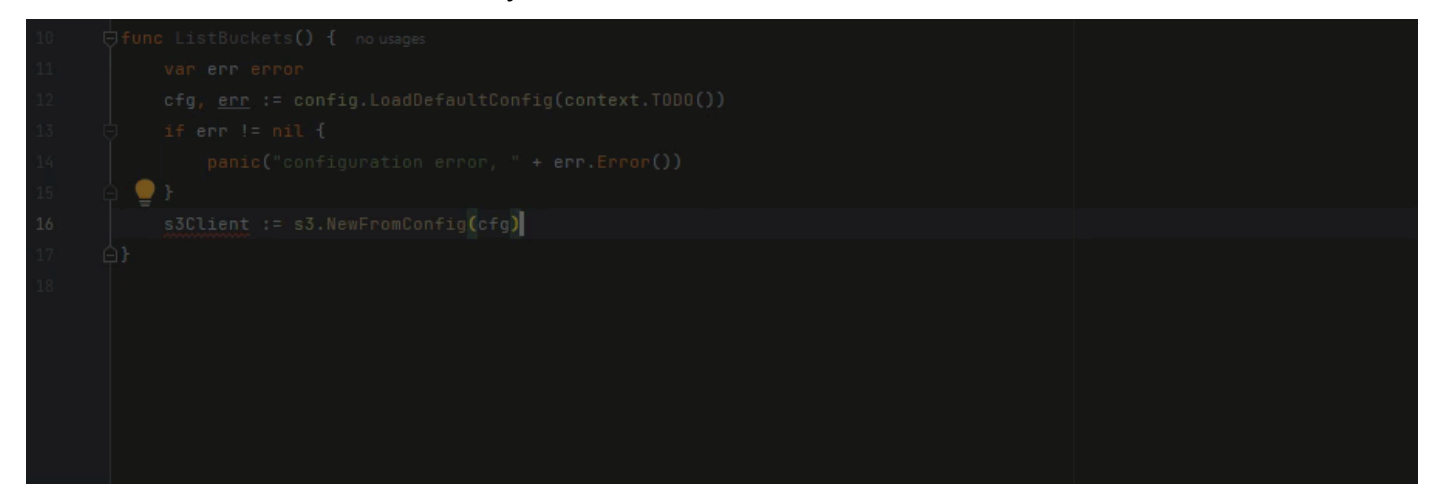

다음은 line-by-line 권장사항의 또 다른 예시입니다. 이번에는 단위 테스트를 사용한 것입니다.

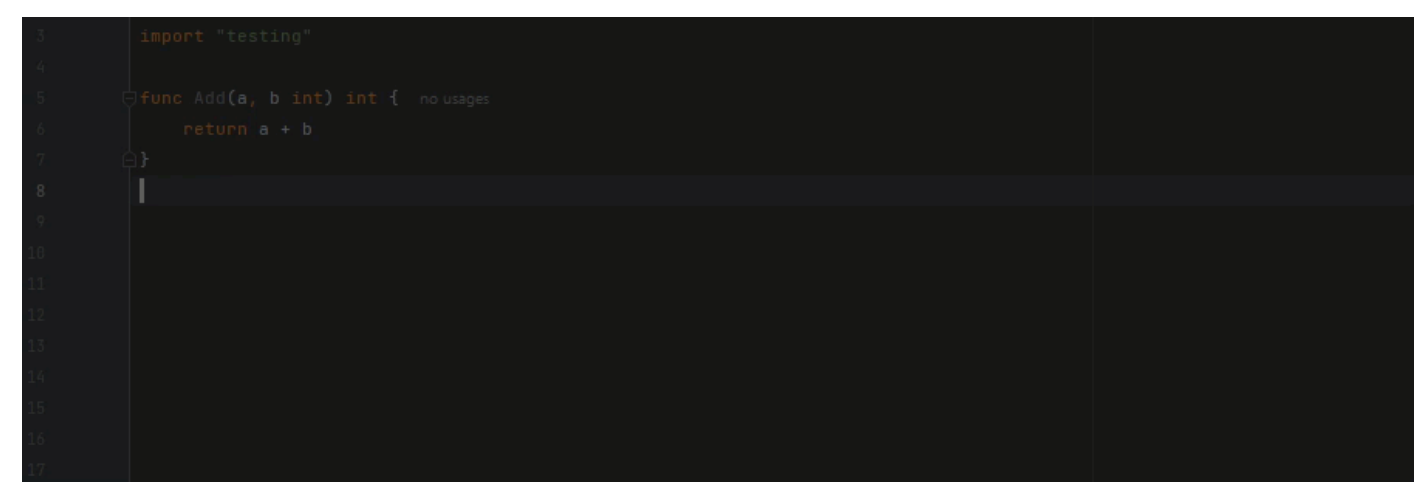

C++ and CLion

이 예시에서는 Amazon Q가 line-by-line 권장 사항을 제공합니다.

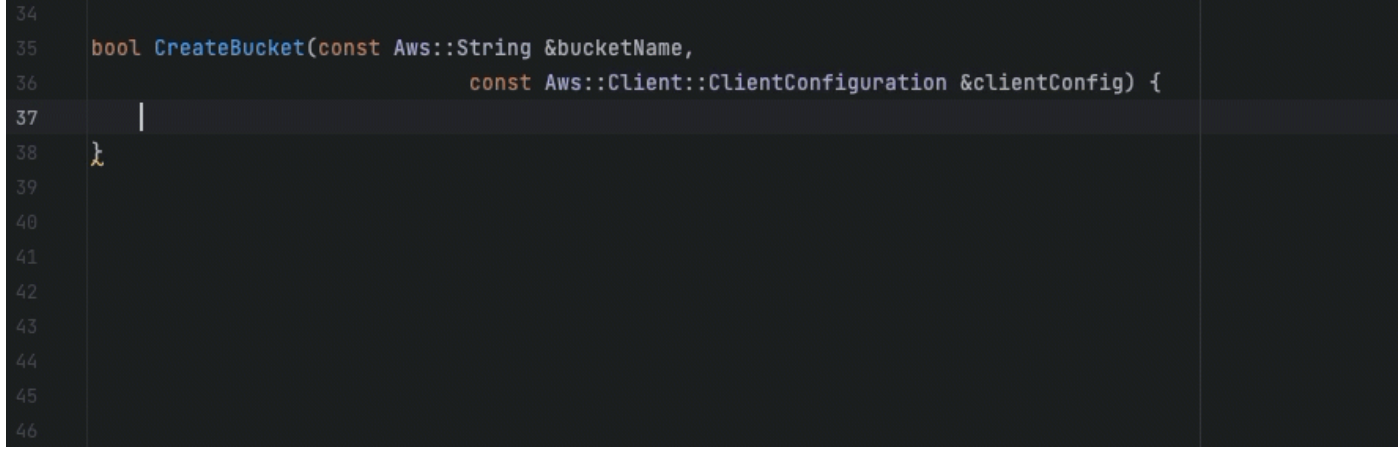

#### Python

다음 이미지에서 고객은 Amazon CloudWatch Logs 그룹에 메시지를 게시하고 싶다는 내용의 첫 댓글을 작성했습니다. 이러한 상황에서 Amazon Q는 다음 이미지와 같이 첫 번째 권장 사항에서만 클라이언트 초기화 코드를 제안할 수 있습니다.

```
# Publish a message to a CloudWatch Logs Group
client = boto3.client('logs')
```
하지만 사용자가 계속해서 line-by-line 추천을 요청하면 Amazon Q는 이미 작성된 내용을 기반으로 계속해서 코드 라인을 제안합니다.

```
# Publish a message to a CloudWatch Logs Group
client = boto3. client('logs')response = client.put_log_events(
```
logGroupName='VPCFlowLogs',

**a** Note

위 예제에서는 VPCFlowLogs는 올바른 상수 값이 아닐 수 있습니다. Amazon Q에서 제안 하므로 필요에 따라 상수의 이름을 바꿔야 합니다.

Amazon Q는 결국 다음 이미지와 같이 전체 코드 블록을 완성할 수 있습니다.

```
# Publish a message to a CloudWatch Logs Group
client = boto3.client('logs')
response = client.put_log_events(logGroupName='VPCFlowLogs',
    logStreamName='VPCFlowLogs',
    logEvents=[
        €
             'timestamp': int(round(time.time() * 1000)),
             'message': json.dumps(event)
        ł
    J
\mathcal{E}No recommendations
```
# 이 예제에서 Amazon Q는 한 번에 한 줄씩 권장 사항을 제공합니다.

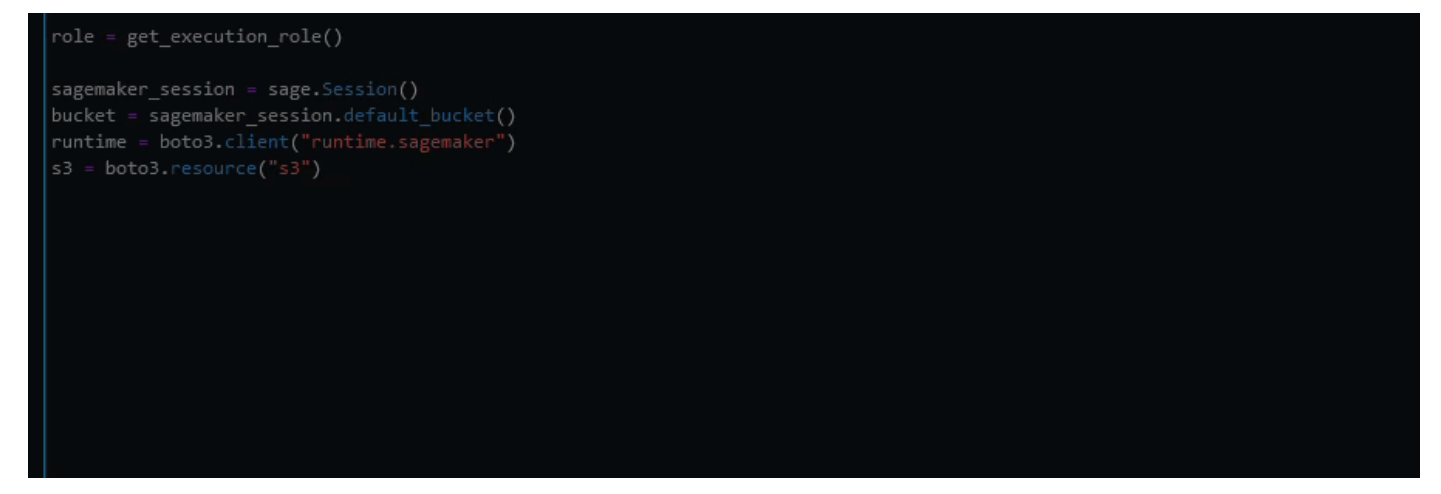

# 를 사용하여 언어 버전 업그레이드 Amazon Q Developer Agent for code transformation

파일의 코드 언어 버전을 바로 업그레이드할 Amazon Q Developer Agent for code transformation 수 있습니다. 모듈을 에서 JetBrains 변환하고 프로젝트 또는 전체 작업 공간을 에서 변환할 수 Visual Studio Code 있습니다.

Amazon Q는 먼저 소스 언어 버전으로 코드를 빌드하고 코드를 변환하는 데 필요한 정보가 들어 있는 지 확인합니다. Amazon Q에서 코드를 성공적으로 변환한 후에는 통합 개발 환경 (IDE) 에서 변경 사항 을 확인하고 수락합니다. 자세한 정보는 [Amazon Q Developer Agent for code transformation 작동 방](#page-107-0) [식](#page-107-0)을 참조하세요.

현재 Amazon Q는 Java 8 및 Java 11 코드를 Java 17 코드로 업그레이드할 수 있습니다.

#### 주제

- [1단계: 사전 조건](#page-104-0)
- [2단계: 프로젝트 구성](#page-105-0)
- [3단계: 코드 변환](#page-105-1)
- [Amazon Q Developer Agent for code transformation 작동 방식](#page-107-0)
- [관련 문제 해결 Amazon Q Developer Agent for code transformation](#page-108-0)

<span id="page-104-0"></span>1단계: 사전 조건

계속하기 전에 [IDE에서 Amazon Q 설정의](#page-42-0) 단계를 완료했는지 확인하십시오.

코드 변환 작업을 시작하기 전에 다음 사전 요구 사항을 충족하는지 확인하십시오.

- 프로젝트는 Java 8 또는 Java 11 프로젝트를 기반으로 합니다. Maven
- MavenIDE에서 를 사용하여 프로젝트를 성공적으로 빌드할 수 있습니다. Amazon Q Developer Agent for code transformationMaven2.8을 지원하지만 Maven 3.9.5 이상을 사용하는 것이 좋습니다.
- 프로젝트 소스 JDK는 로컬에서 사용할 수 있으며 소스 코드의 버전입니다. 예를 들어 자바 8 코드를 변환하는 경우 로컬 JDK 설치는 JDK 8이어야 합니다.
- 프로젝트는 55분 이내에 빌드됩니다.
- 프로젝트가 올바르게 구성되었으며 올바른 JDK 버전이 지정되었습니다. 자세한 정보는 [2단계: 프로](#page-105-0) [젝트 구성](#page-105-0)을 참조하세요.
- 프로젝트에는 가상 사설 클라우드 (VPC) 또는 온프레미스 네트워크를 비롯한 사설 네트워크의 리소 스에 액세스할 필요가 없습니다. 예를 들어 프로젝트에 네트워크의 데이터베이스에 연결하는 단위 테스트가 포함된 경우 변환이 실패합니다.
- 프로젝트는 Java 프로젝트에서 Java 이외의 언어를 패키징하는 플러그인을 사용하지 않습니다. 예 를 들어 프로젝트에서 Java 소스 코드 외에 프론트엔드 JavaScript 코드를 실행하는 데 [frontend](https://github.com/eirslett/frontend-maven-plugin)[maven-plugin을](https://github.com/eirslett/frontend-maven-plugin) 사용하는 경우 변환이 실패합니다.
- 프로젝트는 파일 종속성 버전 범위를 사용하지 않습니다. pom.xml 예를 들어 pom.xml 파일에 이 포함되어 <version>[1.0.0,)</version> 있는 경우 변환이 실패합니다. 자세한 내용은 Apache Maven 프로젝트 설명서의 [버전 범위 사양을](https://maven.apache.org/enforcer/enforcer-rules/versionRanges.html) 참조하십시오.
- 로컬 네트워크에서는 Amazon Q가 코드를 변환하는 데 사용하는 Amazon S3 버킷에 업로드할 수 있 습니다. 자세한 내용은 [데이터 경계에서 Amazon S3 버킷에 대한 액세스 허용을](#page-196-0) 참조하십시오.

# <span id="page-105-0"></span>2단계: 프로젝트 구성

프로젝트를 구성하려면 사용 중인 IDE에 대한 다음 정보를 사용하세요.

에서 프로젝트를 구성하십시오. JetBrains

에서 JetBrains 프로젝트를 구성하려면 프로젝트 구조 설정에서 프로젝트의 JDK 버전을 지정하십시 오. 자세한 내용은 IntelliJ IDEA 설명서에서 프로젝트의 [JDK 버전 변경을 참조하고 Maven 프로젝트](https://www.jetbrains.com/help/idea/maven-support.html#change_jdk) 구 조의 JDK 버전 변경 지침을 따르십시오.

<span id="page-105-2"></span>에서 프로젝트를 구성하십시오. VS Code

에서 프로젝트를 VS Code 구성하려면 프로젝트에 다음이 포함되어야 합니다.

- 프로젝트 루트 폴더에 있는 pom.xml 파일
- 프로젝트 디렉터리에 있는 .java 파일

프로젝트에 Maven 래퍼 실행 파일 (mvnwfor macOS 또는 mvnw.cmd forWindows) 이 포함되어 있다면 해당 파일이 프로젝트의 루트에 있는지 확인하세요. Amazon Q는 래퍼를 사용하므로 다른 Maven 구 성은 필요하지 않습니다.

Maven래퍼를 사용하지 않는 경우 설치하십시오. Maven 자세한 내용은 Apache Maven Apache Maven 설명서의 [설치를](https://maven.apache.org/install.html) 참조하십시오.

설치 Maven 후 PATH 변수에 추가합니다. 자세한 내용은 Java runtime 변수도 JRE가 아닌 JDK를 가리켜야 함을 참조하십시오내 PATH [제품에 Maven을 추가하려면 어떻게 해야 합니까?](#page-114-0). 구성이 올바 른지 확인하려면 를 실행하십시오. mvn -v 출력에는 사용 Maven 중인 버전과 JDK 경로를 가리키는 runtime 변수가 표시되어야 합니다.

# <span id="page-105-1"></span>3단계: 코드 변환

코드를 변환하기 전에 샘플 프로젝트를 변환하여 IDE가 제대로 설정되었는지 테스트해 보는 것이 좋 습니다. 다음은 코드 변환에 적합한 샘플 GitHub 프로젝트입니다. [https://github.com/dhasani23/QCT](https://github.com/dhasani23/QCT-sample-app)[sample-app.](https://github.com/dhasani23/QCT-sample-app)

IDE 설정을 테스트하려면 샘플 프로젝트를 다운로드하여 압축을 풀고 해당 IDE에 맞는 다음 단계를 완 료하십시오. 제안된 변경 내용 및 변환 요약을 볼 수 있으면 코드 프로젝트를 직접 변환할 준비가 된 것 입니다. 변환이 실패하면 IDE가 제대로 구성되지 않은 것입니다. 구성 문제를 해결하려면 [2단계: 프로](#page-105-0) [젝트 구성](#page-105-0) 및 을 [문제 해결](#page-108-0) 검토하십시오.

#### **a** Note

프로젝트 빌드 시간이 55분을 초과하거나 프로젝트 빌드 아티팩트가 1GB를 초과하는 경우 변 환이 실패합니다. 빌드 시간 및 빌드 아티팩트 크기 조정에 대한 자세한 내용은 을 참조하십시 오. [문제 해결](#page-108-0)

변환이 시작되기 전에 IDE에서 다른 곳으로 이동하면 변환이 실패하고 다시 시작해야 합니다.

코드 프로젝트 또는 모듈의 언어 버전을 업그레이드하려면 해당 IDE에 맞는 다음 단계를 완료하세요.

**JetBrains** 

- 1. 업그레이드하려는 모듈을 엽니다JetBrains. IDE에서 프로젝트를 성공적으로 빌드했는지 확인 하세요.
- 2. Amazon Q 로고를 선택한 다음 열리는 Amazon Q 채팅 **/transform** 패널에 입력합니다.
- 3. 애플리케이션 변환 팝업이 나타납니다. 드롭다운 메뉴에서 업그레이드하려는 프로젝트를 선택 한 다음 Transform을 선택합니다.
- 4. Amazon Q가 혁신을 시작합니다. 변환 세부 정보 탭에서 진행 상황을 볼 수 있습니다.
- 5. 변환이 완료되면 프로젝트를 업데이트하기 전에 업그레이드된 코드를 확인할 수 있습니다. 새 코드를 보려면 변환 세부 정보 탭으로 이동한 다음 View diff 를 선택합니다. 나타나는 패치 적 용 창에서 파일을 선택하여 소스 코드와 업그레이드된 코드가 포함된 diff 보기를 엽니다.
- 6. Amazon Q에서 변경한 내용을 적용하려면 View diff 를 선택하여 패치 적용 창을 엽니다. 업데 이트된 파일을 모두 선택하고 [확인] 을 선택하여 프로젝트를 제자리에서 업데이트합니다.
- 7. 코드 업그레이드 방법에 대한 세부 정보와 제안된 다음 단계를 보려면 변환 세부 정보 탭에서 변환 요약 보기를 선택합니다.

Visual Studio Code

- 1. 업그레이드하려는 프로젝트 또는 작업 영역을 엽니다VS Code. IDE에서 프로젝트를 성공적으 로 빌드했는지 확인하세요.
- 2. Amazon Q 로고를 선택한 다음 열리는 Amazon Q 채팅 **/transform** 패널에 입력합니다.
- 3. IDE 상단의 검색 창에서 업그레이드하려는 프로젝트를 선택합니다.
- 4. Amazon Q에서 소스 코드의 버전을 찾을 수 없는 경우 코드 버전을 선택하라는 메시지가 표시 됩니다. 소스 코드가 작성된 버전을 선택한 다음 팝업에서 Transform을 선택하여 계속 진행하 십시오.
- 5. 메시지가 표시되면 JDK의 JAVA\_HOME 경로를 입력합니다. 자세한 내용은 프로젝트 구성을 [VS Code](#page-105-2) 참조하십시오.
- 6. Amazon Q가 혁신을 시작합니다. 변환 허브 탭에서 진행 상황을 볼 수 있습니다.
- 7. 변환이 완료되면 제안된 변경 사항 탭이 열립니다. 프로젝트를 업데이트하기 전에 업그레이드 된 코드를 확인하려면 제안된 변경 사항 다운로드를 선택합니다. 파일을 선택하면 소스 코드와 업그레이드된 코드가 포함된 diff 뷰가 열립니다.
- 8. Amazon Q에서 변경한 내용을 수락하려면 제안된 변경 사항 탭으로 이동하여 수락을 선택합니 다.
- 9. 코드가 어떻게 업그레이드되었는지 자세히 알아보고 다음 단계를 제안하려면 Transformation Hub에서 보기 및 기타 작업 줄임표 버튼을 선택한 다음 [변환 요약 표시] 를 선택합니다.

# <span id="page-107-0"></span>Amazon Q Developer Agent for code transformation 작동 방식

코드를 변환하기 위해 는 프로젝트의 코드 언어 버전을 업그레이드하는 데 사용하는 변환 계획을 Amazon Q Developer Agent for code transformation 생성합니다. 코드를 변환한 후에는 변경 내용을 수락하기 전에 검토할 수 있도록 변환 요약과 파일 비교가 제공됩니다. 다음 섹션에서는 Amazon Q가 변환을 수행하는 방법에 대한 자세한 내용을 제공합니다.

코드 구축 및 변환 계획 수립

코드 변환을 시작하기 위해 Amazon Q는 프로젝트를 로컬로 빌드하고 소스 코드, 프로젝트 종속성 및 빌드 로그를 포함하는 빌드 아티팩트를 생성합니다. Amazon Q에서 코드를 변환하려면 이 빌드 아티 팩트가 1GB 미만이어야 합니다.

빌드 아티팩트를 생성한 후 Amazon Q는 안전한 빌드 환경에서 코드를 빌드하고 업그레이드 중인 프 로젝트 또는 모듈에 맞게 사용자 지정된 변환 계획을 생성합니다. 변환 계획에는 새 종속성 버전, 주요 코드 변경, 더 이상 사용되지 않는 코드의 대체 제안 등 Amazon Q에서 시도할 구체적인 변경 사항이 요약되어 있습니다. 이러한 변경은 코드의 예비 빌드를 기반으로 하며 변환 과정에서 변경될 수 있습니 다.

코드 변환

코드를 변환하기 위해 Amazon Q는 변환 계획의 제안된 변경 사항을 기반으로 코드 업그레이드를 시 도합니다. 변경 시 소스 코드에서 기존 단위 테스트를 다시 빌드하고 실행하여 발생한 오류를 반복적으 로 수정합니다.

Amazon Q는 코드를 업그레이드할 때 다음과 같은 변경을 시도합니다.
- 인기 있는 라이브러리 및 프레임워크를 Java 17과 호환되는 버전으로 업그레이드하십시오. 여기에 는 스프링, 스프링 부트, Junit, JakartaEE, Mockito, Hibernate 및 Log4j를 사용 가능한 최신 메이저 버전으로 업데이트하는 것이 포함됩니다.
- Java 17 권장 사항에 따라 더 이상 사용되지 않는 코드 구성 요소를 업데이트하십시오.

#### 변환 요약 검토 및 변경 사항 적용

변환이 완료되면 Amazon Q는 전체 프로젝트가 업그레이드되었는지 여부를 나타내는 최종 빌드의 상 태를 포함하여 변경 사항에 대한 세부 정보가 포함된 변환 요약을 제공합니다. 또한 빌드 로그 요약을 보고 Amazon Q가 업그레이드된 버전에서 코드를 빌드하지 못하게 한 문제를 파악할 수 있습니다.

변환 요약에는 변환 계획에서 제안한 변경 사항과 Amazon Q가 코드 업그레이드를 위해 최종적으로 적용한 변경 사항 간의 차이점, 그리고 원래 계획에 없었던 추가 변경 사항이 추가로 포함됩니다.

변환 요약을 검토한 후 Amazon Q에서 제안하는 변경 내용을 파일 차이 보기에서 확인할 수 있습니다. Amazon Q에서 제안하는 코드 변경은 변경을 수락하기 전까지는 현재 프로젝트 파일에 영향을 주지 않습니다. 변환된 코드는 변환이 완료된 후 최대 24시간까지 사용할 수 있습니다.

### 관련 문제 해결 Amazon Q Developer Agent for code transformation

다음 정보는 에서 발생하는 일반적인 문제를 해결하는 데 도움이 될 수 있습니다. Amazon Q Developer Agent for code transformation

#### 주제

- [Amazon Q에서 내 프로젝트를 업로드할 수 없는 이유는 무엇입니까?](#page-108-0)
- [Maven명령이 실패하는 이유는 무엇입니까?](#page-113-0)
- [내 PATH 제품에 Maven을 추가하려면 어떻게 해야 합니까?](#page-114-0)
- [55분 후에 변환이 실패한 이유는 무엇인가요?](#page-116-0)
- [변환된 코드를 다운로드할 수 없는 이유는 무엇인가요?](#page-116-1)
- [코드 변환 로그에 액세스하려면 어떻게 해야 하나요?](#page-118-0)
- [변환 작업 ID를 어떻게 찾을 수 있나요?](#page-118-1)

### <span id="page-108-0"></span>Amazon Q에서 내 프로젝트를 업로드할 수 없는 이유는 무엇입니까?

프로젝트 업로드에 실패하는 경우 다음 문제 중 하나가 원인일 수 있습니다. Amazon Q에서 표시되는 오류에 해당하는 주제를 참조하십시오.

주제

- [프로젝트 크기 줄이기](#page-109-0)
- [IDE에서 프록시 설정을 구성합니다.](#page-109-1)
- [Amazon S3에 대한 액세스 허용](#page-113-1)

<span id="page-109-0"></span>프로젝트 크기 줄이기

코드를 변환하기 위해 Amazon Q는 소스 코드, 프로젝트 종속성 및 빌드 로그를 포함하는 프로젝트 아 티팩트를 생성합니다. 변환 작업의 최대 프로젝트 아티팩트 크기는 2GB입니다. 프로젝트 아티팩트 크 기와 관련된 오류가 발생하면 프로젝트 크기를 줄이거나 더 작은 프로젝트를 변형해 봐야 합니다. 코드 변환 로그에서 프로젝트 아티팩트 파일의 크기를 볼 수 있습니다. 자세한 정보는 [코드 변환 로그에 액](#page-118-0) [세스하려면 어떻게 해야 하나요?섹](#page-118-0)션을 참조하십시오.

<span id="page-109-1"></span>IDE에서 프록시 설정을 구성합니다.

코드를 변환하기 위해 Amazon Q는 프로젝트 아티팩트를 서비스 소유의 Amazon S3 버킷에 업로드합 니다. 업로드 프로세스의 일부에는 SSL 또는 TLS 인증서를 사용하여 Amazon S3와 IDE 간에 통신을 설정하는 작업이 포함됩니다. 프록시 서버를 사용하는 경우 프록시 서버에서 사용하는 SSL 또는 TLS 인증서를 신뢰할 수 있어야 합니다. 그렇지 않으면 Amazon Q에서 프로젝트를 업로드할 수 없습니다.

프록시 또는 인증서와 관련된 오류가 발생하는 경우 인증서를 신뢰하도록 IDE 또는 운영 체제를 구성 하거나 다른 프록시 설정을 업데이트해야 할 수 있습니다.

**a** Note

조직의 프록시 서버 또는 방화벽을 사용하는 경우에도 인증서와 관련 없는 문제가 발생할 수 있습니다. 다음 절차를 완료하여 인증서를 구성했는데도 여전히 문제가 있는 경우 네트워크 관리자에게 문의하여 IDE에서 Amazon S3와 통신할 수 있는지 확인하십시오. 자세한 정보는 [Amazon S3에 대한 액세스 허용을](#page-113-1) 참조하세요.

에서 인증서를 구성하십시오. JetBrains

프록시 서버에서 사용하는 SSL 또는 TLS 인증서를 신뢰하도록 JetBrains IDE Java 런타임 환경 (JRE) 을 구성하려면 SSL 또는 TLS 인증서를 JRE의 cacerts 파일로 가져와야 합니다. 이 cacerts 파일은 HTTPS 및 SSL과 같은 보안 연결을 위한 신뢰할 수 있는 루트 인증서를 포함하는 파일이며 JRE의 보 안 설정의 일부입니다. 인증서를 가져오려면 다음 절차를 완료하십시오.

#### **a** Note

실수로 인해 보안 연결에 문제가 발생할 수 있으므로 cacerts 파일을 수정하기 전에 백업해 두는 것이 좋습니다.

1. JRE에 있는 cacerts 파일의 경로를 결정하십시오. JetBrainsIDE와 함께 제공되는 내부 JRE의 cacerts 파일 경로는 운영 체제 및 사용 중인 JetBrains IDE 버전에 따라 다릅니다.

다음은 일반적인 운영 체제의 cacerts 파일 경로 예제입니다. 운영 체제를 선택하면 예제를 볼 수 있습니다.

#### **a** Note

<JetBrains Installation Folder>JetBrains제품이 설치된 디렉토리를 나타냅니 다. 이 디렉토리는 일반적으로 설치 프로세스 중에 선택됩니다. 이 jbr 폴더는 JetBrains IDE와 함께 번들로 제공되는 JRE를 나타내며, IDE와 함께 사용 하도록 맞춤화된 JRE의 특정 버전입니다. JetBrains

#### Windows

Windows에 설치된 JetBrains IDE의 cacerts 파일 경로는 다음과 같습니다.

<JetBrains Installation Folder>\jbr\bin\cacerts

예를 들어 Windows용 JetBrains IDE를 기본 위치에 설치한 경우 경로는 다음과 같을 수 있습니 다.

C:\Program Files\JetBrains\jbr\bin\cacerts

#### macOS

macOS에 설치된 JetBrains IDE의 cacerts 파일 경로는 다음과 같습니다.

/Applications/JetBrains Toolbox/<version>/JetBrains Toolbox.app/Contents/jbr/ Contents/Home/lib/security/cacerts

예를 들어 macOS의 기본 위치에 JetBrains IDE를 설치한 경우 경로는 다음과 같을 수 있습니 다.

/Applications/JetBrains Toolbox/2022.3.4/JetBrains Toolbox.app/Contents/jbr/ Contents/Home/lib/security/cacerts

Linux

Linux에 설치된 JetBrains IDE의 cacerts 파일 경로는 다음과 같습니다.

/opt/jetbrains/jbr/lib/security/cacerts

- 2. cacerts파일로 가져오는 데 필요한 인증서를 결정하십시오. 인증서 파일은 일반적으로 .cer.crt, 또는 .der 파일 확장자를 가집니다. 어떤 인증서를 추가해야 하는지 잘 모르겠으면 네트워크 관리자에게 문의하세요.
- 3. 인증서를 cacerts 키스토어로 가져옵니다. Java keytool 명령으로 이 작업을 수행할 수 있습니 다.
	- a. 명령 프롬프트를 열고 다음 명령을 입력합니다.

keytool -import -alias <alias> -file <certificate\_file> -keystore <path\_to\_cacerts>

- b. 의 경우<alias>, 가져오는 인증서의 이름을 추가하여 나중에 참조할 수 있습니다. 이 옵션은 선택 사항입니다.
- c. 의 경우<certificate\_file>, 가져오려는 인증서의 경로를 지정하십시오. 인증서가 들어 있는.cer,.crt, 또는 .der 파일의 경로여야 합니다.
- d. 의 <path\_to\_cacerts> 경우 1단계에서 저장한 cacerts 키스토어 파일의 경로를 지정합 니다. 인증서를 가져오려는 파일입니다.

예를 들어 Windows에서 IntelliJ IDEA 번들로 제공되는 JRE의 cacerts 키 저장소에 이름이 지 정된 my\_certificate.cer 인증서를 가져오고 인증서에 별칭을 지정하려는 경우 다음과 같은 myalias 명령을 사용할 수 있습니다.

keytool -import -alias myalias -file my\_certificate.cer -keystore "C:\Program Files \JetBrains\IntelliJ IDEA 2022.3.2\jbr\bin\cacerts"

- 4. 가져오기 프로세스 중에 키스토어 암호를 입력하라는 메시지가 표시됩니다. cacerts키스토어의 기본 비밀번호는 입니다. changeit
- 5. 명령을 실행한 후 인증서를 신뢰하라는 메시지가 표시됩니다. 인증서를 신뢰할 수 있는지 확인하 고 가져오기를 완료하려면 를 입력합니다yes.
- 6. JRE 외에도 IDE 자체에 인증서를 추가해야 할 수도 있습니다. 자세한 내용은 [JetBrains설명서의](https://www.jetbrains.com/help/idea/settings-tools-server-certificates.html)  [서버 인증서를](https://www.jetbrains.com/help/idea/settings-tools-server-certificates.html) 참조하십시오.

에서 인증서를 구성하십시오. Visual Studio Code

**a** Note

다음 정보는 Visual Studio Code macOS on을 통한 프록시 문제 해결에만 해당됩니다.

프록시 서버에서 사용하는 SSL 또는 TLS 인증서를 Visual Studio Code 신뢰하도록 구성하려면 다음 프록시 설정을 구성해야 합니다.

키체인에 인증서를 추가합니다.

아직 추가하지 않았다면 프록시 서버에서 사용하는 인증서를 macOS 키체인에 추가해야 합니다. 키체 인에 인증서를 추가하는 방법에 대한 자세한 내용은 키체인 접근 사용 설명서의 [Mac용 키체인 접근을](https://support.apple.com/guide/keychain-access/add-certificates-to-a-keychain-kyca2431/mac)  [사용하여 키체인에 인증서 추가를](https://support.apple.com/guide/keychain-access/add-certificates-to-a-keychain-kyca2431/mac) 참조하십시오.

Mac CA VSCode 확장 프로그램을 설치하십시오.

[Mac CA VSCode 확장 프로그램을](https://marketplace.visualstudio.com/items?itemName=linhmtran168.mac-ca-vscode) 사용하면 Amazon Q에서 사용자가 Mac의 키체인 액세스에 추가한 인증서에 액세스할 수 있습니다.

확장 프로그램을 설치하려면:

1. VS Code확장 mac-ca-vscode 창에서 를 검색하고 설치를 선택합니다.

2. VS Code을 다시 시작합니다.

에서 프록시 설정을 업데이트하십시오. VS Code

프록시에 맞게 구성되도록 다음 설정을 업데이트하십시오. VS Code

- 1. 에서 설정을 엽니다VS Code.
- 2. 검색줄에 proxy를 입력합니다.
- 3. HTTP: 프록시 필드에 프록시 URL을 추가합니다.
- 4. Http: 프록시 엄격한 SSL을 선택 취소하십시오.
- 5. Http: Proxy Support 드롭다운 메뉴에서 on을 선택합니다.
- 6. 설정 검색 창에 를 입력합니다http.experimental.systemCertificatesV2. Http › 실험용: 시스템 인증서 V2를 선택합니다.

<span id="page-113-1"></span>Amazon S3에 대한 액세스 허용

변환 중에 는 서비스 소유의 Amazon S3 버킷에 코드를 Amazon Q Developer Agent for code transformation 업로드합니다. 네트워크 또는 조직이 Amazon S3에 대한 액세스를 구성하지 않은 경우 Amazon Q는 프로젝트를 업로드할 수 없습니다.

Amazon Q에서 프로젝트를 업로드할 수 있도록 하려면 프록시 구성 및 데이터 손실 방지 (DLP) 정책 과 같은 기타 네트워크 구성 요소가 Amazon S3에 대한 액세스를 허용하도록 구성되어 있어야 합니다. Amazon Q가 프로젝트를 업로드하는 Amazon S3 버킷을 허용 목록에 추가해야 할 수도 있습니다. 자 세한 정보는 [Amazon Q 리소스의 데이터 경계](#page-196-0)을 참조하세요.

대규모 프로젝트를 변환하는 경우, DLP 정책 또는 기타 네트워크 구성 요소가 Amazon S3 버킷을 허용 하도록 구성되지 않으면 지연이 발생하여 업로드가 실패할 수 있습니다. 버킷을 허용 목록에 추가하지 않기로 선택한 경우 Amazon Q에서 업로드할 수 있도록 소규모 프로젝트를 변환해야 할 수 있습니다.

<span id="page-113-0"></span>Maven명령이 실패하는 이유는 무엇입니까?

다음은 JetBrains 및 Visual Studio Code IDE에서 나타날 수 있는 Maven 구성 문제입니다. 문제를 해결 했는데도 여전히 Maven 오류가 보인다면 프로젝트에 문제가 있을 수 있습니다. 오류 로그의 정보를 사 용하여 프로젝트 관련 문제를 해결한 다음 프로젝트를 다시 변환해 보세요.

에서 Maven 구성을 업데이트하십시오. JetBrains

Maven명령 문제로 JetBrains 인해 변환이 실패하는 경우 실행 탭에 오류 로그가 표시됩니다. 로그의 정보를 사용하여 문제를 해결하십시오. 해결해야 할 수 있는 몇 가지 문제는 다음과 같습니다.

- Maven홈 경로가 Bundled로 설정되어 있는지 확인하십시오. 설정으로 이동한 다음 빌드, 실행, 배포 섹션을 확장하세요. 빌드 도구 섹션을 확장한 다음 Maven확장하세요. Maven 홈 경로 드롭다운 메뉴 에서 번들링을 선택합니다.
- Java런타임 환경 (JRE) 에서 프로젝트 JDK를 사용하고 있는지 확인하세요. 설정으로 이동한 다음 빌드, 실행, 배포 섹션을 확장합니다. Maven확장하고 Runner를 선택합니다. JRE 드롭다운 메뉴에 서 프로젝트 JDK 사용을 선택합니다.

• 활성화되어 있는지 확인하세요. Maven 설정으로 이동하여 플러그인을 선택합니다. Maven플러그인 을 Maven 검색하여 선택합니다. 활성화 버튼이 보이면 활성화하도록 선택하세요Maven.

에서 Maven 구성을 업데이트하십시오. Visual Studio Code

Maven명령 문제로 VS Code 인해 변환이 실패하는 경우 오류 로그가 포함된 텍스트 파일이 새 탭에서 열립니다. 로그의 정보를 사용하여 문제를 해결하십시오.

다음 옵션 중 하나를 구성했는지 확인하십시오.

- 프로젝트의 프로젝트 루트 폴더에 Maven 래퍼가 포함되어 있습니다.
- Amazon Q에서 Maven 지원하는 버전은 다음 사이트에서 사용할 수 있습니다. PATH

자세한 정보는 내 PATH [제품에 Maven을 추가하려면 어떻게 해야 합니까?](#page-114-0)섹션을 참조하십시오.

<span id="page-114-0"></span>내 **PATH** 제품에 Maven을 추가하려면 어떻게 해야 합니까?

래퍼를 VS Code 사용하지 않고 코드를 변환하려면 Maven 래퍼를 Maven 설치하여 변수에 추가해야 합니다. PATH

이미 제대로 Maven 설치되었는지 확인하려면 외부의 새 OS mvn -v 터미널에서 실행하세요. Visual Studio Code 사용 중인 Maven 버전과 함께 출력이 표시될 것입니다.

터미널에서는 출력이 나오지만 OS Visual Studio Code 터미널에서는 나오지 않는 경우 또는 명령을 찾 을 수 없는 경우에는 출력에 Maven 추가해야 PATH 합니다.

목록에 Maven 추가하려면 사용 중인 컴퓨터의 지침을 따르십시오. PATH

macOS

MavenPATHmacOS에 추가하려면 다음 단계를 완료하십시오.

- 1. Maven설치 디렉터리 또는 Maven 설치한 폴더를 찾아 해당 폴더의 경로를 저장합니다.
- 2. 선택한 편집기에서 셸의 구성 파일을 엽니다. 최신 macOS 버전의 경우 기본 셸은 zsh 이고 기 본 구성 파일은 에 있습니다. ~/.zshrc

구성 파일 하단에 다음 줄을 추가합니다. 의 M2\_HOME 값을 1단계에서 저장한 경로로 설정합니 다.

export M2 HOME="your Maven installation directory"

 $export$  PATH = " $$M2_HOME}/bin: $FATH$ "

이 명령을 사용하면 모든 터미널에서 mvn 명령을 사용할 수 있습니다.

- 3. 모든 OS 터미널 창을 닫고 모든 Visual Studio Code 인스턴스를 종료합니다.
- 4. Maven추가되었는지 확인하려면 새 OS 터미널을 열고 다음 명령을 실행하십시오PATH.

mvn -v

사용 중인 Maven 버전과 함께 출력이 표시될 것입니다.

5. Maven출력을 확인한 후 다시 시작하세요Visual Studio Code. 컴퓨터를 다시 시작해야 할 수도 있습니다. 새 Visual Studio Code 터미널을 열고 다음 명령을 실행합니다.

mvn -v

출력은 4단계의 출력과 동일해야 합니다. Visual Studio Code출력이 다른 경우 다음을 시도하 여 설정이 올바른지 확인하십시오.

- PATH변수를 확인해 보세요Visual Studio Code. IDE 확장이 로컬 PATH 변수와 다르게 변경 할 수 있습니다. PATH 확장을 제거해서 사용자 계정에서 제거하십시오. PATH
- 기본 셸을 Visual Studio Code 확인하세요. 다른 것으로 zsh 설정된 경우 셸에 대해 이 단계 를 반복하세요.

Windows

을 (를) Maven 추가하려면 다음 단계를 완료하세요 WindowsPATH.

- 1. Maven설치 디렉토리나 Maven 설치한 폴더를 찾아 해당 폴더의 경로를 저장합니다.
- 2. 환경 변수 창을 엽니다.
	- a. Windows버튼을 선택하여 검색 창을 엽니다.
	- b. Edit environment variables for your account입력하고 선택합니다.
- 3. 환경 변수 창에서 Path 변수를 찾습니다. Path 변수가 이미 있는 경우 편집... 을 선택하십시오. 업데이트하려면 Path 변수가 보이지 않으면 새로 만들기... 를 선택하세요. 하나를 추가하려면.
- 4. 나타나는 환경 변수 편집 창에서 기존 경로를 두 번 클릭하여 편집하거나 새로 만들기를 선택 하여 새 경로 항목을 추가합니다.

기존 Maven 경로 항목을 1단계에서 저장한 경로로 바꾸거나 경로를 새 항목으로 추가합니다. 다음 \bin 예와 같이 경로 끝에 접미사로 추가합니다.

C:\Users\yourusername\Downloads\apache-maven-3.9.6-bin\apache-maven-3.9.6\bin

- 5. 확인을 선택하여 경로 항목을 저장한 다음 환경 변수 창에서 확인을 다시 선택합니다.
- 6. 새 명령 프롬프트를 열고 다음 명령을 실행합니다.

mvn -v

사용 중인 Maven 버전과 함께 출력이 표시될 것입니다.

#### <span id="page-116-0"></span>55분 후에 변환이 실패한 이유는 무엇인가요?

55분 후에 코드 변환 작업이 실패하면 코드 빌드 시간이 빌드 시간 제한을 초과할 수 있습니다. 현재 코 드 작성 시간 제한은 55분입니다.

로컬 빌드 시간이 55분 이상 걸린다면 프로젝트 빌드 시간을 줄여 코드를 변환하세요. 로컬 빌드가 코 드 변환을 사용한 빌드보다 빠르다면 다른 환경에서 실패하거나 더 오래 걸릴 수 있는 작업이 프로젝트 에 있는지 확인하세요. 장기 실행 테스트 케이스는 비활성화해 보세요. 또한 보안 IDE 환경이나 인터넷 에서 사용할 수 없는 리소스에 액세스하려는 시도에 타임아웃을 사용하는 것도 고려해 보세요.

#### <span id="page-116-1"></span>변환된 코드를 다운로드할 수 없는 이유는 무엇인가요?

변환이 완료된 후 코드를 다운로드할 수 없다면 다음 문제 중 하나가 원인일 수 있습니다. Amazon Q에 서 표시되는 오류에 해당하는 주제를 참조하십시오.

주제

- [프로젝트 크기 줄이기](#page-117-0)
- [24시간 이내에 코드를 다운로드하십시오.](#page-117-1)
- [IDE에서 프록시 설정을 구성합니다.](#page-117-2)
- [JetBrains프록시 설정에서 와일드카드 문자 제거](#page-117-3)

<span id="page-117-0"></span>프로젝트 크기 줄이기

변환이 완료되면 Amazon Q는 업그레이드된 코드가 포함된 차이 및 변경 사항에 대한 정보가 포함된 변환 요약이 포함된 출력 아티팩트를 생성합니다. IDE에서 출력 아티팩트를 다운로드하려면 출력 아티 팩트가 1GB 이하여야 합니다.

출력 아티팩트가 제한을 초과하는 경우 업그레이드된 코드나 변환 요약을 다운로드할 수 없습니다. 출력 아티팩트가 커지지 않도록 작은 프로젝트를 변형해 보세요. 문제가 지속되면 문의하세요. AWS Support Amazon Q에 문의하는 방법에 대한 자세한 내용은 AWS Support 을 참조하십시[오Amazon Q](#page-36-0)  [개발자를 사용하여 채팅하기 AWS Support.](#page-36-0)

<span id="page-117-1"></span>24시간 이내에 코드를 다운로드하십시오.

업그레이드된 코드는 변환이 완료된 후 24시간 동안만 사용할 수 있습니다. 변환이 완료된 후 24시간 이 지난 경우 변환을 다시 시작하여 업그레이드된 코드를 확인하세요.

<span id="page-117-2"></span>IDE에서 프록시 설정을 구성합니다.

서비스 소유의 Amazon S3 버킷에서 업그레이드된 코드를 Amazon Q Developer Agent for code transformation 다운로드합니다. 다운로드 프로세스의 일부에는 SSL 또는 TLS 인증서를 사용하여 Amazon S3와 IDE 간에 통신을 설정하는 작업이 포함됩니다. 프록시 서버를 사용하는 경우 프록시 서 버에서 사용하는 SSL 또는 TLS 인증서를 신뢰할 수 있어야 합니다. 그렇지 않으면 Amazon Q에서 프 로젝트를 업로드할 수 없습니다.

코드를 다운로드하려면 인증서를 신뢰하도록 IDE를 구성하거나 다른 프록시 설정을 업데이트해야 할 수 있습니다. 프록시 설정 업데이트에 대한 자세한 내용은 을 참조하십시[오IDE에서 프록시 설정을 구](#page-109-1) [성합니다.](#page-109-1).

<span id="page-117-3"></span>JetBrains프록시 설정에서 와일드카드 문자 제거

JetBrainsIDE에서 프록시 설정을 구성한 경우 업그레이드된 코드를 다운로드할 때 다음 오류가 표시될 수 있습니다.

software.amazon.awssdk.core.exception.SdkClientException: Unable to execute HTTP request: Dangling meta character '\*' near index 0

이는 IDE 프록시 설정의 프록시 없음 필드에 와일드카드 문자 (\*) 가 있기 때문일 수 있습니다. 에서 사용하는 Java SDK는 이 필드에 와일드카드 입력을 Amazon Q Developer Agent for code transformation 지원하지 않습니다.

코드를 다운로드하려면 No proxy for 필드에서 와일드카드를 모두 제거한 다음 IDE를 다시 시작하십 시오. 프록시를 우회해야 하는 호스트를 지정해야 하는 경우 와일드카드 대신 정규 표현식을 사용하

십시오. JetBrains IDE에서 프록시 설정을 업데이트하려면 설명서의 [HTTP 프록시를](https://www.jetbrains.com/help/idea/settings-http-proxy.html) 참조하십시오. **JetBrains** 

<span id="page-118-0"></span>코드 변환 로그에 액세스하려면 어떻게 해야 하나요?

액세스 로그인 JetBrains

JetBrains로그 파일에 액세스하는 방법에 대한 자세한 내용은 JetBrains 설명서에서 [IDE 로그 파일 찾](https://intellij-support.jetbrains.com/hc/en-us/articles/207241085-Locating-IDE-log-files) [기를](https://intellij-support.jetbrains.com/hc/en-us/articles/207241085-Locating-IDE-log-files) 참조하십시오.

in에서 내보낸 로그를 찾으려면 IDE Amazon Q Developer Agent for code transformation 로그에서 JetBrains 다음 문자열을 검색하십시오.

software.aws.toolkits.jetbrains.services.codemodernizer

코드 변환 로그는 이전 문자열로 시작합니다. 에서 생성된 로그는 Run 탭에 Maven 표시되며 로그 입력 전후에 이전 문자열이 표시됩니다.

액세스 로그 로그인 Visual Studio Code

Amazon Q Developer Agent for code transformationIn에서 VS Code 내보낸 로그를 찾으려면 다음 단 계를 완료하십시오.

1. 위쪽 탐색 표시줄에서 보기를 선택한 다음 명령 팔레트를 선택합니다.

2. 나타나는 명령 Amazon Q: View Logs 팔레트에서 검색하십시오.

3. IDE에서 로그가 열립니다. 로그 파일을 CodeTransformation 검색하려면 CMD + F 또는 를 사용 하십시오Control + F.

코드 변환 로그인 VS Code 접두사에는 가 붙습니다CodeTransformation:. 다음은 Maven 복사 종 속성 오류로 인해 생성된 로그의 예입니다. VS Code

2024-02-12 11:29:16 [ERROR]: CodeTransformation: Error in running Maven copydependencies command mvn = /bin/sh: mvn: command not found

<span id="page-118-1"></span>변환 작업 ID를 어떻게 찾을 수 있나요?

에서 직무 ID를 찾아보세요. JetBrains

에서 JetBrains 변환 작업 ID를 찾으려면 변환 허브의 변환 세부 정보 탭으로 이동하여 작업 상태 표시 (시계) 아이콘을 선택합니다.

#### 에서 직무 ID를 찾으세요. Visual Studio Code

VS Code에서 변환 작업 ID를 찾으려면 변환 허브로 이동하여 작업 상태 표시 (시계) 아이콘을 선택합 니다.

# 를 사용하여 소프트웨어 개발 Amazon Q Developer Agent for

### software development

통합 개발 환경 (IDE) 에서 코드 기능을 개발하거나 프로젝트의 코드를 변경하는 데 도움이 될 Amazon Q Developer Agent for software development 수 있습니다. 개발하려는 기능을 설명하면 Amazon Q는 현재 프로젝트의 컨텍스트를 사용하여 구현 계획을 생성하고 함께 제공되는 코드를 사용하여 기능을 구현합니다. Amazon Q는 AWS 프로젝트 또는 자체 애플리케이션을 구축하는 데 도움이 될 수 있습니 다.

완전히 새로운 프로젝트를 시작하거나 IDE에 열려 있는 프로젝트에서 작업할 수 있습니다. 기존 프로 젝트에서 개발하는 경우 Amazon Q는 작업 공간 루트에 있는 모든 파일을 컨텍스트로 사용하여 계획 을 개발하고 코드를 생성합니다.

시작하려면 새 프로젝트 또는 기존 프로젝트를 열고 Amazon Q 채팅 **/dev** 패널에 입력하십시오. Amazon Q와 상호 작용하여 기능에 대한 구현 계획과 새 코드를 생성할 수 있는 새 채팅 탭이 열립니 다.

#### 주제

- [다음을 사용하여 기능을 개발하십시오. /dev](#page-119-0)
- [모범 사례](#page-120-0)
- [예제 작업](#page-121-0)
- [할당량](#page-122-0)
- [관련 문제 해결 Amazon Q Developer Agent for software development](#page-122-1)

# <span id="page-119-0"></span>다음을 사용하여 기능을 개발하십시오. **/dev**

IDE에서 기능을 개발하려면 다음 단계를 완료하세요.

- 1. IDE에서 기능을 개발하려는 새 프로젝트 또는 기존 프로젝트 또는 작업 영역을 엽니다.
- 2. Amazon Q 확장 프로그램을 선택한 다음 [채팅 패널 열기] 를 선택합니다. 열리는 Amazon Q 채팅 패널에 입력합니다**/dev**. 바로 뒤에 기능 설명을 입력할 수도 **/dev** 있습니다.

3. 새 탭이 열립니다. 개발하려는 기능이나 해결하려는 문제에 대한 설명을 입력합니다. 작업에 대한 간략한 개요를 제공하거나 세부 정보를 추가할 수 있습니다. Amazon Q는 프로젝트의 설명과 코 드를 사용하여 구현 계획을 세웁니다.

다음은 Amazon Q에 구현을 요청할 수 있는 코드 변경의 예입니다.

**Create a new REST API endpoint /api/authenticate to handle user authentication. This endpoint should accept POST requests with user credentials and return a JWT token upon successful authentication. Additionally, update the user management system to integrate with the new authentication endpoint and enforce authentication for relevant API endpoints.**

- 4. Amazon Q는 설명하신 작업을 완료하기 위해 수행할 코드 업데이트를 포함한 구현 계획을 제공합 니다.
- 5. Amazon Q에서 생성하는 구현 계획을 검토하십시오. 계획에 대해 변경하고 싶은 사항이 있으면 수정 사항이나 추가 세부 정보를 입력하여 달성하고자 하는 바를 명확히 합니다.
- 6. 구현 계획이 만족스러우면 코드 생성을 선택합니다. Amazon Q는 구현 계획에 따라 새 코드를 생 성하고 파일 업데이트를 제안합니다. 이 작업에는 몇 분 정도 걸릴 수 있습니다.
- 7. Amazon Q는 기능에 대한 코드를 생성한 후 제안된 변경 사항이 포함된 파일 목록을 제공합니다. 파일을 선택하면 변경 내용이 적용된 파일 차이를 볼 수 있습니다.
- 8. 변경 내용을 적용하고 파일을 업데이트하려면 수락을 선택합니다. 파일 변경 내용을 거부하려면 [거부] 를 선택합니다.

제안된 변경 사항에 만족하지 않는 경우 채팅 패널에서 개선할 수 있는 사항에 대한 피드백을 제공 할 수 있습니다. Amazon Q는 피드백을 기반으로 새 코드를 생성합니다. 생성된 코드가 요구 사항 을 충족하면 Accept를 선택하여 작업 영역에서 코드를 업데이트하십시오.

9. 동일한 채팅 탭에서 Amazon Q로 다른 기능을 개발하려면 새 요금제 토론을 선택하고 이 단계를 반복합니다. 이전 대화 및 구현 계획은 새 계획의 컨텍스트로 사용되지 않습니다.

### <span id="page-120-0"></span>모범 사례

를 최대한 활용하려면 다음 모범 사례를 따르세요. Amazon Q Developer Agent for software development

- 코드가 구현해야 하는 세부 사항을 포함하여 변경하려는 새 기능 또는 코드에 대한 자세한 설명을 제 공하십시오. 이를 통해 Amazon Q는 포괄적인 구현 계획을 생성하고 구현할 수 있는 코드 변경을 수 행할 수 있습니다. 예를 보려면 [예제 작업](#page-121-0)을 참조하세요.
- 기능을 한 번에 5개 이상의 파일로 업데이트할 필요가 없어야 합니다. Amazon Q에 대규모 변경을 요청하면 기능 구현의 품질 및 관리 용이성에 영향을 미칠 수 있습니다. 파일 차이에 여러 파일에 대 한 변경 내용이 포함되어 있는 경우 기능 설명의 범위를 줄여 보십시오.

### <span id="page-121-0"></span>예제 작업

다음은 Amazon Q Developer Agent for software development 수행하도록 요청할 수 있는 기능 개발 작업의 예시와 함께 제공할 수 있는 해당 설명입니다.

- 반응형 레이아웃의 CSS 스타일 업데이트: 사용자가 프로필 이미지를 업로드하지 못하게 하는 문제 를 해결합니다. 파일 업로드 프로세스를 조사하고 적절한 파일 유형 유효성 검사를 확인하고 성공적 인 업로드를 방해하는 서버 측 오류를 해결하세요.
- 사용자 프로필 이미지 업로드 수정: CSS 스타일을 업데이트하여 애플리케이션 레이아웃의 반응성 을 개선합니다. 다양한 화면 크기에 맞게 레이아웃을 조정하여 다양한 장치에서 최적의 디스플레이 를 보장하는 데 집중하세요.
- 코드 가독성을 위한 코드 리팩터링<sup>.</sup> 특정 코드 모듈을 리팩토링하여 가독성을 개선합니다. 복잡한 함 수를 더 작고 관리하기 쉬운 단위로 나누고 의미 있는 변수 및 함수 이름을 적용하여 명확성을 높이 십시오.
- 연락처 양식에 대한 입력 유효성 검사 구현: 연락처 양식에 클라이언트 측 및 서버 측 입력 유효성 검 사를 추가하여 비어 있거나 잘못된 데이터가 제출되지 않도록 합니다. 모든 검증 실패에 대해 사용자 에게 적절한 오류 메시지를 표시합니다.
- 탐색 메뉴의 끊어진 링크 해결: 응용 프로그램의 탐색 메뉴에서 끊어진 링크를 조사하고 수정합니다. URL 또는 경로를 업데이트하여 모든 내비게이션 링크가 올바른 페이지로 연결되도록 하세요.
- 페이지 로드 속도를 높이기 위한 이미지 로드 최적화: 애플리케이션의 주요 페이지에서 이미지 로딩 을 최적화하여 페이지 로드 시간을 줄입니다. 레이지 로딩 또는 비동기 로딩 기법을 구현하여 눈에 보이는 콘텐츠의 표시 우선 순위를 정하세요.
- 중요 API 엔드포인트에 대한 오류 로깅 추가: 중요 API 엔드포인트에 대한 로깅을 구현하여 오류 처 리를 개선합니다. 요청 파라미터 및 스택 추적과 같은 관련 오류 세부 정보를 기록하여 디버깅 및 문 제 해결을 용이하게 합니다.
- API 엔드포인트 설명서 업데이트: 기존 API 엔드포인트의 설명서를 검토하고 업데이트하여 최근 변 경 또는 추가 사항을 반영하십시오. API를 사용하는 개발자를 위해 정보의 정확성과 완전성을 보장 하세요.

• 효율성을 위한 데이터베이스 쿼리 리팩터링: 데이터베이스 쿼리를 분석 및 최적화하여 효율성을 높 이고 리소스 소비를 줄입니다. 중복 쿼리를 식별 및 제거하고, 인덱싱을 최적화하고, 해당하는 경우 캐싱 전략을 고려하세요.

# <span id="page-122-0"></span>할당량

는 다음과 같은 Amazon Q Developer Agent for software development 할당량을 유지합니다.

- 작업별 구현 계획 초기 계획을 포함하여 주어진 개발 작업에 대해 만들 Amazon Q Developer Agent for software development 수 있는 구현 계획의 수입니다.
- 작업당 코드 생성 초기 코드 생성을 포함하여 주어진 개발 작업에 대해 코드를 생성할 Amazon Q Developer Agent for software development 수 있는 횟수입니다.
- 코드 프로젝트 크기 새 코드를 생성하기 위한 컨텍스트로 사용할 Amazon Q Developer Agent for software development 수 있는 코드 파일 또는 폴더의 최대 크기입니다.

Amazon Q Developer Agent for software development 할당량

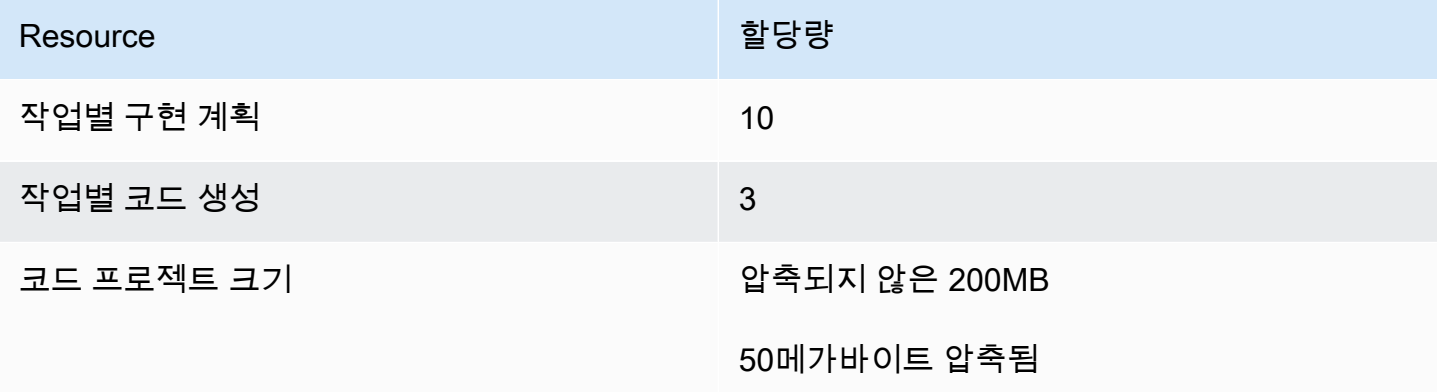

### <span id="page-122-1"></span>관련 문제 해결 Amazon Q Developer Agent for software development

다음 정보는 에서 발생하는 일반적인 문제를 해결하는 데 도움이 될 수 있습니다. Amazon Q Developer Agent for software development

대화 ID를 어떻게 찾을 수 있나요?

관련 문제에 대한 지원을 받으려면 대화 ID가 필요할 수 Amazon Q Developer Agent for software development 있습니다. 일부 오류 메시지의 경우 Amazon Q의 메시지에 대화 ID가 표시됩니다. 대화 ID가 보이지 않는 경우 다음 단계를 사용하여 IDE에서 대화 ID를 찾으십시오.

1. 명령 팔레트를 열고 다음 명령을 실행합니다.

Amazon Q: View Logs.

2. VS Code터미널에서 출력 콘솔이 열립니다. 다음 문자열을 검색하십시오.

Amazon Q Developer Agent for software development Conversation ID:

대화 ID는 콜론 뒤에 나열됩니다. 타임스탬프가 ID가 필요한 대화와 일치하는지 확인하세요.

**JetBrains** 

1. IDE 상단에서 도움말을 선택한 다음 로그인 파인더 보기를 선택합니다.

JetBrainsIDE 및 운영 체제에 따라 로그 메뉴 텍스트가 다르게 보일 수 있습니다. 자세한 내용은 IntelliJ IDEA 설명서에서 [IDE 로그 파일 찾기를](https://intellij-support.jetbrains.com/hc/en-us/articles/207241085-Locating-IDE-log-files) 참조하십시오.

- 2. 파일 파인더가 열립니다. idea.log 를 선택하여 로그 파일을 엽니다.
- 3. 다음 문자열을 검색하십시오.

Amazon Q Developer Agent for software development Conversation ID:

대화 ID는 콜론 뒤에 나열됩니다. 타임스탬프가 ID가 필요한 대화와 일치하는지 확인하세요.

# Amazon Q로 코드 스캔하기

Amazon Q는 코드베이스에서 보안 취약성 및 코드 품질 문제를 스캔하여 개발 주기 전반에 걸쳐 애플 리케이션의 상태를 개선할 수 있습니다. 전체 코드베이스의 스캔을 시작하여 로컬 프로젝트 또는 작업 공간의 모든 파일을 분석하거나 코드를 작성할 때 코드를 평가하는 자동 스캔을 활성화할 수 있습니다.

Amazon Q는 코드에서 잠재적인 보안 취약성 또는 품질 문제를 발견하면 문제에 대한 설명과 권장 수 정 사항이 포함된 결과를 생성합니다. 일부 발견에는 코드 파일을 제자리에서 업데이트하는 자동 수정 이 포함됩니다.

스캔은 수년간의 AWS Amazon.com [보안 모범 사례에 기반한 보안 탐지기에](https://docs.aws.amazon.com/codeguru/detector-library) 의해 구동됩니다. 보안 정 책이 업데이트되고 탐지기가 추가되면 스캔에 새 탐지기가 자동으로 통합되어 코드가 대부분의 정책 을 준수하는지 확인합니다. up-to-date

#### 주제

- [스캔 유형](#page-124-0)
- [할당량](#page-122-0)
- [스캔 시작](#page-125-0)
- [조사 결과 해결](#page-129-0)

### <span id="page-124-0"></span>스캔 유형

Amazon Q는 모든 스캔에서 코드 보안 및 코드 품질 분석을 수행합니다. 다음 섹션에서는 Amazon Q 에서 탐지하는 보안 및 품질 문제의 유형을 설명합니다.

#### 코드 보안 스캔

Amazon Q는 정적 애플리케이션 보안 테스트 (SAST), 비밀 탐지 및 IaC (코드형 인프라) 스캔을 통해 코드의 보안 정책 위반 및 취약성을 탐지합니다. Amazon Q에서 코드를 스캔하는 데 사용하는 탐지기 의 전체 목록은 [탐지기 라이브러리를](https://docs.aws.amazon.com/codeguru/detector-library) 참조하십시오.

- SAST 스캔 소스 코드의 보안 취약성을 탐지합니다. Amazon Q는 리소스 누수, SQL 삽입, 사이트 간 스크립팅과 같은 다양한 보안 문제를 식별합니다.
- 비밀 스캔 코드베이스의 민감한 정보 또는 기밀 정보가 노출되는 것을 방지합니다. Amazon Q는 코드 및 텍스트 파일을 스캔하여 하드코딩된 암호, 데이터베이스 연결 문자열, 사용자 이름과 같은 비밀을 찾아냅니다. 보안 탐지 결과에는 보호되지 않는 비밀에 대한 정보와 이를 보호하는 방법이 포 함됩니다.
- IaC 검사 인프라 파일의 보안 상태를 평가합니다. Amazon Q는 코드형 인프라 (IaC) 코드 파일을 스캔하여 잘못된 구성, 규정 준수 및 보안 문제를 탐지할 수 있습니다.

#### 코드 품질 스캔

Amazon Q는 코드베이스가 품질 및 효율성 모범 사례를 충족하는지 확인하기 위해 코드의 품질 및 유 지 관리 문제를 감지합니다. Amazon Q는 성능, 기계 학습 규칙 및 AWS 모범 사례를 포함하되 이에 국 한되지 않는 다양한 품질 문제와 관련된 결과를 생성합니다.

### 할당량

Amazon Q 보안 스캔은 다음과 같은 할당량을 유지합니다.

- 입력 아티팩트 크기 타사 라이브러리, 빌드 JAR 파일, 임시 파일을 포함하여 IDE 프로젝트 작업 공간 내 모든 파일의 크기입니다.
- 소스 코드 크기 모든 타사 라이브러리 및 지원되지 않는 파일을 필터링한 후 Amazon Q에서 스캔 하는 소스 코드의 크기입니다.

다음 표에는 자동 스캔 및 전체 프로젝트 스캔에 대해 유지되는 할당량이 설명되어 있습니다.

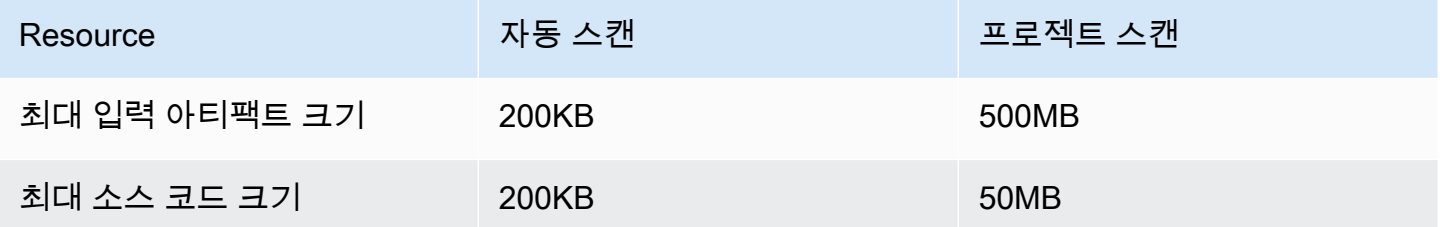

<span id="page-125-0"></span>스캔 시작

Amazon Q는 전체 코드베이스를 스캔하거나 코드를 작성할 때 자동으로 스캔할 수 있습니다.

주제

- [코딩하는 대로 스캔하세요](#page-125-1)
- [프로젝트 스캔하기](#page-127-0)

<span id="page-125-1"></span>코딩하는 대로 스캔하세요

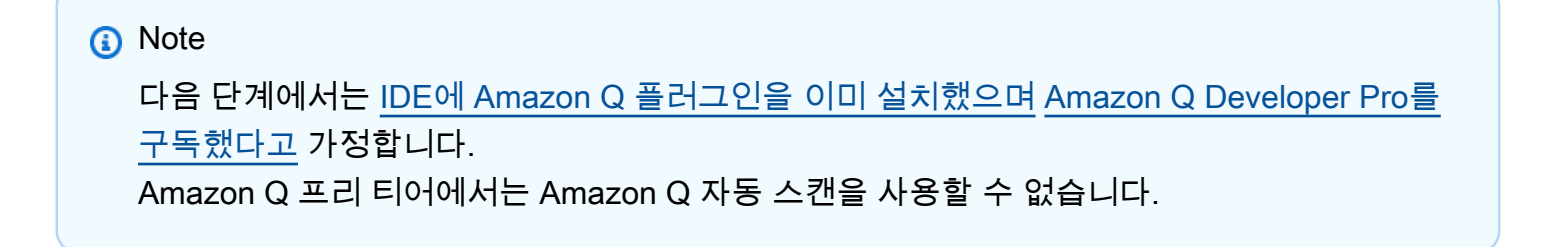

Amazon Q는 현재 코딩하고 있는 파일을 자동으로 스캔하여 코드에서 검색되는 즉시 결과를 생성합니 다. Amazon Q를 사용하면 자동 스캔이 기본적으로 활성화됩니다.

자동 스캔 일시 중지

자동 스캔을 일시 중지하려면 다음 단계를 완료하십시오.

1. IDE 창 하단의 사각형 영역에서 Amazon Q 텍스트를 선택합니다. VS Code에서는 이 영역을 구성 요소 트레이라고 합니다. JetBrains IDE에서는 이 영역을 상태 표시줄이라고 합니다.

Amazon Q 텍스트를 선택하면 IDE 창 상단에 Amazon Q 작업 표시줄이 열립니다.

다음 이미지의 Visual Studio Code에서 사용자는 인터페이스 하단에 있는 Amazon Q 텍스트를 선 택하면 사용자가 자동 스캔 일시 중지를 선택할 수 있는 드롭다운 창이 나타납니다.

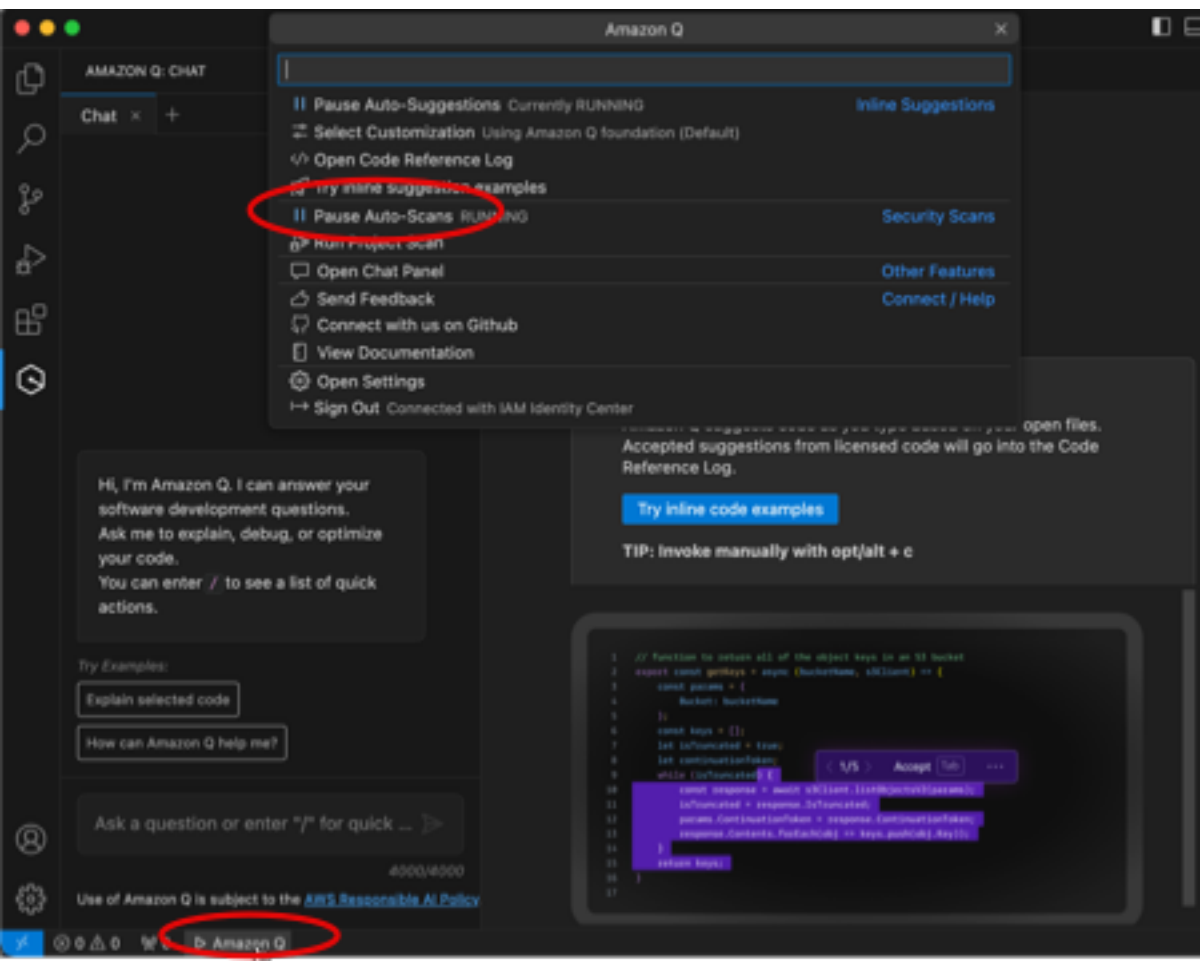

다음 이미지의 IntelliJ ( JetBrains IDE) 에서 사용자는 인터페이스 하단에 있는 Amazon Q 텍스트 를 선택하면 사용자가 자동 스캔 일시 중지를 선택할 수 있는 드롭다운 창이 나타납니다.

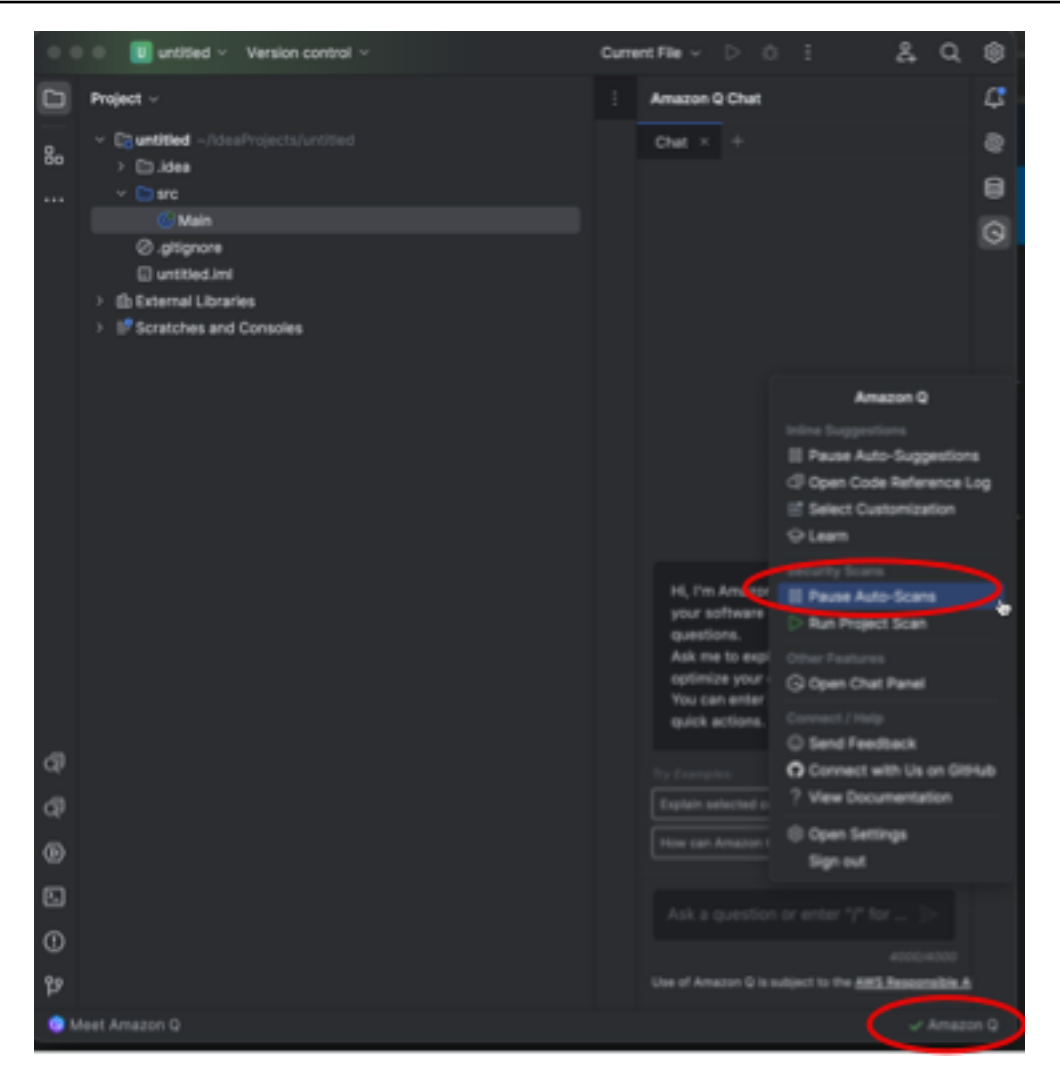

2. 자동 스캔 일시 중지를 선택합니다.

<span id="page-127-0"></span>프로젝트 스캔하기

프로젝트를 스캔하여 전체 코드베이스의 보안 상태를 한 번에 평가할 수 있습니다.

검사를 수동으로 실행하려면 다음 단계를 완료하세요.

- 1. IDE에서 스캔하려는 프로젝트의 파일을 엽니다.
- 2. IDE 창 하단의 사각형 영역에서 Amazon Q 텍스트를 선택합니다. VS Code에서는 이 영역을 구성 요소 트레이라고 합니다. JetBrains IDE에서는 이 영역을 상태 표시줄이라고 합니다.

Amazon Q 텍스트를 선택하면 IDE 창 상단에 Amazon Q 작업 표시줄이 열립니다.

다음 이미지의 Visual Studio Code에서 사용자는 인터페이스 하단에 있는 Amazon Q 텍스트를 선 택하면 사용자가 프로젝트 스캔 실행을 선택할 수 있는 드롭다운 창이 나타납니다.

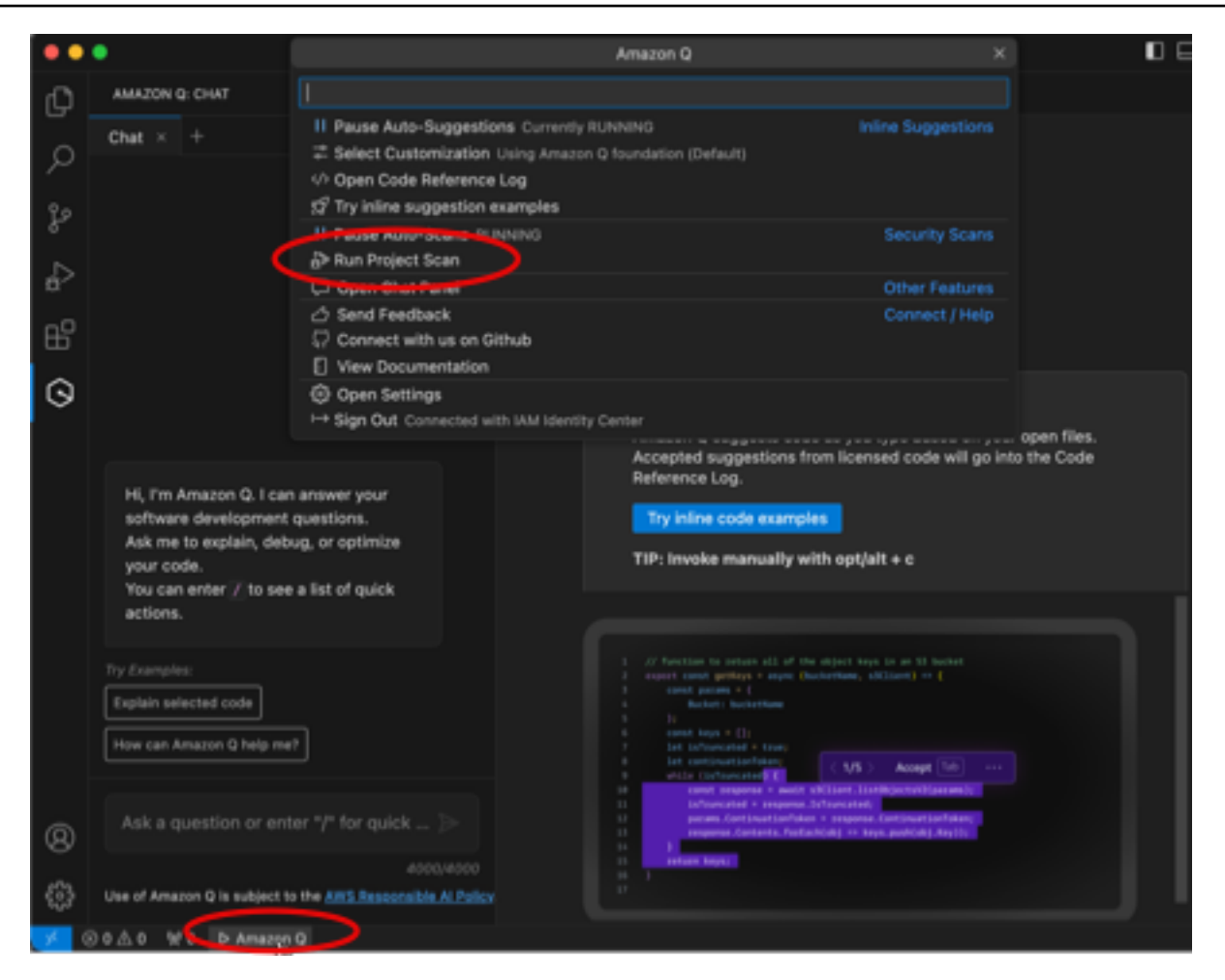

다음 이미지의 IntelliJ ( JetBrains IDE) 에서 사용자는 인터페이스 하단에 있는 Amazon Q 텍스트 를 선택하면 사용자가 Run Project Scan을 선택할 수 있는 드롭다운 창이 나타납니다.

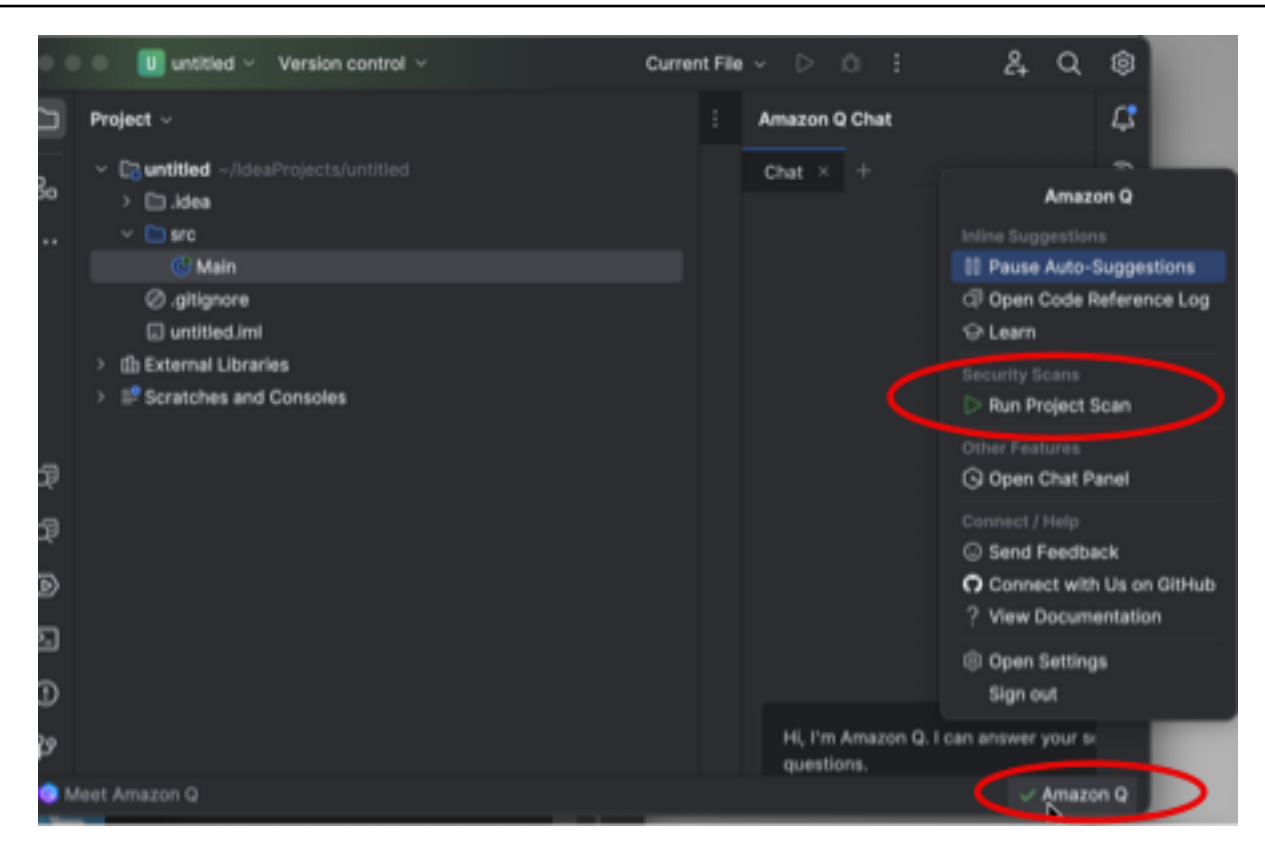

- 3. [프로젝트 스캔 실행] 을 선택합니다. Amazon Q가 프로젝트 스캔을 시작합니다.
- 4. 스캔이 완료되면 Amazon Q에서 생성한 결과가 문제 탭에 나타납니다. 취약성 또는 저품질 코드 가 탐지된 파일의 특정 영역으로 리디렉션되도록 개별 결과를 선택할 수 있습니다.
- 5. 밑줄이 그어진 코드에 커서를 갖다 대면 결과에 대한 세부 정보를 볼 수 있습니다. 문제 해결에 대 한 자세한 내용은 을 참조하십시오. [조사 결과 해결](#page-129-0)

### <span id="page-129-0"></span>조사 결과 해결

Amazon Q에서 검색 결과를 생성하면 취약하거나 품질이 낮은 코드에 밑줄을 긋습니다. 조사 결과에 는 보안 또는 품질 문제에 대한 세부 정보와 코드에서 이를 해결하는 방법이 포함됩니다.

Problems 탭에서 탐지된 결과 목록을 볼 수 있습니다. 취약성 또는 저품질 코드가 탐지된 파일의 특정 영역으로 리디렉션되도록 검색 결과를 선택합니다. 검색 결과에 대한 정보가 포함된 팝업을 보려면 밑 줄이 그어진 코드 위에 커서를 갖다 대십시오.

팝업에서 찾은 결과를 해결할 수 있는 몇 가지 옵션이 있습니다.

• 자동 수정 — 이 옵션은 일부 취약성에 나타납니다. [Fix] 를 선택하여 코드를 제자리에서 업데이트하 고 발견된 사항을 해결하십시오.

- Q로 설명 Amazon Q는 결과를 설명하고 해결 방법을 권장합니다. 팝업에서 [Explain] 을 선택하여 검색 결과 및 관련 코드를 Amazon Q 채팅 패널로 전송합니다.
- 조사 결과에 대해 자세히 알아보기 이 발견은 취약성 해결에 접근할 수 있는 방법을 설명합니다. 이 정보를 사용하여 코드를 개선된 코드로 대체하십시오.

# IDE에서 Amazon Q 개발자가 지원하는 언어

# 인라인 제안에 대한 언어 지원

Amazon Q는 여러 프로그래밍 언어에 대한 인라인 코드 제안을 지원합니다. 프로그래밍 언어를 위한 코드 생성의 정확성과 품질은 교육 데이터의 크기와 품질에 따라 달라집니다.

교육 데이터의 품질 측면에서 가장 많이 지원되는 프로그래밍 언어는 다음과 같습니다.

- Java
- Python
- JavaScript
- TypeScript
- C#
- Go
- PHP
- Rust
- Kotlin
- SQL
- C++
- C

가장 많이 지원되는 코드형 인프라 (IaC) 언어는 다음과 같습니다.

- JSON(AWS CloudFormation)
- YAML ()AWS CloudFormation
- HCL (테라폼)
- CDK (타이프스크립트, Python)

#### Amazon Q는 다음에 대한 코드 생성도 지원합니다.

- Ruby
- 셸
- Scala

# 코드 변환을 위한 언어 지원

Java 8 또는 Java 11에서 Java 17로 코드를 업그레이드할 수 있습니다. Amazon Q Developer Agent for code transformation

# 보안 스캔을 위한 언어 지원

Amazon Q 보안 스캔은 다음 언어 버전을 지원합니다.

- 자바 ‐ 자바 17 및 이전 버전
- JavaScript‐ ECMAScript 2021 및 이전 버전
- 파이썬 ‐ 파이썬 3.11 및 이전 버전, 파이썬 3 시리즈 내
- C# ‐ 모든 버전 (.Net 6.0 이상 권장)
- TypeScript‐ 모든 버전
- 루비 ‐ 루비 2.7 및 3.2
- 고 ‐ 고 1.18
- C ‐ C11 및 이전 버전
- C++ ‐ C++17 및 이전 버전
- PHP ‐ PHP 8.2 및 이전 버전
- 코드형 인프라 (IaC) 언어
	- AWS CloudFormation-2010-09-09
	- 테라폼 ‐ 1.6.2 및 이전 버전
	- AWS CDK‐ TypeScript 그리고 Python

다음 언어 및 버전에서 스캔할 때 자동 코드 수정을 사용할 수 있습니다.

- 자바 자바 17 및 이전 버전
- JavaScript‐ ECMAScript 2021 및 이전 버전
- 파이썬 ‐ 파이썬 3.11 및 이전 버전, 파이썬 3 시리즈 내
- C# ‐ 모든 버전 (.Net 6.0 이상 권장)
- TypeScript‐ 모든 버전
- 코드형 인프라 (IaC) 언어
	- AWS CloudFormation‐ 2010-09-09
	- 테라폼 ‐ 1.6.2 및 이전 버전
	- AWS CDK‐ TypeScript 그리고 Python

# 명령줄에서 Amazon Q 개발자 사용하기

이 장에서는 Amazon Q Developer를 사용하여git,,, npm 등 널리 사용되는 수백 개의 CLI에 대해 IDE 스타일 완성을 활성화하는 방법을 설명합니다. docker aws 입력을 시작하면 Amazon Q가 상황에 맞 는 하위 명령, 옵션 및 인수를 채웁니다.

#### 주제

- [커맨드 라인용 Amazon Q 설치](#page-133-0)
- [CLI에서 아마존 Q와 채팅하기](#page-135-0)
- [CLI 완료 생성](#page-136-0)
- [커맨드 라인의 Amazon Q 인라인](#page-143-0)
- [자연어에서 bash로 번역하기](#page-144-0)
- [명령줄을 위한 Amazon Q 개발자 디버깅](#page-146-0)
- [Amazon Q 개발자에 자체 완료 사양 추가](#page-147-0)

# <span id="page-133-0"></span>커맨드 라인용 Amazon Q 설치

명령줄용 Amazon Q를 설치하려면 다음 단계를 완료하십시오.

- 1. [명령줄용 Amazon Q 다운로드 \(macOS만 해당\)](https://desktop-release.codewhisperer.us-east-1.amazonaws.com/latest/Amazon%20Q.dmg)
- 2. [빌더 ID](https://docs.aws.amazon.com/general/latest/gr/aws_builder_id.html) 또는 계정 관리자가 제공한 시작 URL을 사용하여 [IAM ID 센터를](https://docs.aws.amazon.com/singlesignon/latest/userguide/what-is.html) 통해 인증하십시오.
- 3. 지침에 따라 셸 통합을 설치하고 macOS 접근성 권한을 부여하십시오.

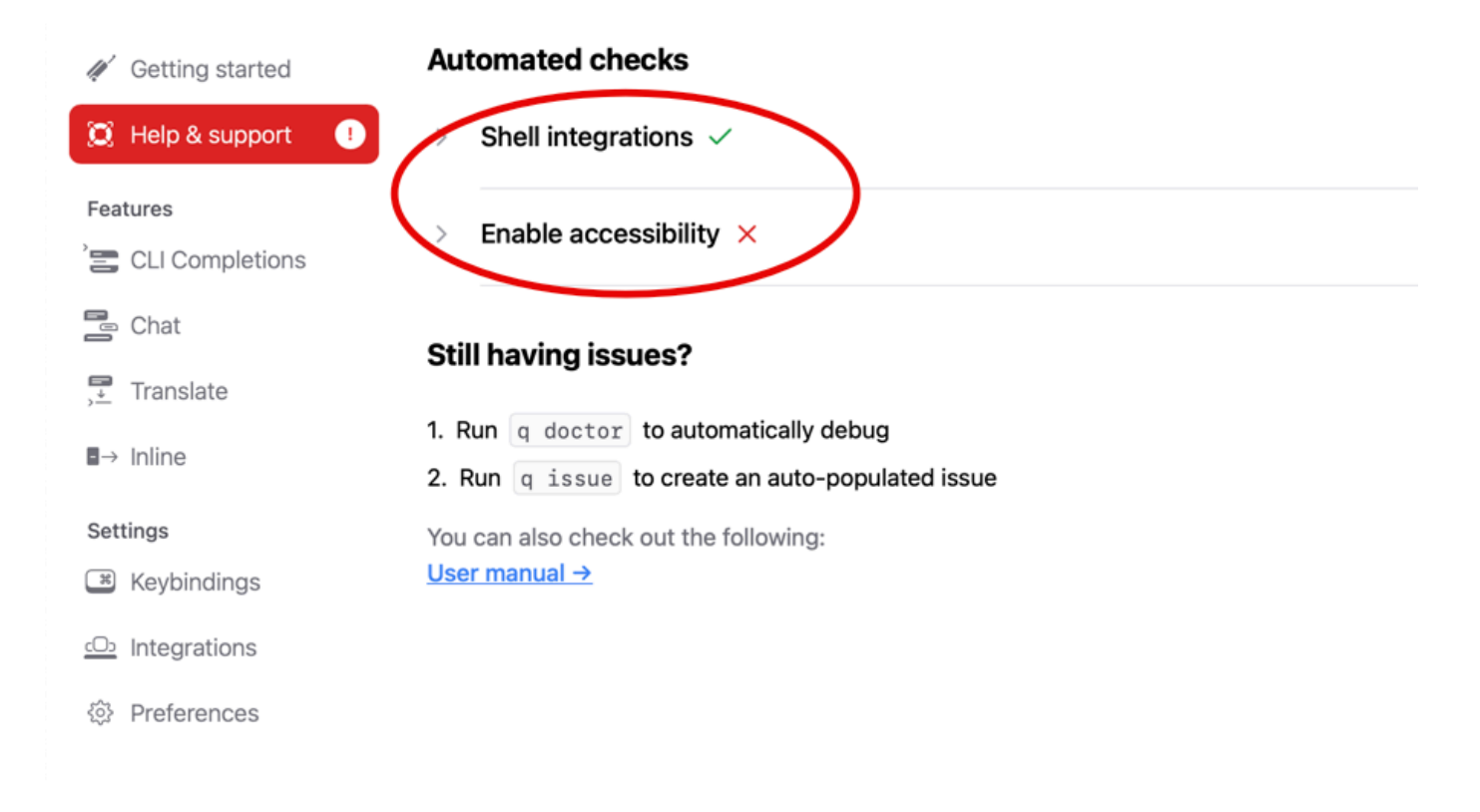

# 지원되는 명령줄 환경

명령줄용 Amazon Q는 다음 환경과 통합됩니다.

- 운영 체제: macOS
- 껍질: 배쉬, 애쉬, 피쉬
- 터미널 에뮬레이터: iTerm2, macOS 터미널, 하이퍼, 앨라크리티, 키티, 웨스트텀
- IDE: VS 코드 터미널, 젯브레인 터미널 (플릿 제외)
- CLI: git, aws, docker, npm, yarn과 같이 가장 많이 사용되는 500개 이상의 CLI

### 다운로드 확인

명령줄용 Amazon Q를 다운로드한 후 다음과 같이 코드 서명을 확인할 수 있습니다.

codesign -v /Applications/Amazon\ Q.app

출력이 없는 경우 앱의 코드 서명은 유효하며 서명된 이후 변조되지 않은 것입니다.

앱 서명에 대한 자세한 내용을 보려면 다음을 실행하세요.

codesign -dv --verbose=4 /Applications/Amazon\ Q.app

macOS 공동 설계 유틸리티에 대한 자세한 내용은 Apple 개발자 웹 사이트의 [코드 서명 안내서를](https://developer.apple.com/library/archive/documentation/Security/Conceptual/CodeSigningGuide/Procedures/Procedures.html) 참조 하십시오.

### 명령줄용 Amazon Q 제거

명령줄용 Amazon Q를 제거하려면 다음 단계를 완료하십시오.

- 1. 터미널 창을 엽니다.
- 2. 다음 명령을 실행합니다:

q uninstall

# <span id="page-135-0"></span>CLI에서 아마존 Q와 채팅하기

Amazon Q CLI는 Amazon Q와 상호 작용할 수 있는 명령줄 인터페이스입니다. Amazon Q CLI를 사용 하면 터미널 환경 내에서 자연어 대화에 참여하고, 질문하고, Amazon Q로부터 응답을 받을 수 있습니 다.

### 컨텍스트 통합

Amazon Q CLI의 강력한 기능 중 하나는 로컬 개발 환경의 컨텍스트 정보를 통합하는 기능입니다. 컨 텍스트 수정자를 사용하면 git 리포지토리 상태, 로컬 셸 환경 변수, 셸 명령 기록과 같은 관련 컨텍스트 를 Amazon Q에 제공할 수 있습니다. 이러한 컨텍스트 통합을 통해 특정 사용 사례에 대한 AI 모델의 이해도가 향상되어 관련성이 높고 상황에 맞는 응답을 제공할 수 있습니다.

### 컨텍스트 수정자

Amazon Q CLI는 다음과 같은 컨텍스트 수정자를 지원합니다.

- @git: 이 수정자를 사용하면 현재 브랜치, 스테이징된 변경 및 스테이징되지 않은 변경 사항, 커밋 기 록을 포함하여 git 리포지토리 상태에 대한 정보를 전달할 수 있습니다.
- @env: 이 수정자를 사용하면 Amazon Q에 로컬 셸 환경 변수를 제공할 수 있으며, 이는 개발 설정 및 구성을 이해하는 데 유용할 수 있습니다.
- @history: @history 수정자를 사용하면 최근 셸 명령 기록을 Amazon Q와 공유하여 수행한 작업과 작업 상황에 대한 통찰력을 제공할 수 있습니다.

# 사용량

Amazon Q CLI를 사용하려면 다음 단계를 따르십시오.

- 1. 공식 설명서에 제공된 설치 지침에 따라 Amazon Q CLI를 설치합니다.
- 2. 터미널 또는 명령 프롬프트를 엽니다.
- 3. q chat 명령어를 실행하여 Q와 대화를 시작하세요.
- 4. 선택적으로 입력에 컨텍스트 수정자 (예: @git, @env, @history) 를 포함하여 모델에 추가 컨텍스 트를 제공할 수도 있습니다.
- 5. 쿼리나 입력을 입력하고 Enter 키를 누릅니다.
- 6. Amazon Q는 제공된 컨텍스트를 고려하여 입력을 처리하고 출력으로 응답합니다.
- 7. 추가 정보를 제공하거나 후속 질문을 하여 대화를 계속하십시오.

# <span id="page-136-0"></span>CLI 완료 생성

Amazon Q Developer를 사용하여git,,, npm 등 널리 사용되는 수백 개의 CLI에 IDE 스타일 완성 기능 을 추가할 수 있습니다. docker aws 입력을 시작하면 Amazon Q에서 상황에 맞는 하위 명령, 옵션 및 인수를 팝업으로 표시합니다.

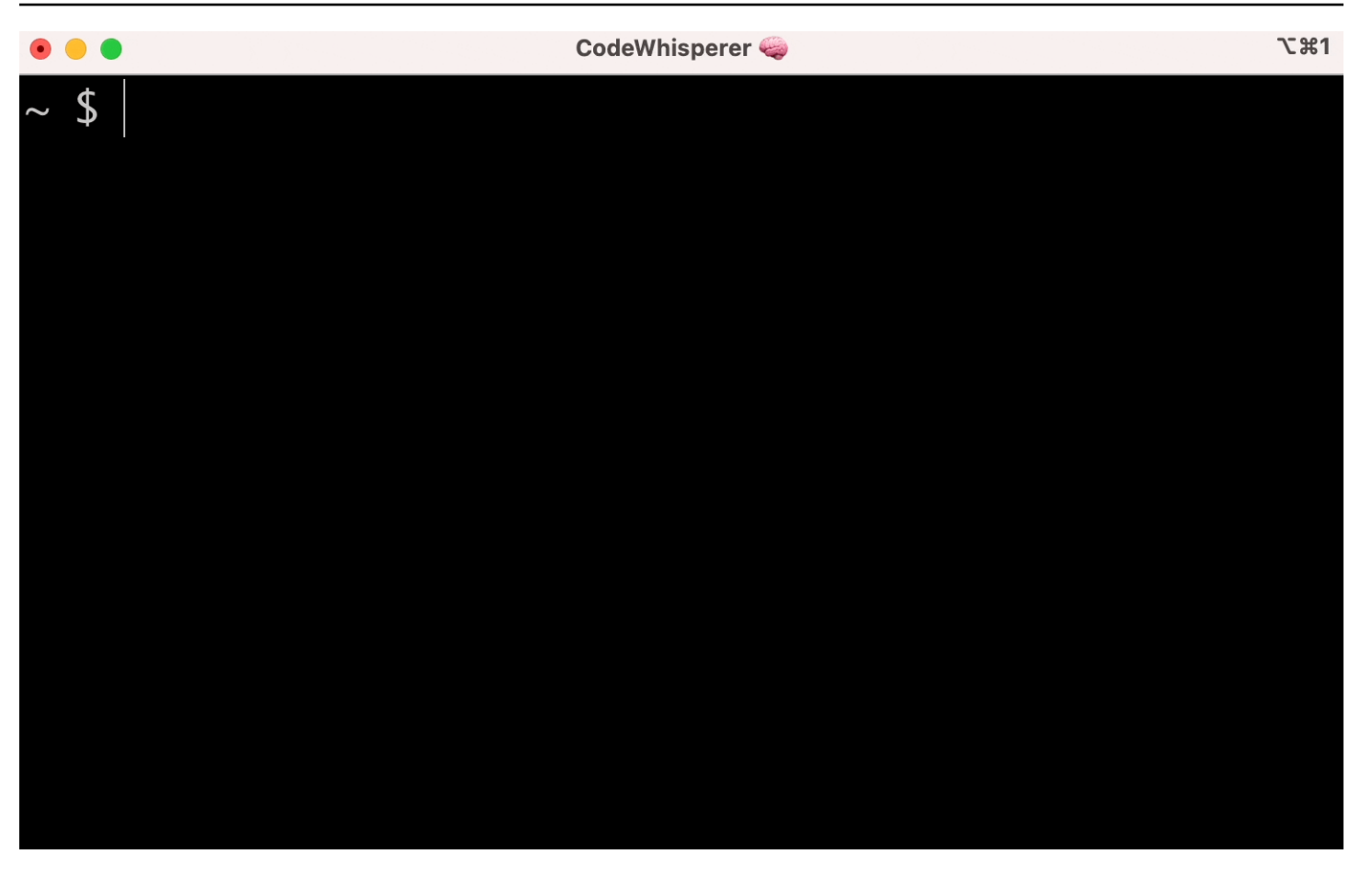

# 자주 사용되는 설정

Amazon Q에서 제공하는 명령줄에 대한 기본 설정이 "적절하지 않은 것 같아서" 기존 워크플로에 방해 가 될 수 있습니다. 를 q 실행하여 설정 대시보드를 열어 언제든지 설정을 사용자 지정할 수 있습니다. 다음은 몇 가지 인기 있는 설정입니다.

- 키바인딩. tab키 바인딩을 "공통 접두사 삽입 또는 탐색"으로 변경하면 CLI 완성이 기존 셸 완성처럼 느껴지고 "공통 접두사 삽입 또는 삽입"은 IDE처럼 느껴질 수 있습니다.
- 테마. 이게 뭔지 알잖아요. 마음에 드는 것을 고르세요.
- 공간 확보 후 즉시 실행. 많은 개발자들은 보통 스페이스 문자를 실행하기 직전에 타이핑합니다. Amazon Q가 사용자를 차단하지 않도록 하려면 이 설정을 활성화하십시오.
- 첫 번째 토큰 완료. 이 설정을 활성화하면 하위 명령, 옵션, 인수뿐만 아니라 CLI 자체도 완료됩니다.

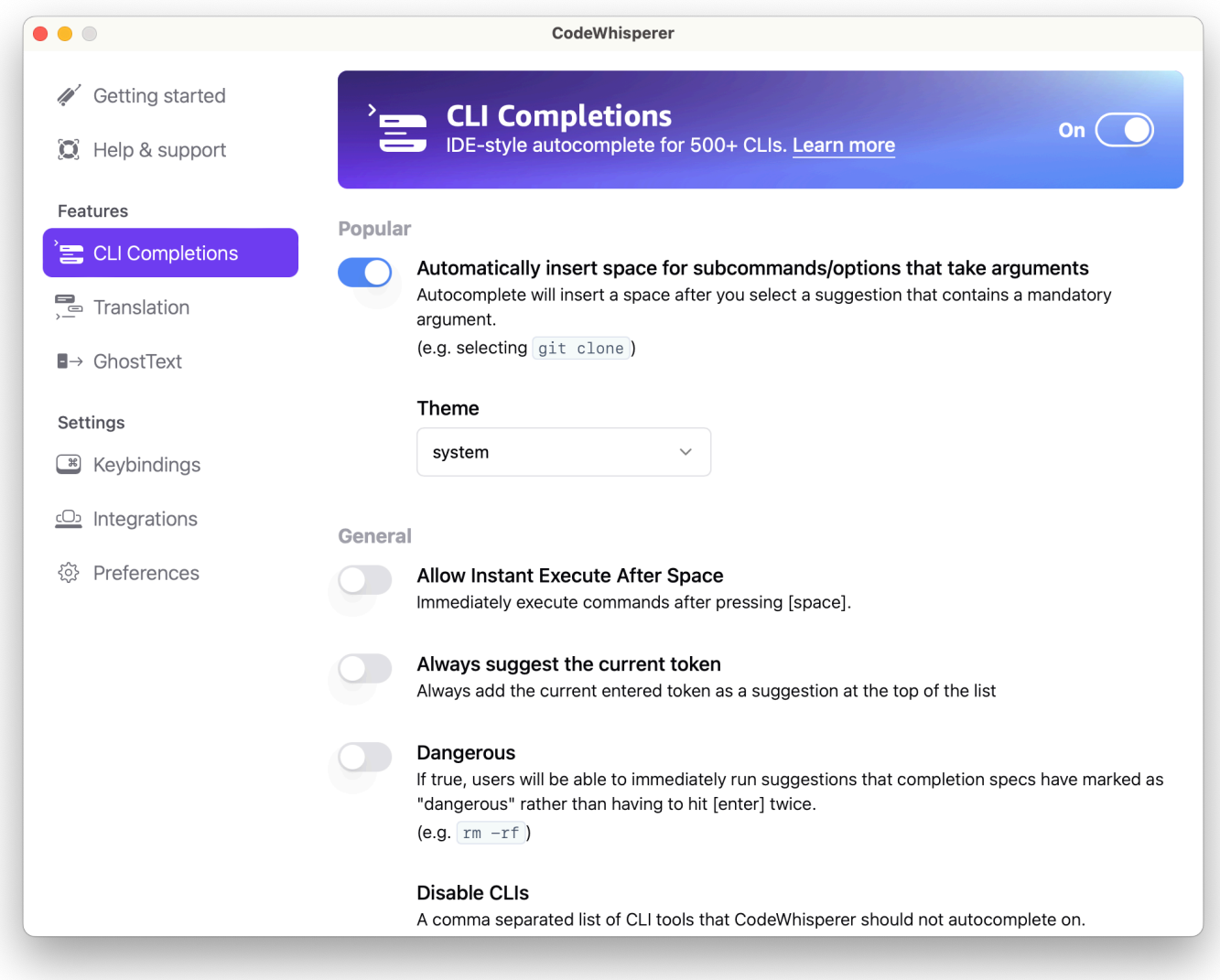

# SSH를 사용하는 원격 시스템에서 CLI 자동완성 사용

명령줄용 Amazon Q를 로컬에 설치하면 로컬 환경의 기존 터미널에 500개 이상의 CLI 도구에 대한 자 동 완성 기능이 추가됩니다. SSH 통합을 활성화하면 원격 시스템에서도 CLI 자동 완성에 액세스할 수 있습니다.

로컬 macOS 통합

SSH 통합을 활성화하려면 다음 명령을 실행하여 로컬 SSH 통합을 활성화하십시오.

```
$ q integrations install ssh
```
#### 원격 리눅스 통합

설치 및 업데이트 요구 사항

- 다운로드한 패키지를 추출 또는 "압축 해제"할 수 있어야 합니다. 운영 체제에 기본 제공 unzip 명령 이 없는 경우 이에 상응하는 명령을 사용하십시오.
- Amazon Q CLI는 glibc 2.34 이상을 사용합니다. 2021년 이후 출시된 대부분의 주요 Linux 배포판에 기본적으로 포함되어 있습니다.
- 페도라, 우분투, 아마존 리눅스 2023의 최신 배포판의 64비트 버전에서 Amazon Q CLI를 지원합니 다.
- 타사 리포지토리를 유지 관리하지 AWS 않기 때문에 최신 버전의 Q CLI가 포함되어 있다고 보장할 수 없습니다.

#### 아마존 Q CLI 설치

1. 다음 방법 중 하나로 설치 파일을 다운로드합니다.

Linux x86-64

```
$ curl --proto '=https' --tlsv1.2 -sSf "https://desktop-release.codewhisperer.us-
east-1.amazonaws.com/latest/q-x86_64-linux.zip" -o "q.zip"
```
리눅스 ARM (aarch64)

\$ curl --proto '=https' --tlsv1.2 -sSf "https://desktop-release.codewhisperer.useast-1.amazonaws.com/latest/q-aarch64-linux.zip" -o "q.zip"

2. (선택 사항) 다운로드한 zip 파일의 무결성 확인

위 단계에서 Amazon Q CLI 설치 프로그램 패키지.zip을 수동으로 다운로드하도록 선택한 경우, 다음 단계에 따라 GnuPG 도구를 사용하여 서명을 확인할 수 있습니다.

Amazon Q CLI 설치 프로그램 패키지.zip 파일은 PGP 서명을 사용하여 암호로 서명됩니다. 파일 이 손상되거나 변경되면 이 확인이 실패하며 설치를 진행해서는 안 됩니다.

- a. 패키지 관리자를 사용하여 gpg 명령을 다운로드하고 설치합니다. GnuPG에 대한 자세한 내 용은 GnuPG 웹 사이트를 참조하십시오.
- b. 퍼블릭 키 파일을 만들려면 텍스트 파일을 만들고 다음 텍스트를 붙여 넣습니다.

-----BEGIN PGP PUBLIC KEY BLOCK-----

mDMEZig60RYJKwYBBAHaRw8BAQdAy/+G05U5/EOA72WlcD4WkYn5SInri8pc4Z6D BKNNGOm0JEFtYXpvbiBRIENMSSBUZWFtIDxxLWNsaUBhbWF6b24uY29tPoiZBBMW CgBBFiEEmvYEF+gnQskUPgPsUNx6jcJMVmcFAmYoOtECGwMFCQPCZwAFCwkIBwIC IgIGFQoJCAsCBBYCAwECHgcCF4AACgkQUNx6jcJMVmef5QD/QWWEGG/cOnbDnp68 SJXuFkwiNwlH2rPw9ZRIQMnfAS0A/0V6ZsGB4kOylBfc7CNfzRFGtovdBBgHqA6P zQ/PNscGuDgEZig60RIKKwYBBAGXVQEFAQEHQC4qleONMBCq3+wJwbZSr0vbuRba D1xr4wUPn4Avn4AnAwEIB4h+BBgWCgAmFiEEmvYEF+gnQskUPgPsUNx6jcJMVmcF AmYoOtECGwwFCQPCZwAACgkQUNx6jcJMVmchMgEA6l3RveCM0YHAGQaSFMkguoAo vK6FgOkDawgP0NPIP2oA/jIAO4gsAntuQgMOsPunEdDeji2t+AhV02+DQIsXZpoB  $=$ f $8<sub>V</sub>Y$ -----END PGP PUBLIC KEY BLOCK-----

c. 다음 명령을 사용하여 Amazon Q CLI 퍼블릭 키를 가져오고, 생성한 퍼블릭 키의 파일 이름으 로 public-key-file-name 대체합니다.

```
$ gpg --import public-key-file-name
gpg: directory '/home/username/.gnupg' created
gpg: keybox '/home/username/.gnupg/pubring.kbx' created
gpg: /home/username/.gnupg/trustdb.gpg: trustdb created
gpg: key 50DC7A8DC24C5667: public key "Amazon Q CLI Team <q-cli@amazon.com>" 
 imported
gpg: Total number processed: 1
gpg: imported: 1
```
d. 다운로드한 패키지의 Amazon Q CLI 서명 파일을 다운로드하십시오. 이 파일은 해당.zip 파일 과 경로 및 이름이 동일하지만 확장자는.sig입니다. 다음 예제에서는 파일을 현재 디렉터리에 q.zip.sig라는 파일로 저장합니다.

Linux x86-64

Amazon Q CLI의 최신 버전을 사용하려면 다음 명령 블록을 사용하십시오.

```
$ curl --proto '=https' --tlsv1.2 -sSf "https://desktop-
release.codewhisperer.us-east-1.amazonaws.com/latest/q-x86_64-linux.zip.sig" -o 
  "q.zip.sig"
```
Amazon Q CLI의 특정 버전에서는 최신 버전을 버전 번호로 바꾸십시오. 이 예제에서 버전 1.1.0의 경로는 /1.1.0/q-linux-x86\_64.zip.sig가 되어 다음과 같은 명령이 생성됩니다.

```
q curl --proto '=https' --tlsv1.2 -sSf "https://desktop-
release.codewhisperer.us-east-1.amazonaws.com/1.1.0/q-x86_64-linux.zip.sig" -o 
  "q.zip.sig"
```
리눅스 ARM (aarch64)

Amazon Q CLI의 최신 버전을 사용하려면 다음 명령 블록을 사용하십시오.

```
$ curl --proto '=https' --tlsv1.2 -sSf "https://desktop-
release.codewhisperer.us-east-1.amazonaws.com/latest/q-aarch64-linux.zip.sig" -
o "q.zip.sig"
```
Amazon Q CLI의 특정 버전에서는 최신 버전을 버전 번호로 바꾸십시오. 이 예제에서 버전 1.1.0의 경로는 /1.1.0/q-linux-aarch64.zip.sig가 되어 다음과 같은 명령이 생성됩니다.

```
$ curl --proto '=https' --tlsv1.2 -sSf "https://desktop-
release.codewhisperer.us-east-1.amazonaws.com/1.1.0/q-aarch64-linux.zip.sig" -o 
  "q.zip.sig"
```
Amazon Q CLI의 특정 버전에서는 최신 버전을 버전 번호로 바꾸십시오. 이 예제에서 버전 1.1.0의 경로는 /1.1.0/q-linux-aarch64.zip.sig가 되어 다음과 같은 명령이 생성됩니다.

```
$ curl --proto '=https' --tlsv1.2 -sSf "https://desktop-
release.codewhisperer.us-east-1.amazonaws.com/1.1.0/q-aarch64-linux.zip.sig" -o 
  "q.zip.sig"
```
e. 다운로드한 .sig 및.zip 파일 이름을 모두 gpg 명령에 매개 변수로 전달하여 서명을 확인합니 다.

\$ gpg --verify q.zip.sig q.zip

다음과 같이 출력됩니다.

```
gpg: Signature made Wed 24 Apr 2024 12:08:49 AM UTC
gpg: using EDDSA key 9AF60417E82742C9143E03EC50DC7A8DC24C566
gpg: Good signature from "Amazon Q CLI Team <q-cli@amazon.com>" [unknown]
gpg: WARNING: This key is not certified with a trusted signature!
gpg: There is no indication that the signature belongs to the owner.
```
Primary key fingerprint: 9AF6 0417 E827 42C9 143E 03EC 50DC 7A8D C24C 5667

**a** Note

결과에서 경고가 예상되지만 문제가 되지는 않습니다. 이는 개인 PGP 키 (있는 경우) 와 명령줄 PGP 키용 Amazon Q 사이에 신뢰 체인이 없기 때문에 발생합니다. 자세한 내용은 Web of trust를 참조하세요.

3. 설치 관리자의 압축을 풉니다. Linux 배포에 내장된 압축 해제 명령이 없는 경우 이와 동등한 명령 을 사용하여 압축을 풉니다. 다음 예제 명령은 패키지의 압축을 풀고 현재 디렉터리 아래에 q라는 디렉터리를 생성합니다.

\$ unzip q.zip

4. 설치 프로그램을 실행합니다. 설치 명령은 새로 압축을 푼 q 디렉터리에 있는 install이라는 파일을 사용합니다. 기본적으로 파일은 모두 ~/.local/bin에 설치됩니다.

\$ ./q/install.sh

5. ssh 구성 통합을 설치합니다. 이렇게 하려면 및 설정을 sshd\_config 추가하도록 편집해야 합니 다. AcceptEnv AllowStreamLocalForwarding sshd\_config실행을 편집하려면:

\$ sudo -e /etc/ssh/sshd\_config

sshd\_config를 편집하고 나면 구성 파일 끝에 다음을 추가합니다.

AcceptEnv Q\_SET\_PARENT AllowStreamLocalForwarding yes

참고, 설치 후 sshd 프로세스도 다시 시작해야 합니다. systemd를 사용하는 경우 다음을 실행할 수 있습니다.

\$ sudo systemctl restart sshd

6. 통합 설정을 완료하려면 SSH 인스턴스와의 연결을 끊었다가 다시 연결해야 합니다. 로그인하고 나면 다음을 실행하여 Q에 로그인할 수 있습니다.

\$ q login

다른 설치 문제가 있는지 확인하려면 다음을 실행하세요.

\$ q doctor

### 알려진 제한 사항

알려진 제한 사항으로는 SSH를 통해 원격 시스템에 연결된 상태에서 Amazon Q 데스크톱 클라이언트 가 종료되면 SSH에서 오류 메시지가 반복적으로 인쇄된다는 점입니다. 예:

```
connect to /var/folders/tg/u1vx4xfmvqav0oxfa4zfknaxiwmbsbr/T/cwrun/remote.sock port -2 
  failed: Connection refused
```
오류 메시지를 없애려면 SSH 세션을 종료하고 Amazon Q 데스크톱 클라이언트를 다시 연결하거나 다 시 시작하십시오.

# <span id="page-143-0"></span>커맨드 라인의 Amazon Q 인라인

Amazon Q CLI는 명령줄에 입력하는 대로 AI 생성 완료 기능을 제공합니다.

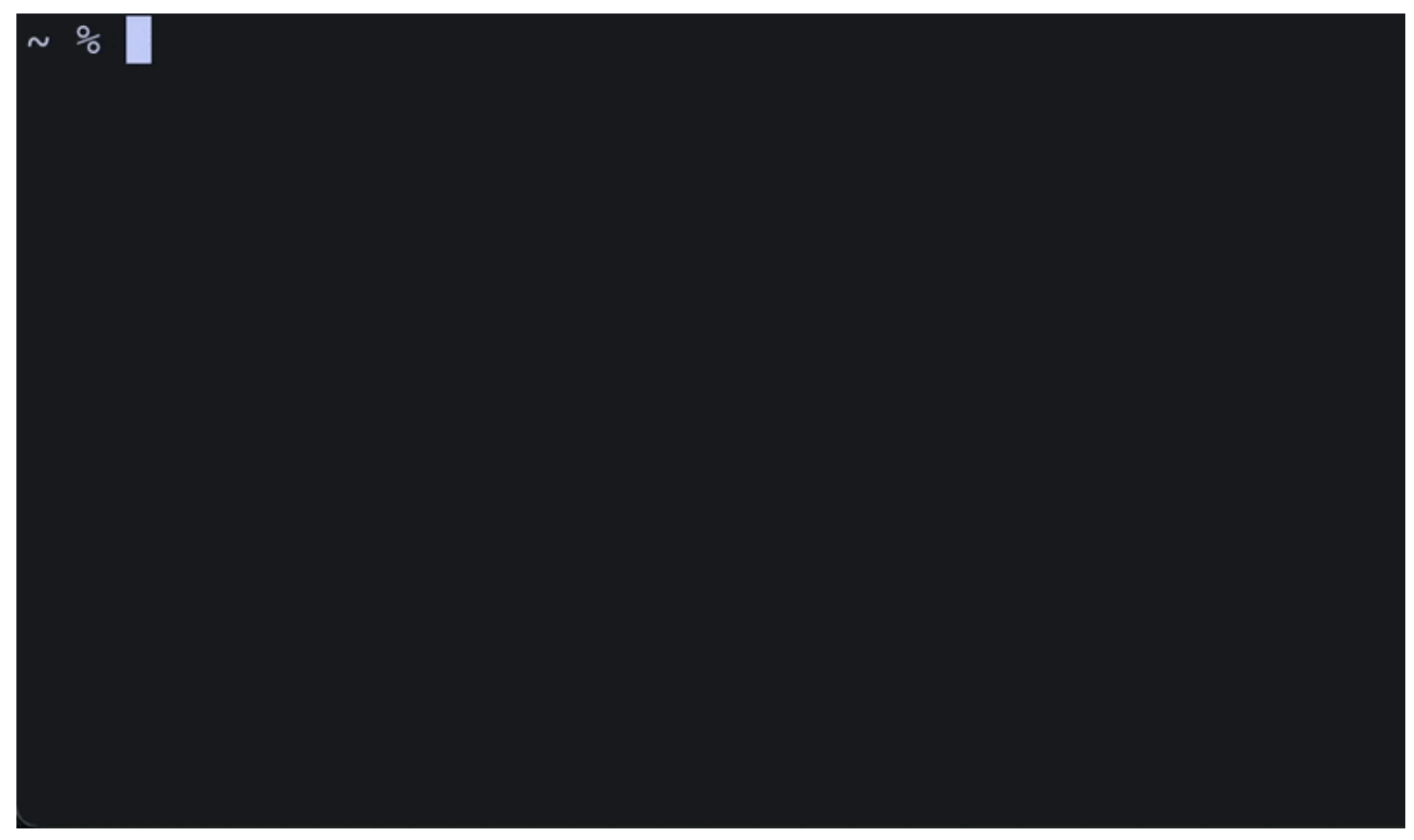
## Amazon Q 인라인 사용

Amazon Q CLI를 사용하기 시작하려면:

- 1. [아마존 Q CLI를 설치합니다.](#page-133-0)
- 2. 새 터미널 또는 명령 프롬프트를 엽니다.
- 3. 입력을 시작하면 Amazon Q가 현재 입력 및 이전 명령을 기반으로 제안을 합니다. 제안을 수락하 려면 오른쪽 화살표 키를 누릅니다. 제안이 셸에 삽입됩니다.

새 터미널 세션의 인라인 기능을 비활성화하려면 다음 명령을 실행합니다.

q inline disable

이 명령은 새 터미널 세션에만 영향을 미치며 인라인 기능은 기존 터미널 창에서 계속 활성화됩니다.

## Amazon Q 인라인 제한

현재 인라인은 macOS의 zsh에서만 지원되고 Linux에서는 SSH 통합을 통해서만 지원됩니다.

인라인 기능은 zsh-autosuggestions 등 널리 사용되는 일부 셸 확장 프로그램과 충돌하는 것으로 알려 져 있습니다. zsh-autoshods가 설치되어 있는 경우 명령줄에서 Amazon Q 인라인을 사용하려면 zshautoshods를 비활성화해야 합니다.

# 자연어에서 bash로 번역하기

q translate명령을 사용하면 "현재 디렉터리의 모든 파일을 Amazon S3로 복사"와 같은 자연어 명 령을 작성할 수 있습니다. 그러면 Amazon Q가 이를 즉시 실행 가능한 셸 코드 스니펫으로 변환합니다. 이 q translate 명령은 올바른 bash 구문을 잊어버리기 쉬운 일반적인 상황에서 유용합니다. git커 밋 되돌리기, 파일 내에서 문자열 찾기, 를 사용하여 파일 압축하기 grep 등을 예로 들 수 있습니다. tar

시작하려면 다음 중 하나를 실행하세요.

- q translate *prompt*
- # *prompt*

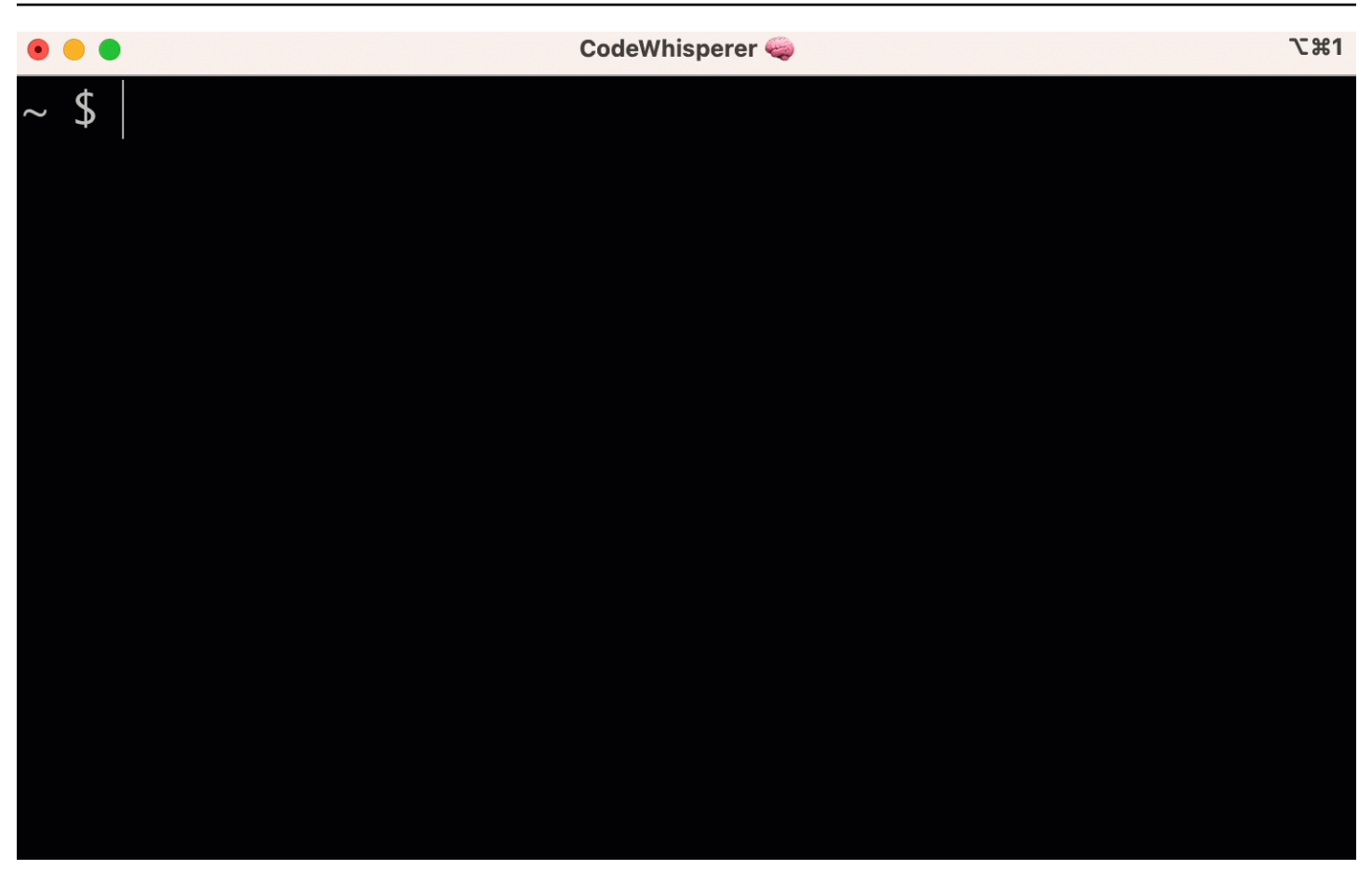

Amazon Q 호출을 # 거부하려면 설정 -> Translate로 이동하여 해시태그 대체 기능을 끄십시오.

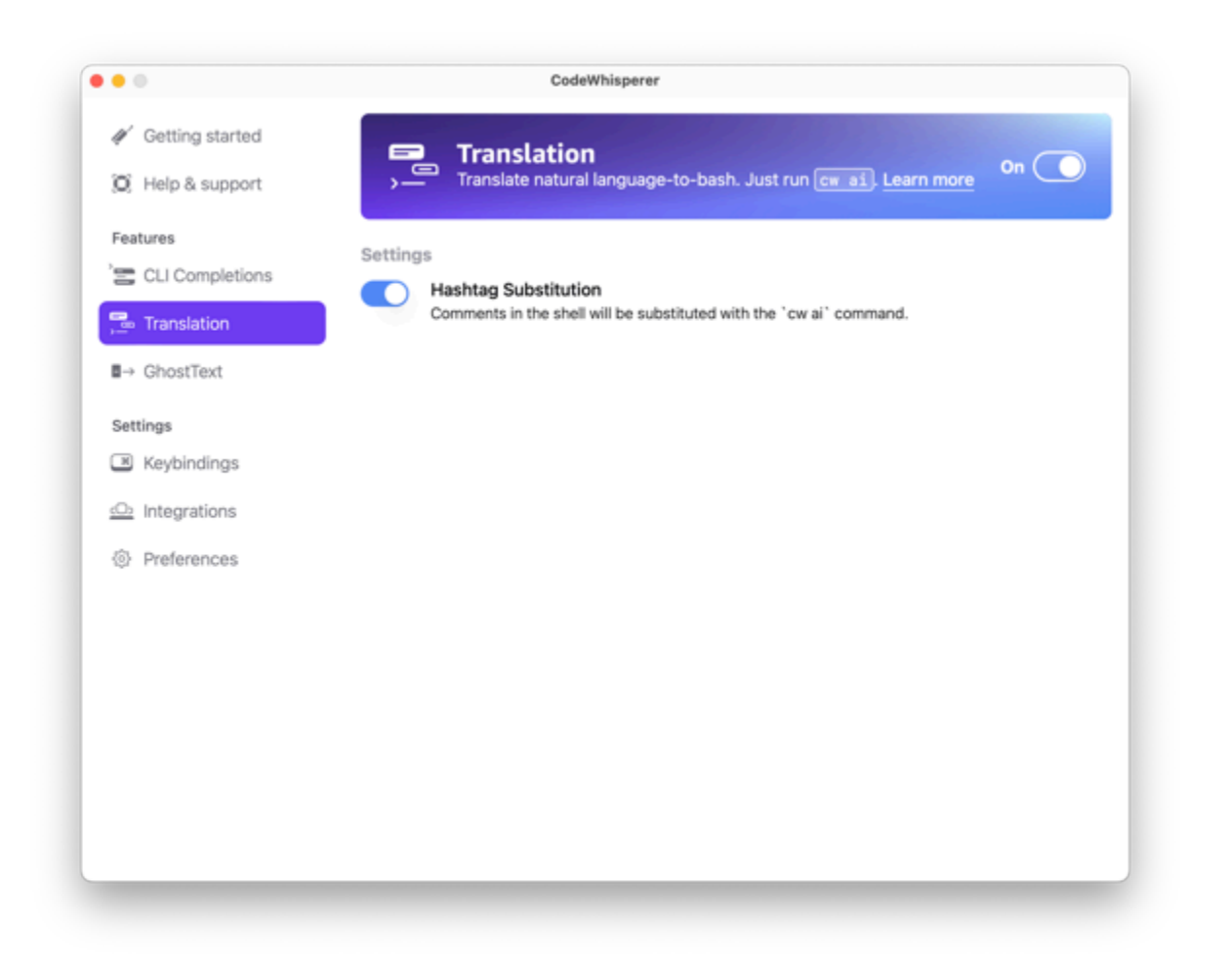

# 명령줄을 위한 Amazon Q 개발자 디버깅

명령줄용 Amazon Q Developer에 문제가 있는 경우 실행하십시오q doctor.

q doctor일반적인 문제를 식별하고 수정합니다. 대부분의 경우 다른 조치를 취하지 않아도 됩니다.

예상 결과

\$ q doctor

# Everything looks good!

Amazon Q still not working? Run q issue to let us know!

출력이 위의 출력과 같지 않으면 안내에 따라 문제를 해결하세요. 그래도 작동하지 않으면 q issue 실행하여 버그를 신고하세요.

# Amazon Q 개발자에 자체 완료 사양 추가

이 섹션에서는 자체 완료 사양을 구축하고 이에 기여하는 방법을 설명합니다.

완료 사양은 CLI 도구의 하위 명령, 옵션 및 인수를 지정하는 선언적 스키마입니다. 명령줄용 Amazon Q 개발자는 이러한 스키마를 사용하여 제안을 생성합니다.

[기존 사양을 편집하거나 직접 기여하려면 https://fig.io/docs 을 참조하십시오.](https://fig.io/docs)

# <span id="page-148-1"></span>제안 커스터마이징

Amazon Q 사용자 지정 기능은 미리 보기 중이며 변경될 수 있습니다.

### a Note

현재 사용자 지정은 Amazon Q의 인라인 코드 제안에 대해서만 지원됩니다.

사용자 지정을 통해 Amazon Q Developer는 팀의 내부 라이브러리, 독점 알고리즘 기법 및 엔터프라이 즈 코드 스타일을 준수하는 방식으로 소프트웨어 개발을 지원할 수 있습니다.

Amazon Q 사용자 지정은 Amazon Q가 회사의 코드베이스를 기반으로 제안을 제공할 수 있도록 하는 요소 집합입니다. 코드베이스가 포함된 데이터 소스를 연결하면 Amazon Q는 콘텐츠를 사용하여 조직 의 개발자 스타일에 맞는 지원을 제공합니다.

#### 주제

- [Amazon Q 사용자 지정을 위한 사전 요구 사항](#page-148-0)
- [사용자 지정 만들기](#page-151-0)
- [사용자 지정 삭제](#page-154-0)
- [사용자 지정 평가 및 최적화](#page-155-0)
- [로깅 및 문제 해결](#page-157-0)
- [Amazon Q 사용자 지정 활성화](#page-161-0)
- [Amazon Q 사용자 지정 업데이트](#page-163-0)
- [Amazon Q 사용자 지정에 사용자 및 그룹 추가](#page-164-0)
- [Amazon Q 사용자 지정 사용](#page-165-0)

# <span id="page-148-0"></span>Amazon Q 사용자 지정을 위한 사전 요구 사항

Amazon Q 사용자 지정 기능은 미리 보기 중이며 변경될 수 있습니다.

Amazon Q 사용자 지정은 Amazon Q 개발자 프로를 기반으로 구축되며 해당 기능을 사용합니다.

Amazon Q 사용자 지정을 사용하려면 먼저 의 Amazon Q Developer Pro 설치 프로세스를 따라야 합니 다. [Amazon Q 개발자 설정](#page-14-0) 여기에는 Amazon Q Developer Pro 프로필에 Amazon Q 사용자 지정에 대 한 액세스 권한을 부여하려는 사용자를 추가하는 것도 포함됩니다.

Amazon Q 사용자 지정을 사용할 때는 Amazon Q 관리자가 코드베이스에 액세스할 수 있는 권한을 받 아야 합니다. 코드베이스는 Amazon S3에 저장하거나 Amazon S3를 통해 저장할 수 있습니다. AWS CodeConnections하지만 Amazon Q Developer Pro의 표준 설정 프로세스에서는 AWS Organizations 관리자가 Amazon Q 관리자에게 해당 서비스에 대한 액세스 권한을 제공하지 않습니다.

#### **a** Note

를 데이터 GitHub 소스로 사용하는 경우 특정 리포지토리로 사용을 제한할 수 있습니다. 개발 자 도구 콘솔 사용 안내서의 [연결 만들기를 GitHub](https://docs.aws.amazon.com/dtconsole/latest/userguide/connections-create-github.html) 참조하십시오.

따라서 Amazon Q 사용자 지정을 사용하기 전에 Amazon Q 관리자 역할에 다음 권한을 추가해야 합니 다.

**a** Note

codewhisperer접두사는 Amazon Q Developer와 병합된 서비스의 기존 이름입니다. 자세한 정보는 [Amazon Q 개발자 이름 변경 - 변경 사항 요약](#page-246-0)을 참조하세요.

```
{ 
     "Version": "2012-10-17", 
     "Statement": [{ 
              "Effect": "Allow", 
              "Action": [ 
                  "sso-directory:DescribeUsers" 
              ], 
              "Resource": [ 
 "*" 
             \mathbf{I} }, 
          { 
              "Effect": "Allow", 
              "Action": [ 
                  "codewhisperer:CreateCustomization", 
                  "codewhisperer:DeleteCustomization", 
                   "codewhisperer:ListCustomizations",
```

```
 "codewhisperer:UpdateCustomization", 
                      "codewhisperer:GetCustomization", 
                      "codewhisperer:ListCustomizationPermissions", 
                      "codewhisperer:AssociateCustomizationPermission", 
                      "codewhisperer:DisassociateCustomizationPermission" 
                ], 
                 "Resource": [ 
\mathbf{u} \star \mathbf{u} ] 
           }, 
           { 
                "Effect": "Allow", 
                 "Action": [ 
                      "codeconnections:ListConnections", 
                      "codeconnections:ListOwners", 
                      "codeconnections:ListRepositories", 
                      "codeconnections:GetConnection" 
                ], 
                "Resource": [ 
\mathbf{u} \star \mathbf{u} ] 
           }, 
           { 
                "Effect": "Allow", 
                 "Action": "codeconnections:UseConnection", 
                 "Resource": "*", 
                 "Condition": { 
                      "ForAnyValue:StringEquals": { 
                            "codeconnections:ProviderAction": [ 
                                 "GitPull", 
                                 "ListRepositories", 
                                 "ListOwners" 
\sim 100 \sim 100 \sim 100 \sim 100 \sim 100 \sim 100 \sim 100 \sim 100 \sim 100 \sim 100 \sim 100 \sim 100 \sim 100 \sim 100 \sim 100 \sim 100 \sim 100 \sim 100 \sim 100 \sim 100 \sim 100 \sim 100 \sim 100 \sim 100 \sim 
 } 
 } 
           }, 
           { 
                 "Effect": "Allow", 
                 "Action": [ 
                      "s3:GetObject*", 
                      "s3:GetBucket*", 
                      "s3:ListBucket*" 
                ], 
                 "Resource": [
```
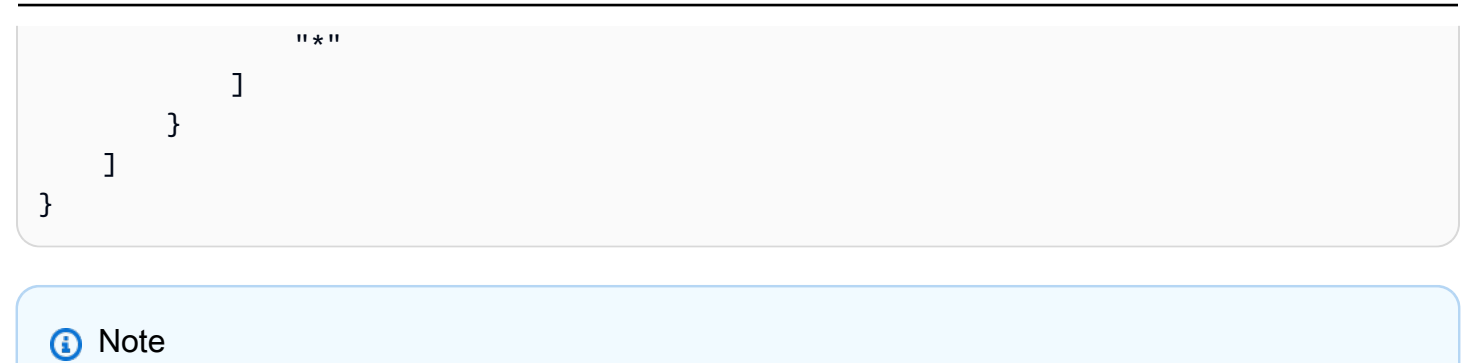

Amazon Q Developer Pro용으로 설정한 암호화 키는 사용자 지정에도 사용됩니다.

가능한 최고의 소스 자료를 사용하여 사용자 지정을 생성하는 것이 중요합니다. 데이터 소스를 준비할 때는 팀에서 권장하는 패턴이 포함된 코드를 추가하세요. 안티패턴, 버그, 보안 취약성, 성능 문제 등이 포함된 코드는 피하세요.

데이터 원본에는 최소 2MB, 최대 20GB의 소스 코드 파일이 포함되어야 합니다. 지원되는 언어에서. 파일 수에는 제한이 없지만 사용자 지정에서 지원하려는 각 언어에 대해 최소 10개 이상의 파일을 포함 해야 합니다. 아마존 S3 데이터에서 소스: 모든 소스 코드가 루트가 아닌 디렉터리 내에 배치되었는지 확인하십시오. 레벨. 루트 레벨의 모든 파일은 무시됩니다.

**a** Note

Amazon Q 사용자 지정은 다음 언어 및 파일 확장자를 지원합니다.

- 자바 (.java)
- JavaScript (.js, .jsx)
- 파이썬 (.py)
- TypeScript (.ts, .tsx)

Amazon CloudWatch Logs에 사용자 지정 생성에 대한 정보를 저장할 수 있습니다. 자세한 내용은 [Amazon Logs의 사용자 지정 관련 메시지에 액세스 CloudWatch 을](#page-242-0)(를) 참조하세요.

# <span id="page-151-0"></span>사용자 지정 만들기

Amazon Q 사용자 지정 기능은 미리 보기 중이며 변경될 수 있습니다.

이 섹션에서는 Amazon Q로 사용자 지정을 생성하는 방법을 설명합니다.

사용자 지정을 생성하려면 다음 절차를 따르십시오.

- 1. Amazon Q 개발자 프로 설정을 완료하십시오. 여기에는 IAM ID 센터를 활성화하고, 관리자에게 Amazon Q Developer를 승인하고, Amazon Q 개발자 콘솔을 활성화하는 작업이 포함됩니다.
- 2. Amazon Q 개발자 콘솔을 엽니다.
- 3. 왼쪽 탐색 창에서 사용자 지정을 선택합니다.
- 4. 사용자 지정 페이지가 나타납니다.
- 5. 사용자 지정 만들기를 선택합니다.
- 6. 사용자 지정 이름 및 설명 (선택 사항) 을 입력합니다.

#### **a** Note

개발자에게 도움이 되는 이름과 설명을 모두 사용하세요. Amazon Q Developer Pro를 사 용할 권한이 있는 조직의 개발자는 VS Code에서 또는 AWS 플러그인을 JetBrains 통해 해 당 개발자를 볼 수 있습니다.

### 데이터 소스에 연결

Amazon Q 사용자 지정 기능은 미리 보기 중이며 변경될 수 있습니다.

사용자 지정을 생성하기 전에 코드베이스가 포함된 데이터 소스에 연결해야 합니다. 이 작업을 수행하 는 방법은 데이터 원본의 위치에 따라 다릅니다.

데이터 소스가 Github 또는 Bitbucket에 있는 경우 를 사용하여 데이터 소스에 연결해야 합니다. GitLab AWS CodeConnections그렇지 않으면 Amazon S3를 사용하십시오.

자세히 CodeConnections 알아보려면 [연결이란 무엇입니까?](https://docs.aws.amazon.com/dtconsole/latest/userguide/welcome-connections.html) 를 참조하십시오. 개발자 도구 콘솔 사용 설명서에서

를 통해 데이터 소스에 CodeConnections 연결하려면 다음 절차를 따르십시오.

- 1. 소스 공급자에 연결에서 을 선택합니다 CodeConnections.
- 2. 기존 연결을 사용하는 경우 기존 연결 선택을 선택합니다. 그런 다음 연결 선택 아래의 드롭다운에 서 연결을 선택합니다.

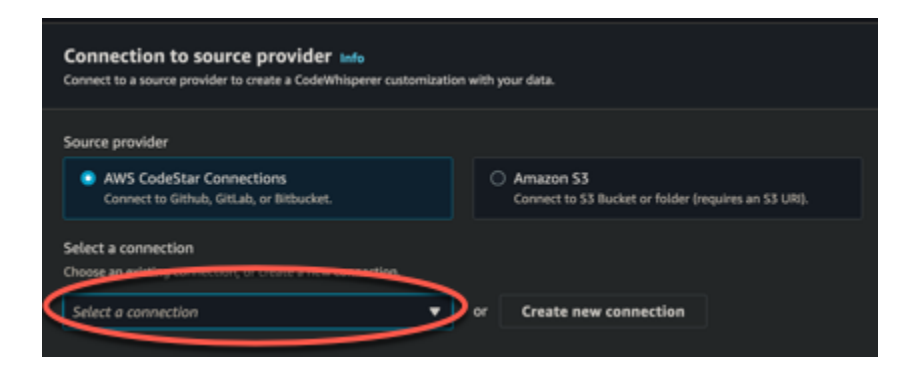

그렇지 않으면 새 연결 만들기를 선택합니다.

- 3. 열리는 팝업 창에서 데이터 원본으로 이동한 다음 콘솔의 지침을 따르세요.
- 4. 데이터 원본을 만든 후에는 사용자 지정 만들기 페이지로 돌아가십시오.
- 5. 연결 선택 아래의 드롭다운에서 연결을 선택합니다.

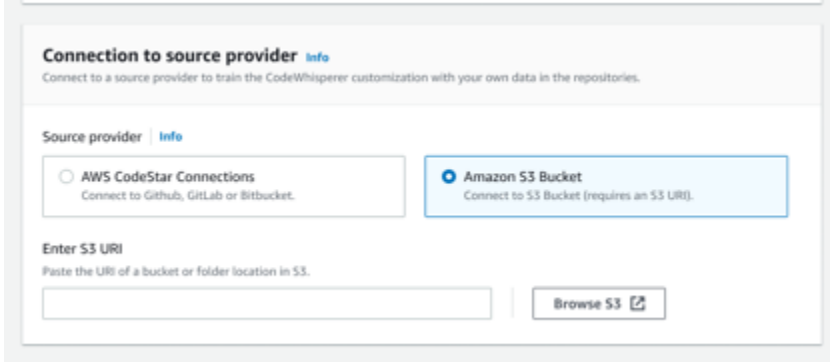

Amazon S3를 통해 데이터 원본에 연결하려면 다음 절차를 따르십시오.

- 1. 소스 공급자에 대한 연결에서 Amazon S3를 선택합니다.
- 2. Amazon S3 찾아보기를 선택합니다.
- 3. 코드베이스가 들어 있는 버킷 또는 폴더로 이동하여 URI를 기록해 둡니다.

자세한 내용은 Amazon S3 사용 설명서의 [Amazon S3 버킷 생성, 구성](https://docs.aws.amazon.com/AmazonS3/latest/userguide/creating-buckets-s3.html) 및 사용 및 [액세스 제어 모](https://docs.aws.amazon.com/AmazonS3/latest/userguide/access-control-best-practices.html.html) [범 사례를](https://docs.aws.amazon.com/AmazonS3/latest/userguide/access-control-best-practices.html.html) 참조하십시오.

4. Amazon S3 URI 입력이라는 레이블이 붙은 필드에 URL을 붙여넣습니다.

사용자 지정을 생성하기 전에 태그를 추가할 수 있는 옵션이 있습니다.

태그에 대해 자세히 알아보려면 [AWS 리소스 태그 지정 사용 설명서를](https://docs.aws.amazon.com/tag-editor/latest/userguide/tagging.html?icmpid=docs_homepage_genref) 참조하십시오.

위의 절차를 따른 후 사용자 지정 생성을 선택합니다.

## 사용자 지정 및 데이터

Amazon Q 사용자 지정은 콘텐츠를 사용하여 조직의 개발자 스타일로 제안을 제공합니다.

하지만 기업에 직접 AWS 도움이 되지 않는 상황에서는 콘텐츠를 저장하거나 사용하지 않습니다.

AWS 다른 고객에게 코드 제안을 제공하는 데 귀하의 콘텐츠를 사용하지 않습니다.

Amazon Q는 다른 고객 (또는 귀하) 의 [보안 스캔을](#page-123-0) 참조하지 않습니다.

자세한 정보는 [Amazon Q 개발자 서비스 개선](#page-174-0)을 참조하세요.

### <span id="page-154-1"></span>사용자 지정 생성 문제 해결

• 다음과 같은 오류가 표시될 수 있습니다. Total size of the provided repositories exceeds the maximum allowed size of *number* for a customization.

이 경우 데이터 원본에서 리포지토리를 제거하고 다시 시도하세요.

• 다음과 같은 오류가 표시될 수 있습니다. Insufficient data to create a customization. Add more files from supported languages and retry.

특정 언어로 작성된 코드를 사용하여 생성하려면 사용자 지정에는 해당 코드가 포함된 파일이 10개 이상 있어야 합니다. 데이터 원본의 언어. 데이터 원본에는 최소 2MB가 포함되어야 하지만 지원되는 언어의 소스 코드 파일은 20MB에 가깝고 최대 20GB인 것이 좋습니다.

일부 파일은 관련 언어로 되어 있더라도 계산에 포함되지 않습니다. 10MB를 향해 말이죠. 예: 지원 되지 않는 공간에 있는 중복 파일 및 파일 형식은 계산되지 않습니다.

이 오류가 발생하면 사용자 지정에 중점을 둔 프로그래밍 언어가 포함된 파일을 더 추가하고 다시 시 도하십시오.

# <span id="page-154-0"></span>사용자 지정 삭제

Amazon Q 사용자 지정 기능은 미리 보기 중이며 변경될 수 있습니다.

이 섹션에서는 Amazon Q에서 사용자 지정을 삭제하는 방법을 설명합니다.

#### **A** Warning

사용자 지정을 삭제하면 리소스와 관련된 모든 버전이 삭제됩니다.

사용자 지정을 삭제하려면 다음 절차를 따르십시오.

- 1. Amazon Q 개발자 콘솔을 엽니다.
- 2. 왼쪽 탐색 창에서 사용자 지정을 선택합니다.
- 3. 사용자 지정 페이지가 나타납니다.
- 4. 삭제하려는 사용자 지정이 아직 활성 상태인 경우 비활성화를 선택합니다.
- 5. 삭제를 선택합니다.

#### **a** Note

사용자 지정의 세부 정보를 제공하는 페이지에서 사용자 지정을 삭제할 수도 있습니다. 이렇게 하려면 사용자 지정 세부 정보 페이지의 오른쪽 상단에서 삭제를 선택하면 됩니다.

## <span id="page-155-0"></span>사용자 지정 평가 및 최적화

Amazon Q 사용자 지정 기능은 미리 보기 중이며 변경될 수 있습니다.

이 페이지에서는 사용자 지정을 평가하고 최적화하는 방법을 설명합니다.

## 사용자 지정 평가

이 섹션에서는 사용자 지정을 평가하는 방법을 설명합니다.

- 1. Amazon Q 개발자 콘솔의 탐색 패널에서 사용자 지정을 선택합니다.
- 2. 검사할 사용자 지정의 이름을 선택합니다.
- 3. 창 오른쪽에 평가 점수가 표시됩니다. 이 점수는 사용자 지정이 얼마나 효과적일 수 있는지에 대한 Amazon Q의 평가를 나타냅니다.

평가 점수를 염두에 두고 이제 사용자 지정을 활성화할지 여부를 고려해야 합니다. 결정을 내릴 때는 다음 요소를 고려해야 합니다.

- 매우 좋음 8-10: Amazon Q는 이 사용자 지정을 활성화할 것을 권장합니다.
- 공정 5-7: Amazon Q는 이 사용자 지정을 활성화할 것을 권장합니다.

크게 개선되지 않는 경우 아래 최적화 제안을 고려해 보십시오. 이러한 방법이 효과적이지 않으면 다 른 코드 소스로 전환하는 것을 고려해 보세요.

• 불량 1-4: 이 사용자 지정은 유용하지 않을 수 있습니다. 아래 최적화 제안을 고려해 보세요. 이러한 방법이 효과적이지 않으면 다른 코드 소스로 전환하는 것을 고려해 보세요.

### 사용자 지정 최적화

이 섹션에는 더 높은 평가 점수를 얻기 위해 제안을 최적화하기 위한 제안 사항이 포함되어 있습니다.

- 더 많은 코드 리포지토리를 포함하도록 데이터 소스를 확장해 보세요.
- 제한된 프로그래밍 언어의 데이터를 주로 포함했다면 더 많은 언어로 확장해 보세요.
- 자동 생성된 파일 및 리포지토리 또는 템플릿에서 생성된 파일 및 리포지토리를 제거합니다. 이러한 파일을 생성하거나 완성하기 위한 사용자 지정 교육을 실시하는 것은 일반적으로 가치가 없으며, 소 란만 가중시키는 경향이 있습니다.

#### **a** Note

Amazon Q는 구성 파일 및 텍스트 파일과 같은 코드가 아닌 파일을 자동으로 필터링합니다.

• 코드베이스에서 내부 라이브러리를 자주 사용하지 않을 수도 있습니다. 이것이 사실임을 안다면 핵 심 Amazon Q 모델은 이미 가능한 한 잘 작동하고 있을 수 있습니다.

사용하는 언어에 맞게 최적화하기

사용자 지정에 특정 언어의 코드를 사용하려면 해당 언어가 포함된 데이터 파일을 20개 이상 포함해야 하며 모든 소스 파일을 합친 크기가 10MB 이상이어야 합니다. 개발자가 사용자 지정에서 지원하지 않 는 언어로 코드를 작성하는 경우 해당 언어의 Amazon Q 권장 사항은 사용자 지정이 아닌 Amazon Q 기본 모델에서 제공됩니다. 즉, 사용자 지정이 없을 경우 받게 되는 권장 사항과 동일합니다. 이는 결국 대시보드의 지표에 영향을 미칠 수 있습니다. 예를 들어, "Amazon Q에서 생성된 코드 줄"은 개발자가 일반적으로 사용하는 언어를 사용자 지정에 포함했을 경우보다 적을 수 있습니다.

## <span id="page-157-0"></span>로깅 및 문제 해결

## 로그 전달 설정

Amazon Q는 사용자 지정과 관련된 문제를 이해하고 해결하는 데 도움이 되는 로그 파일을 제공합니 다.

로그 파일을 [Amazon CloudWatch Logs. 그룹, Amazon](https://docs.aws.amazon.com/AmazonCloudWatch/latest/logs/WhatIsCloudWatchLogs.html) [S3 버킷, Amazon](https://docs.aws.amazon.com/AmazonS3/latest/userguide/Welcome.html) [Data Firehose](https://docs.aws.amazon.com/firehose/latest/dev/what-is-this-service.html) 또는 기타 조 합으로 전송할 수 있습니다.

로그 전송을 설정하려면 콘솔 페이지에서 로그 전송 탭을 선택하여 사용자 지정하십시오. 인터페이스 의 지침에 따라 로그 전달을 구성하십시오. 그런 다음 로그 배달 생성을 선택합니다.

Amazon S3 버킷으로 전송되는 로그의 접두사는 다음과 같습니다. AWSLogs/*account\_id*/ codeWhispererCustomizationLogs/*region*/*customization\_id*/*year*/*month*/*day*/*hour*/

파일은 다음과 같은 이름 형식으로 압축됩니다.

*account\_id*\_codeWhispererCustomizationLogs\_*customization\_id*\_*date*\_*file\_id*.log.gz

#### **A** Warning

사용자 지정 로그를 최대한 활용하려면 사용자 지정을 만든 후 5분 이내에 로그 전달을 설정하 는 것이 가장 좋습니다.

여러 리소스에 로그를 전송하는 데 필요한 권한에 대해 자세히 알아보려면 Amazon CloudWatch Logs 사용 설명서의 [추가 권한이 필요한 로깅 \[V2\]](https://docs.aws.amazon.com/AmazonCloudWatch/latest/logs/AWS-logs-and-resource-policy.html#AWS-vended-logs-permissions-V2) 를 참조하십시오.

## 사용자 지정 관련 로그 메시지 이해

다음 표에는 사용자 지정 문제를 이해하는 데 도움이 될 수 있는 로그 메시지가 나열되어 있습니다.

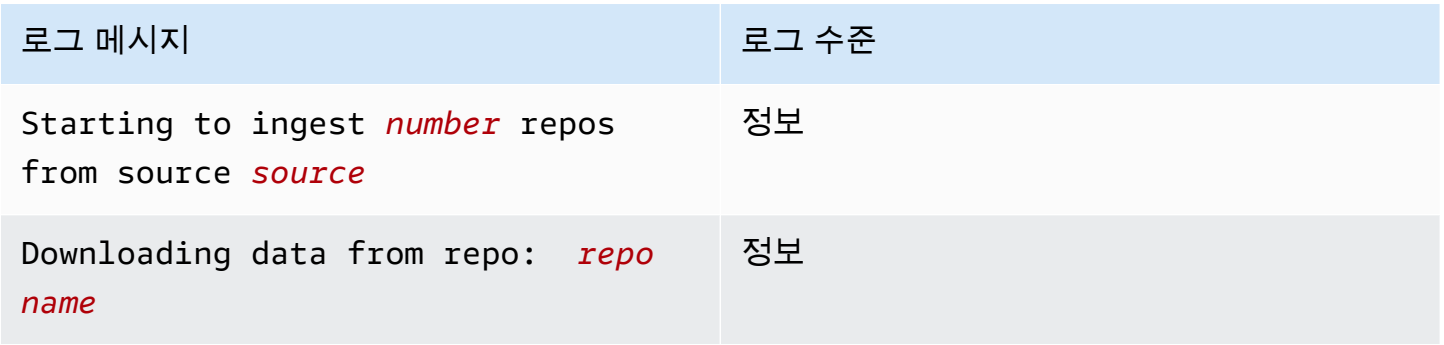

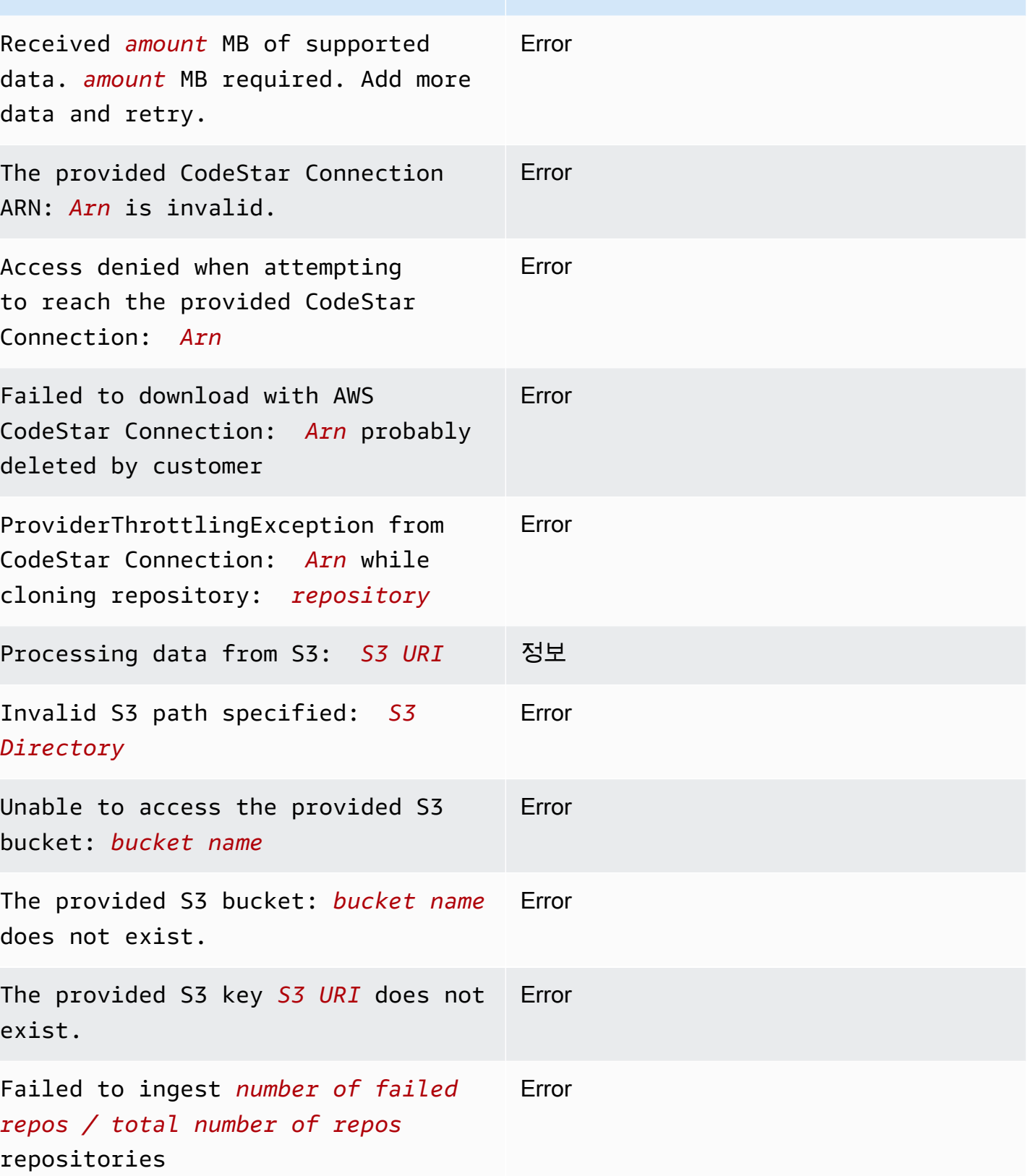

로그 메시지 그 그 그 그 그 그 그 그 수준

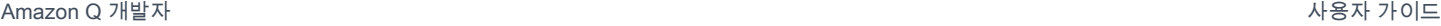

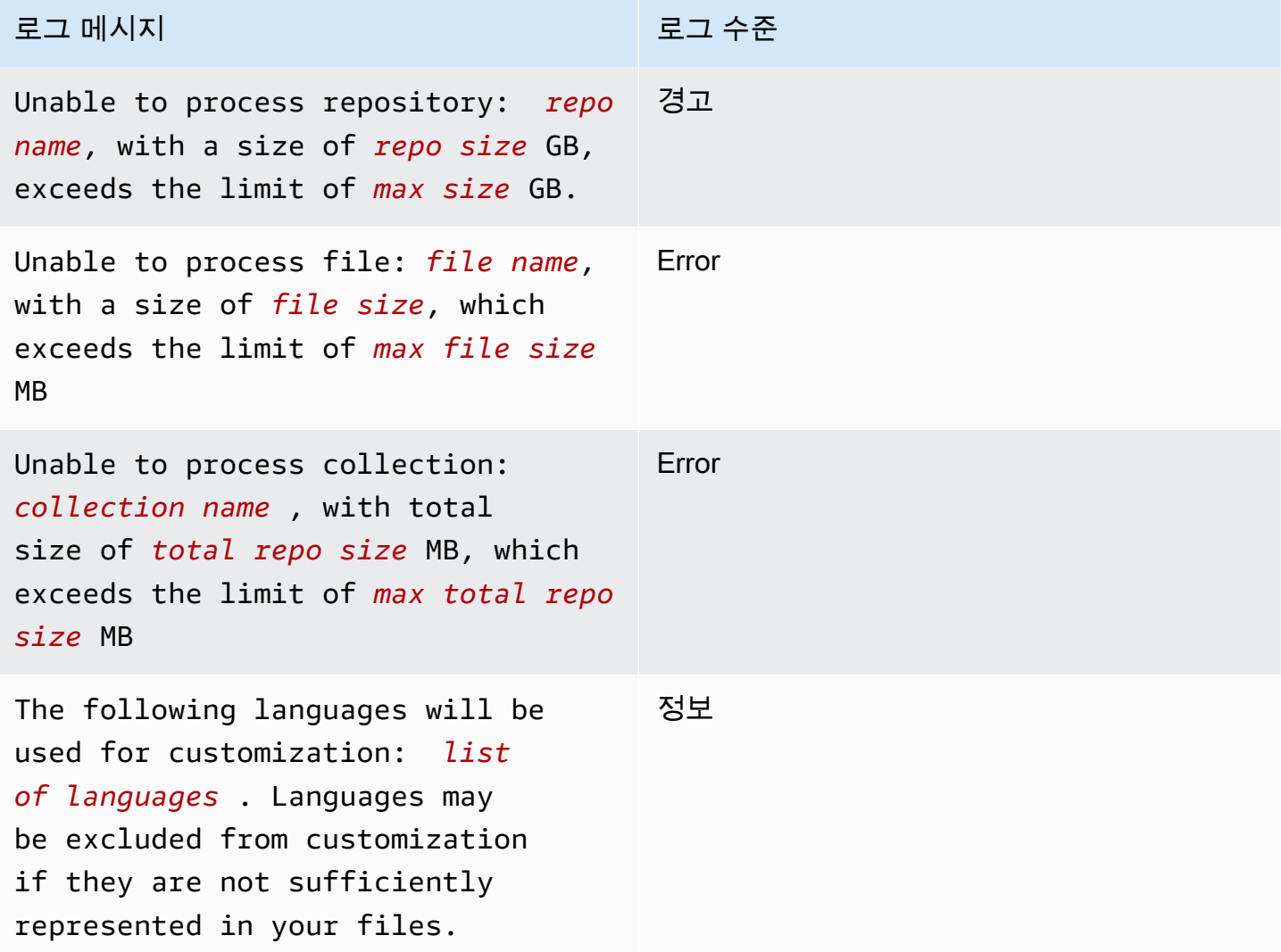

# 콘솔의 사용자 지정 관련 오류 메시지 이해

다음 표는 Amazon Q 콘솔의 사용자 지정 관련 메시지를 이해하는 데 도움이 됩니다.

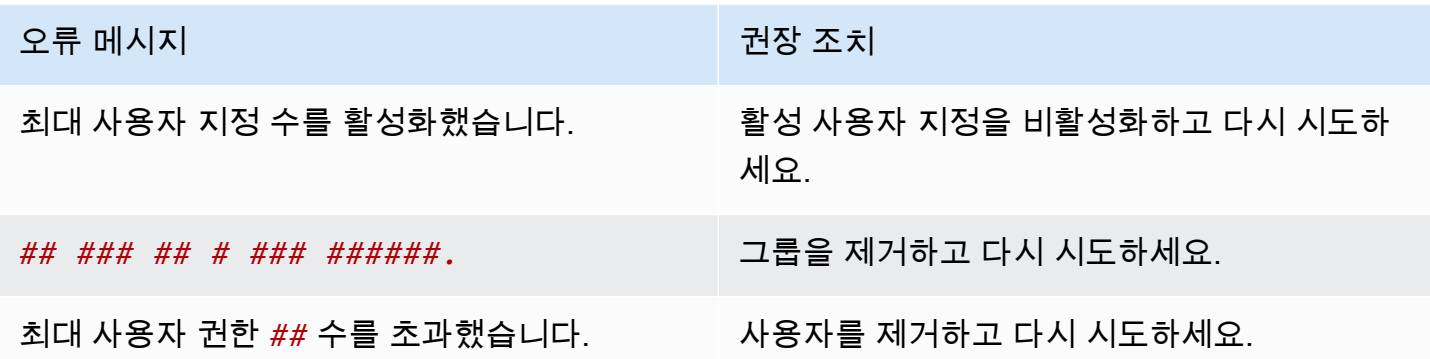

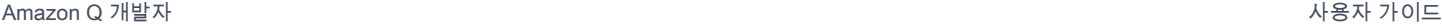

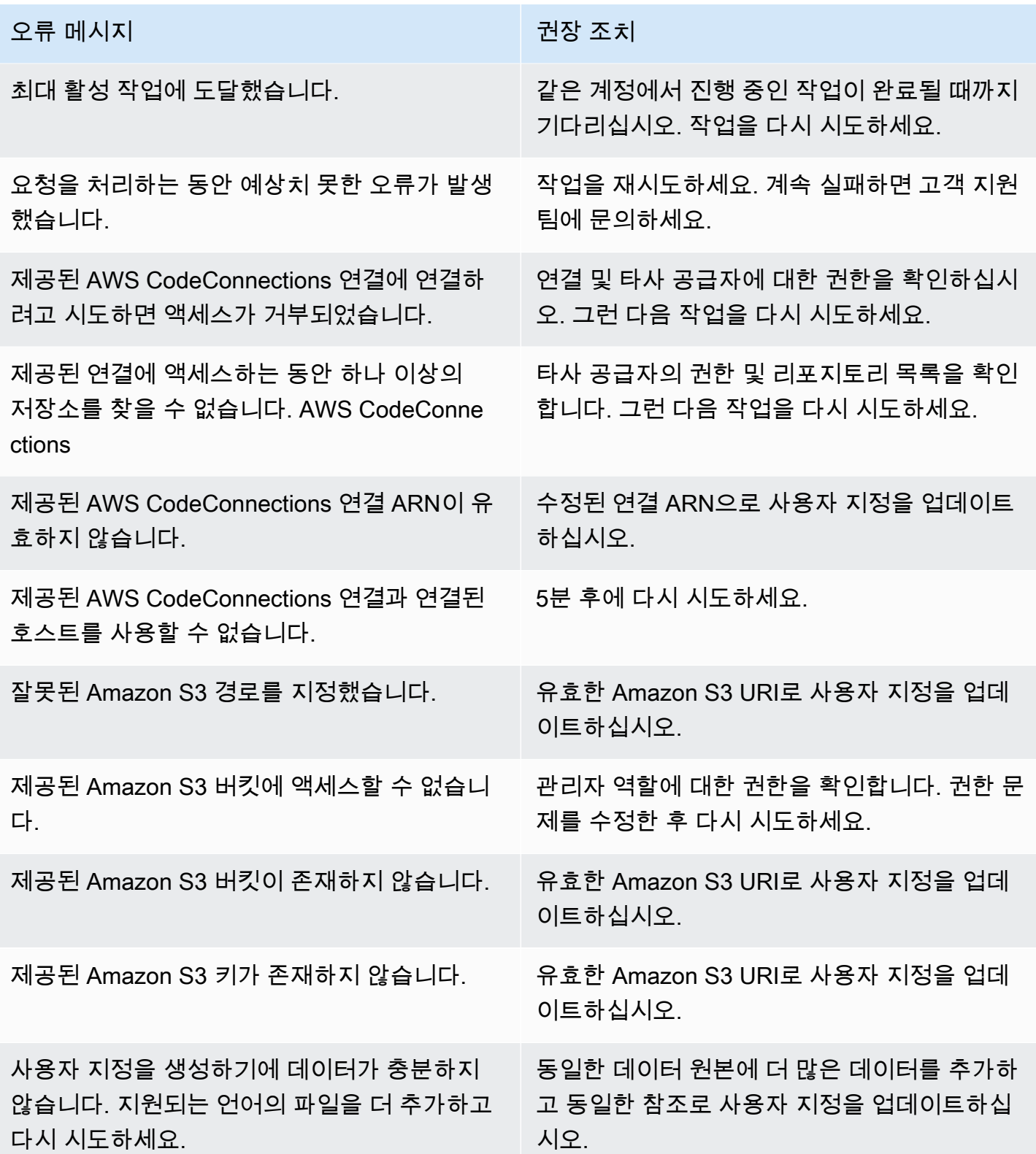

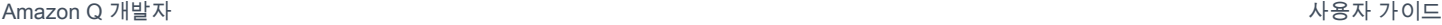

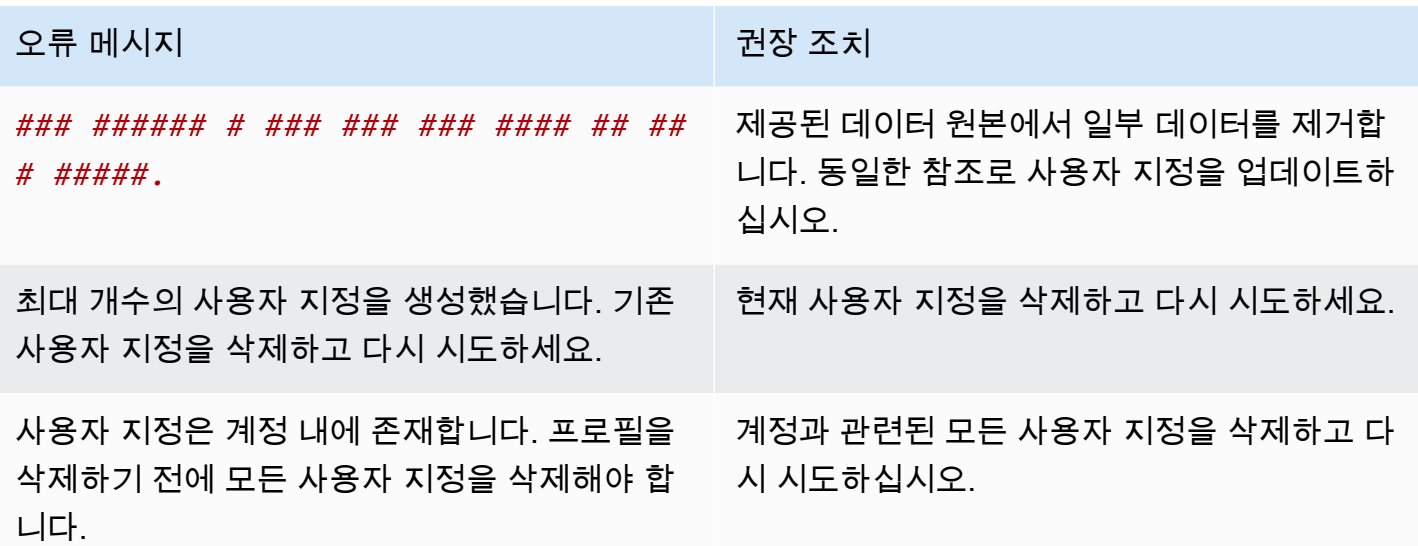

## <span id="page-161-0"></span>Amazon Q 사용자 지정 활성화

Amazon Q 사용자 지정 기능은 미리 보기 중이며 변경될 수 있습니다.

### 버전 활성화

이 섹션에서는 사용자 지정 버전을 활성화 및 비활성화하는 방법을 설명합니다.

조직의 개발자가 이전 버전을 사용하는 동안에도 새 버전의 사용자 지정을 활성화할 수 있습니다. 새 버전을 활성화하면 개발자는 개발 측에서 조정할 필요 없이 원활하게 새 버전을 사용하기 시작할 수 있 습니다.

사용자 지정을 이전의 활성 상태로 롤백할 수도 있습니다. 하지만 Amazon Q는 이전에 활성화된 버전 을 실제로 다시 활성화하지는 않습니다. 대신 이전 버전을 복사한 다음 사본을 활성화하여 새 버전을 생성합니다.

예를 들어, 세 버전 (1, 2, 3) 이 있다고 가정해 보겠습니다. 활성 버전은 3입니다. 버전 1로 돌아가기로 결정했습니다. 하지만 버전 1을 "다시 활성화"하는 것은 사실 버전 1을 복사하고 버전 4를 만드는 것에 불과합니다. 이 버전을 사용하고 있습니다. 이전 버전의 새 사본인 버전 4입니다.

사용자 지정 버전을 활성화하려면 다음 절차를 따르십시오.

- 1. Amazon Q 개발자 콘솔을 엽니다.
- 2. 왼쪽 탐색 창에서 사용자 지정을 선택합니다.

사용자 지정 페이지가 나타납니다.

3. 버전을 활성화하려는 사용자 지정을 선택합니다.

사용자 지정 세부 정보 페이지가 나타납니다.

- 4. 버전 테이블에서 활성화하려는 버전을 선택합니다.
- 5. 활성화를 선택합니다.

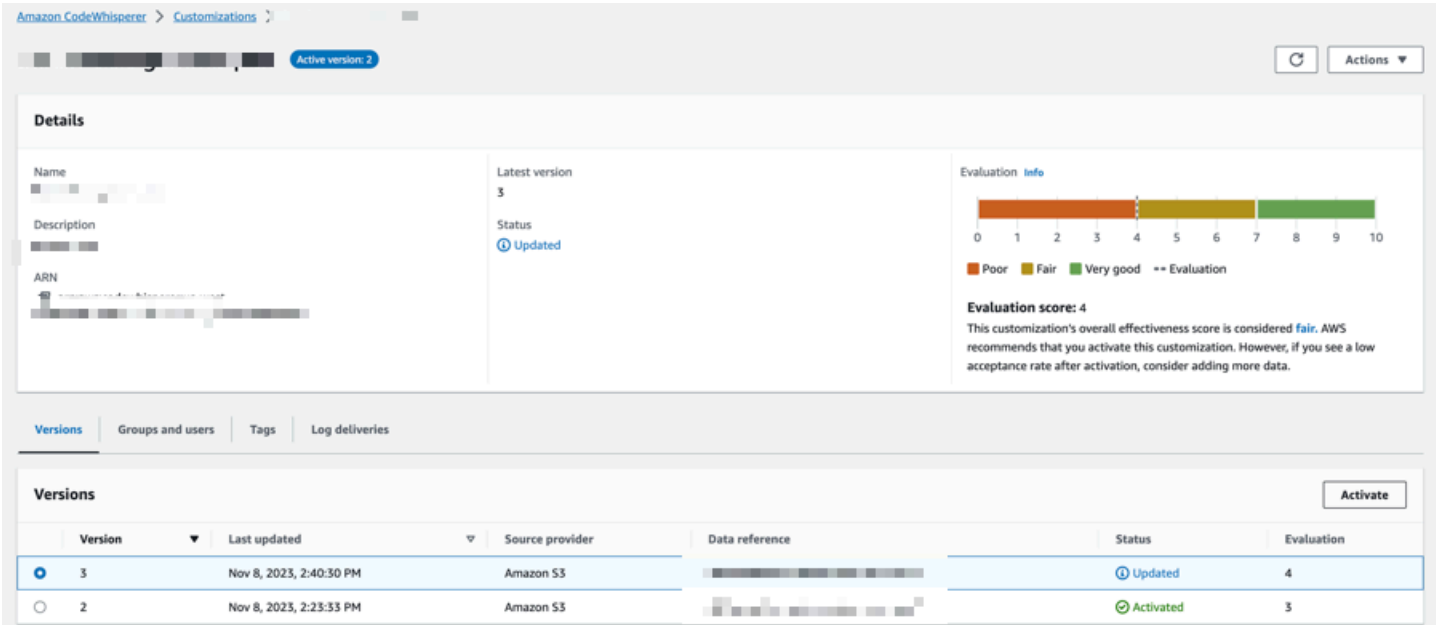

### 사용자 지정을 비활성화하려면 드롭다운에서 비활성화를 선택합니다.

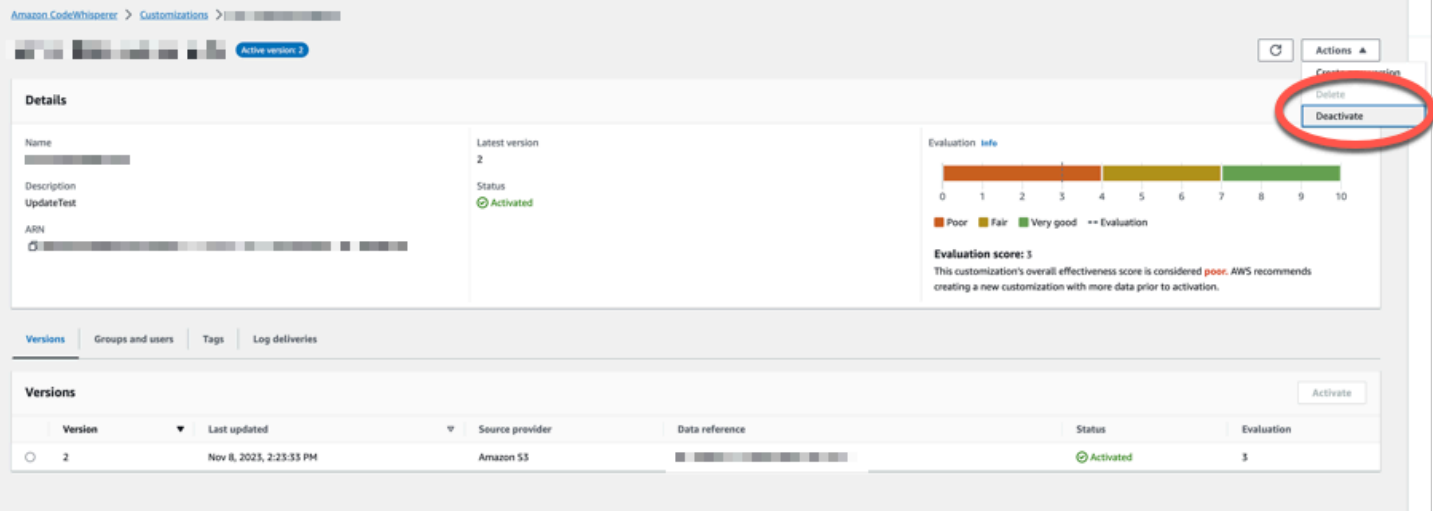

## <span id="page-163-0"></span>Amazon Q 사용자 지정 업데이트

Amazon Q 사용자 지정 기능은 미리 보기 중이며 변경될 수 있습니다.

이 섹션에서는 Amazon Q로 사용자 지정을 업데이트하는 방법을 설명합니다.

사용자 지정에는 여러 버전이 있을 수 있습니다.

Amazon Q 관리자는 각 사용자 지정에 대해 최대 세 가지 버전에 액세스할 수 있습니다.

- 최신 버전
- 현재 활성화된 버전
- 현재 활성화되지 않은 가장 최근에 활성화된 버전

## 새 버전 만들기

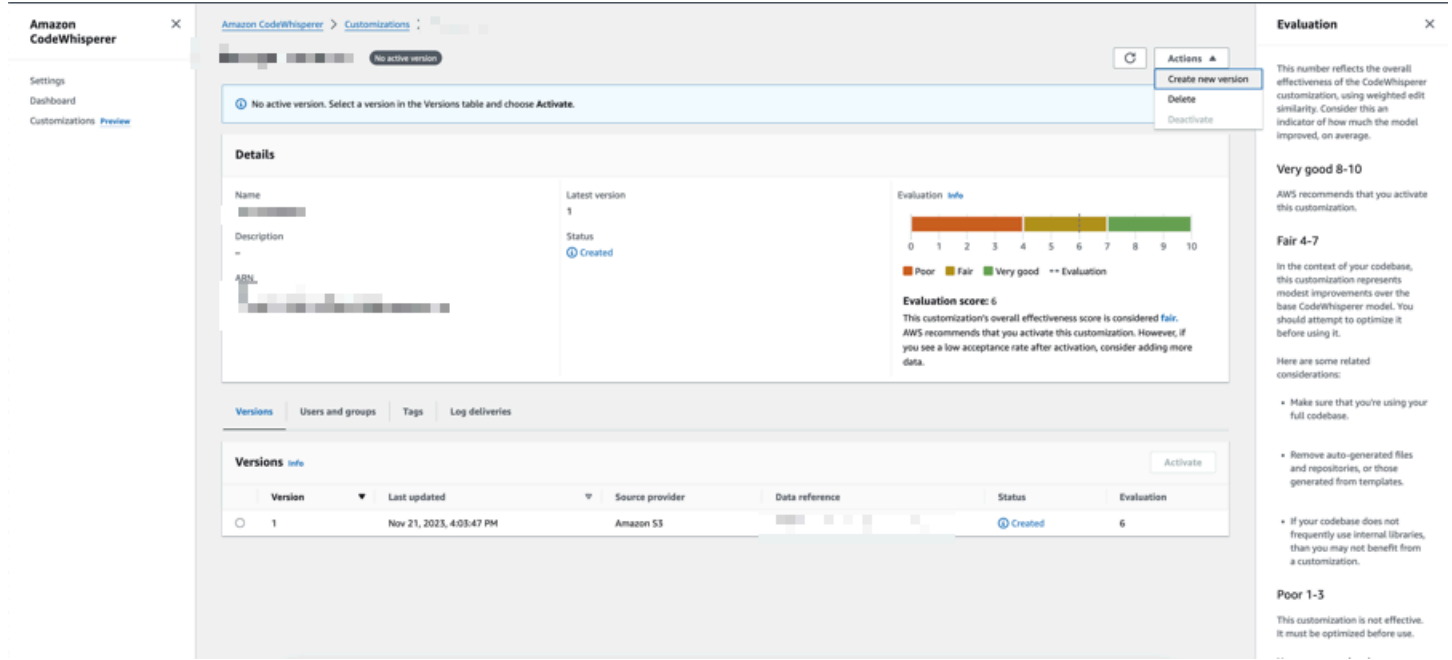

사용자 지정의 새 버전을 만들려면 다음 절차를 따르십시오.

- 1. Amazon Q 개발자 콘솔을 엽니다.
- 2. 왼쪽 탐색 창에서 사용자 지정을 선택합니다.

사용자 지정 페이지가 나타납니다.

3. 새 버전을 만들려는 사용자 지정을 선택합니다.

사용자 지정 세부 정보 페이지가 나타납니다.

- 4. 작업 드롭다운에서 새 버전 생성을 선택합니다.
- 5. 해당하는 경우 데이터 원본을 변경하세요.

Create new version

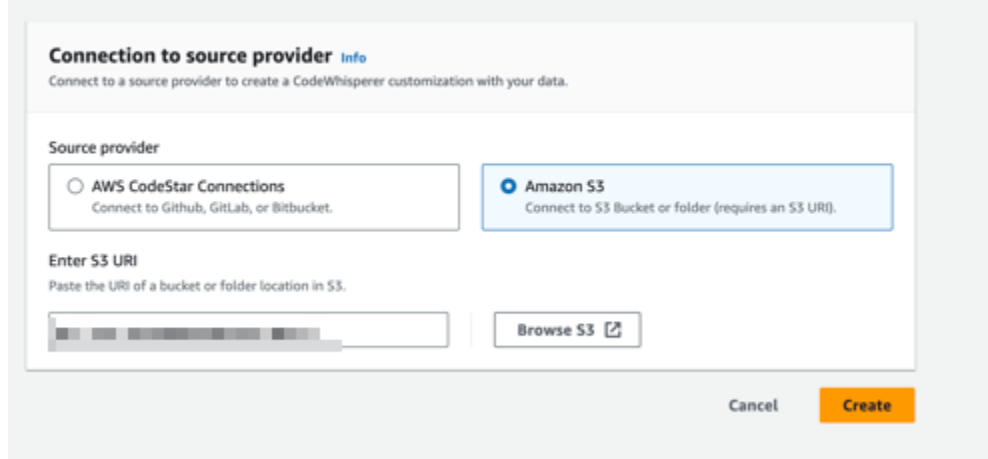

6. 생성을 선택합니다.

<span id="page-164-0"></span>오류 메시지가 표시되는 경우 을 참조하십시오[사용자 지정 생성 문제 해결.](#page-154-1)

# Amazon Q 사용자 지정에 사용자 및 그룹 추가

Amazon Q 사용자 지정 기능은 미리 보기 중이며 변경될 수 있습니다.

이 섹션에는 사용자 지정에 사용자 및 그룹을 추가하는 방법에 대한 정보가 포함되어 있습니다.

**a** Note

사용자 지정을 활성화해야 사용자를 추가할 수 있습니다.

#### **a** Note

Amazon Q Developer Pro 프로필에 사용자 또는 그룹을 이미 추가한 경우에만 사용자 또는 그 룹을 사용자 지정에 추가할 수 있습니다. 자세한 정보는 [구독 관리](#page-23-0)을 참조하세요.

- 1. Amazon Q 개발자 콘솔의 탐색 패널에서 사용자 지정을 선택합니다.
- 2. 사용자 또는 그룹을 추가할 사용자 지정의 이름을 선택합니다.
- 3. 필요한 경우 창 하단에서 사용자 및 그룹 탭을 선택한 다음 사용자 또는 그룹 하위 탭을 선택합니 다.
- 4. 사용자 지정에 액세스해야 하는 사용자 또는 그룹을 선택합니다.
- 5. 사용자 추가 또는 그룹 추가를 선택합니다.

## <span id="page-165-0"></span>Amazon Q 사용자 지정 사용

Amazon Q 사용자 지정 기능은 미리 보기 중이며 변경될 수 있습니다.

이 섹션에는 개발자가 사용자 지정을 사용하는 방법에 대한 정보가 포함되어 있습니다.

Amazon Q는 VS 코드 및 JetBrains IDE에서의 사용자 지정만 지원합니다.

AWS Toolkit for Visual Studio Code

VS Code에서 사용자 지정을 사용하려면:

- 1. 아래 단계를 사용하여 IAM ID 센터를 통해 Amazon Q Developer Pro에 인증하십시오. [IDE에](#page-42-0) [Amazon Q 개발자 확장 프로그램 또는 플러그인 설치](#page-42-0)
- 2. 개발자 도구 창의 Amazon Q에서 사용자 지정 선택을 선택합니다.
- 3. 창 상단의 드롭다운 메뉴에서 적절한 사용자 지정을 선택합니다.

AWS Toolkit for JetBrains

다음과 함께 사용자 지정을 사용하려면: JetBrains

1. 아래 단계를 사용하여 IAM ID 센터를 통해 Amazon Q Developer Pro에 인증하십시오. [IDE에](#page-42-0) [Amazon Q 개발자 확장 프로그램 또는 플러그인 설치](#page-42-0)

- 2. 개발자 도구 창의 Amazon Q에서 사용자 지정 선택을 선택합니다.
- 3. 팝업 창에서 적절한 사용자 지정을 선택합니다.
- 4. 연결을 선택합니다.

# 대시보드

Amazon Q Developer 관리자만 사용할 수 있는 Amazon Q Developer 대시보드에는 개발자가 서비스 를 사용하는 방식에 대한 유용한 데이터가 요약되어 있습니다. 유용한 지표 중에는 Amazon Q의 인라 인 제안을 받는 빈도를 나타내는 수락률이 있습니다.

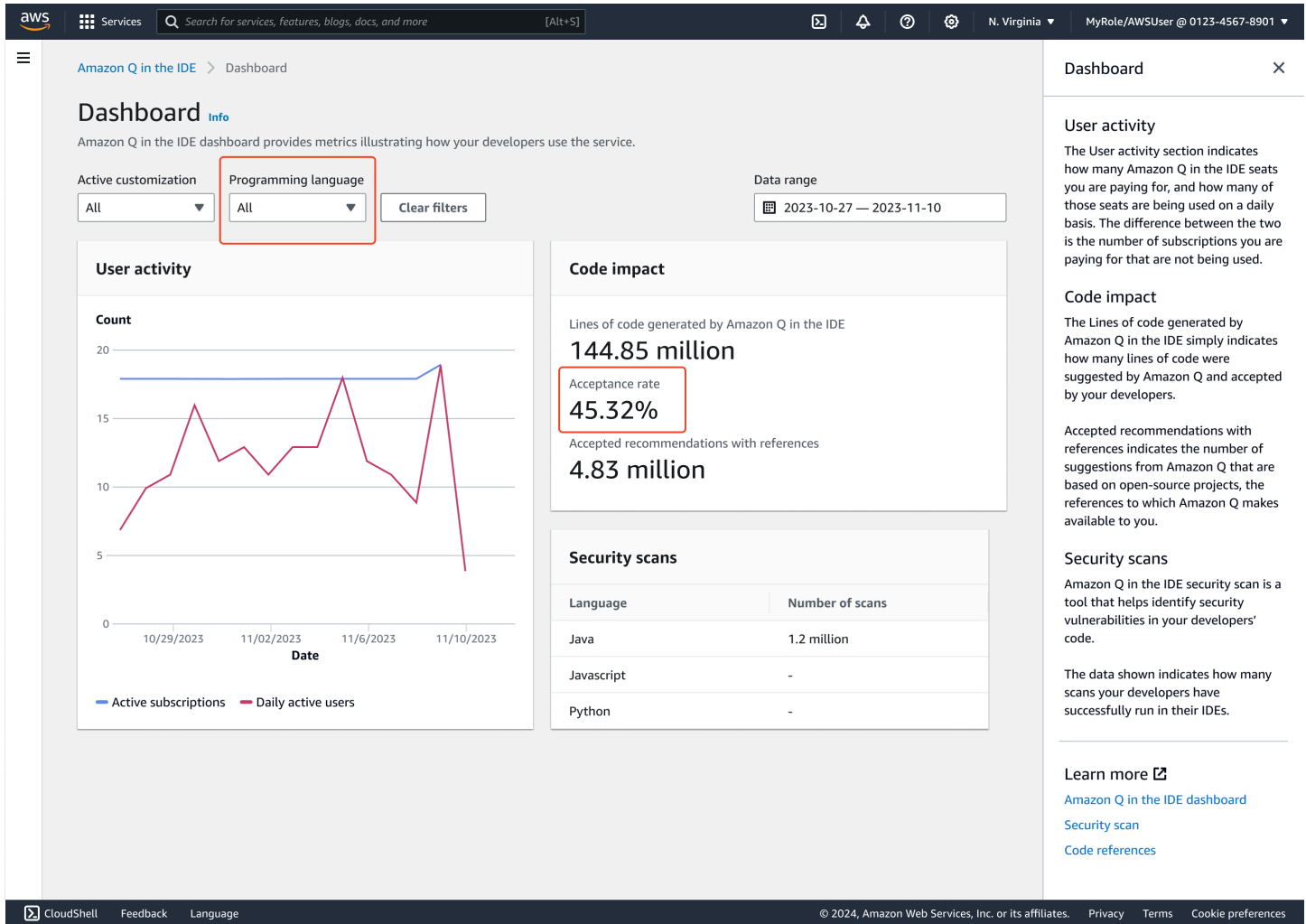

대시보드의 데이터를 날짜 범위별로 필터링할 수 있습니다. 최소 범위는 2주이고 최대 범위는 1년입니 다. 프로그래밍 언어별로 필터링할 수도 있습니다.

대시보드에서 지표를 보려면 cloudwatch:GetMetricData 및 cloudwatch:listMetrics 권한 이 있어야 합니다. 이 권한은 [Amazon Q 관리 권한 할당의](#page-200-0) 일환으로 관리자에게 부여됩니다.

# 사용자 활동

사용자 활동 섹션에는 비용을 지불하는 Amazon Q 시트 수와 해당 시트 중 매일 사용되는 시트 수가 표 시됩니다. 이 둘의 차이는 비용을 지불하고 있지만 사용하지 않는 구독의 수입니다.

# 코드에 미치는 영향

Amazon Q에서 생성된 코드 줄은 Amazon Q에서 제안하고 개발자가 수락한 코드 줄 수를 간단히 나타 냅니다.

추천과 함께 수락된 추천은 오픈 소스 프로젝트를 기반으로 한 Amazon Q의 제안 수를 나타내며, Amazon Q에서 해당 참조를 사용자에게 제공합니다.

Amazon Q를 2주 동안 거의 사용하지 않는 경우 코드 영향 섹션은 다음과 같이 영향을 받습니다.

- 2주 동안 권장 사항을 호출하지 않으면 코드 영향 섹션에 데이터가 표시되지 않습니다.
- 추천을 호출했지만 수락되거나 거부되지 않는 경우 코드 영향 섹션에 데이터가 표시되지 않습니다.
- 추천이 호출되었지만 수락된 것은 없지만 일부는 거부된 경우 수락률 (0%) 이 표시되지만 Amazon Q에서 생성한 코드 라인 또는 참조가 있는 수락된 권장 사항에 대한 데이터는 표시되지 않습니다.

## 보안 스캔

Amazon Q 보안 스캔은 개발자 코드의 보안 취약성을 식별합니다.

표시된 데이터는 개발자가 IDE에서 성공적으로 실행한 스캔 횟수를 나타냅니다.

# Amazon Q 개발자 및 기타 AWS 서비스

Amazon Q Developer는 다른 여러 기능에서 하나의 기능으로 사용할 수 AWS 서비스있습니다. 이 섹 션에서는 AWS내에서 Amazon Q에 액세스할 수 있는 몇 가지 방법을 설명합니다.

AWS 서비스

- [Amazon Q 비즈니스용](#page-169-0)
- [아마존 Q 인 AWS Chatbot](#page-169-1)
- [아마존의 아마존 Q CodeCatalyst](#page-169-2)
- [Amazon Connect의 Amazon Q](#page-170-0)
- [Amazon EC2의 Amazon Q](#page-170-1)
- [아마존 Q 인 AWS Glue](#page-170-2)
- [VPC 접근성 분석기의 Amazon Q](#page-170-3)
- [아마존의 아마존 Q QuickSight](#page-170-4)

# <span id="page-169-0"></span>Amazon Q 비즈니스용

Amazon Q Business는 조직 내에 배포할 수 있는 완전관리형 제너레이티브 AI 기반 엔터프라이즈 채 팅 도우미입니다. 자세한 내용은 [Amazon Q 비즈니스 사용 설명서를](https://docs.aws.amazon.com/amazonq/latest/business-use-dg/what-is.html) 참조하십시오.

# <span id="page-169-1"></span>아마존 Q 인 AWS Chatbot

구축에 대해 AWS Chatbot 질문하도록 구성된 Slack 및 Microsoft Teams 채널에서 Amazon Q를 활성 화할 수 AWS있습니다. 채널에 Amazon Q를 추가하려면 을 참조하십시오[에서 Amazon Q 개발자와](#page-40-0)  [채팅하기 AWS Chatbot.](#page-40-0) 자세한 내용은 AWS Chatbot 관리자 안내서의 [Slack 시작하기 및 Microsoft](https://docs.aws.amazon.com/chatbot/latest/adminguide/slack-setup.html)  [Teams로](https://docs.aws.amazon.com/chatbot/latest/adminguide/slack-setup.html) [시작하기를](https://docs.aws.amazon.com/chatbot/latest/adminguide/teams-setup.html) 참조하십시오.

# <span id="page-169-2"></span>아마존의 아마존 Q CodeCatalyst

Amazon의 Amazon Q 기능 개발 기능은 문제를 할당할 수 있는 생성적 AI 어시스턴트입니다. CodeCatalyst Amazon Q에 이슈가 할당되면 이슈는 제목과 설명을 기반으로 문제를 분석하고 지정된 리포지토리의 코드를 검토합니다. Amazon Q에서 접근 방식을 만들 수 있는 경우 사용자가 풀 리퀘스 트에서 평가할 수 있는 초안 솔루션을 생성합니다. 자세한 내용은 Amazon 사용 CodeCatalyst 설명서 의 [자습서: CodeCatalyst 제너레이티브 AI 기능을 사용하여 개발 작업의 속도를 높이십시오.](https://docs.aws.amazon.com/codecatalyst/latest/userguide/getting-started-project-assistance.html)

# <span id="page-170-0"></span>Amazon Connect의 Amazon Q

Amazon Connect의 Amazon Q는 대규모 언어 모델 (LLM) 을 기반으로 Amazon Connect Wisdom을 발전시킨 제너레이티브 AI 고객 서비스 어시스턴트입니다. Amazon Connect의 Amazon Q는 콜 센터 상담원이 고객 문제를 빠르고 정확하게 해결할 수 있도록 실시간 권장 사항을 제공합니다. 자세한 내용 은 Amazon Connect 관리자 안내서의 [Use Amazon Q in Amazon Connect를](https://docs.aws.amazon.com/connect/latest/adminguide/amazon-connect-wisdom.html) 참조하십시오.

# <span id="page-170-1"></span>Amazon EC2의 Amazon Q

Amazon Elastic Compute Cloud (Amazon EC2) 콘솔에서는 Amazon Q EC2 인스턴스 유형 선택기를 사용하여 새 워크로드에 가장 적합한 EC2 인스턴스 유형에 대한 지침과 제안을 제공할 수 있습니다. 자세한 내용은 Amazon EC2 사용 설명서의 [새 워크로드에 대한 인스턴스 유형 권장 사항 가져오기를](https://docs.aws.amazon.com/AWSEC2/latest/UserGuide/ec2-instance-type-advice.html) 참조하십시오.

# <span id="page-170-2"></span>아마존 Q 인 AWS Glue

Amazon Q 데이터 AWS Glue 통합은 자연어를 AWS Glue 사용하여 데이터 통합 작업을 구축할 수 있 게 해주는 제너레이티브 AI 기반 어시스턴트입니다. Amazon Q 데이터 통합을 사용하면 데이터 통합 작업을 작성하고, 문제를 해결하고, AWS Glue 데이터 통합 질문에 대한 답변을 얻을 수 있습니다. 자 세한 내용은 AWS Glue 사용 설명서의 [Amazon Q 데이터 통합을](https://docs.aws.amazon.com/glue/latest/dg/q.html) 참조하십시오. AWS Glue

# <span id="page-170-3"></span>VPC 접근성 분석기의 Amazon Q

Amazon Q에 네트워크 연결 문제를 해결하는 데 도움을 요청하면 VPC Reachability Analyzer와 함께 작동하여 연결을 확인하고, 네트워크 구성을 검사하고, 잠재적 문제를 식별합니다. 그런 다음 Amazon Q는 문제를 해결하거나 추가로 진단하는 방법에 대한 지침을 제공합니다. Amazon Q와 Reachability Analyzer의 대화형 기능을 함께 사용하면 네트워크 연결 문제를 빠르게 해결할 수 있는 직관적인 방법 을 만들 수 있습니다. 자세한 내용은 [Reachability 분석기 사용 설명서의 Amazon Q 네트워크 도달성](https://docs.aws.amazon.com/vpc/latest/reachability/amazon-q-network-reachability-analysis.html) [분석을](https://docs.aws.amazon.com/vpc/latest/reachability/amazon-q-network-reachability-analysis.html) 참조하십시오.

# <span id="page-170-4"></span>아마존의 아마존 Q QuickSight

Amazon의 Amazon QuickSight Q는 데이터에 대해 질문할 때 사용하는 자연어를 이해하도록 최적화 되어 있습니다. Amazon Q에 영업, 마케팅, 소매와 관련된 일반적인 문구를 사용하는 질문을 하여 비 즈니스 요구 사항을 신속하게 충족할 수 있습니다. 자세한 내용은 [Amazon QuickSight 사용 설명서의](https://docs.aws.amazon.com/quicksight/latest/user/working-with-quicksight-q.html) [Amazon Q를](https://docs.aws.amazon.com/quicksight/latest/user/working-with-quicksight-q.html) 참조하십시오. Amazon QuickSight

# Amazon Q 개발자의 보안

클라우드 AWS 보안이 최우선 과제입니다. AWS 고객은 가장 보안에 민감한 조직의 요구 사항을 충족 하도록 구축된 데이터 센터 및 네트워크 아키텍처의 혜택을 누릴 수 있습니다.

보안은 기업과 기업 간의 AWS 공동 책임입니다. [공동 책임 모델은](https://aws.amazon.com/compliance/shared-responsibility-model/) 이 사항을 클라우드 내 보안 및 클라 우드의 보안으로 설명합니다.

- 클라우드 보안 AWS AWS 서비스 클라우드에서 실행되는 인프라를 보호하는 역할을 합니다 AWS 클라우드. AWS 또한 안전하게 사용할 수 있는 서비스를 제공합니다. 서드 파티 감사자는 정기 적으로 [AWS 규정 준수 프로그램의](https://aws.amazon.com/compliance/programs/) 일환으로 보안 효과를 테스트하고 검증합니다. Amazon Q에 적 용되는 규정 준수 프로그램에 대한 자세한 내용은 [AWS 규정 준수 프로그램별 범위 내 서비스를](https://aws.amazon.com/compliance/services-in-scope/) 참 조하십시오.
- 클라우드에서의 보안 귀하의 책임은 사용하는 AWS 서비스에 따라 결정됩니다. 또한 여러분은 데 이터의 민감도, 회사 요구 사항, 관련 법률 및 규정을 비롯한 기타 요소에 대해서도 책임이 있습니다

이 설명서는 Amazon Q Developer를 사용할 때 공동 책임 모델을 적용하는 방법을 이해하는 데 도 움이 됩니다. 보안 및 규정 준수 목표를 충족하도록 Amazon Q를 구성하는 방법을 보여줍니다. 또한 Amazon Q 리소스를 모니터링하고 보호하는 데 도움이 되는 다른 AWS 서비스를 사용하는 방법도 알 아봅니다.

#### 주제

- [Amazon Q 개발자의 데이터 보호](#page-171-0)
- [Amazon Q 개발자를 위한 자격 증명 및 액세스 관리](#page-180-0)
- [Amazon Q 개발자를 위한 규정 준수 검증](#page-229-0)
- [Amazon Q 개발자의 탄력성](#page-230-0)
- [Amazon Q 개발자의 인프라 보안](#page-230-1)
- [Amazon Q 개발자 및 인터페이스 VPC 엔드포인트 \(\)AWS PrivateLink](#page-231-0)

# <span id="page-171-0"></span>Amazon Q 개발자의 데이터 보호

AWS [공동 책임 모델은](https://aws.amazon.com/compliance/shared-responsibility-model/) Amazon Q Developer의 데이터 보호에 적용됩니다. 이 모델에 설명된 대로 AWS 는 모든 모델을 실행하는 글로벌 인프라를 보호할 책임이 AWS 클라우드있습니다. 사용자는 인 프라에서 호스팅되는 콘텐츠를 관리해야 합니다. 또한 사용하는 보안 구성 및 관리 작업에 대한 책 임도 AWS 서비스 귀하에게 있습니다. 데이터 프라이버시에 대한 자세한 내용은 [데이터 프라이버시](https://aws.amazon.com/compliance/data-privacy-faq)

[FAQ를](https://aws.amazon.com/compliance/data-privacy-faq) 참조하세요. 유럽의 데이터 보호에 대한 자세한 내용은 AWS Security Blog의 [AWS Shared](https://aws.amazon.com/blogs/security/the-aws-shared-responsibility-model-and-gdpr) [Responsibility Model and GDPR](https://aws.amazon.com/blogs/security/the-aws-shared-responsibility-model-and-gdpr) 블로그 게시물을 참조하십시오.

데이터 보호를 위해 AWS 계정 자격 증명을 보호하고 AWS Identity and Access Management (IAM) 를 사용하여 개별 사용자를 설정하는 것이 좋습니다. 이러한 방식에서는 각 사용자에게 자신의 직무를 충 실히 이행하는 데 필요한 권한만 부여됩니다. 또한 다음과 같은 방법으로 데이터를 보호하는 것이 좋습 니다.

- 각 계정에 멀티 팩터 인증 설정(MFA)을 사용하세요.
- SSL/TLS를 사용하여 리소스와 통신할 수 있습니다. AWS TLS 1.2 이상을 권장합니다.
- 를 사용하여 API 및 사용자 활동 로깅을 설정합니다. AWS CloudTrail
- 포함된 모든 기본 보안 제어와 함께 AWS 암호화 솔루션을 사용하십시오 AWS 서비스.
- 저장된 민감한 데이터를 검색하고 보호하는 데 도움이 되는 등의 Amazon Macie고급 관리형 보안 서 비스를 사용하십시오. Amazon S3
- 명령줄 인터페이스 또는 API를 AWS 통해 액세스할 때 FIPS 140-2로 검증된 암호화 모듈이 필요 한 경우 FIPS 엔드포인트를 사용하십시오. 사용 가능한 FIPS 엔드포인트에 대한 자세한 내용은 [Federal Information Processing Standard\(FIPS\) 140-2](https://aws.amazon.com/compliance/fips/)를 참조하십시오.

고객의 이메일 주소와 같은 기밀 정보나 중요한 정보는 태그나 이름 필드와 같은 자유 양식 필드에 입 력하지 않는 것이 좋습니다. 여기에는 Amazon Q 또는 기타 AWS Management Console, API, AWS Command Line Interface (AWS CLI) 또는 AWS SDK를 AWS 서비스 사용하여 작업하는 경우가 포함 됩니다. 이름에 사용되는 태그 또는 자유 형식 텍스트 필드에 입력하는 모든 데이터는 청구 또는 진단 로그에 사용될 수 있습니다.

Amazon Q Developer를 어디에서 사용하든 데이터는 미국 내 다른 곳으로 전송되고 저장됩니다. AWS 리전 Amazon Q와의 대화는 다르게 AWS 리전설정된 경우에도 미국 동부 (버지니아 북부) 지역에 저장 됩니다. AWS Management Console 콘솔 오류 세션 문제 해결 중에 처리된 데이터는 미국 서부 (오레 곤) 지역에 저장됩니다. 통합 개발 환경 (IDE) 에서 Amazon Q와 상호 작용하는 동안 처리된 데이터는 미국 동부 (버지니아 북부) 지역에 저장됩니다.

Amazon Q는 질문에 대한 대답을 생성하기 위해 질문, 대답, 추가 컨텍스트(예: 콘솔 메타데이터 및 IDE의 코드)를 저장합니다. Amazon Q에 묻는 몇 가지 질문과 이에 대한 답변을 사용하여 서비스를 개 선하는 방법에 AWS 대한 자세한 내용은 을 참조하십시오[Amazon Q 개발자 서비스 개선](#page-174-0).

주제

- [Amazon Q 개발자의 데이터 암호화](#page-173-0)
- [Amazon Q 개발자 서비스 개선](#page-174-0)

### • [IDE에서 데이터 공유를 옵트아웃하십시오.](#page-175-0)

## <span id="page-173-0"></span>Amazon Q 개발자의 데이터 암호화

이 주제에서는 전송 중 암호화 및 저장 중 암호화에 대한 Amazon Q Developer 관련 정보를 제공합니 다.

### 전송 중 암호화

고객과 Amazon Q 간, Amazon Q와 다운스트림 종속성 간의 모든 통신은 TLS 1.2 이상의 연결을 사용 하여 보호됩니다.

### 저장 중 암호화

Amazon Q는 Amazon DynamoDB 및 아마존 심플 스토리지 서비스 (Amazon S3) 를 사용하여 저장 된 데이터를 저장합니다. 저장된 데이터는 기본적으로 AWS 암호화 솔루션을 사용하여 암호화됩니다. Amazon Q는 AWS Key Management Service (AWS KMS) 에서 AWS 소유한 암호화 키를 사용하여 데 이터를 암호화합니다. 데이터를 암호화하는 AWS 관리 키를 보호하기 위해 어떠한 조치도 취할 필요가 없습니다. 자세한 내용은 AWS Key Management Service 개발자 안내서의 [AWS 소유 키](https://docs.aws.amazon.com/kms/latest/developerguide/concepts.html#aws-owned-cmk)를 참조하십 시오.

통합 개발 환경 (IDE) 에 Amazon Q에 저장된 데이터의 경우 저장된 데이터를 AWS KMS key 암호화 하도록 관리하는 자체 고객을 만들 수 있습니다. 고객 관리 키는 KMS 키에 대한 액세스를 제어하여 데 이터에 대한 액세스를 직접 제어할 수 있도록 만들고 소유하고 관리하는 AWS 계정의 KMS 키입니다. KMS 키를 직접 만드는 방법에 대한 자세한 내용은 개발자 안내서의 [키 만들기를](https://docs.aws.amazon.com/kms/latest/developerguide/create-keys.html) 참조하십시오.AWS Key Management Service

#### 를 사용한 암호화 Amazon Q Developer Agent for code transformation

로 변환을 시작하면 암호화된 TLS 연결을 통해 서비스 소유의 Amazon S3 버킷으로 코드가 전송됩니 다. [Amazon Q Developer Agent for code transformation](#page-103-0) 코드는 고객이 제공한 경우 고객 관리형 키를 사용하여 암호화되고, 그렇지 않으면 소유 키를 사용하여 암호화됩니다. AWS변환하는 동안 코드는 안 전한 빌드 환경의 메모리에 저장됩니다. 변환이 완료되면 빌드 환경이 삭제되고 모든 아티팩트는 메모 리에서 플러시됩니다. 암호화된 코드는 서비스 소유의 Amazon S3 버킷에 최대 24시간 동안 남아 있다 가 영구적으로 삭제됩니다.

### 사용자 지정을 통한 암호화

[사용자 지정을](#page-148-1) 생성하면 Amazon Q는 서비스 소유의 Amazon S3 버킷에 파일을 업로드합니다. 파일은 전송 중에 HTTPS 및 TLS를 사용하여 암호화됩니다. 저장된 파일은 고객이 제공한 경우 고객 관리 키

를 사용하여 암호화되고, 그렇지 않으면 자체 키를 사용하여 암호화됩니다. AWS사용자 지정이 생성되 면 버킷에서 데이터를 AWS 영구적으로 삭제하고 메모리에서 데이터를 제거합니다.

사용자 지정은 계정 내에서 서로 완전히 격리됩니다. 또한 다른 고객의 데이터와도 격리되어 있습니다. [Amazon Q Developer 관리자가 지정한](#page-164-0) 사용자만 특정 사용자 지정에 액세스할 수 있습니다. Amazon Q 관리자가 어떤 사용자가 어떤 사용자 지정에 액세스할 수 있는지 지정하려면 먼저 해당 관리자에게 액세스 권한을 부여해야 합니다. 자세한 정보는 [Amazon Q 사용자 지정을 위한 사전 요구 사항을](#page-148-0) 참조 하세요.

### <span id="page-174-0"></span>Amazon Q 개발자 서비스 개선

Amazon Q 개발자가 가장 관련성 높은 정보를 제공할 수 있도록 아마존은 서비스 개선을 위해 사용자 가 Amazon Q에 묻는 질문 및 답변과 같은 Amazon Q의 특정 콘텐츠를 사용할 수 있습니다. 이 페이지 에서는 당사에서 사용하는 콘텐츠와 옵트아웃 방법을 설명합니다.

서비스 개선에 사용되는 Amazon Q Developer 프리 티어 콘텐츠

Amazon Q Developer 프리 티어의 특정 콘텐츠를 서비스 개선을 위해 사용할 수 있습니다. 예를 들어 Amazon Q는 이 콘텐츠를 사용하여 일반적인 질문에 대한 더 나은 답변을 제공하고, Amazon Q 운영 문제를 해결하거나, 버그를 제거하거나, 모델 교육을 수행할 수 있습니다.

서비스 개선에 사용할 AWS 수 있는 콘텐츠에는 Amazon Q에 보내는 질문, Amazon Q에서 생성하는 응답 및 코드 등이 포함됩니다.

Amazon Q Developer Pro 또는 Amazon Q 비즈니스의 콘텐츠는 서비스 개선을 위해 사용하지 않습니 다.

### 옵트아웃 방법

서비스 개선을 위해 콘텐츠를 사용하는 Amazon Q Developer 프리 티어를 옵트아웃하는 방법은 Amazon Q를 사용하는 환경에 따라 다릅니다.

, AWS 웹 사이트의 경우 AWS Management Console AWS Console Mobile Application, 에서 AWS Organizations AI 서비스 옵트아웃 정책을 구성하십시오. AWS Chatbot자세한 내용은 AWS Organizations 사용 설명서의 [AI 서비스 옵트아웃 정책](https://docs.aws.amazon.com/organizations/latest/userguide/orgs_manage_policies_ai-opt-out.html)을 참조하세요.

Amazon Q 개발자 프리 티어의 경우 IDE에서 IDE의 설정을 조정하십시오. 자세한 정보는 [IDE에서 데](#page-175-0) [이터 공유를 옵트아웃하십시오.을](#page-175-0) 참조하세요.

## <span id="page-175-0"></span>IDE에서 데이터 공유를 옵트아웃하십시오.

이 페이지에서는 타사 IDE 및 AWS 코딩 환경을 포함하여 Amazon Q를 사용하는 IDE에서 데이터 공유 를 거부하는 방법을 설명합니다. Amazon Q에서 이 데이터를 사용하는 방법에 대한 자세한 내용은 을 참조하십시오[Amazon Q 개발자 서비스 개선.](#page-174-0)

### 클라이언트 측 원격 측정 공유 거부

클라이언트측 텔레메트리는 서비스 사용량을 정량화합니다. 예를 들어 추천 수락 여부를 추적할 AWS 수 있습니다. 클라이언트측 원격 분석에는 실제 코드가 포함되어 있지 않으며 IP 주소와 같은 개인 식 별 정보 (PII) 도 포함되어 있지 않습니다.

클라이언트측 원격 분석 공유를 옵트아웃하는 방법에 대한 지침을 보려면 환경을 선택하십시오.

#### Visual Studio Code

에서 원격 분석 데이터 공유를 거부하려면 다음 절차를 사용하십시오. VS Code

- 1. 에서 VS Code설정을 엽니다.
- 2. 작업 영역을 사용하는 경우 VS Code 작업 영역 하위 탭으로 전환하십시오. VS Code에서는 작 업 영역 설정이 사용자 설정보다 우선합니다.
- 3. 설정 검색 창에 를 입력합니다Amazon Q: Telemetry.
- 4. 상자를 선택 해제합니다.

#### **a** Note

이는 각 개발자가 자체 IDE 내에서 내리는 결정입니다. 엔터프라이즈의 일부로 Amazon Q 를 사용하는 경우 관리자가 이 설정을 대신 변경할 수 없습니다.

**JetBrains** 

원격 측정 데이터 공유를 거부하려면 다음 절차를 사용하십시오. JetBrains

- 1. JetBrainsIDE에서 환경설정을 엽니다 (Mac의 경우 설정 아래에 있음).
- 2. 왼쪽 내비게이션 바에서 도구를 선택한 다음 선택하십시오 AWS.
- 3. 사용량 지표 보내기 AWS대상을 선택 해제합니다.

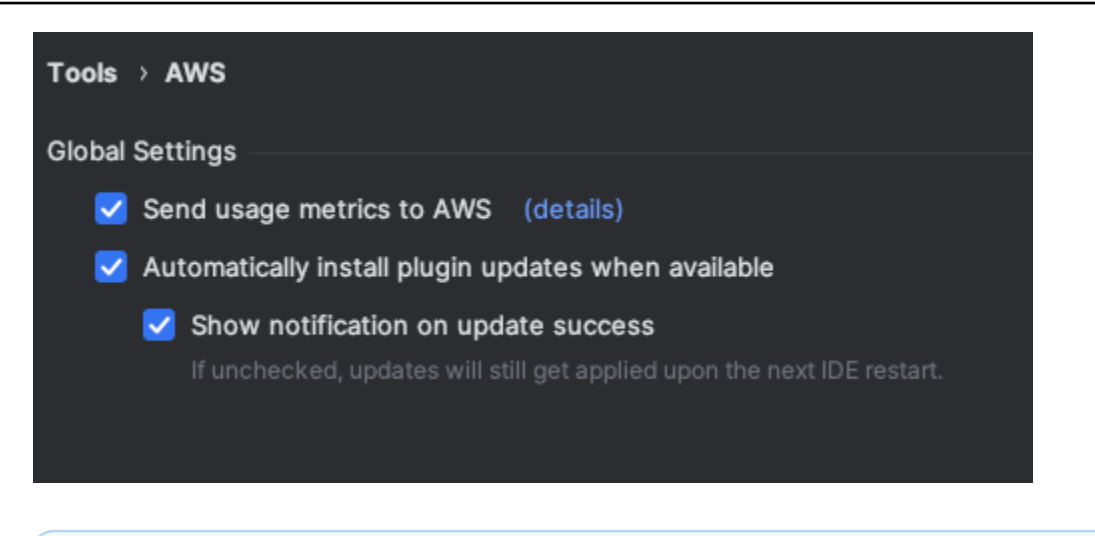

**a** Note

이는 각 개발자가 자체 IDE 내에서 내리는 결정입니다. 엔터프라이즈의 일부로 Amazon Q 를 사용하는 경우 관리자가 이 설정을 대신 변경할 수 없습니다.

Visual Studio

AWS 툴킷에서의 원격 측정 데이터 공유를 거부하려면 다음 Visual Studio 절차를 사용하십시오.

- 1. 도구에서 옵션을 선택합니다.
- 2. 옵션 패널에서 AWS 툴킷을 선택한 다음 일반을 선택합니다.
- 3. AWS 툴킷이 사용 정보를 수집하도록 허용을 선택 해제하십시오.

**a** Note

이는 각 개발자가 자체 IDE 내에서 내리는 결정입니다. 엔터프라이즈의 일부로 Amazon Q 를 사용하는 경우 관리자가 이 설정을 대신 변경할 수 없습니다.

AWS Cloud9

- 1. AWS Cloud9 IDE 내에서 창 상단의 AWS Cloud9 로고를 선택한 다음 기본 설정을 선택합니다.
- 2. 환경설정 탭에서 AWS 툴킷을 선택합니다.
- 3. 클라이언트측 텔레메트리 옆에서 스위치를 끄기 위치로 전환합니다.AWS

#### **a** Note

이 설정은 Amazon Q뿐만 아니라 일반적으로 AWS Cloud9 클라이언트 측 원격 분석을 공 유할지 여부에 영향을 줍니다.

#### Lambda

Lambda와 함께 Amazon Q를 사용하는 경우 Amazon Q는 클라이언트 측 원격 측정을 공유하지 않 습니다. AWS

#### SageMaker Studio

- 1. Studio 창 상단에서 설정을 선택합니다. SageMaker
- 2. 설정 드롭다운에서 고급 설정 편집기를 선택합니다.
- 3. Amazon Q 드롭다운에서 Amazon Q와 사용 데이터 공유 옆의 상자를 선택하거나 선택 취소합 니다.

#### JupyterLab

- 1. JupyterLab 창 상단에서 설정을 선택합니다.
- 2. 설정 드롭다운에서 고급 설정 편집기를 선택합니다.
- 3. Amazon Q 드롭다운에서 Amazon Q와 사용 데이터 공유 옆의 상자를 선택하거나 선택 취소합 니다.

AWS Glue Studio Notebook

- 1. AWS Glue 스튜디오 노트북 창 하단에서 Amazon Q를 선택합니다.
- 2. 팝업 메뉴에서 텔레메트리 공유 대상 옆의 스위치를 토글합니다. AWS

#### **a** Note

클라이언트측 원격 분석 공유를 일시 중지하는 것은 현재 Studio Notebook 기간 동안만 유 효합니다. AWS Glue

#### Command line

명령줄 도구의 기본 설정에서 텔레메트리를 전환합니다.

### 콘텐츠 공유 옵트아웃

콘텐츠 AWS 사용에 대한 자세한 내용은 을 참조하십시오[Amazon Q 개발자 서비스 개선](#page-174-0).

Visual Studio Code

Amazon Q 개발자 프로 티어에서는 Amazon Q가 콘텐츠를 수집하지 않습니다.

Amazon Q Developer 프리 티어에서 VS Code 콘텐츠 공유를 거부하려면 다음 절차를 사용하십시 오.

- 1. 에서 설정을 엽니다VS Code.
- 2. 작업 영역을 사용하는 경우 VS Code 작업 영역 하위 탭으로 전환하십시오. VS Code에서는 작 업 영역 설정이 사용자 설정보다 우선합니다.
- 3. 설정 검색 창에 를 입력합니다Amazon Q: Share Content.
- 4. 상자를 선택 해제합니다.

#### **JetBrains**

Amazon Q 개발자 프로 티어에서는 Amazon Q가 콘텐츠를 수집하지 않습니다.

Amazon Q Developer 프리 티어에서 Amazon Q 데이터 공유를 옵트아웃하려면 다음 절차를 사용 하십시오. JetBrains

- 1. 의 최신 버전을 사용하고 있는지 확인하십시오JetBrains.
- 2. JetBrainsIDE에서 환경설정을 엽니다 (Mac의 경우 설정 아래에 있음).
- 3. 왼쪽 내비게이션 바에서 도구 --> AWS--> Amazon Q를 선택합니다.
- 4. 데이터 공유에서 Amazon Q 콘텐츠 AWS공유를 선택 해제합니다.

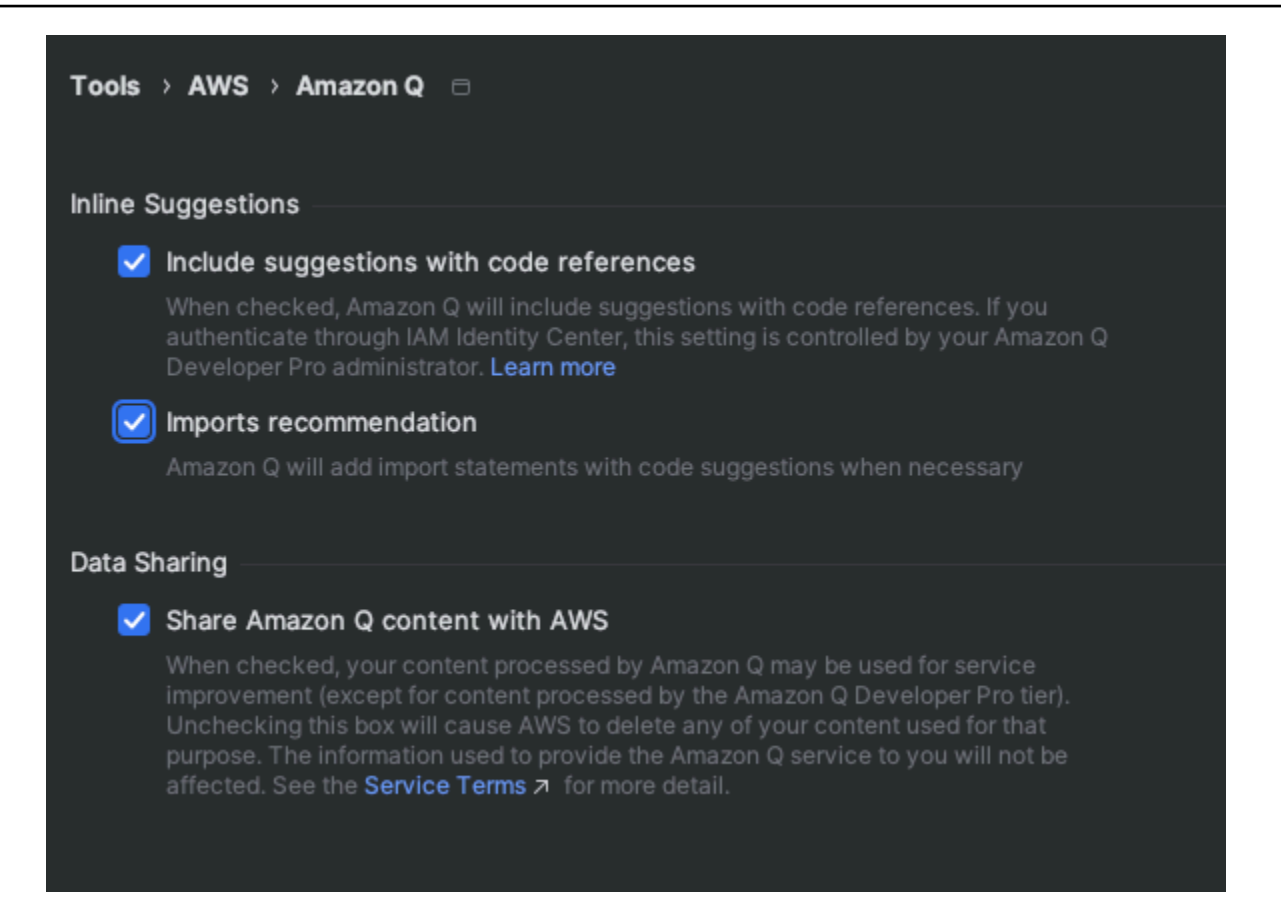

#### Visual Studio

Amazon Q 개발자 프로 티어에서는 Amazon Q가 콘텐츠를 수집하지 않습니다.

Amazon Q Developer 프리 티어에서 Visual Studio 콘텐츠 공유를 거부하려면 다음 절차를 사용하 십시오.

다음 두 가지 방법 중 하나로 Amazon Q 옵션 메뉴를 불러옵니다.

- 창 가장자리에서 AWS 툴킷 아이콘을 선택한 다음 옵션... 을 선택합니다.
- 도구 -> 옵션 -> AWS 툴킷 -> Amazon Q로 이동합니다.

Amazon Q 콘텐츠 공유를 참 또는 AWS거짓으로 전환합니다.

#### AWS Cloud9

Amazon Q와 함께 사용하는 AWS Cloud9경우 Amazon Q는 콘텐츠를 공유하지 않습니다 AWS.
### **a** Note

AWS Cloud9 설정에는 Amazon Q 콘텐츠를 AWS공유하기 위한 토글 스위치가 포함되어 있지만 해당 스위치는 작동하지 않습니다.

### Lambda

Lambda와 함께 Amazon Q를 사용하는 경우 Amazon Q는 콘텐츠를 공유하지 않습니다. AWS SageMaker Studio

Amazon Q를 SageMaker 스튜디오와 함께 사용하는 경우 Amazon Q는 콘텐츠를 공유하지 않습니 다 AWS.

**JupyterLab** 

- 1. JupyterLab 창 상단에서 설정을 선택합니다.
- 2. 설정 드롭다운에서 고급 설정 편집기를 선택합니다.
- 3. Amazon Q 드롭다운에서 Amazon Q와 콘텐츠 공유 옆의 상자를 선택하거나 선택 취소합니다.

AWS Glue Studio Notebook

Amazon Q를 AWS Glue 스튜디오 노트북과 함께 사용하는 경우 Amazon Q는 콘텐츠를 공유하지 않습니다 AWS.

Command line

명령줄 도구의 기본 설정에서 Amazon Q 콘텐츠 AWS공유를 다음과 같이 전환합니다.

# Amazon Q 개발자를 위한 자격 증명 및 액세스 관리

AWS Identity and Access Management (IAM) 는 관리자가 AWS 리소스에 대한 액세스를 안전하게 제 어할 수 AWS 서비스 있도록 도와줍니다. IAM 관리자는 Amazon Q Developer 리소스를 사용할 수 있 는 인증 (로그인) 및 권한 부여 (권한 보유) 를 받을 수 있는 사용자를 제어합니다. IAM 추가 비용 없이 사용할 AWS 서비스 수 있습니다.

주제

• [고객](#page-181-0)

- [ID를 통한 인증](#page-181-1)
- [정책을 사용한 액세스 관리](#page-184-0)
- [Amazon Q 개발자가 IAM을 사용하는 방법](#page-186-0)
- [정책을 통해 Amazon Q Developer에 대한 액세스 관리](#page-193-0)
- [Amazon Q 개발자 권한 참조](#page-215-0)
- [AWS Amazon Q 개발자를 위한 관리형 정책](#page-218-0)
- [Amazon Q 개발자 및 사용자 구독에 서비스 연결 역할 사용](#page-222-0)

## <span id="page-181-0"></span>고객

Amazon Q에서 수행하는 작업에 따라 사용 방법이 IAM 다릅니다.

서비스 사용자 – Amazon Q 서비스를 사용하여 작업을 수행하는 경우 필요한 자격 증명과 권한을 관리 자가 제공합니다. 더 많은 Amazon Q 기능을 사용하여 작업을 수행한다면 추가 권한이 필요할 수 있습 니다. 액세스 권한 관리 방식을 이해하면 적절한 권한을 관리자에게 요청할 수 있습니다.

서비스 관리자 - 회사에서 Amazon Q 리소스를 책임지고 있다면 Amazon Q에 대한 전체 액세스 권한 이 있을 것입니다. 서비스 사용자가 액세스해야 하는 Amazon Q 기능과 리소스를 결정하는 것은 서비 스 관리자의 책임입니다. 그런 다음 IAM 관리자에게 서비스 사용자의 권한을 변경해 달라는 요청을 제 출해야 합니다. 이 페이지의 정보를 검토하여 의 기본 개념을 IAM이해하십시오. 회사에서 Amazon Q 를 사용하는 IAM 방법에 대해 자세히 알아보려면 Amazon Q의 [작동 방식을](#page-186-0) 참조하십시오 IAM.

IAM 관리자 - IAM 관리자라면 Amazon Q에 대한 액세스를 관리하기 위한 정책을 작성하는 방법에 대 해 자세히 알아보고 싶을 수 있습니다. IAM 관리자라면 IAM 사용자의 서비스 액세스를 관리하기 위 한 정책을 작성하는 방법에 대해 자세히 알아보는 것이 좋습니다. Amazon Q에 대한 자세한 내용은 [Amazon Q에 대한AWS 리전 관리형 정책](#page-218-0)을 참조하십시오.

# <span id="page-181-1"></span>ID를 통한 인증

인증은 ID 자격 증명을 AWS 사용하여 로그인하는 방법입니다. AWS 계정 루트 사용자 또는 역할을 위 임하여 인증 (로그인 AWS) 을 받아야 합니다. IAM 사용자 IAM

ID 소스를 통해 제공된 자격 증명을 사용하여 페더레이션 ID로 로그인할 수 있습니다. AWS AWS IAM Identity Center (IAM Identity Center) 사용자, 회사의 Single Sign-On 인증, 사용자 Google 또는 Facebook 자격 증명이 페더레이션 ID의 예입니다. 페더레이션형 ID로 로그인하는 경우 관리자가 이 전에 IAM 역할을 사용하여 ID 페더레이션을 설정한 상태입니다. 페더레이션을 사용하여 액세스하는 AWS 경우 간접적으로 역할을 맡게 됩니다.

사용자 유형에 따라 AWS Management Console 또는 AWS 액세스 포털에 로그인할 수 있습니다. 로그 인에 대한 자세한 내용은 AWS 로그인 사용 설명서의 [내 로그인 방법을](https://docs.aws.amazon.com/signin/latest/userguide/how-to-sign-in.html) 참조하십시오. AWS AWS 계정

사용하는 인증 방법에 상관 없이 추가 보안 정보를 제공해야 할 수도 있습니다. 예를 들어, AWS 계 정의 보안을 강화하기 위해 다단계 인증 (MFA) 을 사용할 것을 권장합니다. 자세한 내용은 AWS IAM Identity Center 사용 설명서의 [다중 인증](https://docs.aws.amazon.com/singlesignon/latest/userguide/enable-mfa.html) 및 IAM 사용 설명서의 [AWS에서 다중 인증\(MFA\) 사용을](https://docs.aws.amazon.com/IAM/latest/UserGuide/id_credentials_mfa.html) 참조 하십시오.

## AWS 계정 루트 사용자

처음 계정을 만들 때는 먼저 AWS 계정계정의 모든 AWS 서비스 리소스와 모든 리소스에 완전히 액세 스할 수 있는 단일 로그인 ID로 시작합니다. 이 ID를 라고 AWS 계정 루트 사용자 하며, 계정을 만들 때 사용한 이메일 주소와 비밀번호로 로그인하여 액세스할 수 있습니다. 일상적인 작업에 루트 사용자를 사용하지 않을 것을 강력히 권장합니다. 루트 사용자 보안 인증 정보를 보호하고 루트 사용자만 수행할 수 있는 작업을 수행하는 데 사용합니다. 루트 사용자로 로그인해야 하는 작업의 전체 목록은 IAM 사 용 설명서의 [루트 사용자 보안 인증이 필요한 작업](https://docs.aws.amazon.com/accounts/latest/reference/root-user-tasks.html)을 참조하십시오.

## 페더레이션 자격 증명

가장 좋은 방법은 관리자 액세스가 필요한 사용자를 비롯한 수동 AWS 서비스 사용자가 ID 공급자와의 페더레이션을 사용하여 임시 자격 증명을 사용하여 액세스하도록 하는 것입니다.

페더레이션 ID는 기업 사용자 디렉토리, 웹 ID 공급자, Identity Center 디렉터리의 사용자 또는 ID 소스를 통해 제공된 자격 증명을 사용하여 액세스하는 AWS 서비스 모든 사용자를 말합니다. AWS Directory Service페더레이션 ID에 AWS 계정액세스하면 이들이 역할을 맡고 역할은 임시 자격 증명을 제공합니다.

중앙 집중식 액세스 관리를 위해 AWS IAM Identity Center(을)를 사용하는 것이 좋습니다. IAM Identity Center에서 사용자 및 그룹을 생성하거나 자체 ID 소스의 사용자 및 그룹 집합에 연결하고 동기화하여 모든 사용자 및 애플리케이션에서 사용할 수 있습니다. AWS 계정 IAM Identity Center에 대한 자세한 내용은 AWS IAM Identity Center 사용 설명서에서 [IAM Identity Center란 무엇입니까?](https://docs.aws.amazon.com/singlesignon/latest/userguide/what-is.html)를 참조하십시 오.

## IAM 사용자 및 그룹

[IAM 사용자A](https://docs.aws.amazon.com/IAM/latest/UserGuide/id_users.html)n은 단일 사용자 AWS 계정 또는 애플리케이션에 대한 특정 권한을 가진 사용자 내의 ID 입니다. 가능하면 암호 및 액세스 키와 같은 장기 자격 증명을 가진 IAM 사용자 사람을 만드는 대신 임 시 자격 증명을 사용하는 것이 좋습니다. 그러나 장기 자격 증명이 필요한 특정 사용 사례가 있는 IAM 사용자경우 액세스 키를 교체하는 것이 좋습니다. 자세한 내용은 IAM 사용 설명서의 [장기 보안 인증이](https://docs.aws.amazon.com/IAM/latest/UserGuide/best-practices.html#rotate-credentials)  [필요한 사용 사례의 경우 정기적으로 액세스 키 교체](https://docs.aws.amazon.com/IAM/latest/UserGuide/best-practices.html#rotate-credentials)를 참조하십시오.

[IAM 그룹은](https://docs.aws.amazon.com/IAM/latest/UserGuide/id_groups.html) 컬렉션을 지정하는 ID입니다 IAM 사용자. 사용자는 그룹으로 로그인할 수 없습니다. 그룹 을 사용하여 여러 사용자의 권한을 한 번에 지정할 수 있습니다. 그룹을 사용하면 대규모 사용자 집합 의 권한을 더 쉽게 관리할 수 있습니다. 예를 들어, IAMAdmins라는 그룹을 만들고 해당 그룹에 리소스 를 관리할 권한을 부여할 수 있습니다. IAM

사용자는 역할과 다릅니다. 사용자는 한 사람 또는 애플리케이션과 고유하게 연결되지만, 역할은 해당 역할이 필요한 사람이라면 누구나 수임할 수 있습니다. 사용자는 영구적인 장기 보안 인증 정보를 가지 고 있지만, 역할은 임시 보안 인증만 제공합니다. 자세한 내용은 IAM 사용 [설명서의 IAM 사용자 \(역할](https://docs.aws.amazon.com/IAM/latest/UserGuide/id.html#id_which-to-choose)  [대신\) 생성 시기를](https://docs.aws.amazon.com/IAM/latest/UserGuide/id.html#id_which-to-choose) 참조하십시오.

## IAM 역할

[IAM 역할은](https://docs.aws.amazon.com/IAM/latest/UserGuide/id_roles.html) 특정 권한을 AWS 계정 가진 사용자 내의 ID입니다. IAM 역할은 a와 IAM 사용자 비슷하지 만 특정인과 관련이 없습니다. 역할을 AWS Management Console [전환하여](https://docs.aws.amazon.com/IAM/latest/UserGuide/id_roles_use_switch-role-console.html) 에서 일시적으로 IAM 역 할을 맡을 수 있습니다. AWS Command Line Interface (AWS CLI) 또는 AWS API 작업을 호출하거나 사용자 지정 URL을 사용하여 역할을 수임할 수 있습니다. 역할 사용 방법에 대한 자세한 내용은 IAM 사용 설명서의 IAM [역할 사용을](https://docs.aws.amazon.com/IAM/latest/UserGuide/id_roles_use.html) 참조하십시오.

IAM 임시 자격 증명이 있는 역할은 다음과 같은 상황에서 유용합니다.

- 페더레이션 사용자 액세스 페더레이션 ID에 권한을 부여하려면 역할을 생성하고 해당 역할의 권한 을 정의합니다. 페더레이션 ID가 인증되면 역할이 연결되고 역할에 정의된 권한이 부여됩니다. 페더 레이션 역할에 대한 자세한 내용은 IAM 사용 설명서의 [서드 파티 ID 공급자의 역할 생성](https://docs.aws.amazon.com/IAM/latest/UserGuide/id_roles_create_for-idp.html) 단원을 참조 하십시오. IAM Identity Center를 사용하는 경우, 권한 집합을 구성합니다. 인증 후 ID가 액세스할 수 있는 항목을 관리하기 위해 IAM Identity Center는 권한 세트를 IAM의 역할과 연관 짓습니다. 권한 세 트에 대한 자세한 내용은 AWS IAM Identity Center 사용 설명서의 [권한 세트를](https://docs.aws.amazon.com/singlesignon/latest/userguide/permissionsetsconcept.html) 참조하세요.
- 임시 IAM 사용자 권한 특정 작업에 대해 일시적으로 다른 권한을 맡는 IAM 역할을 맡을 IAM 사용 자 수 있습니다.
- 교차 계정 액세스 IAM 역할을 사용하여 다른 계정의 사용자 (신뢰할 수 있는 주체) 가 계정의 리소 스에 액세스하도록 허용할 수 있습니다. 역할은 계정 간 액세스를 부여하는 기본적인 방법입니다. 하 지만 일부 AWS 서비스경우에는 역할을 프록시로 사용하는 대신 정책을 리소스에 직접 연결할 수 있 습니다. 계정 간 액세스에 대한 역할과 리소스 기반 정책 간의 차이에 대한 자세한 내용은 IAM [사용](https://docs.aws.amazon.com/IAM/latest/UserGuide/id_roles_compare-resource-policies.html) [설명서에서 IAM 역할과 리소스 기반 정책의](https://docs.aws.amazon.com/IAM/latest/UserGuide/id_roles_compare-resource-policies.html) 차이점을 참조하십시오.
- 크로스 서비스 액세스 일부는 다른 기능을 사용합니다. AWS 서비스 AWS 서비스서비스는 호출 하는 보안 주체의 권한을 사용하거나, 서비스 역할을 사용하거나, 또는 서비스 연결 역할을 사용하여 이 작업을 수행할 수 있습니다.
	- 주체 권한 IAM 사용자 또는 역할을 사용하여 에서 작업을 수행하는 AWS경우 사용자는 보안 주 체로 간주됩니다. 정책은 보안 주체에게 권한을 부여합니다. 일부 서비스를 사용할 때는 다른 서비

스에서 다른 작업을 트리거하는 작업을 수행할 수 있습니다. 이 경우 두 작업을 모두 수행할 수 있 는 권한이 있어야 합니다.

- 서비스 역할 서비스 역할은 서비스가 사용자 대신 작업을 수행하기 위해 수임하는 IAM 역할입니 다. IAM 관리자는 내부에서 서비스 역할을 만들고, 수정하고, 삭제할 수 IAM있습니다. 자세한 내용 은 IAM 사용 설명서의 [AWS 서비스에 대한 권한을 위임할 역할 생성을](https://docs.aws.amazon.com/IAM/latest/UserGuide/id_roles_create_for-service.html) 참조하십시오.
- 서비스 연결 역할 서비스 연결 역할은 에 연결된 서비스 역할의 한 유형입니다. AWS 서비스서비 스는 사용자를 대신하여 작업을 수행하기 위해 역할을 수임할 수 있습니다. 서비스 연결 역할은 사 용자에게 AWS 계정 표시되며 해당 서비스가 소유합니다. IAM 관리자는 서비스 연결 역할에 대한 권한을 볼 수 있지만 편집할 수는 없습니다.
- 실행 중인 애플리케이션 Amazon EC2 IAM 역할을 사용하여 Amazon EC2 인스턴스에서 실행되고 AWS API 요청을 보내는 애플리케이션의 임시 자격 증명을 관리할 수 있습니다. AWS CLI Amazon EC2 인스턴스 내에 액세스 키를 저장하는 것보다 이 방법이 더 좋습니다. Amazon EC2 인스턴스에 IAM 역할을 할당하고 모든 애플리케이션에서 사용할 수 있게 하려면 인스턴스에 연결된 인스턴스 프로필을 생성합니다. 인스턴스 프로필에는 역할이 포함되며, 이를 통해 Amazon EC2 인스턴스에서 실행 중인 프로그램이 임시 자격 증명을 얻을 수 있습니다. 자세한 내용은 IAM 사용 설명서의 IAM [역할을 사용하여 Amazon EC2 인스턴스에서 실행되는 애플리케이션에 권한 부여를](https://docs.aws.amazon.com/IAM/latest/UserGuide/id_roles_use_switch-role-ec2.html) 참조하십시오.

IAM 역할 사용 여부에 대한 자세한 내용은 IAM 사용 [설명서의 IAM 역할 생성 시기 \(사용자 대신\)](https://docs.aws.amazon.com/IAM/latest/UserGuide/id.html#id_which-to-choose_role) 를 참 조하십시오.

## <span id="page-184-0"></span>정책을 사용한 액세스 관리

정책을 생성하고 이를 AWS ID 또는 리소스에 AWS 연결하여 액세스를 제어할 수 있습니다. 정책은 ID 또는 리소스와 연결될 때 AWS 해당 권한을 정의하는 객체입니다. AWS 주도자 (사용자, 루트 사용자 또는 역할 세션) 가 요청할 때 이러한 정책을 평가합니다. 정책에서 권한은 요청이 허용되거나 거부되 는 지를 결정합니다. 대부분의 정책은 JSON 문서로 AWS 저장됩니다. JSON 정책 문서의 구조와 콘텐 츠에 대한 자세한 내용은 IAM 사용 설명서의 [JSON 정책 개요](https://docs.aws.amazon.com/IAM/latest/UserGuide/access_policies.html#access_policies-json)를 참조하십시오.

관리자는 AWS JSON 정책을 사용하여 누가 무엇에 액세스할 수 있는지 지정할 수 있습니다. 즉, 어떤 보안 주체가 어떤 리소스와 어떤 조건에서 작업을 수행할 수 있는지를 지정할 수 있습니다.

모든 IAM 엔티티 (사용자 또는 역할) 는 권한 없이 시작합니다. 기본적으로 사용자는 아무 작업도 수행 할 수 없으며, 자신의 암호를 변경할 수도 없습니다. 사용자에게 태스크를 수행할 권한을 부여하기 위 해 관리자는 사용자에게 권한 정책을 연결해야 합니다. 또한 관리자는 의도한 권한을 가지고 있는 그룹 에 사용자를 추가할 수 있습니다. 관리자가 그룹에 권한을 부여하면 그룹의 모든 사용자가 해당 권한을 받습니다.

IAM 정책은 작업을 수행하는 데 사용하는 방법에 관계없이 작업에 대한 권한을 정의합니다. 예를 들 어, iam:GetRole 작업을 허용하는 정책이 있다고 가정합니다. 해당 정책을 사용하는 사용자는 AWS Management Console, AWS CLI, 또는 AWS API에서 역할 정보를 가져올 수 있습니다.

## 보안 인증 기반 정책

ID 기반 정책은 ID (예: IAM 사용자, 역할 또는 그룹) 에 연결할 수 있는 JSON 권한 정책 문서입니다. 이 러한 정책은 사용자와 역할이 어떤 리소스와 어떤 조건에서 어떤 태스크를 수행할 수 있는지를 제어합 니다. 자격 증명 기반 정책을 생성하는 방법에 대한 자세한 내용은 IAM 사용 설명서의 [IAM 정책 생성을](https://docs.aws.amazon.com/IAM/latest/UserGuide/access_policies_create.html) 참조하십시오.

보안 인증 기반 정책은 인라인 정책 또는 관리형 정책으로 한층 더 분류할 수 있습니다. 인라인 정책은 단일 사용자, 그룹 또는 역할에 직접 포함됩니다. 관리형 정책은 내 여러 사용자, 그룹 및 역할에 연결할 수 있는 독립형 정책입니다. AWS 계정관리형 정책에는 AWS 관리형 정책과 고객 관리형 정책이 포함 됩니다. 관리형 정책과 인라인 정책 중 하나를 선택하는 방법에 대한 자세한 내용은 IAM 사용 설명서의 [관리형 정책과 인라인 정책 중 선택을](https://docs.aws.amazon.com/IAM/latest/UserGuide/access_policies_managed-vs-inline.html#choosing-managed-or-inline) 참조하십시오.

## 리소스 기반 정책

리소스 기반 정책은 버킷과 같은 리소스에 연결하는 JSON 정책 문서입니다. Amazon S3 서비스 관리 자는 이러한 정책을 사용하여 지정된 보안 주체(계정 멤버, 사용자 또는 역할)가 해당 리소스에 대해 수 행할 수 있는 작업과 어떤 조건에서 수행할 수 있는지를 정의할 수 있습니다. 리소스 기반 정책은 인라 인 정책입니다. 관리형 리소스 기반 정책은 없습니다.

## 액세스 제어 목록(ACL)

ACL(액세스 제어 목록)은 리소스에 액세스할 수 있는 권한을 가진 보안 주체(계정 멤버, 사용자 또는 역할)를 제어하는 정책의 유형입니다. ACL은 JSON 정책 문서 형식을 사용하지 않지만 리소스 기반 정책과 비슷합니다. Amazon S3 AWS WAF, 및 Amazon VPC 는 ACL을 지원하는 서비스의 예입니다. ACL에 대한 자세한 내용은 Amazon S3 사용 설명서의 [액세스 제어 목록 \(ACL\) 개요를](https://docs.aws.amazon.com/AmazonS3/latest/dev/acl-overview.html) 참조하십시오.

## 기타 정책 타입

AWS 일반적이지 않은 추가 정책 유형을 지원합니다. 이러한 정책 타입은 더 일반적인 정책 타입에 따 라 사용자에게 부여되는 최대 권한을 설정할 수 있습니다.

• 권한 경계 - 권한 경계는 ID 기반 정책이 IAM 엔티티 (IAM 사용자 또는 역할) 에 부여할 수 있는 최대 권한을 설정하는 고급 기능입니다. 개체에 대한 권한 경계를 설정할 수 있습니다. 결과 권한은 엔티 티의 ID 기반 정책과 권한 경계의 교차점입니다. Principal 필드에서 사용자나 역할을 지정하는 리

소스 기반 정책은 권한 경계를 통해 제한되지 않습니다. 이러한 정책 중 하나에 포함된 명시적 거부 는 허용을 재정의합니다. 권한 경계에 대한 자세한 내용은 IAM 사용 설명서의 [IAM 엔티티에 대한 권](https://docs.aws.amazon.com/IAM/latest/UserGuide/access_policies_boundaries.html) [한 경계를](https://docs.aws.amazon.com/IAM/latest/UserGuide/access_policies_boundaries.html) 참조하십시오.

- 서비스 제어 정책 (SCP) SCP는 조직 또는 조직 단위 (OU) 에 대한 최대 권한을 지정하는 JSON 정 책입니다. AWS Organizations AWS Organizations 사업체가 소유한 여러 AWS 계정 개를 그룹화하 고 중앙에서 관리하는 서비스입니다. 조직에서 모든 기능을 활성화할 경우 SCP를 임의의 계정 또 는 모든 계정에 적용할 수 있습니다. SCP는 각 루트 사용자를 포함하여 구성원 계정의 엔티티에 대 한 권한을 제한합니다. AWS 계정 조직 및 SCP에 대한 자세한 내용은 AWS Organizations 사용 설명 서의 [SCP 작동 방식을](https://docs.aws.amazon.com/organizations/latest/userguide/orgs_manage_policies_about-scps.html) 참조하십시오.
- 세션 정책 세션 정책은 역할 또는 페더레이션 사용자에 대해 임시 세션을 프로그래밍 방식으로 생 성할 때 파라미터로 전달하는 고급 정책입니다. 결과적으로 얻는 세션의 권한은 사용자 또는 역할의 자격 증명 기반 정책과 세션 정책의 교집합입니다. 또한 권한을 리소스 기반 정책에서 가져올 수도 있습니다. 이러한 정책 중 하나에 포함된 명시적 거부는 허용을 재정의합니다. 자세한 내용은 IAM 사 용 설명서의 [세션 정책을](https://docs.aws.amazon.com/IAM/latest/UserGuide/access_policies.html#policies_session) 참조하십시오.

## 여러 정책 타입

여러 정책 유형이 요청에 적용되는 경우, 결과 권한은 이해하기가 더 복잡합니다. 여러 정책 유형이 관 련되어 있을 때 요청을 허용할지 여부를 AWS 결정하는 방법을 알아보려면 IAM 사용 설명서의 [정책 평](https://docs.aws.amazon.com/IAM/latest/UserGuide/reference_policies_evaluation-logic.html) [가 로직을](https://docs.aws.amazon.com/IAM/latest/UserGuide/reference_policies_evaluation-logic.html) 참조하십시오.

# <span id="page-186-0"></span>Amazon Q 개발자가 IAM을 사용하는 방법

IAM을 사용하여 Amazon Q Developer에 대한 액세스를 관리하기 전에 Amazon Q Developer에서 사 용할 수 있는 IAM 기능에 대해 알아보십시오.

Amazon Q 개발자와 함께 사용할 수 있는 IAM 기능

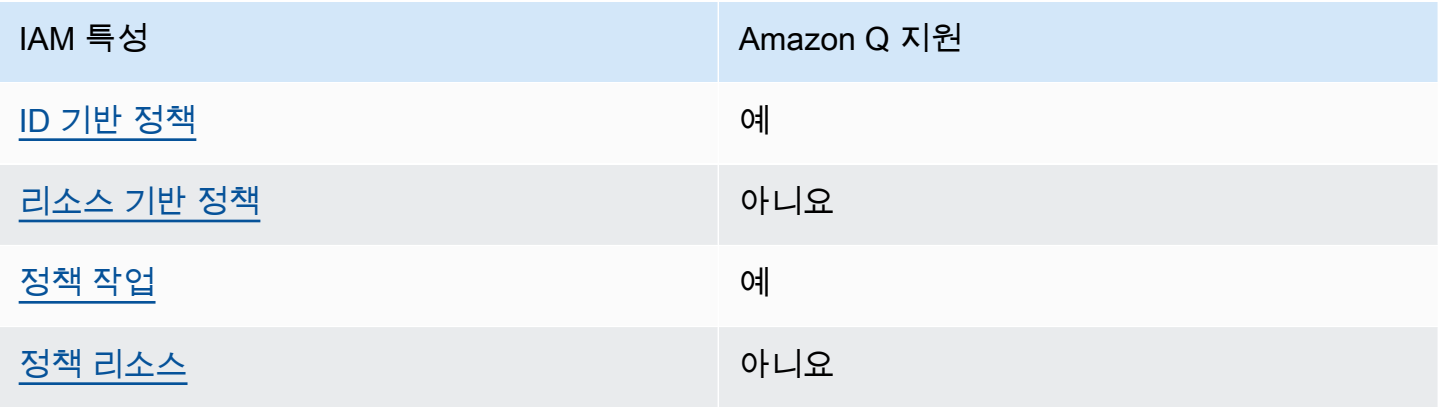

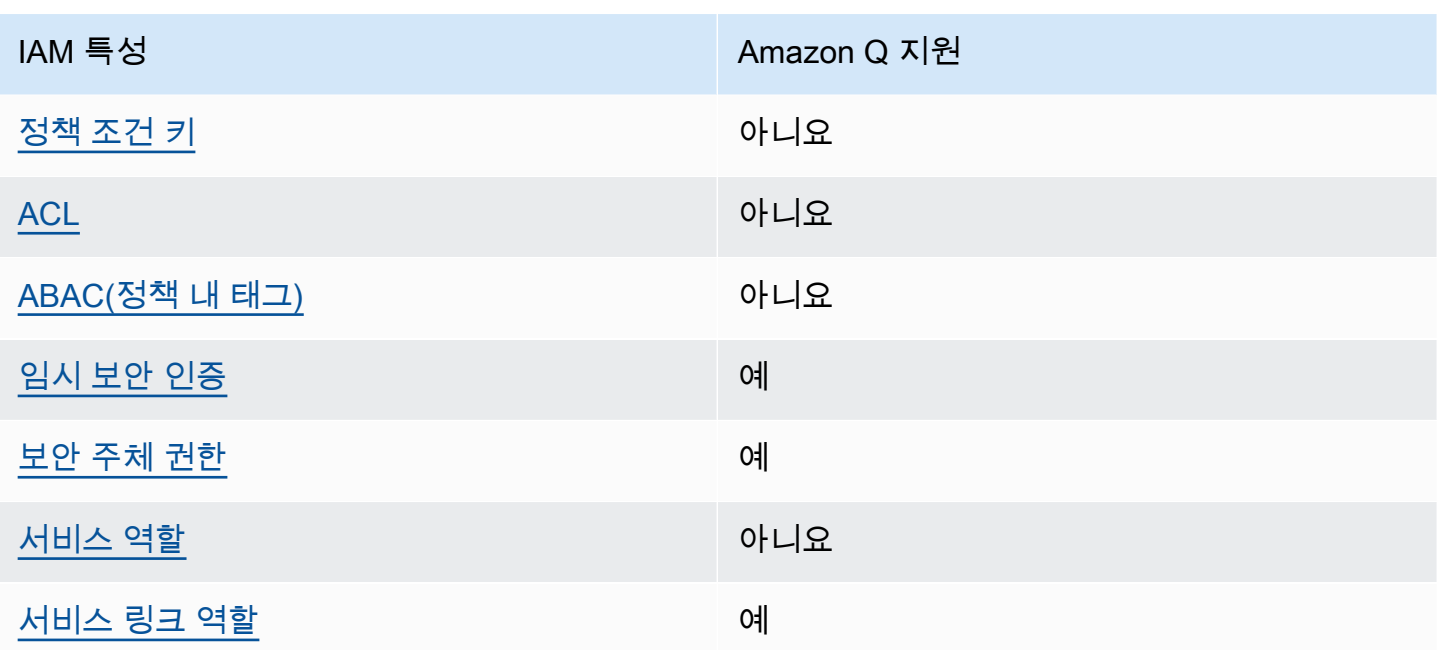

Amazon Q 및 기타 제품이 대부분의 IAM 기능과 어떻게 AWS 서비스 작동하는지 자세히 알아보려면 IAM 사용 설명서의 [IAM과의](https://docs.aws.amazon.com/IAM/latest/UserGuide/reference_aws-services-that-work-with-iam.html) 연동을 참조하십시오AWS 서비스 .

<span id="page-187-0"></span>Amazon Q의 ID 기반 정책

보안 인증 기반 정책 지원 예

자격 증명 기반 정책은 IAM 사용자, 사용자 그룹 또는 역할과 같은 자격 증명에 연결할 수 있는 JSON 권한 정책 문서입니다. 이러한 정책은 사용자와 역할이 어떤 리소스와 어떤 조건에서 어떤 태스크를 수 행할 수 있는지를 제어합니다. ID 기반 정책을 생성하는 방법을 알아보려면 IAM 사용 설명서의 [IAM 정](https://docs.aws.amazon.com/IAM/latest/UserGuide/access_policies_create.html) [책 생성](https://docs.aws.amazon.com/IAM/latest/UserGuide/access_policies_create.html)을 참조하십시오.

IAM ID 기반 정책을 사용하면 허용되거나 거부되는 작업과 리소스뿐 아니라 작업이 허용되거나 거부 되는 조건을 지정할 수 있습니다. 보안 인증 기반 정책에서는 보안 주체가 연결된 사용자 또는 역할에 적용되므로 보안 주체를 지정할 수 없습니다. JSON 정책에서 사용하는 모든 요소에 대해 알아보려면 IAM 사용 설명서의 [IAM JSON 정책 요소 참조를](https://docs.aws.amazon.com/IAM/latest/UserGuide/reference_policies_elements.html) 참조하십시오.

Amazon Q의 ID 기반 정책 예제

Amazon Q 개발자 자격 증명 기반 정책의 예를 보려면 을 참조하십시오. [Amazon Q 개발자를 위한 자](#page-197-0) [격 증명 기반 정책 예제](#page-197-0)

## <span id="page-188-0"></span>Amazon Q 내의 리소스 기반 정책

리소스 기반 정책 지원 아니요 아니요 아니요

리소스 기반 정책은 리소스에 연결하는 JSON 정책 문서입니다. 리소스 기반 정책의 예는 IAM 역할 신 뢰 정책과 Amazon S3 버킷 정책입니다. 리소스 기반 정책을 지원하는 서비스에서 서비스 관리자는 이 러한 정책을 사용하여 특정 리소스에 대한 액세스를 통제할 수 있습니다. 정책이 연결된 리소스의 경 우, 정책은 지정된 보안 주체가 해당 리소스와 어떤 조건에서 어떤 태스크를 수행할 수 있는지를 정의 합니다. 리소스 기반 정책에서 [보안 주체를 지정](https://docs.aws.amazon.com/IAM/latest/UserGuide/reference_policies_elements_principal.html)해야 합니다. 보안 주체에는 계정, 사용자, 역할, 페더레 이션 사용자 등이 포함될 수 있습니다. AWS 서비스

교차 계정 액세스를 활성화하려는 경우, 전체 계정이나 다른 계정의 IAM 개체를 리소스 기반 정책의 보 안 주체로 지정할 수 있습니다. 리소스 기반 정책에 크로스 계정 보안 주체를 추가하는 것은 트러스트 관계 설정의 절반밖에 되지 않는다는 것을 유념하십시오. 보안 주체와 리소스가 다른 AWS 계정경우 신뢰할 수 있는 계정의 IAM 관리자는 보안 주체 개체 (사용자 또는 역할) 에게 리소스에 액세스할 수 있 는 권한도 부여해야 합니다. 엔터티에 ID 기반 정책을 연결하여 권한을 부여합니다. 하지만 리소스 기 반 정책이 동일 계정의 보안 주체에 액세스를 부여하는 경우, 추가 자격 증명 기반 정책이 필요하지 않 습니다. 자세한 내용은 IAM 사용 설명서의 [IAM의 교차 계정 리소스 액세스를](https://docs.aws.amazon.com/IAM/latest/UserGuide/access_policies-cross-account-resource-access.html) 참조하십시오.

<span id="page-188-1"></span>Amazon Q의 정책 작업

정책 작업 지원 예

관리자는 AWS JSON 정책을 사용하여 누가 무엇에 액세스할 수 있는지 지정할 수 있습니다. 즉, 어떤 보안 주체가 어떤 리소스와 어떤 조건에서 작업을 수행할 수 있는지를 지정할 수 있습니다.

JSON 정책의 Action요소는 정책에서 액세스를 허용하거나 거부하는 데 사용할 수 있는 태스크를 설 명합니다. 정책 작업은 일반적으로 관련 AWS API 작업과 이름이 같습니다. 일치하는 API 작업이 없는 권한 전용 작업 같은 몇 가지 예외도 있습니다. 정책에서 여러 작업이 필요한 몇 가지 작업도 있습니다. 이러한 추가 작업을 일컬어 종속 작업이라고 합니다.

연결된 작업을 수행할 수 있는 권한을 부여하기 위한 정책에 작업을 포함하십시오.

Amazon Q 작업 목록을 보려면 [정책을 통해 Amazon Q Developer에 대한 액세스 관리](#page-193-0) 섹션을 참조하 십시오.

### Amazon Q의 정책 작업은 작업 앞에 다음 접두사를 사용합니다.

q

명령문 하나에 여러 작업을 지정하려면 작업을 쉼표로 구분하십시오.

"Action": [ "q:*action1*", "q:*action2*" ]

와일드카드(\*)를 사용하여 여러 작업을 지정할 수 있습니다. 예를 들어, Get라는 단어로 시작하는 모든 태스크를 지정하려면 다음 태스크를 포함합니다.

"Action": "q:Get\*"

Amazon Q 개발자 자격 증명 기반 정책의 예를 보려면 을 참조하십시오. [Amazon Q 개발자를 위한 자](#page-197-0) [격 증명 기반 정책 예제](#page-197-0)

<span id="page-189-0"></span>Amazon Q의 정책 리소스

정책 리소스 지원 아니요 아니요 아니요

관리자는 AWS JSON 정책을 사용하여 누가 무엇에 액세스할 수 있는지 지정할 수 있습니다. 즉, 어떤 보안 주체가 어떤 리소스와 어떤 조건에서 작업을 수행할 수 있는지를 지정할 수 있습니다.

Resource JSON 정책 요소는 작업이 적용되는 하나 이상의 개체를 지정합니다. 문장에는 Resource또는 NotResource요소가 반드시 추가되어야 합니다. 모범 사례에 따라 [Amazon 리소스](https://docs.aws.amazon.com/general/latest/gr/aws-arns-and-namespaces.html) [이름\(ARN\)](https://docs.aws.amazon.com/general/latest/gr/aws-arns-and-namespaces.html)을 사용하여 리소스를 지정합니다. 리소스 수준 권한이라고 하는 특정 리소스 유형을 지원 하는 작업에 대해 이 태스크를 수행할 수 있습니다.

작업 나열과 같이 리소스 수준 권한을 지원하지 않는 작업의 경우, 와일드카드(\*)를 사용하여 해당 문이 모든 리소스에 적용됨을 나타냅니다.

```
"Resource": "*"
```
Amazon Q 개발자 자격 증명 기반 정책의 예를 보려면 을 참조하십시오. [Amazon Q 개발자를 위한 자](#page-197-0) [격 증명 기반 정책 예제](#page-197-0)

<span id="page-190-0"></span>Amazon Q의 정책 조건 키

서비스별 정책 조건 키 지원 아니요 아니요

관리자는 AWS JSON 정책을 사용하여 누가 무엇에 액세스할 수 있는지 지정할 수 있습니다. 즉, 어떤 보안 주체가 어떤 리소스와 어떤 조건에서 작업을 수행할 수 있는지를 지정할 수 있습니다.

Condition 요소(또는 Condition 블록)를 사용하면 정책이 발효되는 조건을 지정할 수 있습니다. Condition 요소는 옵션입니다. 같거나 작음과 같은 [조건 연산자](https://docs.aws.amazon.com/IAM/latest/UserGuide/reference_policies_elements_condition_operators.html)를 사용하여 정책의 조건을 요청의 값과 일치시키는 조건식을 생성할 수 있습니다.

한 문에서 여러 Condition 요소를 지정하거나 단일 Condition 요소에서 여러 키를 지정하는 경우, AWS 는 논리적 AND 태스크를 사용하여 평가합니다. 단일 조건 키에 여러 값을 지정하는 경우 는 논리 적 OR 연산을 사용하여 조건을 AWS 평가합니다. 명문의 권한을 부여하기 전에 모든 조건을 충족해야 합니다.

조건을 지정할 때 자리 표시자 변수를 사용할 수도 있습니다. 예컨대, IAM 사용자에게 IAM 사용자 이 름으로 태그가 지정된 경우에만 리소스에 액세스할 수 있는 권한을 부여할 수 있습니다. 자세한 내용은 IAM 사용 설명서의 [IAM 정책 요소: 변수 및 태그를](https://docs.aws.amazon.com/IAM/latest/UserGuide/reference_policies_variables.html) 참조하십시오.

AWS 글로벌 조건 키 및 서비스별 조건 키를 지원합니다. 모든 AWS 글로벌 조건 키를 보려면 IAM 사 용 [AWS 설명서의 글로벌 조건 컨텍스트 키를](https://docs.aws.amazon.com/IAM/latest/UserGuide/reference_policies_condition-keys.html) 참조하십시오.

Amazon Q 개발자 자격 증명 기반 정책의 예를 보려면 을 참조하십시오. [Amazon Q 개발자를 위한 자](#page-197-0) [격 증명 기반 정책 예제](#page-197-0)

<span id="page-190-1"></span>Amazon Q의 ACL

ACL 지원 아니요 아니요 아니요 아니요

ACL(액세스 통제 목록)은 어떤 보안 주체(계정 멤버, 사용자 또는 역할)가 리소스에 액세스할 수 있는 권한을 가지고 있는지를 제어합니다. ACLs는 JSON 정책 문서 형식을 사용하지 않지만 리소스 기반 정 책과 유사합니다.

<span id="page-191-0"></span>Amazon Q의 ABAC

ABAC 지원(정책의 태그) THE TELL ASSESSION OF THE 아니요

ABAC(속성 기반 액세스 통제)는 속성에 근거하여 권한을 정의하는 권한 부여 전략입니다. AWS에서 는 이러한 속성을 태그라고 합니다. IAM 개체 (사용자 또는 역할) 및 여러 AWS 리소스에 태그를 첨부 할 수 있습니다. ABAC의 첫 번째 단계로 개체 및 리소스에 태그를 지정합니다. 그런 다음 보안 주체의 태그가 액세스하려는 리소스의 태그와 일치할 때 작업을 허용하도록 ABAC 정책을 설계합니다.

ABAC는 빠르게 성장하는 환경에서 유용하며 정책 관리가 번거로운 상황에 도움이 됩니다.

태그에 근거하여 액세스를 제어하려면 aws:ResourceTag/*key-name*, aws:RequestTag/*keyname* 또는 aws:TagKeys 조건 키를 사용하여 정책의 [조건 요소에](https://docs.aws.amazon.com/IAM/latest/UserGuide/reference_policies_elements_condition.html) 태그 정보를 제공합니다.

서비스가 모든 리소스 유형에 대해 세 가지 조건 키를 모두 지원하는 경우, 값은 서비스에 대해 예입니 다. 서비스가 일부 리소스 유형에 대해서만 세 가지 조건 키를 모두 지원하는 경우, 값은 부분적입니다.

ABAC에 대한 자세한 정보는 IAM 사용 설명서의 [ABAC란 무엇입니까?를](https://docs.aws.amazon.com/IAM/latest/UserGuide/introduction_attribute-based-access-control.html) 참조하십시오. ABAC 설정 단계가 포함된 자습서를 보려면 IAM 사용 설명서의 [속성 기반 액세스 제어\(ABAC\) 사용을](https://docs.aws.amazon.com/IAM/latest/UserGuide/tutorial_attribute-based-access-control.html) 참조하십시 오.

<span id="page-191-1"></span>Amazon Q에서 임시 자격 증명 사용

임시 보안 인증 지원 예

임시 자격 증명을 사용하여 로그인하면 작동하지 AWS 서비스 않는 것도 있습니다. 임시 자격 증명을 사용하는 방법을 AWS 서비스 비롯한 추가 정보는 [IAM 사용 설명서의 IAM과AWS 서비스 연동되는](https://docs.aws.amazon.com/IAM/latest/UserGuide/reference_aws-services-that-work-with-iam.html) 내 용을 참조하십시오.

사용자 이름과 암호를 제외한 다른 방법을 AWS Management Console 사용하여 로그인하면 임시 자 격 증명을 사용하는 것입니다. 예를 들어 회사의 SSO (Single Sign-On) 링크를 AWS 사용하여 액세스 하는 경우 이 프로세스에서 자동으로 임시 자격 증명을 생성합니다. 또한 콘솔에 사용자로 로그인한 다 음 역할을 전환할 때 임시 보안 인증을 자동으로 생성합니다. 역할 전환에 대한 자세한 내용은 IAM 사 용 설명서의 [역할로 전환\(콘솔\)을](https://docs.aws.amazon.com/IAM/latest/UserGuide/id_roles_use_switch-role-console.html) 참조하십시오.

또는 API를 사용하여 임시 자격 증명을 수동으로 생성할 수 있습니다 AWS CLI . AWS 그런 다음 해당 임시 자격 증명을 사용하여 액세스할 수 AWS있습니다. AWS 장기 액세스 키를 사용하는 대신 임시 자 격 증명을 동적으로 생성할 것을 권장합니다. 자세한 정보는 [IAM의 임시 보안 자격 증명](https://docs.aws.amazon.com/IAM/latest/UserGuide/id_credentials_temp.html) 섹션을 참조하 십시오.

<span id="page-192-0"></span>Amazon Q에 대한 교차 서비스 보안 주체 권한

전달 액세스 세션(FAS) 지원 예

IAM 사용자 또는 역할을 사용하여 작업을 수행하는 AWS경우 보안 주체로 간주됩니다. 일부 서비스를 사용하는 경우 다른 서비스에서 다른 작업을 시작하는 작업을 수행할 수 있습니다. FAS는 전화를 거는 주체의 권한을 다운스트림 서비스에 AWS 서비스 요청하라는 요청과 결합하여 사용합니다. AWS 서비 스 FAS 요청은 다른 서비스 AWS 서비스 또는 리소스와의 상호 작용이 필요한 요청을 서비스가 수신 한 경우에만 이루어집니다. 이 경우 두 작업을 모두 수행할 수 있는 권한이 있어야 합니다. FAS 요청 시 정책 세부 정보는 [전달 액세스 세션을](https://docs.aws.amazon.com/IAM/latest/UserGuide/access_forward_access_sessions.html) 참조하세요.

<span id="page-192-1"></span>Amazon Q의 서비스 역할

서비스 역할 지원 아니요 아니요 아니요

서비스 역할은 서비스가 사용자를 대신하여 작업을 수행하기 위해 수임하는 [IAM role\(IAM 역할\)](https://docs.aws.amazon.com/IAM/latest/UserGuide/id_roles.html)입니 다. IAM 관리자는 IAM 내에서 서비스 역할을 생성, 수정 및 삭제할 수 있습니다. 자세한 내용은 IAM 사 용 설명서의 [AWS 서비스에 대한 권한을 위임할 역할 생성을](https://docs.aws.amazon.com/IAM/latest/UserGuide/id_roles_create_for-service.html) 참조하십시오.

**A** Warning

서비스 역할에 대한 권한을 변경하면 Amazon Q 기능이 중단될 수 있습니다. Amazon Q에서 관련 지침을 제공하는 경우에만 서비스 역할을 편집합니다.

<span id="page-192-2"></span>Amazon Q의 서비스 연결 역할

서비스 링크 역할 지원 예

서비스 연결 역할은 에 연결된 서비스 역할의 한 유형입니다. AWS 서비스서비스는 사용자를 대신하여 작업을 수행하기 위해 역할을 수임할 수 있습니다. 서비스 연결 역할은 사용자에게 AWS 계정 표시되

며 해당 서비스가 소유합니다. IAM 관리자는 서비스 링크 역할의 권한을 볼 수 있지만 편집은 할 수 없 습니다.

Amazon Q 서비스 연결 역할을 생성 또는 관리하는 방법에 대한 자세한 내용은 을 참조하십시오. [Amazon Q 개발자 및 사용자 구독에 서비스 연결 역할 사용](#page-222-0)

# <span id="page-193-0"></span>정책을 통해 Amazon Q Developer에 대한 액세스 관리

## **a** Note

이 페이지의 정보는 Amazon Q 개발자 액세스와 관련이 있습니다. Amazon Q 비즈니스에 대한 액세스 관리에 대한 자세한 내용은 Amazon Q 비즈니스 사용 설명서의 [Amazon Q 비즈니스에](https://docs.aws.amazon.com/amazonq/latest/business-use-dg/security_iam_id-based-policy-examples.html)  [대한 ID 기반 정책 예를](https://docs.aws.amazon.com/amazonq/latest/business-use-dg/security_iam_id-based-policy-examples.html) 참조하십시오.

이 주제의 정책 및 예는 AWS Management Console, AWS Console Mobile Application AWS Documentation AWS Chatbot, AWS 웹 사이트 및 IDE의 Amazon Q에만 해당됩니다. Amazon Q와 통합된 기타 서비스에는 다른 정책 또는 설정이 필요할 수 있습니다. 자세한 내용은 Amazon Q 기능 또는 통합이 포함된 서비스 설명서를 참조하십시오.

기본적으로 사용자와 역할에는 Amazon Q를 사용할 권한이 없습니다. IAM 관리자는 IAM ID에 권한을 부여하여 Amazon Q Developer 및 해당 기능에 대한 액세스를 관리할 수 있습니다.

관리자가 사용자에게 액세스 권한을 부여하는 가장 빠른 방법은 관리형 정책을 사용하는 것입니다. AWS AmazonQFullAccess정책을 IAM ID에 연결하여 Amazon Q Developer 및 해당 기능에 대한 전 체 액세스 권한을 부여할 수 있습니다. 이 정책에 대한 자세한 내용은 [AWS Amazon Q 개발자를 위한](#page-218-0)  [관리형 정책](#page-218-0) 단원을 참조하십시오.

Amazon Q Developer에서 IAM ID로 수행할 수 있는 특정 작업을 관리하기 위해 관리자는 사용자, 그룹 또는 역할에 어떤 권한이 있는지 정의하는 사용자 지정 정책을 생성할 수 있습니다. 또한 서비스 제어 정책 (SCP) 을 사용하여 조직에서 사용할 수 있는 Amazon Q 기능을 제어할 수 있습니다.

정책으로 제어할 수 있는 모든 Amazon Q 권한 목록은 를 참조하십시오[Amazon Q 개발자 권한 참조](#page-215-0).

## 주제

- [정책 모범 사례](#page-194-0)
- [권한 할당](#page-195-0)
- [서비스 제어 정책\(SCP\)으로 액세스 관리](#page-195-1)
- [Amazon Q 리소스의 데이터 경계](#page-196-0)

## <span id="page-194-0"></span>정책 모범 사례

ID 기반 정책은 누군가가 사용자 계정에서 Amazon Q Developer 리소스를 생성, 액세스 또는 삭제할 수 있는지 여부를 결정합니다. 이 작업으로 인해 AWS 계정에 비용이 발생할 수 있습니다. ID 기반 정책 을 생성하거나 편집할 때는 다음 지침과 권장 사항을 따릅니다.

- AWS 관리형 정책으로 시작하고 최소 권한 권한으로 이동 사용자와 워크로드에 권한을 부여하려 면 여러 일반적인 사용 사례에 권한을 부여하는 AWS 관리형 정책을 사용하십시오. 에서 사용할 수 있습니다. AWS 계정사용 사례에 맞는 AWS 고객 관리형 정책을 정의하여 권한을 더 줄이는 것이 좋 습니다. 자세한 내용은 IAM 사용 설명서의 [AWS 관리형 정책](https://docs.aws.amazon.com/IAM/latest/UserGuide/access_policies_managed-vs-inline.html#aws-managed-policies) 또는 [직무에 대한AWS 관리형 정책](https://docs.aws.amazon.com/IAM/latest/UserGuide/access_policies_job-functions.html)을 참조하십시오.
- 최소 권한 적용 IAM 정책을 사용하여 권한을 설정하는 경우, 태스크를 수행하는 데 필요한 권한만 부여합니다. 이렇게 하려면 최소 권한으로 알려진 특정 조건에서 특정 리소스에 대해 수행할 수 있 는 작업을 정의합니다. IAM을 사용하여 권한을 적용하는 방법에 대한 자세한 정보는 IAM 사용 설명 서의 [IAM의 정책 및 권한을](https://docs.aws.amazon.com/IAM/latest/UserGuide/access_policies.html) 참조하십시오.
- IAM 정책의 조건을 사용하여 액세스 추가 제한 정책에 조건을 추가하여 작업 및 리소스에 대한 액 세스를 제한할 수 있습니다. 예를 들어 SSL을 사용하여 모든 요청을 전송해야 한다고 지정하는 정책 조건을 작성할 수 있습니다. 예를 AWS 서비스들어 특정 작업을 통해 서비스 작업을 사용하는 경우 조건을 사용하여 서비스 작업에 대한 액세스 권한을 부여할 수도 AWS CloudFormation있습니다. 자 세한 내용은 IAM 사용 설명서의 [IAM JSON 정책 요소: 조건을](https://docs.aws.amazon.com/IAM/latest/UserGuide/reference_policies_elements_condition.html) 참조하십시오.
- IAM Access Analyzer를 통해 IAM 정책을 확인하여 안전하고 기능적인 권한 보장 IAM Access Analyzer에서는 IAM 정책 언어(JSON)와 모범 사례가 정책에서 준수되도록 신규 및 기존 정책을 확 인합니다. IAM Access Analyzer는 100개 이상의 정책 확인 항목과 실행 가능한 추천을 제공하여 안전하고 기능적인 정책을 작성하도록 돕습니다. 자세한 내용은 IAM 사용 설명서의 [IAM Access](https://docs.aws.amazon.com/IAM/latest/UserGuide/access-analyzer-policy-validation.html) [Analyzer 정책 검증](https://docs.aws.amazon.com/IAM/latest/UserGuide/access-analyzer-policy-validation.html)을 참조하십시오.
- 멀티 팩터 인증 (MFA) 필요 IAM 사용자 또는 루트 사용자가 필요한 시나리오가 있는 경우 추가 보 안을 위해 AWS 계정 MFA를 활성화하십시오. API 작업을 직접적으로 호출할 때 MFA가 필요하면 정 책에 MFA 조건을 추가합니다. 자세한 내용은 IAM 사용 설명서의 [MFA 보호 API 액세스 구성을](https://docs.aws.amazon.com/IAM/latest/UserGuide/id_credentials_mfa_configure-api-require.html) 참조 하십시오.

IAM의 모범 사례에 대한 자세한 내용은 IAM 사용 설명서의 [IAM의 보안 모범 사례를](https://docs.aws.amazon.com/IAM/latest/UserGuide/best-practices.html) 참조하십시오.

## <span id="page-195-0"></span>권한 할당

액세스 권한을 제공하려면 사용자, 그룹 또는 역할에 권한을 추가하세요:

• 내 사용자 및 그룹: AWS IAM Identity Center

권한 세트를 생성합니다. AWS IAM Identity Center 사용 설명서의 [권한 세트 생성](https://docs.aws.amazon.com/singlesignon/latest/userguide/howtocreatepermissionset.html)의 지침을 따르십 시오.

• 보안 인증 공급자를 통해 IAM에서 관리되는 사용자:

ID 페더레이션을 위한 역할을 생성합니다. IAM 사용 설명서의 [서드 파티 자격 증명 공급자의 역할 만](https://docs.aws.amazon.com/IAM/latest/UserGuide/id_roles_create_for-idp.html) [들기\(연합\)의](https://docs.aws.amazon.com/IAM/latest/UserGuide/id_roles_create_for-idp.html) 지침을 따르십시오.

- IAM 사용자:
	- 사용자가 맡을 수 있는 역할을 생성합니다. IAM 사용 설명서에서 [IAM 사용자의 역할 생성의](https://docs.aws.amazon.com/IAM/latest/UserGuide/id_roles_create_for-user.html) 지침 을 따르십시오.
	- (권장되지 않음)정책을 사용자에게 직접 연결하거나 사용자를 사용자 그룹에 추가합니다. IAM 사 용 설명서에서 [사용자\(콘솔\)에 권한 추가](https://docs.aws.amazon.com/IAM/latest/UserGuide/id_users_change-permissions.html#users_change_permissions-add-console)의 지침을 따르십시오.

<span id="page-195-1"></span>서비스 제어 정책(SCP)으로 액세스 관리

서비스 제어 정책(SCP)은 조직의 권한을 관리하는 데 사용할 수 있는 조직 정책 유형입니다. Amazon Q 작업의 일부 또는 전체에 대한 권한을 지정하는 SCP를 생성하여 조직에서 사용할 수 있는 Amazon Q Developer 기능을 제어할 수 있습니다.

SCP를 사용하여 조직에서 액세스를 제어하는 방법에 대한 자세한 내용은 사용 설명서의 서비스 제어 정책 [생성, 업데이트 및 삭제 및 서비스 제어 정책](https://docs.aws.amazon.com/organizations/latest/userguide/orgs_manage_policies_scps_create.html) [연결 및 분리를](https://docs.aws.amazon.com/organizations/latest/userguide/orgs_manage_policies_scps_attach.html) 참조하십시오.AWS Organizations

다음은 Amazon Q에 대한 액세스를 거부하는 SCP의 예입니다. 이 정책은 Amazon Q 채팅, 콘솔 오류 문제 해결 및 네트워크 문제 해결에 대한 액세스를 제한합니다.

**a** Note

Amazon Q에 대한 액세스를 거부해도 AWS 콘솔, AWS 웹 사이트, AWS 설명서 페이지 등 에 있는 Amazon Q 아이콘 또는 채팅 패널은 비활성화되지 않습니다. AWS Console Mobile Application

```
 "Version": "2012-10-17", 
   "Statement": [ 
     { 
        "Sid": "DenyAmazonQFullAccess", 
        "Effect": "Deny", 
        "Action": [ 
          "q:*" 
        ], 
        "Resource": "*" 
     } 
   ]
}
```
<span id="page-196-0"></span>Amazon Q 리소스의 데이터 경계

일부 기능의 경우 Amazon Q는 AWS 서비스 소유의 Amazon S3 버킷에 아티팩트를 업로드합니다. 데 이터 경계를 사용하여 환경에서 Amazon S3에 대한 액세스를 제어하는 경우 해당 Amazon Q 기능을 사용하려면 이러한 버킷에 대한 액세스를 명시적으로 허용해야 할 수 있습니다.

다음 표에는 Amazon Q에서 액세스해야 하는 각 Amazon S3 버킷의 ARN 및 URL과 각 버킷을 사용 하는 기능이 나와 있습니다. Amazon S3에 대한 액세스를 제어하는 방법에 따라 버킷 ARN 또는 버킷 URL을 사용하여 이러한 버킷을 허용 목록에 추가할 수 있습니다.

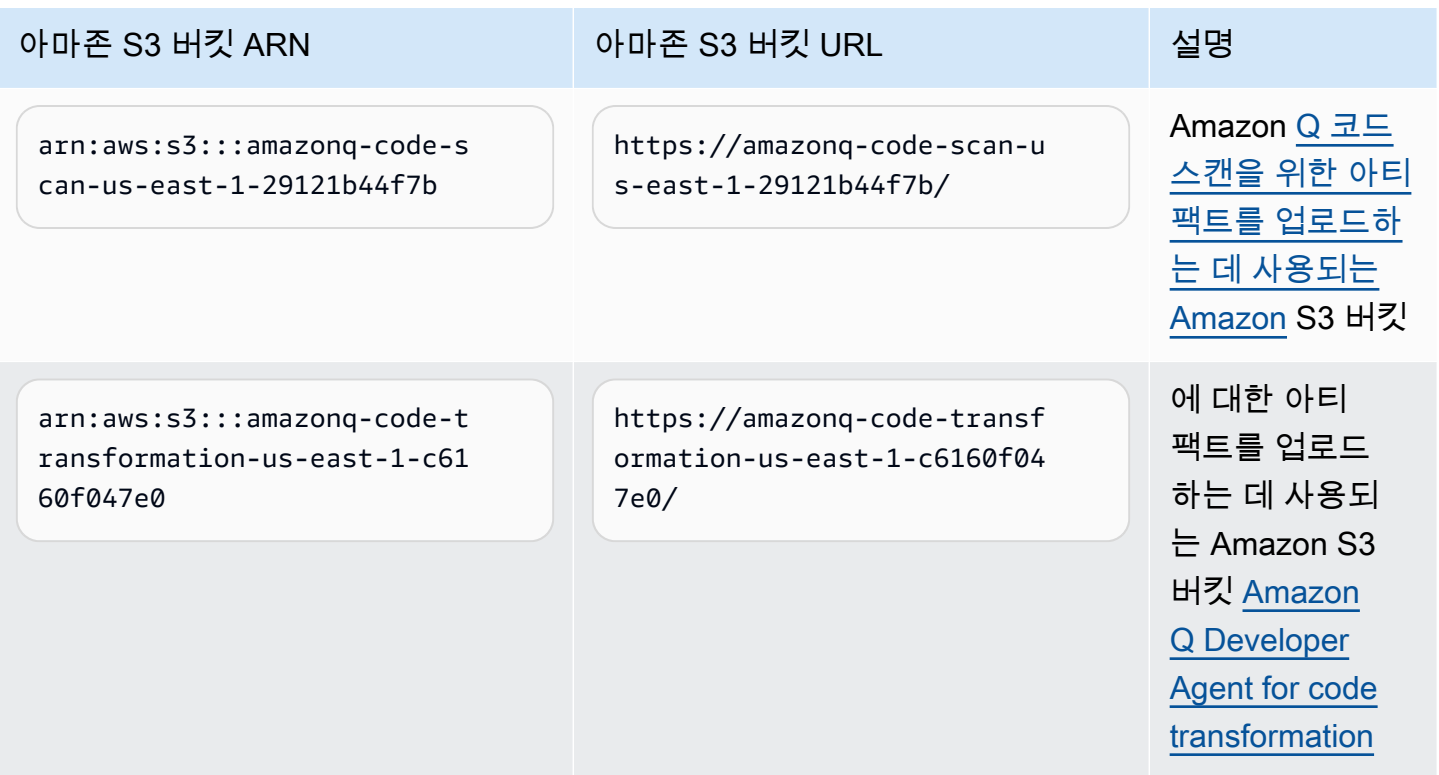

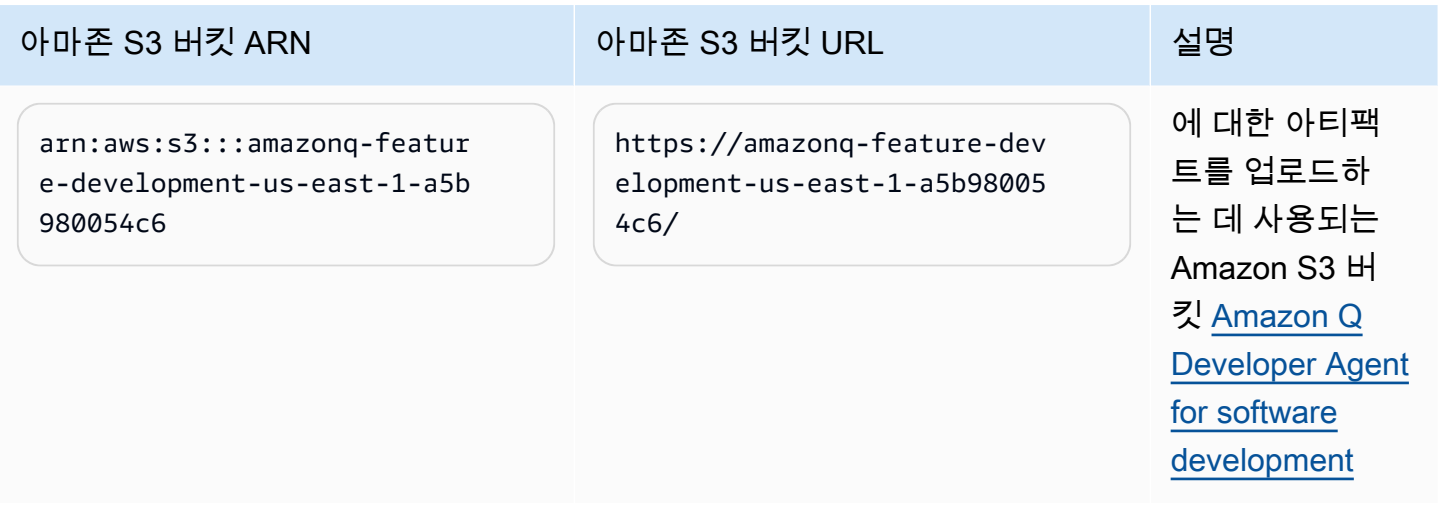

## <span id="page-197-0"></span>Amazon Q 개발자를 위한 자격 증명 기반 정책 예제

다음 예제 IAM 정책은 다양한 Amazon Q Developer 작업에 대한 권한을 제어합니다. 이를 사용하여 사 용자, 역할 또는 그룹에 대한 Amazon Q Developer 액세스를 허용하거나 거부할 수 있습니다.

정책으로 제어할 수 있는 모든 Amazon Q 권한 목록은 를 참조하십시오[Amazon Q 개발자 권한 참조](#page-215-0).

### **a** Note

다음 예제 정책은 Amazon Q Developer 기능에 대한 권한을 부여하지만, Amazon Q Developer Pro 구독으로 Amazon Q에 액세스하려면 추가 권한이 필요할 수 있습니다. 자세한 정보는 [사용자가 Amazon Q 개발자 프로 구독으로 Amazon Q에 액세스하도록 허용을](#page-208-0) 참조하 세요.

아래 정책을 작성한 대로 사용하거나 사용하려는 개별 Amazon Q 기능에 권한을 추가할 수 있습니다. 특정 기능에 대한 액세스를 허용하기 위해 생성할 수 있는 정책의 예는 을 참조하십시오[Amazon Q 개](#page-197-0) [발자를 위한 자격 증명 기반 정책 예제.](#page-197-0)

Amazon Q를 사용하여 IAM 권한을 구성하는 방법에 대한 자세한 내용은 을 참조하십시[오정책을 통해](#page-193-0)  [Amazon Q Developer에 대한 액세스 관리.](#page-193-0)

이러한 권한이 수행하는 작업에 대한 자세한 내용은 를 참조하십시오. [Amazon Q 개발자 권한 참조](#page-215-0)

Amazon Q 개발자 프로 구독을 위한 관리자 생성

다음 정책은 사용자가 Amazon Q Developer의 구독을 보고 관리하고 Amazon Q 구독 콘솔을 사용할 수 있도록 권한을 부여합니다.

### **a** Note

codewhisperer접두사는 Amazon Q Developer와 병합된 서비스의 기존 이름입니다. 자세한 정보는 [Amazon Q 개발자 이름 변경 - 변경 사항 요약](#page-246-0)을 참조하세요.

```
{ 
   "Version": "2012-10-17", 
   "Statement": [ 
     { 
       "Effect": "Allow", 
       "Action": [ 
          "organizations:ListAWSServiceAccessForOrganization", 
          "organizations:DisableAWSServiceAccess", 
          "organizations:EnableAWSServiceAccess", 
          "organizations:DescribeOrganization" 
       ], 
       "Resource": [ 
        \mathbf{u} \star \mathbf{u} ] 
     }, 
     { 
       "Effect": "Allow", 
       "Action": [ 
          "sso:ListApplications", 
          "sso:ListInstances", 
          "sso:DescribeRegisteredRegions", 
          "sso:GetSharedSsoConfiguration", 
          "sso:DescribeInstance", 
          "sso:CreateApplication", 
          "sso:PutApplicationAuthenticationMethod", 
          "sso:PutApplicationAssignmentConfiguration", 
          "sso:PutApplicationGrant", 
          "sso:PutApplicationAccessScope", 
          "sso:DescribeApplication", 
          "sso:DeleteApplication", 
          "sso:GetSSOStatus", 
          "sso:CreateApplicationAssignment", 
          "sso:DeleteApplicationAssignment" 
       ], 
       "Resource": [ 
         "
```

```
\mathbf{I} }, 
 { 
   "Effect": "Allow", 
   "Action": [ 
     "sso-directory:DescribeUsers", 
     "sso-directory:DescribeGroups", 
     "sso-directory:SearchGroups", 
     "sso-directory:SearchUsers", 
     "sso-directory:DescribeGroup", 
     "sso-directory:DescribeUser", 
     "sso-directory:DescribeDirectory" 
   ], 
   "Resource": [ 
    " ] 
 }, 
 { 
   "Effect": "Allow", 
   "Action": [ 
     "signin:ListTrustedIdentityPropagationApplicationsForConsole", 
     "signin:CreateTrustedIdentityPropagationApplicationForConsole" 
   ], 
   "Resource": [ 
    " ] 
 }, 
 { 
   "Effect": "Allow", 
   "Action": [ 
     "codewhisperer:ListProfiles", 
     "codewhisperer:CreateProfile", 
     "codewhisperer:DeleteProfile" 
   ], 
   "Resource": [ 
    " ] 
 }, 
 { 
   "Effect": "Allow", 
   "Action": [ 
     "user-subscriptions:ListClaims", 
     "user-subscriptions:ListUserSubscriptions", 
     "user-subscriptions:CreateClaim",
```

```
 "user-subscriptions:DeleteClaim", 
           "user-subscriptions:UpdateClaim" 
        ], 
        "Resource": [ 
          \mathbf{u} * \mathbf{u} ] 
      }, 
      { 
        "Effect": "Allow", 
        "Action": [ 
           "q:CreateAssignment", 
           "q:DeleteAssignment" 
        ], 
        "Resource": [ 
          " ] 
      }, 
      { 
        "Effect": "Allow", 
        "Action": [ 
          "iam:CreateServiceLinkedRole" 
        ], 
        "Resource": [ 
           "arn:aws:iam::*:role/aws-service-role/user-subscriptions.amazonaws.com/
AWSServiceRoleForUserSubscriptions" 
        ] 
      } 
   ]
}
```
## Amazon Q 개발자 프로용 관리자 생성

다음 정책은 사용자가 Amazon Q Developer 콘솔에 대한 액세스를 포함하여 Amazon Q Developer와 관련된 모든 관리 조치를 취할 수 있도록 권한을 부여합니다. 하지만 기업 구조에 따라 이러한 권한을 여러 페르소나로 나눌 수도 있습니다.

Amazon Q Developer와 관련된 관리 조치를 취하고 Amazon Q 개발자 콘솔을 사용하려면 두 정책 중 하나가 필요할 수 있습니다. Amazon Q Developer의 신규 관리자는 다음 정책을 사용하십시오.

## **a** Note

codewhisperer접두사는 Amazon Q Developer와 병합된 서비스의 기존 이름입니다. 자세한 정보는 [Amazon Q 개발자 이름 변경 - 변경 사항 요약](#page-246-0)을 참조하세요.

```
{ 
   "Version": "2012-10-17", 
   "Statement": [ 
      { 
         "Effect": "Allow", 
         "Action": [ 
            "sso-directory:GetUserPoolInfo" 
         ], 
         "Resource": [ 
          ^{\rm H} \star ^{\rm H}\mathbf{I} }, 
      { 
         "Effect": "Allow", 
         "Action": [ 
            "iam:ListRoles" 
         ], 
         "Resource": [ 
          ^{\rm m}\star ^{\rm m} ] 
      }, 
      { 
         "Effect": "Allow", 
         "Action": [ 
            "sso:DescribeRegisteredRegions", 
           "sso:GetSSOStatus" 
         ], 
         "Resource": [ 
          \mathbf{u} \star \mathbf{u}\mathbf{I} }, 
      { 
         "Effect": "Allow", 
         "Action": [ 
            "organizations:DescribeAccount", 
            "organizations:DescribeOrganization"
```

```
 ], 
        "Resource": [ 
          \mathbf{u} \star \mathbf{u} ] 
      }, 
      { 
        "Effect": "Allow", 
        "Action": [ 
           "kms:ListAliases", 
           "kms:CreateGrant", 
           "kms:Encrypt", 
           "kms:Decrypt", 
           "kms:GenerateDataKey*", 
           "kms:RetireGrant", 
           "kms:DescribeKey" 
        ], 
        "Resource": [ 
          " ] 
     }, 
      { 
        "Effect": "Allow", 
        "Action": [ 
           "codeguru-security:UpdateAccountConfiguration" 
        ], 
        "Resource": [ 
          \overline{0} \star \overline{0} ] 
      }, 
      { 
        "Effect": "Allow", 
        "Action": [ 
           "iam:CreateServiceLinkedRole" 
        ], 
        "Resource": [ 
           "arn:aws:iam::*:role/aws-service-role/q.amazonaws.com/
AWSServiceRoleForAmazonQDeveloper" 
        ] 
      }, 
      { 
        "Effect": "Allow", 
        "Action": [ 
           "codewhisperer:UpdateProfile", 
           "codewhisperer:ListProfiles",
```

```
 "codewhisperer:TagResource", 
           "codewhisperer:UnTagResource", 
           "codewhisperer:ListTagsForResource", 
           "codewhisperer:CreateProfile" 
        ], 
         "Resource": [ 
          " * "
        ] 
      }, 
      { 
        "Effect": "Allow", 
         "Action": [ 
           "cloudwatch:GetMetricData", 
           "cloudwatch:ListMetrics" 
        ], 
         "Resource": [ 
          \overline{m} \overline{m} ] 
      } 
  \mathbf{I}}
```
기존 Amazon CodeWhisperer 프로필의 경우 다음 정책을 통해 IAM 보안 주체가 애플리케이션을 관리 할 수 있습니다 CodeWhisperer .

### **a** Note

codewhisperer접두사는 Amazon Q Developer와 병합된 서비스의 기존 이름입니다. 자세한 정보는 [Amazon Q 개발자 이름 변경 - 변경 사항 요약](#page-246-0)을 참조하세요.

```
{ 
   "Version": "2012-10-17", 
   "Statement": [ 
     { 
       "Effect": "Allow", 
       "Action": [ 
          "sso-directory:SearchUsers", 
          "sso-directory:SearchGroups", 
          "sso-directory:GetUserPoolInfo", 
          "sso-directory:DescribeDirectory", 
          "sso-directory:ListMembersInGroup"
```

```
 ], 
   "Resource": [ 
     \mathbf{u} \star \mathbf{u} ] 
 }, 
 { 
   "Effect": "Allow", 
   "Action": [ 
      "iam:ListRoles" 
   ], 
   "Resource": [ 
     \mathbf{u} \star \mathbf{u} ] 
 }, 
 { 
   "Effect": "Allow", 
   "Action": [ 
      "pricing:GetProducts" 
   ], 
   "Resource": [ 
     \overline{0} * \overline{0} ] 
 }, 
 { 
   "Effect": "Allow", 
   "Action": [ 
      "sso:AssociateProfile", 
      "sso:DisassociateProfile", 
      "sso:GetProfile", 
      "sso:ListProfiles", 
      "sso:ListApplicationInstances", 
      "sso:GetApplicationInstance", 
      "sso:CreateManagedApplicationInstance", 
      "sso:GetManagedApplicationInstance", 
      "sso:ListProfileAssociations", 
      "sso:GetSharedSsoConfiguration", 
      "sso:ListDirectoryAssociations", 
      "sso:DescribeRegisteredRegions", 
      "sso:GetSsoConfiguration", 
      "sso:GetSSOStatus", 
      "sso:ListProfiles" 
   ], 
   "Resource": [ 
     \mathbf{u} \star \mathbf{u}
```

```
 ] 
 }, 
 { 
    "Effect": "Allow", 
    "Action": [ 
       "identitystore:ListUsers", 
       "identitystore:ListGroups" 
    ], 
    "Resource": [ 
     \mathbf{u} \star \mathbf{u} ] 
 }, 
 { 
    "Effect": "Allow", 
    "Action": [ 
       "organizations:DescribeAccount", 
      "organizations:DescribeOrganization" 
    ], 
    "Resource": [ 
     \overline{0} \overline{\infty} \overline{0} ] 
 }, 
 { 
    "Effect": "Allow", 
    "Action": [ 
       "kms:ListAliases", 
      "kms:CreateGrant", 
       "kms:Encrypt", 
      "kms:Decrypt", 
       "kms:GenerateDataKey*", 
       "kms:RetireGrant", 
      "kms:DescribeKey" 
    ], 
    "Resource": [ 
     \mathbf{u} \star \mathbf{u} ] 
 }, 
 { 
    "Effect": "Allow", 
    "Action": [ 
       "codeguru-security:UpdateAccountConfiguration" 
    ], 
    "Resource": [ 
      \mathbf{u} \star \mathbf{u}
```

```
 ] 
      }, 
      { 
        "Effect": "Allow", 
        "Action": [ 
           "iam:CreateServiceLinkedRole" 
        ], 
        "Resource": [ 
           "arn:aws:iam::*:role/aws-service-role/q.amazonaws.com/
AWSServiceRoleForAmazonQDeveloper" 
        ] 
      }, 
      { 
        "Effect": "Allow", 
        "Action": [ 
           "codewhisperer:UpdateProfile", 
           "codewhisperer:ListProfiles", 
           "codewhisperer:TagResource", 
           "codewhisperer:UnTagResource", 
           "codewhisperer:ListTagsForResource", 
           "codewhisperer:CreateProfile" 
        ], 
        "Resource": [ 
          \overline{0} \overline{\infty} \overline{0} ] 
      }, 
      { 
        "Effect": "Allow", 
        "Action": [ 
           "cloudwatch:GetMetricData", 
           "cloudwatch:ListMetrics" 
        ], 
        "Resource": [ 
          \mathbf{u} \star \mathbf{u} ] 
      } 
   ]
}
```
**a** Note

사용자 지정을 사용하는 경우 Amazon Q Developer 관리자에게 추가 권한이 필요합니다. 자세 한 내용은 사용자 지정을 위한 [사전 요구 사항을](#page-148-0) 참조하십시오.

IAM 정책에 대한 자세한 내용은 IAM 사용 [설명서의 액세스 관리를](https://docs.aws.amazon.com/IAM/latest/UserGuide/access.html) 참조하십시오.

웹 사이트에서 AWS Amazon Q에 대한 IAM 권한 추가

AWS 앱과 웹 사이트에서 Amazon Q Developer 기능을 사용하려면 적절한 AWS Identity and Access Management (IAM) 권한을 첨부해야 합니다. 다음은 AWS 앱과 웹 사이트에서 대부분의 Amazon Q 기 능에 액세스하는 데 사용할 수 있는 예제 정책입니다.

### **a** Note

Amazon Q 기능의 가용성은 Amazon Q를 사용하는 환경에 따라 다릅니다. 액세스 가능한 위치 및 사용에 필요한 특정 권한에 대한 자세한 내용은 사용하려는 기능의 주제를 참조하십시오.

```
{ 
   "Version": "2012-10-17", 
   "Statement": [ 
     { 
        "Effect": "Allow", 
        "Action": [ 
          "q:SendMessage", 
          "q:StartConversation", 
          "q:GetConversation", 
          "q:ListConversations", 
          "q:GetIdentityMetaData", 
          "q:StartTroubleshootingAnalysis", 
          "q:GetTroubleshootingResults", 
          "q:StartTroubleshootingResolutionExplanation", 
          "q:UpdateTroubleshootingCommandResult", 
          "q:PassRequest" 
        ], 
        "Resource": [ 
         " ] 
     },
```

```
 { 
        "Effect": "Allow", 
        "Action": [ 
           "ce:GetCostAndUsage" 
        ], 
        "Resource": [ 
          ""
        ] 
      }, 
      { 
        "Effect": "Allow", 
        "Action": [ 
           "sts:setContext" 
        ], 
        "Resource": [ 
           "arn:aws:sts::*:self" 
        ] 
      } 
   ]
}
```
<span id="page-208-0"></span>사용자가 Amazon Q 개발자 프로 구독으로 Amazon Q에 액세스하도록 허용

다음 예제 정책은 Amazon Q 개발자 프로 구독과 함께 Amazon Q를 사용할 수 있는 권한을 부여합니 다. 이러한 권한이 없는 사용자는 Amazon Q 프리 티어에만 액세스할 수 있습니다. Amazon Q와 채팅 하거나 다른 Amazon Q 기능을 사용하려면 이 섹션의 예제 정책에서 부여한 것과 같은 추가 권한이 필 요합니다.

```
{ 
     "Version": "2012-10-17", 
     "Statement": [ 
          { 
               "Sid": "AllowGetIdentity", 
               "Effect": "Allow", 
               "Action": [ 
                   "q:GetIdentityMetaData" 
               ], 
               "Resource": "*" 
          }, 
          { 
               "Sid": "AllowSetTrustedIdentity",
```

```
 "Effect": "Allow", 
               "Action": [ 
                    "sts:SetContext" 
               ], 
               "Resource": "arn:aws:sts::*:self" 
          } 
     ]
}
```
사용자가 Amazon Q와 채팅할 수 있도록 허용

다음 예제 정책은 콘솔에서 Amazon Q와 채팅할 수 있는 권한을 부여합니다.

```
{ 
   "Version": "2012-10-17", 
   "Statement": [ 
    \sqrt{ } "Sid": "AllowAmazonQConversationAccess", 
        "Effect": "Allow", 
        "Action": [ 
          "q:StartConversation", 
          "q:SendMessage", 
          "q:GetConversation", 
          "q:ListConversations" 
        ], 
        "Resource": "*" 
     } 
   ]
}
```
사용자가 Amazon Q를 사용하여 콘솔 오류를 진단하도록 허용

다음 예제 정책은 Amazon Q에서 콘솔 오류를 진단할 권한을 부여합니다.

```
{ 
   "Version": "2012-10-17", 
   "Statement": [ 
     { 
       "Sid": "AllowAmazonQTroubleshooting", 
       "Effect": "Allow", 
       "Action": [ 
          "q:StartTroubleshootingAnalysis", 
          "q:GetTroubleshootingResults",
```

```
 "q:StartTroubleshootingResolutionExplanation", 
          "q:UpdateTroubleshootingCommandResult" 
        ], 
        "Resource": "*" 
     } 
   ]
}
```
Amazon Q가 사용자를 대신하여 작업을 수행하도록 허용

다음 예제 정책은 Amazon Q와 채팅할 수 있는 권한을 부여하고 Amazon Q가 사용자를 대신하여 작업 을 수행하도록 허용합니다. Amazon Q에는 IAM 자격 증명이 수행할 권한이 있는 작업만 수행할 권한 이 있습니다.

```
{ 
   "Version": "2012-10-17", 
   "Statement": [ 
    \sqrt{ } "Sid": "AllowAmazonQPassRequest", 
        "Effect": "Allow", 
        "Action": [ 
           "q:StartConversation", 
          "q:SendMessage", 
           "q:GetConversation", 
           "q:ListConversations", 
          "q:PassRequest" 
        ], 
        "Resource": "*" 
     } 
  \mathbf{I}}
```
Amazon Q에서 사용자를 대신하여 특정 작업을 수행할 수 있는 권한 거부

다음 예제 정책은 Amazon Q와 채팅할 수 있는 권한을 부여하고, Amazon EC2 작업을 제외하고 Amazon Q가 IAM 자격 증명이 수행할 권한이 있는 모든 작업을 사용자를 대신하여 수행할 수 있도록 허용합니다. 이 정책은 [aws:CalledVia](https://docs.aws.amazon.com/IAM/latest/UserGuide/reference_policies_condition-keys.html#condition-keys-calledvia)글로벌 조건 키를 사용하여 Amazon Q에서 해당 작업을 호출 할 때만 Amazon EC2 작업이 거부되도록 지정합니다.

```
{ 
   "Version": "2012-10-17", 
   "Statement": [
```

```
 { 
        "Effect": "Allow", 
        "Action": [ 
          "q:StartConversation", 
          "q:SendMessage", 
          "q:GetConversation", 
          "q:ListConversations", 
          "q:PassRequest" 
        ], 
        "Resource": "*" 
     }, 
     { 
        "Effect": "Deny", 
        "Action": [ 
          "ec2:*" 
        ], 
        "Resource": "*", 
        "Condition": { 
               "ForAnyValue:StringEquals": { 
                  "aws:CalledVia": ["q.amazonaws.com"] 
 } 
         } 
     } 
   ]
}
```
Amazon Q에 사용자 대신 특정 작업을 수행할 수 있는 권한 허용

다음 예제 정책은 Amazon Q와 채팅할 수 있는 권한을 부여하고, Amazon EC2 작업을 제외하고, Amazon Q가 IAM 자격 증명이 수행할 권한이 있는 모든 작업을 사용자를 대신하여 수행할 수 있 도록 허용합니다. 이 정책은 모든 Amazon EC2 작업을 수행할 수 있는 IAM 자격 증명 권한을 부여 하지만 Amazon Q에서만 작업을 ec2:describeInstances 수행하도록 허용합니다. 이 정책은 [aws:CalledVia](https://docs.aws.amazon.com/IAM/latest/UserGuide/reference_policies_condition-keys.html#condition-keys-calledvia)글로벌 조건 키를 사용하여 Amazon Q가 ec2:describeInstances 호출만 허용 되고 다른 Amazon EC2 작업은 허용하지 않도록 지정합니다.

```
{ 
   "Version": "2012-10-17", 
   "Statement": [ 
     { 
        "Effect": "Allow", 
        "Action": [ 
          "q:StartConversation", 
          "q:SendMessage",
```

```
 "q:GetConversation", 
          "q:ListConversations", 
          "q:PassRequest" 
        ], 
        "Resource": "*" 
     }, 
     { 
        "Effect": "Allow", 
        "Action": [ 
          "ec2:*" 
        ], 
        "Resource": "*", 
        "Condition": { 
               "ForAnyValue:StringNotEquals": { 
                  "aws:CalledVia": ["q.amazonaws.com"] 
               } 
         } 
     }, 
     { 
        "Effect": "Allow", 
        "Action": [ 
          "ec2:describeInstances" 
        ], 
        "Resource": "*", 
         "Condition": { 
               "ForAnyValue:StringEquals": { 
                  "aws:CalledVia": ["q.amazonaws.com"] 
 } 
         } 
     } 
  \mathbb{I}}
```
Amazon Q에 특정 지역에서 사용자를 대신하여 작업을 수행할 수 있는 권한 허용

다음 예제 정책은 Amazon Q와 채팅할 수 있는 권한을 부여하고 Amazon Q가 사용자를 대신하여 작업 을 수행할 때 us-east-1 및 us-west-2 지역으로만 전화를 걸 수 있도록 허용합니다. Amazon Q는 다른 지역으로 전화를 걸 수 없습니다. 전화를 걸 수 있는 지역을 지정하는 방법에 대한 자세한 내용은 AWS Identity and Access Management 사용 설명서의 [RequestedRegionaws:를](https://docs.aws.amazon.com/IAM/latest/UserGuide/reference_policies_condition-keys.html#condition-keys-requestedregion) 참조하십시오.

```
{ 
   "Version": "2012-10-17", 
   "Statement": [
```

```
 { 
        "Effect": "Allow", 
        "Action": [ 
           "q:StartConversation", 
           "q:SendMessage", 
           "q:GetConversation", 
           "q:ListConversations", 
           "q:PassRequest" 
        ], 
        "Resource": "*", 
        "Condition": { 
           "StringEquals": { 
                "aws:RequestedRegion": [ 
                     "us-east-1", 
                     "us-west-2" 
                ] 
           } 
        } 
      } 
  \mathbf{I}}
```
Amazon Q에서 사용자를 대신하여 작업을 수행할 수 있는 권한 거부

다음 예제 정책은 Amazon Q가 사용자를 대신하여 작업을 수행하지 못하도록 합니다.

```
{ 
   "Version": "2012-10-17", 
   "Statement": [ 
      { 
        "Sid": "DenyAmazonQPassRequest", 
        "Effect": "Deny", 
        "Action": [ 
           "q:PassRequest" 
        ], 
        "Resource": "*" 
      } 
  \mathbf{I}}
```
Amazon Q에 대한 액세스 거부

다음 예제 정책은 Amazon Q를 사용할 수 있는 모든 권한을 거부합니다.

## **a** Note

Amazon Q에 대한 액세스를 거부해도 AWS 콘솔, AWS 웹 사이트, AWS 설명서 페이지 등 에 있는 Amazon Q 아이콘 또는 채팅 패널은 비활성화되지 않습니다. AWS Console Mobile Application

```
{ 
   "Version": "2012-10-17", 
   "Statement": [ 
     \left\{ \right. "Sid": "DenyAmazonQFullAccess", 
        "Effect": "Deny", 
         "Action": [ 
           "q:*" 
        ], 
        "Resource": "*" 
      } 
   ]
}
```
사용자가 자신의 권한을 볼 수 있도록 허용

이 예제는 IAM 사용자가 자신의 사용자 ID에 연결된 인라인 및 관리형 정책을 볼 수 있도록 허용하는 정책을 생성하는 방법을 보여줍니다. 이 정책에는 콘솔에서 AWS CLI 또는 AWS API를 사용하여 프로 그래밍 방식으로 이 작업을 완료할 수 있는 권한이 포함됩니다.

```
{ 
     "Version": "2012-10-17", 
     "Statement": [ 
          { 
              "Sid": "ViewOwnUserInfo", 
              "Effect": "Allow", 
              "Action": [ 
                   "iam:GetUserPolicy", 
                   "iam:ListGroupsForUser", 
                   "iam:ListAttachedUserPolicies", 
                   "iam:ListUserPolicies", 
                  "iam:GetUser" 
              ], 
              "Resource": ["arn:aws:iam::*:user/${aws:username}"]
```
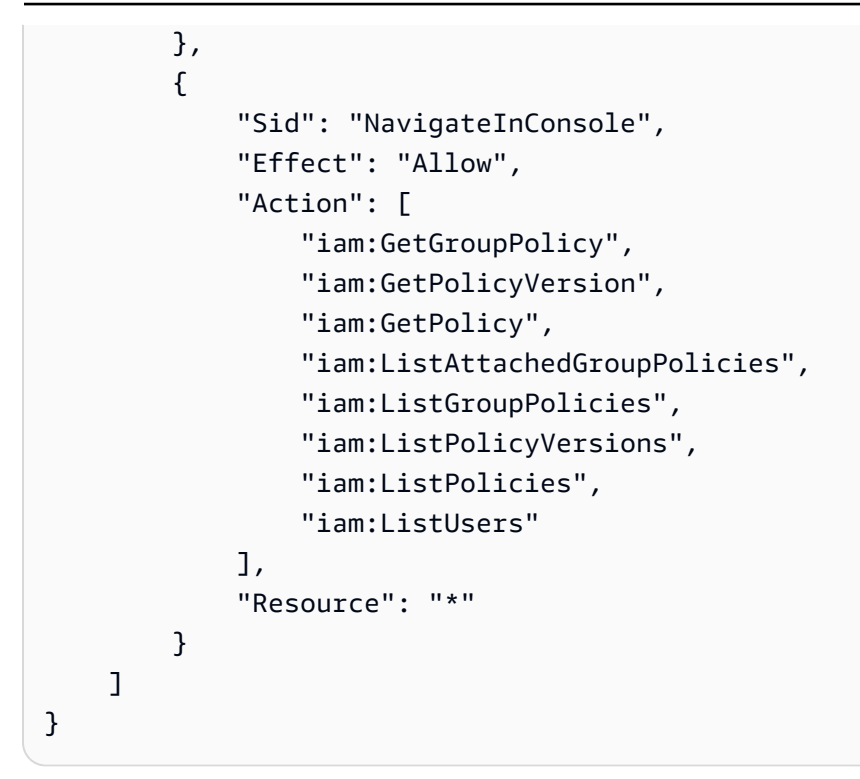

# <span id="page-215-0"></span>Amazon Q 개발자 권한 참조

Amazon Q Developer는 두 가지 유형의 API를 사용하여 서비스를 제공합니다.

- 정책에서 Amazon Q 사용을 제어하는 데 사용할 수 있는 사용자 및 관리자 권한
- 서비스를 제공하는 데 사용되는 기타 API (Amazon Q 사용을 제어하는 정책에는 사용할 수 없음)

이 섹션에서는 Amazon Q 개발자가 사용하는 API와 그 기능에 대한 정보를 제공합니다.

주제

- [Amazon Q 개발자 권한](#page-215-1)
- [Amazon Q 사용자 구독 권한](#page-217-0)
- [기타 Amazon Q 개발자 API](#page-217-1)

## <span id="page-215-1"></span>Amazon Q 개발자 권한

[Amazon Q에서 자격 증명을 사용한 인증을 설정하고 IAM 자격 증명에 연결할 수 있는 권한 정책 \(자격](#page-181-1) [증명](#page-181-1) 기반 정책) 을 작성할 때 다음 권한을 참조로 사용할 수 있습니다.

다음 표는 정책에서 액세스를 허용하거나 거부할 수 있는 Amazon Q 개발자 권한을 보여줍니다.
#### **A** Important

Amazon Q와 채팅하려면 IAM 자격 증명에 다음 작업에 대한 권한이 필요합니다.

- StartConversation
- SendMessage
- GetConversation(콘솔 전용)
- ListConversations(콘솔 전용)

연결된 정책에서 이러한 작업 중 하나를 명시적으로 허용하지 않는 경우 Amazon Q와 채팅을 시도하면 IAM 권한 오류가 반환됩니다.

#### **a** Note

codewhisperer접두사는 Amazon Q Developer와 병합된 서비스의 기존 이름입니다. 자세한 정보는 [Amazon Q 개발자 이름 변경 - 변경 사항 요약](#page-246-0)을 참조하세요.

#### q 사용: PassRequest

q:PassRequestAmazon Q가 사용자를 대신하여 AWS API를 호출할 수 있도록 허용하는 Amazon Q 권한입니다. IAM 자격 q:PassRequest 증명에 권한을 추가하면 Amazon Q는 IAM 자격 증명에 호출 권한이 있는 모든 API를 호출할 권한을 얻습니다. 예를 들어, IAM 역할에 s3:ListAllMyBuckets 권 한과 권한이 있는 경우, IAM 역할을 맡은 사용자가 Amazon Q에 Amazon S3 버킷을 나열하도록 요청 하면 Amazon Q에서 ListAllMyBuckets API를 호출할 수 있습니다. q:PassRequest

권한 범위를 제한하는 IAM 정책을 생성할 수 있습니다. q:PassRequest 예를 들어 Amazon Q가 특정 작업을 수행하지 못하도록 하거나 Amazon Q가 서비스에 대한 일부 작업만 수행하도록 허용할 수 있 습니다. 또한 사용자를 대신하여 작업을 수행할 때 Amazon Q가 호출할 수 있는 지역을 지정할 수 있습 니다.

사용을 제어하는 IAM 정책의 예는 다음 ID 기반 정책 예제를 참조하십시오. q:PassRequest

- [Amazon Q가 사용자를 대신하여 작업을 수행하도록 허용](#page-210-0)
- [Amazon Q에서 사용자를 대신하여 특정 작업을 수행할 수 있는 권한 거부](#page-210-1)
- [Amazon Q에 사용자 대신 특정 작업을 수행할 수 있는 권한 허용](#page-211-0)
- [Amazon Q에 특정 지역에서 사용자를 대신하여 작업을 수행할 수 있는 권한 허용](#page-212-0)
- [Amazon Q에서 사용자를 대신하여 작업을 수행할 수 있는 권한 거부](#page-213-0)

#### Amazon Q 사용자 구독 권한

Amazon Q Developer 관리자는 조직의 사용자 및 그룹에 대한 구독을 생성하고 관리할 수 있는 다음 권한이 있어야 합니다.

다음 용어는 구독 권한이 어떤 역할을 하는지 이해하는 데 유용합니다.

User

고유한 사용자 AWS IAM Identity Center ID로 표시되는 개별 사용자

Group

고유한 그룹 AWS IAM Identity Center ID로 표시되는 사용자 모음입니다.

**Subscription** 

구독은 ID 센터 사용자 한 명과 연결되어 있으며 Amazon Q 기능을 사용할 수 있는 권한을 부여합 니다. 구독은 사용자가 Amazon Q 기능을 사용할 수 있는 권한을 부여하지 않습니다. 예를 들어 Adam이 Amazon Q Developer Pro를 구독하면 Amazon Q Developer 기능을 사용할 수 있지만 관 리자가 필요한 권한을 부여하기 전까지는 해당 기능에 액세스할 수 없습니다.

기타 Amazon Q 개발자 API

다음 표에는 IDE의 Amazon Q 기능에서 사용하는 API가 나와 있습니다. 이러한 API는 Amazon Q 기 능에 대한 액세스를 제어하는 데 사용되지는 않지만 사용자가 관련 기능에 액세스할 때 관리 계정의 AWS CloudTrail 로그에 표시됩니다.

**a** Note

codewhisperer접두사는 Amazon Q Developer와 병합된 서비스의 기존 이름입니다. 자세한 정보는 [Amazon Q 개발자 이름 변경 - 변경 사항 요약](#page-246-0)을 참조하세요.

### <span id="page-218-1"></span>AWS Amazon Q 개발자를 위한 관리형 정책

AWS 관리형 정책은 에서 생성하고 관리하는 독립형 정책입니다. AWS AWS 관리형 정책은 많은 일반 사용 사례에 대한 권한을 제공하도록 설계되었으므로 사용자, 그룹 및 역할에 권한을 할당하기 시작할 수 있습니다.

관리자가 사용자에게 액세스 권한을 부여하는 가장 빠른 방법은 AWS 관리형 정책을 사용하는 것입니 다. Amazon Q Developer를 위한 다음과 같은 AWS 관리형 정책을 IAM ID에 연결할 수 있습니다.

• AmazonQFullAccessAmazon Q Developer와 상호 작용할 수 있는 전체 액세스 권한을 제공합니 다.

AWS 관리형 정책은 모든 AWS 고객이 사용할 수 있으므로 특정 사용 사례에 대해 최소 권한 권한을 부 여하지 않을 수 있다는 점에 유의하십시오. 사용 사례에 고유한 [고객 관리형 정책을](https://docs.aws.amazon.com/IAM/latest/UserGuide/access_policies_managed-vs-inline.html#customer-managed-policies) 정의하여 권한을 줄이는 것이 좋습니다.

관리형 정책에 정의된 권한은 변경할 수 없습니다. AWS AWS 관리형 정책에 정의된 권한을 업데이트 하는 경우 AWS 해당 업데이트는 정책이 연결된 모든 주체 ID (사용자, 그룹, 역할) 에 영향을 미칩니다. AWS 새 API 작업이 시작되거나 기존 서비스에 새 AWS 서비스 API 작업을 사용할 수 있게 되면 AWS 관리형 정책을 업데이트할 가능성이 가장 높습니다.

<span id="page-218-0"></span>자세한 내용은 IAM 사용 설명서의 [AWS 관리형 정책을](https://docs.aws.amazon.com/IAM/latest/UserGuide/access_policies_managed-vs-inline.html#aws-managed-policies) 참조하십시오.

#### AmazonQFullAccess

AmazonQFullAccess관리형 정책은 조직의 사용자가 Amazon Q Developer에 액세스할 수 있도록 관 리자 액세스 권한을 제공합니다. 또한 Amazon Q Developer Pro 구독을 통해 Amazon Q에 액세스하기 위해 IAM ID 센터에 로그인하는 것을 포함하여 Amazon Q 개발자와 상호 작용할 수 있는 전체 액세스 권한을 제공합니다.

```
{ 
     "Version": "2012-10-17", 
     "Statement": [ 
          { 
               "Sid": "AllowAmazonQFullAccess", 
               "Effect": "Allow", 
               "Action": [ 
                    "q:*" 
               ], 
               "Resource": "*"
```

```
 }, 
          { 
               "Sid": "AllowSetTrustedIdentity", 
               "Effect": "Allow", 
               "Action": [ 
                    "sts:SetContext" 
               ], 
               "Resource": "arn:aws:sts::*:self" 
          } 
     ]
}
```
#### <span id="page-219-0"></span>AWSServiceRoleForAmazonQDeveloperPolicy

이 AWS 관리형 정책은 Amazon Q Developer를 사용하는 데 일반적으로 필요한 권한을 부여합니다. Amazon Q에 온보딩할 때 생성되는 AWSServiceRoleForAmazonQDeveloper 서비스 연결 역할에 정 책이 추가됩니다.

IAM AWSServiceRoleForAmazonQDeveloperPolicy 엔티티에 연결할 수 없습니다. 이 정책은 Amazon Q가 사용자를 대신하여 작업을 수행하도록 허용하는 [서비스 연결 역할에 연결됩니다](#page-222-0). 자세한 정보는 [Amazon Q 개발자 및 사용자 구독에 서비스 연결 역할 사용](#page-222-0)을 참조하세요.

이 정책은 *#####* 청구/사용량에 대한 지표를 게시할 수 있는 권한을 부여합니다.

권한 세부 정보

이 정책에는 다음 권한이 포함되어 있습니다.

• cloudwatch— 주체가 사용량 지표를 청구/사용량에 게시할 수 있도록 CloudWatch 허용합니다. 이 는 Amazon Q 사용량을 추적할 수 있도록 하기 위해 필요합니다 CloudWatch.

```
{ 
     "Version": "2012-10-17", 
     "Statement": [ 
         \{ "Effect": "Allow", 
               "Action": [ 
                   "cloudwatch:PutMetricData" 
               ],
```

```
 "Resource": "*", 
                              "Condition": { 
                                       "StringEquals": { 
                                                 "cloudwatch:namespace": [ 
                                                          "AWS/Q" 
\sim 100 \sim 100 \sim 100 \sim 100 \sim 100 \sim 100 \sim 100 \sim 100 \sim 100 \sim 100 \sim 100 \sim 100 \sim 100 \sim 100 \sim 100 \sim 100 \sim 100 \sim 100 \sim 100 \sim 100 \sim 100 \sim 100 \sim 100 \sim 100 \sim 
 } 
 } 
                    } 
          ]
}
```
다른 AWS 관리형 정책의 맥락에서 이 정책을 보려면 [DeveloperPolicyAmazonQ를](https://docs.aws.amazon.com/aws-managed-policy/latest/reference/AmazonQDeveloperPolicy.html) 참조하십시오.

<span id="page-220-0"></span>AWSServiceRoleForUserSubscriptionPolicy

이 AWS 관리형 정책은 Amazon Q Developer를 사용하는 데 일반적으로 필요한 권한을 부여합니다. Amazon Q 구독을 생성할 때 생성되는 AWSServiceRoleForUserSubscriptions 서비스 연결 역할에 정 책이 추가됩니다.

IAM AWSServiceRoleForUserSubscriptionPolicy 엔티티에 연결할 수 없습니다. 이 정책은 Amazon Q가 사용자를 대신하여 작업을 수행하도록 허용하는 [서비스 연결 역할에 연결됩니다](#page-222-0). 자세한 정보는 [Amazon Q 개발자 및 사용자 구독에 서비스 연결 역할 사용](#page-222-0)을 참조하세요.

이 정책은 Amazon Q 구독에서 ID 센터 리소스에 대한 액세스를 제공하여 구독을 자동으로 업데이트 합니다.

권한 세부 정보

이 정책에는 다음 권한이 포함되어 있습니다.

• identitystore— 담당자가 Identity Center 디렉터리 변경을 추적하여 구독이 자동으로 업데이트 되도록 할 수 있습니다.

organizations— 담당자가 AWS Organizations의 변경 사항을 추적하여 구독이 자동으로 업데이 트되도록 할 수 있습니다.

sso— 주체가 Identity Center 인스턴스 변경을 추적하여 구독이 자동으로 업데이트되도록 할 수 있 습니다.

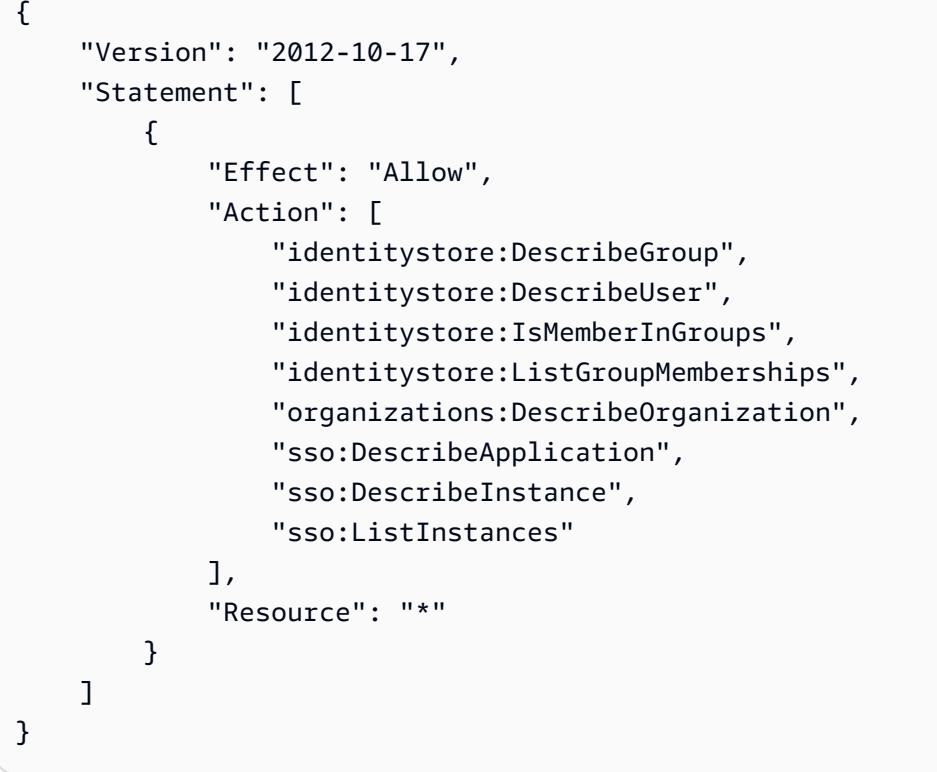

다른 AWS 관리형 정책의 맥락에서 이 정책을 보려면 을 참조하십시오. [AWSServiceRoleForUserSubscriptionPolicy](https://docs.aws.amazon.com/aws-managed-policy/latest/reference/AWSServiceRoleForUserSubscriptionPolicy.html)

#### 정책 업데이트

이 서비스가 이러한 변경 사항을 추적하기 시작한 이후 Amazon Q Developer의 AWS 관리형 정책 업데이트에 대한 세부 정보를 확인하십시오. 이 페이지의 변경 사항에 대한 자동 알림을 받으려면 [Amazon Q Developer 사용 설명서의 문서 기록](#page-247-0) 페이지에서 RSS 피드를 구독하십시오.

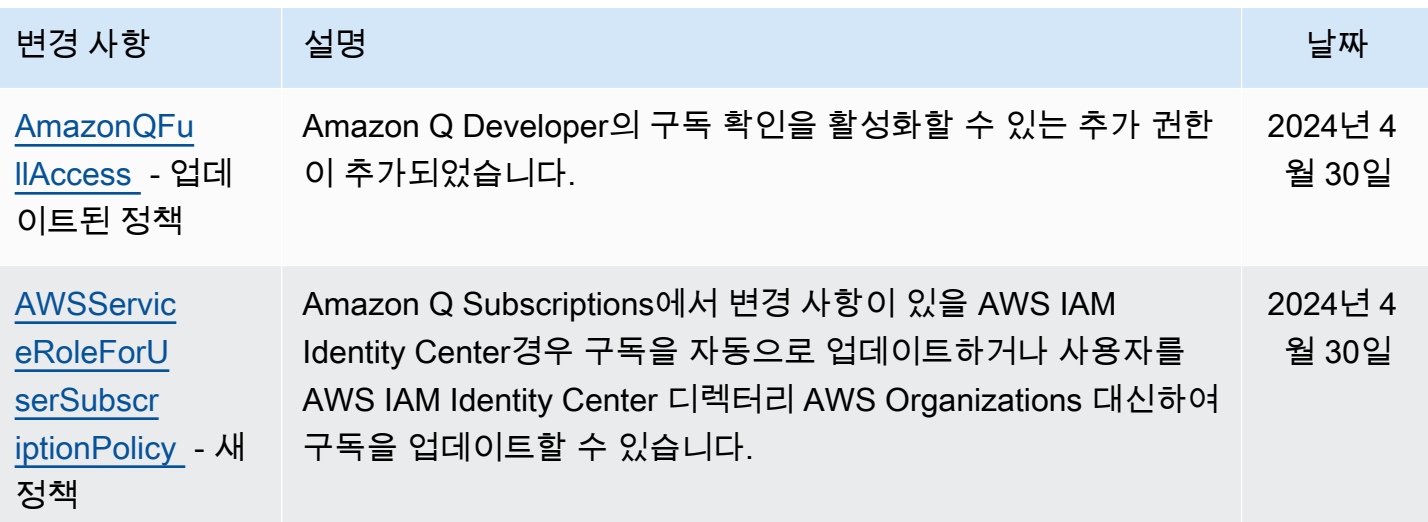

Amazon Q 개발자 사용자 가이드 Amazon Q 개발자 가능한 기능을 받았습니다. 그러한 경기에서 대해 있는 것은 아이들의 사용자 가이드 Amazon Q 개발자 가이드

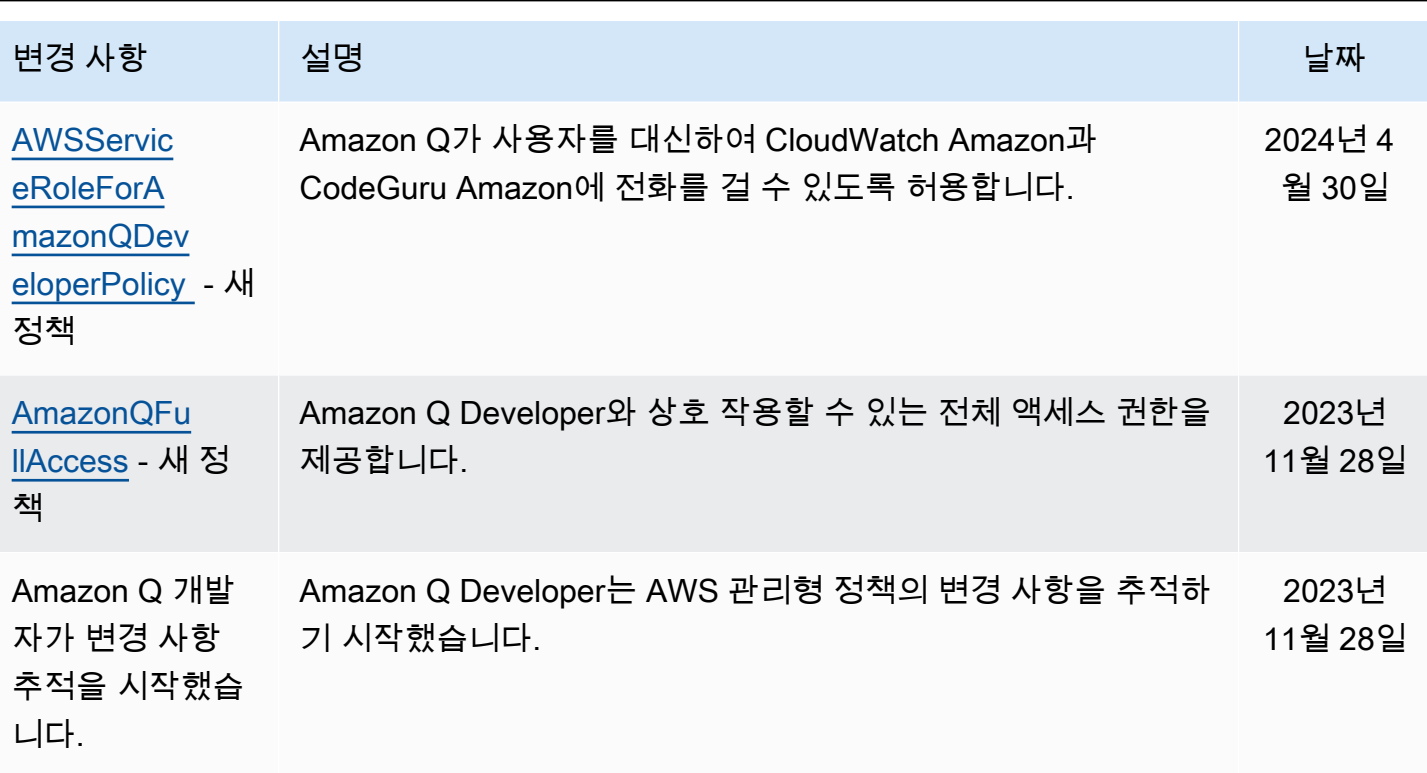

### <span id="page-222-0"></span>Amazon Q 개발자 및 사용자 구독에 서비스 연결 역할 사용

Amazon Q 개발자는 AWS Identity and Access Management (IAM) [서비스](https://docs.aws.amazon.com/IAM/latest/UserGuide/id_roles_terms-and-concepts.html#iam-term-service-linked-role) 연결 역할을 사용합니다. 서 비스 연결 역할은 Amazon Q Developer와 직접 연결되는 고유한 유형의 IAM 역할입니다. 서비스 연결 역할은 Amazon Q Developer에서 미리 정의하며, 서비스가 사용자를 대신하여 다른 AWS 서비스를 호 출하는 데 필요한 모든 권한을 포함합니다.

주제

- [Amazon Q 개발자를 위한 서비스 연결 역할 사용](#page-222-1)
- [사용자 service-linked-roles 구독에 사용](#page-226-0)

<span id="page-222-1"></span>Amazon Q 개발자를 위한 서비스 연결 역할 사용

Amazon Q 개발자는 AWS Identity and Access Management (IAM) [서비스](https://docs.aws.amazon.com/IAM/latest/UserGuide/id_roles_terms-and-concepts.html#iam-term-service-linked-role) 연결 역할을 사용합니다. 서 비스 연결 역할은 Amazon Q Developer와 직접 연결되는 고유한 유형의 IAM 역할입니다. 서비스 연결 역할은 Amazon Q Developer에서 미리 정의하며, 서비스가 사용자를 대신하여 다른 AWS 서비스를 호 출하는 데 필요한 모든 권한을 포함합니다.

서비스 연결 역할을 사용하면 필요한 권한을 수동으로 추가할 필요가 없으므로 Amazon Q Developer 를 더 쉽게 설정할 수 있습니다. Amazon Q Developer는 서비스 연결 역할의 권한을 정의하며, 달리 정 의되지 않는 한 Amazon Q Developer만 역할을 맡을 수 있습니다. 정의된 권한에는 신뢰 정책과 권한 정책이 포함되며 이 권한 정책은 다른 IAM 엔터티에 연결할 수 없습니다.

먼저 관련 리소스를 삭제한 후에만 서비스 연결 역할을 삭제할 수 있습니다. 이렇게 하면 Amazon Q Developer 리소스에 대한 액세스 권한을 실수로 제거할 수 없으므로 Amazon Q Developer 리소스가 보호됩니다.

서비스 연결 역할을 지원하는 기타 서비스에 대한 자세한 내용은 [IAM으로 작업하는AWS 서비스](https://docs.aws.amazon.com/IAM/latest/UserGuide/reference_aws-services-that-work-with-iam.html)를 참 조하고 서비스 연결 역할(Service-linked roles) 열에 예(Yes)가 있는 서비스를 찾으십시오. 해당 서비스 에 대한 서비스 연결 역할 설명서를 보려면 예 링크를 선택합니다.

[AWS Amazon Q 개발자를 위한 관리형 정책에](#page-218-1) 대해 알아봅니다.

Amazon Q 개발자를 위한 서비스 연결 역할 권한

Amazon Q Developer는 이름이 지정된 AWSServiceRoleForAmazonQDeveloper서비스 연결 역할을 사용합니다. 이 역할은 Amazon Q에 계정 데이터에 액세스하여 요금을 계산할 수 있는 권한을 부여하 고, Amazon에서 보안 보고서를 생성 및 액세스할 수 있는 권한을 제공하고, Amazon에서 보안 보고서 를 생성 및 액세스할 수 있는 권한을 부여합니다. CodeGuru CloudWatch

AWSServiceRoleForAmazonQDeveloper 서비스 연결 역할은 다음 서비스가 역할을 맡을 수 있다고 신 뢰합니다.

• q.amazonaws.com

이름이 지정된 역할 권한 정책을 AWSServiceRoleForAmazonQDeveloperPolicy 통해 Amazon Q Developer는 지정된 리소스에서 다음 작업을 완료할 수 있습니다.

• 작업: AWS/Q CloudWatch namespace에 대한 cloudwatch:PutMetricData

사용자, 그룹 또는 역할이 서비스 연결 역할을 생성, 편집 또는 삭제할 수 있도록 사용 권한을 구성해야 합니다. 자세한 내용은 IAM 사용 설명서의 [서비스 연결 역할 권한을](https://docs.aws.amazon.com/IAM/latest/UserGuide/using-service-linked-roles.html#service-linked-role-permissions) 참조하십시오.

Amazon Q 개발자를 위한 서비스 연결 역할 생성

서비스 링크 역할은 수동으로 생성할 필요가 없습니다. 에서 Amazon Q에 대한 프로필을 생성하면 Amazon Q 개발자가 사용자를 대신하여 서비스 연결 역할을 생성합니다. AWS Management Console

이 서비스 연결 역할을 삭제했다가 다시 생성해야 하는 경우 동일한 프로세스를 사용하여 계정에서 역 할을 다시 생성할 수 있습니다. 설정을 업데이트하면 Amazon Q에서 서비스 연결 역할을 다시 생성합 니다.

또한 IAM 콘솔 또는 AWS CLI를 사용하여 서비스 이름으로 서비스 연결 역할을 생성할 수 있습니다. q.amazonaws.com 자세한 내용은 IAM 사용 설명서의 [서비스 연결 역할 생성](https://docs.aws.amazon.com/IAM/latest/UserGuide/using-service-linked-roles.html#create-service-linked-role)을 참조하십시오. 이 서 비스 연결 역할을 삭제하면 동일한 프로세스를 사용하여 역할을 다시 생성할 수 있습니다.

Amazon Q 개발자의 서비스 연결 역할 편집

Amazon Q Developer에서는 AWSServiceRoleForAmazonQDeveloper 서비스 연결 역할을 편집할 수 없습니다. 서비스 링크 역할을 생성한 후에는 다양한 개체가 역할을 참조할 수 있기 때문에 역할 이름 을 변경할 수 없습니다. 하지만 IAM을 사용하여 역할의 설명을 편집할 수 있습니다. 자세한 내용은 IAM 사용 설명서의 [서비스 연결 역할 편집을](https://docs.aws.amazon.com/IAM/latest/UserGuide/using-service-linked-roles.html#edit-service-linked-role) 참조하세요.

Amazon Q 개발자의 서비스 연결 역할 삭제

서비스 연결 역할이 필요한 기능 또는 서비스가 더 이상 필요 없는 경우에는 해당 역할을 삭제하는 것 이 좋습니다. 따라서 적극적으로 모니터링하거나 유지하지 않는 미사용 엔터티가 없도록 합니다. 단, 서비스 링크 역할에 대한 리소스를 먼저 정리해야 수동으로 삭제할 수 있습니다.

**a** Note

Amazon Q Developer 서비스가 리소스를 삭제하려고 할 때 역할을 사용하는 경우 삭제에 실패 할 수 있습니다. 이 문제가 발생하면 몇 분 기다렸다가 작업을 다시 시도하세요.

IAM을 사용하여 수동으로 서비스 연결 역할을 삭제하려면

IAM 콘솔 AWS CLI, 또는 AWS API를 사용하여 AWSServiceRoleForAmazonQDeveloper 서비스 연결 역할을 삭제하십시오. 자세한 내용은 IAM 사용 설명서에서 [서비스 연결 역할 삭제를](https://docs.aws.amazon.com/IAM/latest/UserGuide/using-service-linked-roles.html#delete-service-linked-role) 참조하세요.

Amazon Q 개발자 서비스 연결 역할이 지원되는 지역

Amazon Q Developer는 서비스를 사용할 수 있는 모든 지역에서 서비스 연결 역할을 사용할 수 있는 것은 아닙니다. 다음 지역에서 AWSServiceRoleForAmazonQDeveloper 역할을 사용할 수 있습니다. 자세한 내용은 [AWS 리전 및 엔드포인트](https://docs.aws.amazon.com/general/latest/gr/rande.html) 섹션을 참조하십시오.

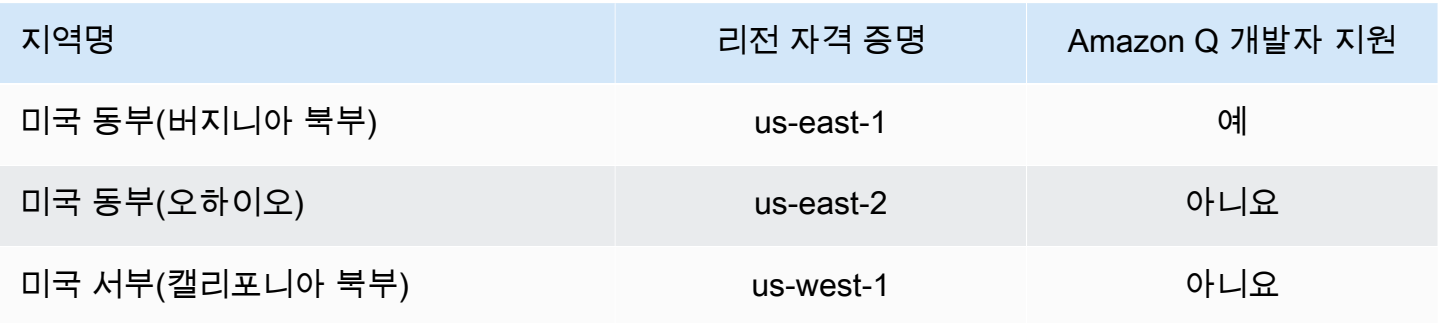

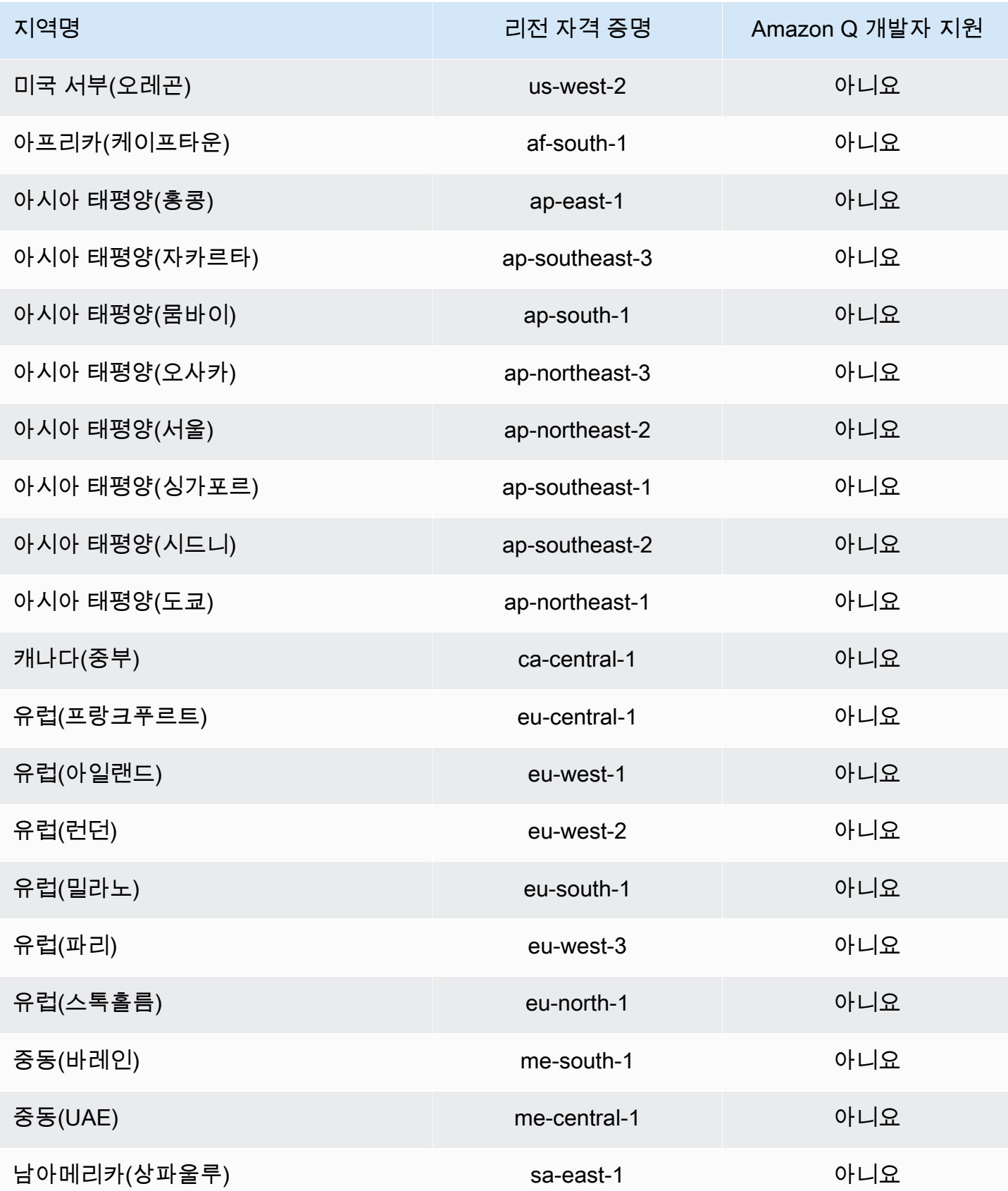

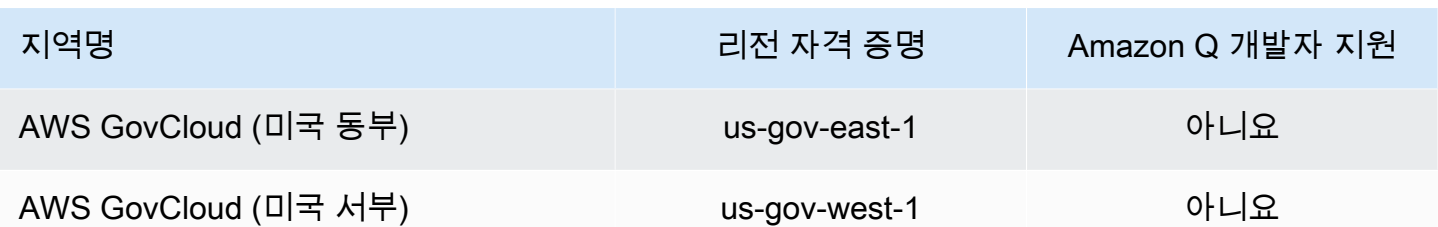

<span id="page-226-0"></span>사용자 service-linked-roles 구독에 사용

[사용자 구독은 AWS Identity and Access Management \(IAM\) 서비스 연결 역할을 사용합니다.](https://docs.aws.amazon.com/IAM/latest/UserGuide/id_roles_terms-and-concepts.html#iam-term-service-linked-role) 서비스 연결 역할은 사용자 구독에 직접 연결되는 고유한 유형의 IAM 역할입니다. 서비스 연결 역할은 사용자 구독에 의해 미리 정의되며 서비스가 사용자를 대신하여 다른 서비스를 호출하는 데 필요한 모든 권한 을 포함합니다. AWS

서비스 연결 역할을 사용하면 필요한 권한을 수동으로 추가할 필요가 없으므로 사용자 구독을 더 쉽게 설정할 수 있습니다. 사용자 구독은 서비스 연결 역할의 권한을 정의하며, 달리 정의되지 않는 한 사용 자 구독만 해당 역할을 수임할 수 있습니다. 정의된 권한에는 신뢰 정책과 권한 정책이 포함되며 이 권 한 정책은 다른 IAM 엔터티에 연결할 수 없습니다.

먼저 관련 리소스를 삭제한 후에만 서비스 연결 역할을 삭제할 수 있습니다. 이렇게 하면 리소스에 필 요한 권한을 실수로 제거할 수 없으므로 사용자 구독이 보호됩니다.

서비스 연결 역할을 지원하는 기타 서비스에 대한 자세한 내용은 [IAM으로 작업하는AWS 서비스](https://docs.aws.amazon.com/IAM/latest/UserGuide/reference_aws-services-that-work-with-iam.html)를 참 조하고 서비스 연결 역할(Service-linked roles) 열에 예(Yes)가 있는 서비스를 찾으십시오. 해당 서비스 에 대한 서비스 연결 역할 설명서를 보려면 예 링크를 선택합니다.

사용자 구독에 대한 서비스 연결 역할 권한

사용자 구독은 이름이 지정된 AWSServiceRoleForUserSubscriptions서비스 연결 역할을 사용합니다. 사용자 구독은 IAM Identity Center 리소스에 대한 액세스 권한을 제공하여 구독을 자동으로 업데이트 합니다.

AWSServiceRoleForUserSubscriptions 서비스 연결 역할은 다음 서비스를 신뢰하여 역할을 수임합니 다.

• user-subscriptions.amazonaws.com

이름이 지정된 역할 권한 정책을 AWSServiceRoleForUserSubscriptionPolicy 통해 사용자 구독은 지정 된 리소스에서 다음 작업을 완료할 수 있습니다.

• 작업: \*에 대한 identitystore:DescribeGroup

작업: \*에 대한 identitystore:DescribeUser

작업: \*에 대한 identitystore:IsMemberInGroups

작업: \*에 대한 identitystore:ListGroupMemberships

작업: \*에 대한 organizations:DescribeOrganization

작업: \*에 대한 sso:DescribeApplication

작업: \*에 대한 sso:DescribeInstance

작업: \*에 대한 sso:ListInstances

사용자, 그룹 또는 역할이 서비스 연결 역할을 생성, 편집 또는 삭제할 수 있도록 사용 권한을 구성해야 합니다. 자세한 내용은 IAM 사용 설명서의 [서비스 연결 역할 권한을](https://docs.aws.amazon.com/IAM/latest/UserGuide/using-service-linked-roles.html#service-linked-role-permissions) 참조하십시오.

사용자 구독을 위한 서비스 연결 역할 생성

서비스 링크 역할은 수동으로 생성할 필요가 없습니다. 에서 사용자 구독을 생성하면 사용자 구독에서 서비스 연결 역할을 대신 생성합니다. AWS Management Console

이 서비스 연결 역할을 삭제했다가 다시 생성해야 하는 경우 동일한 프로세스를 사용하여 계정에서 역 할을 다시 생성할 수 있습니다. 설정을 업데이트하면 사용자 구독에서 서비스 연결 역할을 다시 생성합 니다.

또한 IAM 콘솔 또는 AWS CLI를 사용하여 서비스 이름으로 서비스 연결 역할을 생성할 수 있습니다. q.amazonaws.com 자세한 내용은 IAM 사용 설명서의 [서비스 연결 역할 생성](https://docs.aws.amazon.com/IAM/latest/UserGuide/using-service-linked-roles.html#create-service-linked-role)을 참조하십시오. 이 서 비스 연결 역할을 삭제하면 동일한 프로세스를 사용하여 역할을 다시 생성할 수 있습니다.

사용자 구독을 위한 서비스 연결 역할 편집

사용자 구독에서는 서비스 연결 역할을 편집할 수 없습니다. AWSServiceRoleForUserSubscriptions 서비스 링크 역할을 생성한 후에는 다양한 개체가 역할을 참조할 수 있기 때문에 역할 이름을 변경할 수 없습니다. 하지만 IAM을 사용하여 역할의 설명을 편집할 수 있습니다. 자세한 내용은 IAM 사용 설명 서의 [서비스 연결 역할 편집](https://docs.aws.amazon.com/IAM/latest/UserGuide/using-service-linked-roles.html#edit-service-linked-role)을 참조하세요.

사용자 구독의 서비스 연결 역할 삭제

서비스 연결 역할이 필요한 기능 또는 서비스가 더 이상 필요 없는 경우에는 해당 역할을 삭제하는 것 이 좋습니다. 따라서 적극적으로 모니터링하거나 유지하지 않는 미사용 엔터티가 없도록 합니다. 단, 서비스 링크 역할에 대한 리소스를 먼저 정리해야 수동으로 삭제할 수 있습니다.

**a** Note

리소스를 삭제하려고 할 때 사용자 구독 서비스가 역할을 사용하는 경우 삭제가 실패할 수 있 습니다. 이 문제가 발생하면 몇 분 기다렸다가 작업을 다시 시도하세요.

IAM을 사용하여 수동으로 서비스 연결 역할을 삭제하려면

IAM 콘솔 AWS CLI, 또는 AWS API를 사용하여 AWSServiceRoleForUserSubscriptions 서비스 연결 역할을 삭제하십시오. 자세한 내용은 IAM 사용 설명서에서 [서비스 연결 역할 삭제를](https://docs.aws.amazon.com/IAM/latest/UserGuide/using-service-linked-roles.html#delete-service-linked-role) 참조하세요.

사용자 구독 지원 지역: 서비스 연결 역할

Amazon Q Developer 구독은 서비스를 사용할 수 있는 모든 지역에서 서비스 연결 역할을 사용할 수 있도록 지원합니다. 자세한 내용은 [AWS 리전 및 엔드포인트](https://docs.aws.amazon.com/general/latest/gr/rande.html) 섹션을 참조하십시오.

Amazon Q Developer 구독은 서비스를 사용할 수 있는 모든 지역에서 서비스 연결 역할을 사용할 수 있는 것은 아닙니다. 다음 지역에서 AWSServiceRoleForUserSubscriptions 역할을 사용할 수 있습니 다.

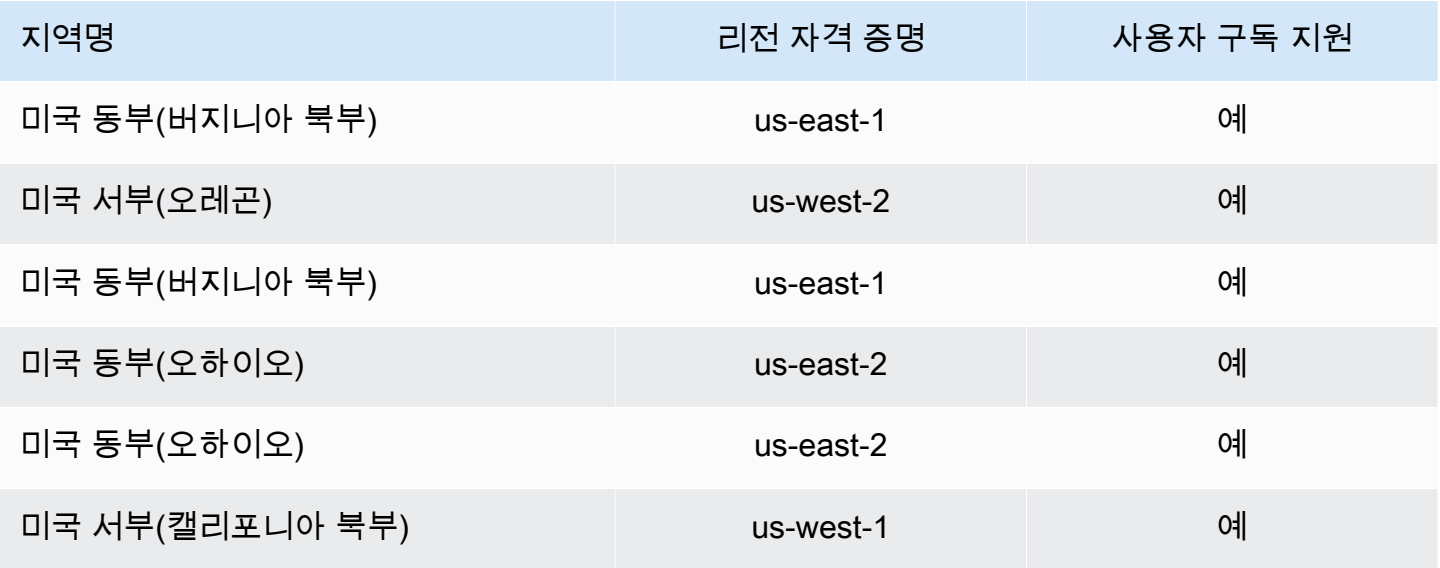

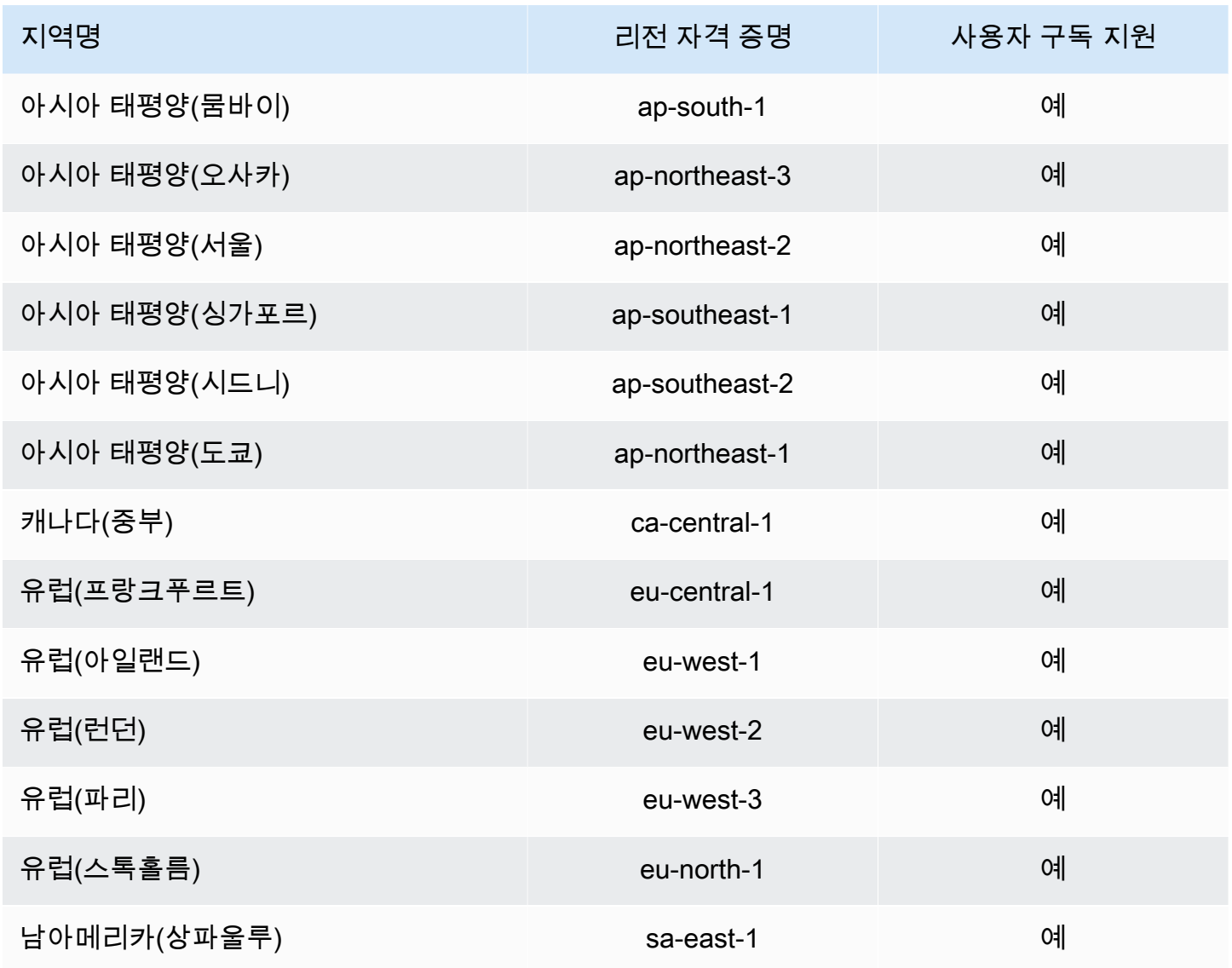

## Amazon Q 개발자를 위한 규정 준수 검증

특정 규정 준수 프로그램의 범위 목록은 규정 준수 [프로그램별 범위를](https://aws.amazon.com/compliance/services-in-scope/) 참조하십시오AWS 서비스 . AWS 서비스 일반 정보는 [AWS 규정 준수 프로그램을](https://aws.amazon.com/compliance/programs/) 참조하십시오.

를 사용하여 타사 감사 보고서를 다운로드할 수 AWS Artifact있습니다. 자세한 내용은 AWS Artifact User Guide의 [Downloading Reports in AWS Artifact를](https://docs.aws.amazon.com/artifact/latest/ug/downloading-documents.html) 참조하세요.

Amazon Q Developer를 사용할 때의 규정 준수 책임은 사용자 데이터의 민감도, 회사의 규정 준수 목 표, 관련 법률 및 규정에 따라 결정됩니다. AWS 규정 준수에 도움이 되는 다음 리소스를 제공합니다.

• [보안 및 규정 준수 퀵 스타트 가이드](https://aws.amazon.com/quickstart/?awsf.quickstart-homepage-filter=categories%23security-identity-compliance) - 이 배포 가이드에서는 아키텍처 고려 사항을 설명하고 보안 및 규정 준수에 중점을 둔 기본 환경을 배포하기 위한 단계를 제공합니다. AWS

- [HIPAA 보안 및 규정 준수를 위한 설계 백서 이 백서는 기업이 HIPAA 준수](https://docs.aws.amazon.com/pdfs/whitepapers/latest/architecting-hipaa-security-and-compliance-on-aws/architecting-hipaa-security-and-compliance-on-aws.pdf) 애플리케이션을 개발 하는 데 사용할 수 있는 방법을 설명합니다. AWS
- [AWS 규정 준수 리소스](https://aws.amazon.com/compliance/resources/) 이 워크북 및 가이드 모음은 해당 산업 및 지역에 적용될 수 있습니다.
- AWS Config 개발자 안내서의 [규칙을 통한 리소스 평가](https://docs.aws.amazon.com/config/latest/developerguide/evaluate-config.html) 리소스 구성이 내부 관행, 업계 지침 및 규 정을 얼마나 잘 준수하는지 AWS Config 평가합니다.
- [AWS Security Hub](https://docs.aws.amazon.com/securityhub/latest/userguide/what-is-securityhub.html) 보안 업계 표준 및 모범 사례를 준수하는지 확인하는 데 도움이 AWS 되는 내 부 보안 상태를 포괄적으로 파악할 수 있습니다. AWS 서비스

## Amazon Q 개발자의 탄력성

AWS 글로벌 인프라는 가용 영역을 중심으로 구축됩니다 AWS 리전 . AWS 리전 물리적으로 분리되고 격리된 여러 가용 영역을 제공합니다. 이 가용 영역은 지연 시간이 짧고 처리량이 높으며 중복성이 높 은 네트워킹으로 연결됩니다. 가용 영역을 사용하면 중단 없이 영역 간에 자동으로 장애 극복 조치가 이루어지는 애플리케이션 및 데이터베이스를 설계하고 운영할 수 있습니다. 가용 영역은 기존의 단일 또는 다중 데이터 센터 인프라보다 가용성, 내결함성, 확장성이 뛰어납니다.

[가용 영역에 대한 AWS 리전 자세한 내용은 글로벌 인프라를 참조하십시오AWS .](https://aws.amazon.com/about-aws/global-infrastructure/)

## Amazon Q 개발자의 인프라 보안

관리형 서비스인 Amazon Q는 AWS 글로벌 네트워크 보안의 보호를 받습니다. AWS 보안 서비스 및 인프라 AWS 보호 방법에 대한 자세한 내용은 [AWS 클라우드 보안을](https://aws.amazon.com/security/) 참조하십시오. 인프라 보안 모범 사례를 사용하여 AWS 환경을 설계하려면 Security Pillar AWS Well‐Architected Framework의 [인프라](https://docs.aws.amazon.com/wellarchitected/latest/security-pillar/infrastructure-protection.html) [보호를](https://docs.aws.amazon.com/wellarchitected/latest/security-pillar/infrastructure-protection.html) 참조하십시오.

AWS 게시된 API 호출을 사용하여 네트워크를 통해 Amazon Q Developer에 액세스할 수 있습니다. 고 객은 다음을 지원해야 합니다.

- 전송 계층 보안(TLS). TLS 1.2는 필수이며 TLS 1.3을 권장합니다.
- DHE(Ephemeral Diffie-Hellman) 또는 ECDHE(Elliptic Curve Ephemeral Diffie-Hellman)와 같은 완전 전송 보안(PFS)이 포함된 암호 제품군. Java 7 이상의 최신 시스템은 대부분 이러한 모드를 지원합 니다.

또한 요청은 액세스 키 ID 및 IAM 주체와 관련된 비밀 액세스 키를 사용하여 서명해야 합니다. 또는 [AWS Security Token Service\(](https://docs.aws.amazon.com/STS/latest/APIReference/Welcome.html)AWS STS)를 사용하여 임시 보안 인증 정보를 생성하여 요청에 서명할 수 있습니다.

# Amazon Q 개발자 및 인터페이스 VPC 엔드포인트 ()AWS PrivateL ink

#### **a** Note

Amazon Q Developer는 [IDE에서](#page-42-0) 사용할 수 있는 기능에 대해 VPC 엔드포인트를 지원합니다. [AWS 앱 및 웹 사이트에서 Amazon Q와](#page-29-0) 채팅하는 것은 지원되지 않습니다.

인터페이스 VPC 엔드포인트를 생성하여 VPC와 Amazon Q Developer 간에 프라이빗 연결을 설정할 수 있습니다. 인터페이스 엔드포인트는 인터넷 게이트웨이 [AWS PrivateLink](https://aws.amazon.com/privatelink), NAT 디바이스, VPN 연 결 또는 AWS Direct Connect 연결 없이 Amazon Q API에 비공개로 액세스할 수 있는 기술인 에 의해 구동됩니다. VPC의 인스턴스는 Amazon Q API와 통신하는 데 퍼블릭 IP 주소가 필요하지 않습니다. VPC와 Amazon Q 간의 트래픽은 Amazon 네트워크를 벗어나지 않습니다.

각 인터페이스 엔드포인트는 서브넷에서 하나 이상의 [탄력적 네트워크 인터페이스로](https://docs.aws.amazon.com/AWSEC2/latest/UserGuide/using-eni.html) 표현됩니다.

자세한 내용은 Amazon VPC 사용 설명서의 [인터페이스 VPC 엔드포인트 \(AWS PrivateLink\) 를](https://docs.aws.amazon.com/vpc/latest/userguide/vpce-interface.html) 참조하 십시오.

Amazon Q VPC 엔드포인트에 대한 고려 사항

Amazon Q용 인터페이스 VPC 엔드포인트를 설정하기 전에 Amazon VPC 사용 설명서의 [인터페이스](https://docs.aws.amazon.com/vpc/latest/userguide/vpce-interface.html#vpce-interface-limitations) [엔드포인트 속성 및 제한을](https://docs.aws.amazon.com/vpc/latest/userguide/vpce-interface.html#vpce-interface-limitations) 검토해야 합니다.

Amazon Q는 Amazon Q와 함께 작동하도록 구성된 서비스와 관련하여 VPC에서 모든 API 작업을 호 출할 수 있도록 지원합니다.

### 필수 조건

아래 절차를 시작하기 전에 다음 사항을 확인하십시오.

- 리소스를 만들고 구성할 수 있는 적절한 권한이 있는 AWS 계정
- 계정에 VPC가 이미 생성되었습니다. AWS
- AWS 서비스, 특히 아마존 VPC와 아마존 Q에 대해 잘 알고 있어야 합니다.

## <span id="page-232-0"></span>Amazon Q용 인터페이스 VPC 엔드포인트 생성

Amazon VPC 콘솔 또는 () 를 사용하여 Amazon Q 서비스에 대한 VPC 엔드포인트를 생성할 수 있습 니다. AWS Command Line Interface AWS CLI자세한 내용은 VPC 사용 설명서의 [인터페이스 엔드포](https://docs.aws.amazon.com/vpc/latest/userguide/vpce-interface.html#create-interface-endpoint) [인트 생성](https://docs.aws.amazon.com/vpc/latest/userguide/vpce-interface.html#create-interface-endpoint)을 참조하세요.

다음 서비스 이름을 사용하여 Amazon Q용 VPC 엔드포인트를 생성합니다.

• com.amazonaws. *## ######*

엔드포인트에 대한 프라이빗 DNS를 활성화하면 지역의 기본 DNS 이름 (예:) 을 사용하여 Amazon Q 에 API 요청을 할 수 codewhisperer.us-east-1.amazonaws.com 있습니다.

자세한 내용은 Amazon VPC 사용 설명서의 [인터페이스 엔드포인트를 통해 서비스 액세스를](https://docs.aws.amazon.com/vpc/latest/userguide/vpce-interface.html#access-service-though-endpoint) 참조하세 요.

**a** Note

codewhisperer접두사는 Amazon Q Developer와 병합된 서비스의 기존 이름입니다. 자세한 정보는 [Amazon Q 개발자 이름 변경 - 변경 사항 요약](#page-246-0)을 참조하세요.

### 온프레미스 컴퓨터를 사용하여 Amazon Q 엔드포인트에 연결

이 섹션에서는 온프레미스 컴퓨터를 사용하여 AWS VPC의 AWS PrivateLink 엔드포인트를 통해 Amazon Q에 연결하는 프로세스를 설명합니다.

- 1. [온프레미스 디바이스와 VPC 간에 VPN 연결을 생성합니다.](https://docs.aws.amazon.com/vpn/latest/clientvpn-user/client-vpn-user-what-is.html)
- 2. [Amazon Q용 인터페이스 VPC 엔드포인트를 생성합니다.](#page-232-0)
- 3. [인바운드 아마존 Route 53 엔드포인트를 설정합니다.](https://docs.aws.amazon.com/Route53/latest/DeveloperGuide/routing-to-vpc-interface-endpoint.html) 이렇게 하면 온프레미스 디바이스에서 Amazon Q 엔드포인트의 DNS 이름을 사용할 수 있습니다.

### 콘솔 내 코딩 환경을 사용하여 Amazon Q 엔드포인트에 연결

이 섹션에서는 콘솔 내 코딩 환경을 사용하여 Amazon Q 엔드포인트에 연결하는 프로세스를 설명합니 다.

이러한 맥락에서 콘솔 내 IDE는 콘솔 내에서 액세스하고 IAM으로 AWS 인증하는 IDE입니다. 예를 들 면 AWS Cloud9, SageMaker 스튜디오, 스튜디오 등이 있습니다. AWS Glue

- 1. [Amazon Q용 인터페이스 VPC 엔드포인트를 생성합니다.](#page-232-0)
- 2. 콘솔 내 코딩 환경으로 Amazon Q 설정
	- [AWS Cloud9](#page-67-0)
	- [SageMaker 스튜디오](#page-59-0)
	- [AWS Glue 스튜디오](#page-64-0)
- 3. Amazon Q 엔드포인트를 사용하도록 코딩 환경을 구성합니다.
	- [AWS Cloud9](https://docs.aws.amazon.com/cloud9/latest/user-guide/vpc-settings.html)
	- [SageMaker 스튜디오](https://docs.aws.amazon.com/sagemaker/latest/dg/host-vpc.html)
	- [AWS Glue 스튜디오](https://docs.aws.amazon.com/glue/latest/dg/start-connecting.html)

Amazon EC2 AWS PrivateLink 인스턴스의 타사 IDE를 통해 Amazon Q에 연 결

이 섹션에서는 Visual Studio Code 또는 Amazon EC2 인스턴스와 같은 타사 통합 개발 환경 (IDE) 을 설치하고 다음을 사용하여 Amazon JetBrains Q에 연결하도록 구성하는 프로세스를 안내합니다. AWS PrivateLink

- 1. [Amazon Q용 인터페이스 VPC 엔드포인트를 생성합니다.](#page-232-0)
- 2. VPC 내의 원하는 서브넷에서 Amazon EC2 인스턴스를 시작합니다. 타사 IDE와 호환되는 Amazon 머신 이미지 (AMI) 를 선택할 수 있습니다. 예를 들어, 아마존 리눅스 2 AMI를 선택할 수 있습니다.
- 3. Amazon EC2 인스턴스에 연결합니다.
- 4. IDE (비주얼 스튜디오 코드 또는 JetBrains) 를 설치하고 구성합니다.
- 5. [Amazon Q 확장 프로그램 또는 플러그인을 설치합니다.](#page-42-1)
- 6. 를 통해 연결하도록 IDE를 구성합니다 AWS PrivateLink.
	- [비주얼 스튜디오 코드의 네트워크 연결](https://code.visualstudio.com/docs/setup/network)
	- [JetBrains 원격 개발](https://www.jetbrains.com/help/idea/remote.html)

# Amazon Q 개발자 모니터링

모니터링은 Amazon Q Developer 및 기타 AWS 솔루션의 안정성, 가용성 및 성능을 유지하는 데 있어 중요한 부분입니다. AWS 는 Amazon Q Developer를 관찰하고, 문제 발생 시 보고하고, 적절한 경우 자 동 조치를 취할 수 있는 다음과 같은 모니터링 도구를 제공합니다.

- AWS CloudTrail사용자가 또는 사용자를 대신하여 수행한 API 호출 및 관련 이벤트를 AWS 계정 캡 처하고 지정한 Amazon Simple Storage Service (Amazon S3) 버킷으로 로그 파일을 전송합니다. 어 떤 사용자와 계정이 전화를 걸었는지 AWS, 어떤 소스 IP 주소에서 호출이 이루어졌는지, 언제 호출 이 발생했는지 식별할 수 있습니다. 자세한 내용은 [AWS CloudTrail 사용 설명서를](https://docs.aws.amazon.com/awscloudtrail/latest/userguide/) 참조하십시오.
- Amazon은 실행 중인 AWS 리소스와 애플리케이션을 AWS 실시간으로 CloudWatch 모니터링합니 다. 지표를 수집 및 추적하고, 사용자 지정 대시보드를 생성할 수 있으며, 지정된 지표가 지정한 임계 값에 도달하면 사용자에게 알리거나 조치를 취하도록 경보를 설정할 수 있습니다. 예를 들어 계정에 서 Amazon Q가 호출된 횟수 또는 일일 활성 사용자 수를 CloudWatch 추적할 수 있습니다. 자세한 내용은 [Amazon CloudWatch 사용 설명서를](https://docs.aws.amazon.com/AmazonCloudWatch/latest/monitoring/) 참조하십시오.

# 를 사용하여 Amazon Q 개발자 API 호출 로깅 AWS CloudTrail

Amazon Q Developer는 사용자 AWS CloudTrail, 역할 또는 Amazon AWS 서비스 Q에서 수행한 작 업의 기록을 제공하는 서비스와 통합되어 있습니다. Amazon Q에 대한 모든 API 호출을 이벤트로 CloudTrail 캡처합니다. 캡처되는 호출에는 Amazon Q 콘솔로부터의 호출과 Amazon Q API 작업에 대 한 코드 호출이 포함됩니다. 트레일을 생성하면 Amazon Q용 CloudTrail 이벤트를 포함하여 Amazon S3 버킷으로 이벤트를 지속적으로 전송할 수 있습니다. 트레일을 구성하지 않아도 CloudTrail 콘솔의 이벤트 기록에서 가장 최근 이벤트를 계속 볼 수 있습니다. 에서 수집한 CloudTrail 정보를 사용하여 Amazon Q에 이루어진 요청, 요청한 IP 주소, 요청한 사람, 요청 시기 및 추가 세부 정보를 확인할 수 있 습니다.

에 대한 CloudTrail 자세한 내용은 [AWS CloudTrail 사용 설명서를](https://docs.aws.amazon.com/awscloudtrail/latest/userguide/) 참조하십시오.

### Amazon Q 개발자 정보 CloudTrail

CloudTrail 계정을 만들 AWS 계정 때 활성화됩니다. Amazon Q Developer에서 활동이 발생하면 해당 활동이 CloudTrail 이벤트 기록의 다른 AWS 서비스 이벤트와 함께 이벤트에 기록됩니다. 내 사이트에 서 최근 이벤트를 보고, 검색하고, 다운로드할 수 있습니다 AWS 계정. 자세한 내용은 AWS CloudTrail 사용 설명서의 [CloudTrail 이벤트 기록과 함께 이벤트 보기를](https://docs.aws.amazon.com/awscloudtrail/latest/userguide/view-cloudtrail-events.html) 참조하십시오.

Amazon Q 이벤트를 포함하여 진행 중인 이벤트의 기록을 보려면 트레일을 생성하십시오 AWS 계정. 트레일을 사용하면 CloudTrail Amazon S3 버킷에 로그 파일을 전송할 수 있습니다. 콘솔에서 추적을 생성하면 기본적으로 모든 AWS 리전에 추적이 적용됩니다. 트레일은 AWS 파티션에 있는 모든 지역 의 이벤트를 기록하고 지정한 Amazon S3 버킷으로 로그 파일을 전송합니다. 또한 CloudTrail 로그에 서 수집된 이벤트 데이터를 추가로 분석하고 이에 따라 조치를 AWS 서비스 취하도록 기타를 구성할 수 있습니다. 자세한 내용은AWS CloudTrail 사용 설명서에서 다음 주제를 참조하세요.

- [추적 생성 개요](https://docs.aws.amazon.com/awscloudtrail/latest/userguide/cloudtrail-create-and-update-a-trail.html)
- [CloudTrail 지원되는 서비스 및 통합](https://docs.aws.amazon.com/awscloudtrail/latest/userguide/cloudtrail-aws-service-specific-topics.html#cloudtrail-aws-service-specific-topics-integrations)
- [에 대한 Amazon SNS 알림 구성 CloudTrail](https://docs.aws.amazon.com/awscloudtrail/latest/userguide/getting_notifications_top_level.html)
- [여러 지역에서 CloudTrail 로그 파일 수신](https://docs.aws.amazon.com/awscloudtrail/latest/userguide/receive-cloudtrail-log-files-from-multiple-regions.html)
- [여러 계정에서 CloudTrail 로그 파일 받기](https://docs.aws.amazon.com/awscloudtrail/latest/userguide/cloudtrail-receive-logs-from-multiple-accounts.html)

모든 Amazon Q Developer 작업은 로그에 의해 CloudTrail 기록되며 CloudTrail 로그 파일에 항목을 생 성합니다.

모든 이벤트 및 로그 항목에는 요청을 생성한 사용자에 대한 정보가 들어 있습니다. 신원 정보를 이용 하면 다음을 쉽게 알아볼 수 있습니다.

- 요청이 루트 또는 AWS Identity and Access Management (IAM) 사용자 자격 증명으로 이루어졌는지 여부
- 역할 또는 페더레이션 사용자에 대한 임시 보안 자격 증명을 사용하여 요청이 생성되었는지 여부
- 다른 사람이 요청했는지 여부 AWS 서비스

자세한 내용은 [CloudTrail사용자 안내서의 UserIdentity](https://docs.aws.amazon.com/awscloudtrail/latest/userguide/cloudtrail-event-reference-user-identity.html) 요소를 참조하십시오.AWS CloudTrail

### Amazon Q 개발자 로그 파일 항목의 이해

트레일은 지정한 Amazon S3 버킷에 이벤트를 로그 파일로 전송할 수 있는 구성입니다. CloudTrail 로 그 파일에는 하나 이상의 로그 항목이 포함되어 있습니다. 이벤트는 모든 소스의 단일 요청을 나타내며 요청된 작업, 작업 날짜 및 시간, 요청 매개 변수 등에 대한 정보를 포함합니다. CloudTrail 로그 파일은 공개 API 호출의 정렬된 스택 트레이스가 아니므로 특정 순서로 표시되지 않습니다.

또한 Amazon Q Developer는 실제로 요청하지 않고도 dryRun 파라미터를 사용하여 API를 호출하여 작업에 필요한 권한이 있는지 확인합니다. dryRun파라미터를 사용하여 Amazon Q Developer API에 대한 호출은 이벤트로 캡처되고 requestParameters 필드의 CloudTrail "dryRun" : true 로그에 기록됩니다.

#### 다음 예제는 작업을 보여주는 CloudTrail 로그 항목을 보여줍니다. SendMessage

```
{ 
     "eventVersion": "1.08", 
     "userIdentity": { 
         "type": "AssumedRole", 
         "principalId": "AROAXD12ABCDEF3G4HI5J:aws-user", 
         "arn": "arn:aws:sts::123456789012:assumed-role/PowerUser/aws-user", 
         "accountId": "123456789012", 
         "accessKeyId": "ASIAAB12CDEFG34HIJK", 
         "sessionContext": { 
              "sessionIssuer": { 
                  "type": "Role", 
                  "principalId": "AROAXD12ABCDEF3G4HI5J", 
                  "arn": "arn:aws:iam::123456789012:role/PowerUser", 
                  "accountId": "123456789012", 
                  "userName": "PowerUser" 
              }, 
              "webIdFederationData": {}, 
              "attributes": { 
                  "creationDate": "2023-11-28T10:00:00Z", 
                  "mfaAuthenticated": "false" 
              } 
         } 
     }, 
     "eventTime": "2023-11-28T10:00:00Z", 
     "eventSource": "q.amazonaws.com", 
     "eventName": "SendMessage", 
     "awsRegion": "us-east-1", 
     "sourceIPAddress": "123.456.789.012", 
     "userAgent": "Mozilla/5.0 (Windows NT 10.0; Win64; x64; rv:109.0) Gecko/20100101 
  Firefox/115.0", 
     "requestParameters": { 
         "Origin": "https://conversational-experience-
worker.widget.console.aws.amazon.com", 
         "conversationId": "a298ec0d-0a49-4d2e-92bd-7d6e629b4619", 
         "source": "CONSOLE", 
         "conversationToken": "***", 
         "utterance": "***" 
     }, 
     "responseElements": { 
         "result": { 
              "content": { 
                  "text": {
```

```
 "body": "***", 
                      "references": [] 
 } 
             }, 
              "format": "PLAINTEXT", 
             "intents": {}, 
              "type": "TEXT" 
         }, 
         "Access-Control-Expose-Headers": "x-amzn-RequestId,x-amzn-ErrorType,x-amzn-
ErrorMessage,Date", 
         "metadata": { 
              "conversationExpirationTime": "2024-02-25T19:31:38Z", 
              "conversationId": "a298ec0d-0a49-4d2e-92bd-7d6e629b4619", 
              "conversationToken": "***", 
              "utteranceId": "3b87b46f-04a9-41ef-b8fe-8abf52d2c053" 
         }, 
         "resultCode": "LLM" 
     }, 
     "requestID": "19b3c30e-906e-4b7f-b5c3-509f67248655", 
     "eventID": "a552c487-7d97-403a-8ec4-d49539c7a03d", 
     "readOnly": false, 
     "eventType": "AwsApiCall", 
     "managementEvent": true, 
     "recipientAccountId": "123456789012", 
     "eventCategory": "Management"
}
```
다음 예제는 작업을 보여주는 CloudTrail 로그 항목을 보여줍니다. PassRequest

```
{ 
     "eventVersion": "1.09", 
     "userIdentity": { 
         "type": "AssumedRole", 
         "principalId": "AIDA6ON6E4XEGIEXAMPLE", 
         "arn": "arn:aws:iam::555555555555:user/Mary", 
         "accountId": "555555555555", 
         "accessKeyId": "AKIAIOSFODNN7EXAMPLE", 
         "sessionContext": { 
              "sessionIssuer": { 
              "type": "Role", 
              "principalId": "AIDA6ON6E4XEGIEXAMPLE", 
              "arn": "arn:aws:iam::555555555555:user/Mary", 
              "accountId": "555555555555",
```
}

```
 "userName": "Mary" 
     }, 
     "attributes": { 
         "creationDate": "2024-04-10T20:03:01Z", 
         "mfaAuthenticated": "false" 
     }, 
     "invokedBy": "q.amazonaws.com" 
 }, 
 "eventTime": "2024-04-10T20:04:42Z", 
 "eventSource": "q.amazonaws.com", 
 "eventName": "PassRequest", 
 "awsRegion": "us-east-1", 
 "sourceIPAddress": "q.amazonaws.com", 
 "userAgent": "q.amazonaws.com", 
 "requestParameters": null, 
 "responseElements": null, 
 "requestID": "2d528c76-329e-410b-9516-EXAMPLE565dc", 
 "eventID": "ba0801a1-87ec-4d26-be87-EXAMPLE75bbb", 
 "readOnly": false, 
 "eventType": "AwsApiCall", 
 "managementEvent": true, 
 "recipientAccountId": "555555555555", 
 "eventCategory": "Management"
```
다음 예는 Amazon Q가 사용자 대신 s3:ListBuckets 작업을 호출하는 것을 보여주는 CloudTrail 로 그 항목을 보여줍니다.

```
{ 
     "eventVersion": "1.09", 
     "userIdentity": { 
         "type": "AssumedRole", 
         "principalId": "AIDA6ON6E4XEGIEXAMPLE", 
         "arn": "arn:aws:iam::555555555555:user/Paulo", 
         "accountId": "555555555555", 
         "accessKeyId": "AKIAIOSFODNN7EXAMPLE", 
         "sessionContext": { 
              "sessionIssuer": { 
                  "type": "Role", 
                  "principalId": "AIDA6ON6E4XEGIEXAMPLE", 
                  "arn": "arn:aws:iam::555555555555:user/Paulo", 
                  "accountId": "555555555555",
```

```
 "userName": "Paulo" 
             }, 
             "attributes": { 
                  "creationDate": "2024-04-10T14:06:08Z", 
                  "mfaAuthenticated": "false" 
 } 
         }, 
         "invokedBy": "q.amazonaws.com" 
     }, 
     "eventTime": "2024-04-10T14:07:55Z", 
     "eventSource": "s3.amazonaws.com", 
     "eventName": "ListBuckets", 
     "awsRegion": "us-east-1", 
     "sourceIPAddress": "q.amazonaws.com", 
     "userAgent": "q.amazonaws.com", 
     "requestParameters": { 
         "Host": "s3.amazonaws.com" 
     }, 
     "responseElements": null, 
     "additionalEventData": { 
         "SignatureVersion": "SigV4", 
         "CipherSuite": "ECDHE-RSA-AES128-GCM-SHA256", 
         "bytesTransferredIn": 0, 
         "AuthenticationMethod": "AuthHeader", 
         "x-amz-id-2": "ExampleRequestId123456789", 
         "bytesTransferredOut": 4054 
     }, 
     "requestID": "ecd94349-b36f-44bf-b6f5-EXAMPLE9c463", 
     "eventID": "2939ba50-1d26-4a5a-83bd-EXAMPLE85850", 
     "readOnly": true, 
     "eventType": "AwsApiCall", 
     "managementEvent": true, 
     "recipientAccountId": "555555555555", 
     "vpcEndpointId": "vpce-EXAMPLE1234", 
     "eventCategory": "Management"
```
## 아마존을 통한 아마존 Q 개발자 모니터링 CloudWatch

**a** Note

}

여기서 설명하는 지표는 [IDE에서 Amazon Q를](#page-42-0) 사용하는 경우에만 해당됩니다.

원시 데이터를 수집하여 읽기 가능한 거의 실시간 지표로 처리하는 를 사용하여 CloudWatch Amazon Q Developer를 모니터링할 수 있습니다. 이러한 통계는 15개월 동안 보관되므로 과거 정보에 액세 스하고 Amazon Q의 성능을 더 잘 파악할 수 있습니다. 특정 임계값을 주시하다가 해당 임계값이 충 족될 때 알림을 전송하거나 조치를 취하도록 경보를 설정할 수도 있습니다. 자세한 내용은 [Amazon](https://docs.aws.amazon.com/AmazonCloudWatch/latest/monitoring/) [CloudWatch 사용 설명서를](https://docs.aws.amazon.com/AmazonCloudWatch/latest/monitoring/) 참조하십시오.

Amazon Q Developer 서비스는 AWS/CodeWhisperer 네임스페이스에서 다음 지표를 보고합니다.

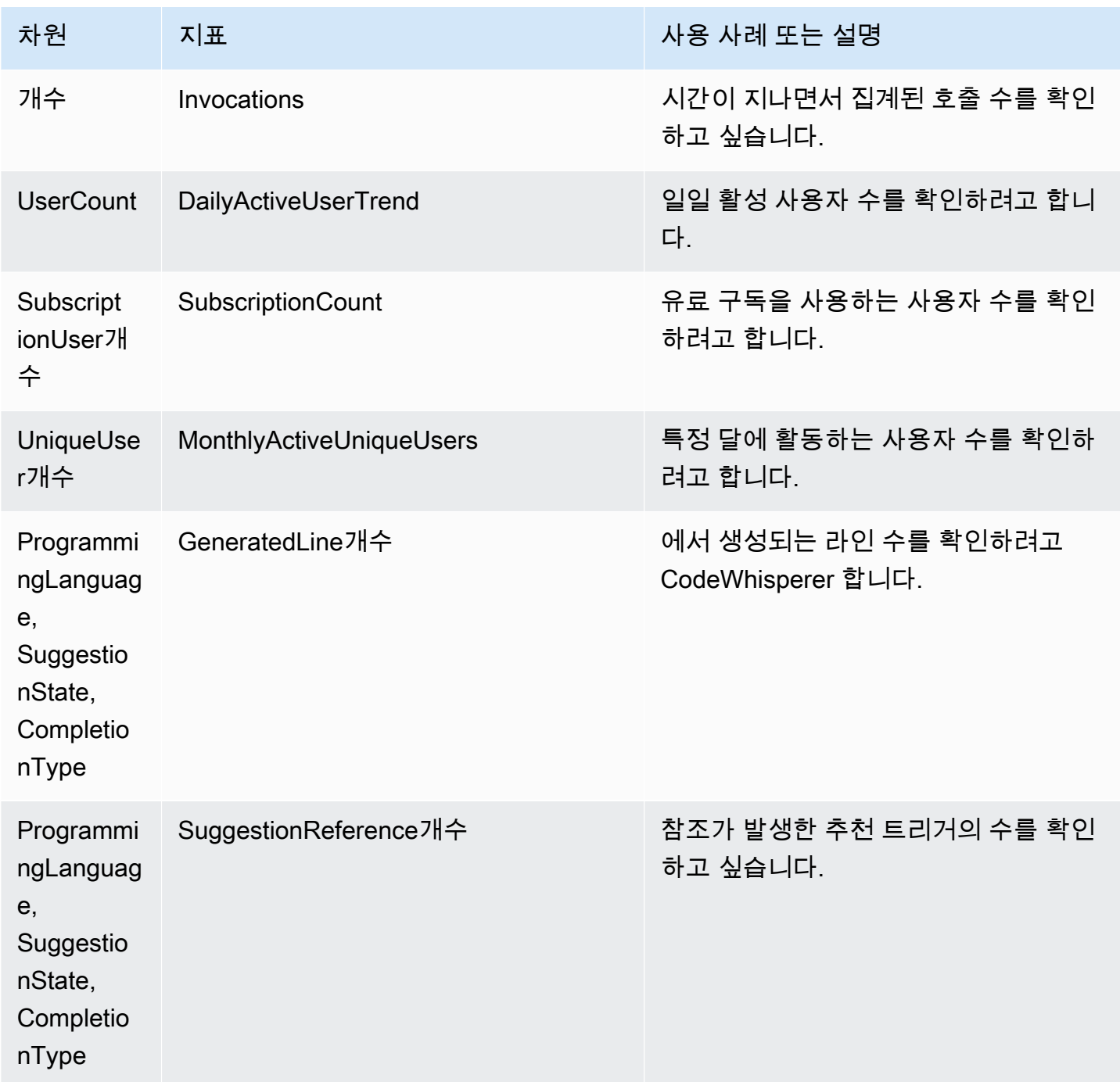

Amazon Q 개발자 사용자 가이드 Amazon Q 개발자 가능한 기능을 받았습니다. 그러한 경기에서 대해 있는 것은 아이들의 사용자 가이드 Amazon Q 개발자 가이드

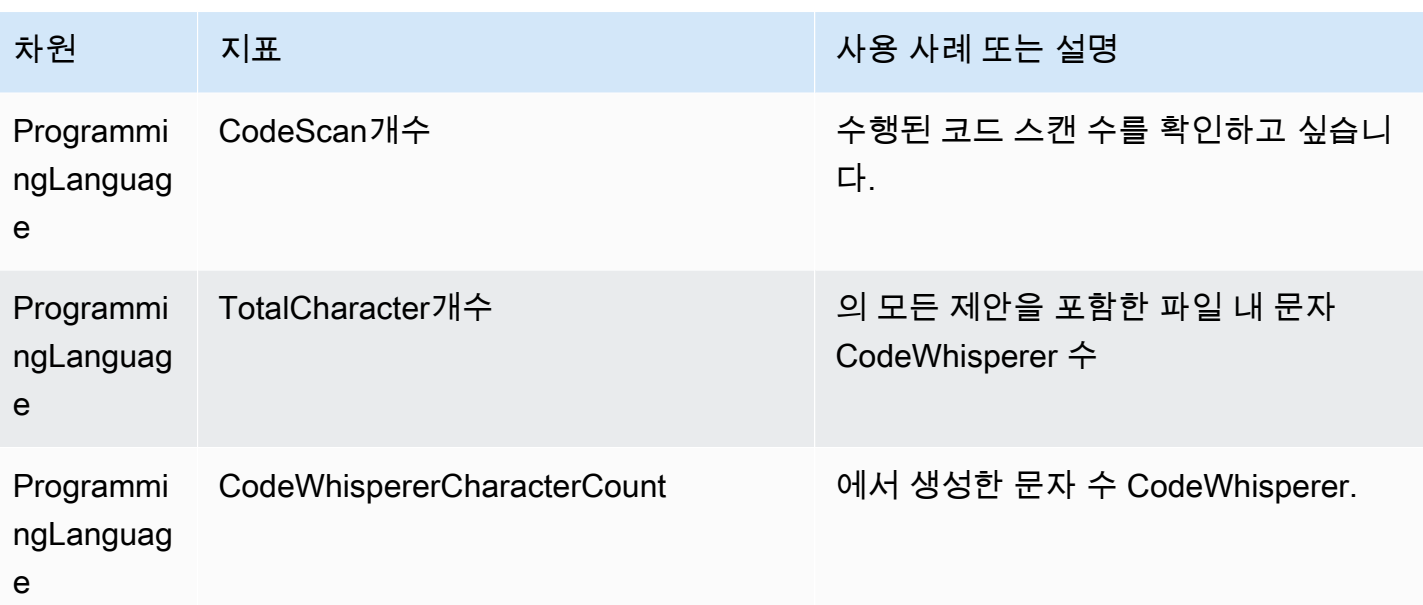

호출 수를 집계하려면 Sum 통계를 사용하십시오.

DailyActiveUserTrend집계하려면 합계 통계를 사용하고 기간으로 "1일"을 사용합니다.

SubscriptionCount집계하려면 합계 통계를 사용합니다.

집계하려면 합계 통계를 MonthlyActiveUniqueUsers 사용하고 기간으로 "30일"을 사용합니다.

## 조직 전체의 Amazon Q 개발자 사용 추적

기업에서는 모두 한 AWS 조직에 속하는 여러 AWS 계정을 운영할 수 있습니다. 이 경우 각 AWS 계정 에 대해 별도의 Amazon Q Developer 인스턴스를 생성하는 것이 좋습니다. 그런 다음 각 계정에 다른 Amazon Q 관리자 및 서로 다른 (또는 중복되는) 개발자 세트를 할당할 수 있습니다.

Amazon Q 관리자는 대시보드를 볼 때 자신에게 할당된 계정에 대한 정보만 볼 수 있습니다.

Amazon Q Developer Pro 사용에 대한 요금은 AWS 조직별로 청구됩니다. 동일한 개발자가 동일한 조 직 내 여러 계정에서 Amazon Q Developer를 사용하는 경우 이중 요금이 청구되지 않습니다.

### 사용자당 구독 비용 추적

를 통해 AWS Billing and Cost Management리소스 ID가 있는 특정 사용자의 Amazon Q 구독 비용을 확인할 수 있습니다.

이렇게 하려면 Billing and Cost Management 콘솔의 [데이터 내보내기에서](https://console.aws.amazon.com/costmanagement/home#/bcm-data-exports) 리소스 ID 포함 옵션을 선택 한 상태에서 표준 데이터 내보내기 또는 기존 CUR 내보내기를 생성합니다.

자세히 알아보려면 사용 AWS Data Exports 설명서의 [데이터 내보내기 생성을](https://docs.aws.amazon.com/cur/latest/userguide/dataexports-create.html?icmpid=docs_costmanagement_hp-dataexports-export-type) 참조하십시오.

## Amazon Logs의 사용자 지정 관련 메시지에 액세스 CloudWatch

[Amazon CloudWatch Logs에](https://docs.aws.amazon.com/AmazonCloudWatch/latest/logs/WhatIsCloudWatchLogs.html) [사용자 지정](#page-148-0) 생성에 대한 정보를 저장할 수 있습니다.

CodeWhisperer 관리자에게 다음 권한 집합으로 해당 로그를 볼 수 있는 권한을 부여할 수 있습니다.

여러 리소스에 로그를 전송하는 데 필요한 권한에 대해 자세히 알아보려면 Amazon CloudWatch Logs 사용 설명서의 [추가 권한이 필요한 로깅 \[V2\]](https://docs.aws.amazon.com/AmazonCloudWatch/latest/logs/AWS-logs-and-resource-policy.html#AWS-vended-logs-permissions-V2) 를 참조하십시오.

```
{ 
     "Version": "2012-10-17", 
     "Statement": [ 
          { 
              "Sid": "AllowLogDeliveryActions", 
              "Effect": "Allow", 
              "Action": [ 
                  "logs:PutDeliverySource", 
                  "logs:GetDeliverySource", 
                  "logs:DeleteDeliverySource", 
                  "logs:DescribeDeliverySources", 
                  "logs:PutDeliveryDestination", 
                  "logs:GetDeliveryDestination", 
                  "logs:DeleteDeliveryDestination", 
                  "logs:DescribeDeliveryDestinations", 
                  "logs:CreateDelivery", 
                  "logs:GetDelivery", 
                  "logs:DeleteDelivery", 
                  "logs:DescribeDeliveries", 
                  "firehose:ListDeliveryStreams", 
                  "firehose:DescribeDeliveryStream", 
                  "s3:ListAllMyBuckets", 
                  "s3:ListBucket", 
                  "s3:GetBucketLocation" 
              ], 
              "Resource": [ 
                  "arn:aws:logs:us-east-1:account number:log-group:*", 
                  "arn:aws:firehose:us-east-1:account number:deliverystream/*", 
                  "arn:aws:s3:::*" 
              ] 
 } 
     ]
```
}

# Amazon Q 개발자 지원 지역

#### **a** Note

Amazon Q에서 지역 간 통화를 활성화한 경우 Amazon Q는 이 페이지에 나열되지 않은 옵트인 지역으로 전화를 걸 수 있습니다. Amazon Q에서 전화를 걸 수 있는 지역에 대한 액세스를 관 리하려면 을 참조하십시오[Amazon Q에 특정 지역에서 사용자를 대신하여 작업을 수행할 수 있](#page-212-0) [는 권한 허용.](#page-212-0)

Amazon Q Developer를 어디에서 사용하든 데이터는 미국 내 다른 곳으로 전송되고 저장됩니다. AWS 리전 Amazon Q와의 대화는 다르게 AWS 리전설정되어 있더라도 미국 동부 (버지니아 북부) 지역에 저 장됩니다. AWS Management Console 콘솔 오류 세션 문제 해결 중에 처리된 데이터는 미국 서부 (오 레곤) 지역에 저장됩니다. 통합 개발 환경 (IDE) 에서 Amazon Q와 상호 작용하는 동안 처리된 데이터 는 미국 동부 (버지니아 북부) 지역에 저장됩니다.

**a** Note

Amazon Q Developer를 설정하려면 AWS 관리 콘솔을 미국 동부 (버지니아 북부) 로 설정해야 합니다.

Amazon Q AWS Chatbot Developer는 AWS Management Console, AWS Console Mobile Application, AWS 웹 사이트, AWS Documentation 웹 사이트에서 사용할 수 있으며 다음에서 사용할 수 AWS 리전 있습니다. 콘솔을 이러한 지역 중 하나로 설정하더라도 데이터는 여전히 미국 지역에서 처리됩니다.

- 미국 동부(오하이오)
- 미국 동부(버지니아 북부)
- 미국 서부(캘리포니아 북부)
- 미국 서부(오레곤)
- 아시아 태평양(뭄바이)
- 아시아 태평양(오사카)
- 아시아 태평양(서울)
- 아시아 태평양(싱가포르)
- 아시아 태평양(시드니)
- 아시아 태평양(도쿄)
- 캐나다(중부)
- 유럽(프랑크푸르트)
- 유럽(아일랜드)
- 유럽(런던)
- 유럽(파리)
- 유럽(스톡홀름)
- 남아메리카(상파울루)

## 옵트인 리전

[프리 티어에서는](#page-13-0) [옵트인 지역 \(기본적으로 비활성화된 지역\)](https://docs.aws.amazon.com/glossary/latest/reference/glos-chap.html#optinregion) 의 [AWS 앱 및 웹 사이트에서](#page-29-0) Amazon Q Developer와 채팅할 수 있습니다. Amazon Q Developer에서 옵트인 지역을 사용하려면 해당 지역을 수동으로 활성화해야 합니다. 에 대한 AWS 리전자세한 내용은 AWS Account Management 참조 안내 서의 AWS 리전 [계정에서 사용할 수 있는 계정 지정을](https://docs.aws.amazon.com/accounts/latest/reference/manage-acct-regions.html) 참조하십시오. 지원되는 옵트인 지역은 다음과 같습니다. 콘솔을 이러한 지역 중 하나로 설정하더라도 데이터는 여전히 미국 지역에서 처리됩니다.

- 아프리카(케이프타운)
- 아시아 태평양(홍콩)
- 아시아 태평양(하이데라바드)
- 아시아 태평양(자카르타)
- 아시아 태평양(멜버른)
- 유럽(밀라노)
- 유럽(스페인)
- 유럽(취리히)
- 중동(바레인)
- 중동(UAE)
- 이스라엘(텔아비브)

# <span id="page-246-0"></span>Amazon Q 개발자 이름 변경 - 변경 사항 요약

2024년 4월 30일, 아마존은 아마존 Q 디벨로퍼의 일원이 CodeWhisperer 되었습니다. 이 섹션에 서는 이 가이드에서 익숙하게 사용하는 기능에 대한 설명서를 찾을 수 있는 부분으로 안내합니다. **CodeWhisperer** 

Amazon Q Developer CodeWhisperer 사용에서 사용으로 전환하면서 다음과 같은 변경 사항이 가장 중요하다고 생각할 수 있습니다.

- 프로페셔널 티어 (Amazon Q Developer Pro) 에서의 [관리 설정은](#page-23-0) CodeWhisperer 프로페셔널의 관 리 설정과 다릅니다.
- [Amazon Q Developer와 채팅하거나](#page-29-0) AWS 설명서 및 마케팅 웹 사이트에서 채팅할 수 있습니다. AWS Management Console

Amazon Q Developer에서는 다음과 같은 친숙한 기능을 사용할 수 CodeWhisperer 있으며 몇 가지 변 경 사항이 있습니다.

- [타사 IDE의](#page-42-1) 코딩 제안
- [다른 AWS 서비스 컨텍스트에서의](#page-58-0) 코딩 제안
- [커맨드 라인에서의](#page-133-0) 제안
- [커스터마이징](#page-148-0)
- [보안 스캔](#page-123-0)
- [대시보드](#page-167-0)

# <span id="page-247-0"></span>Amazon Q 개발자 사용 설명서의 문서 기록

다음 표에는 Amazon Q 개발자 사용 설명서의 문서 기록이 설명되어 있습니다. 이 설명서의 업데이트 에 대한 알림을 받으려면 RSS 피드를 구독할 수 있습니다.

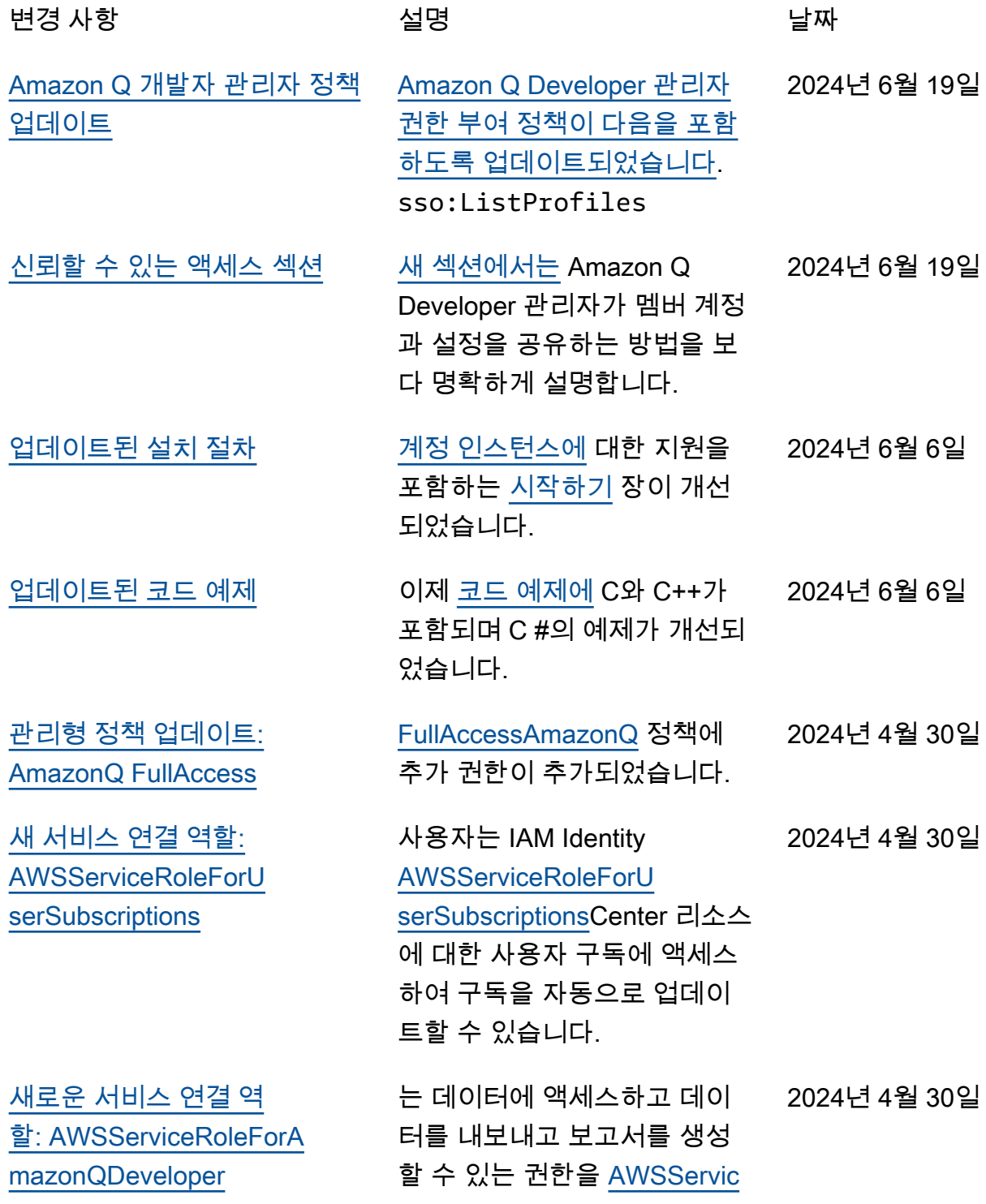

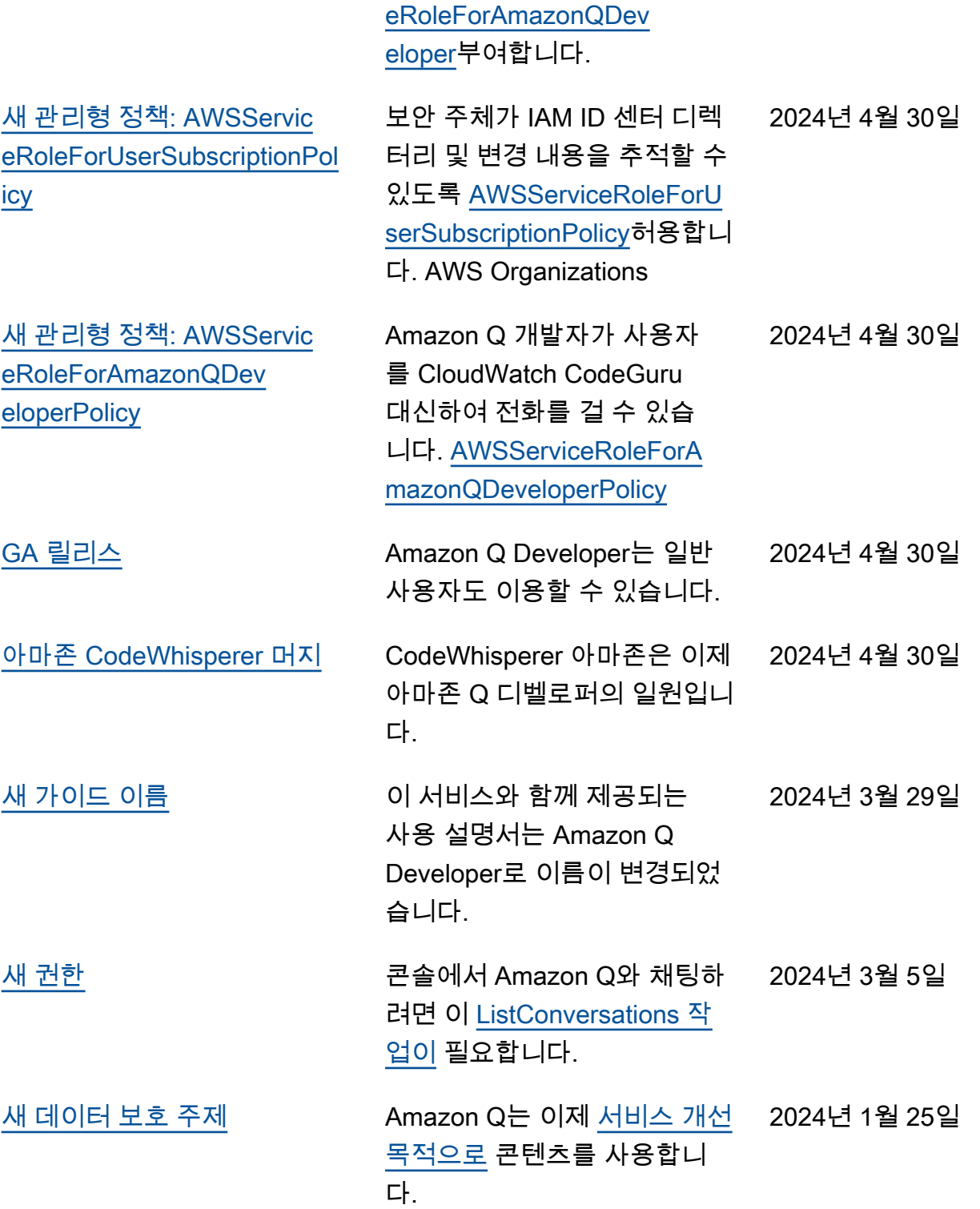

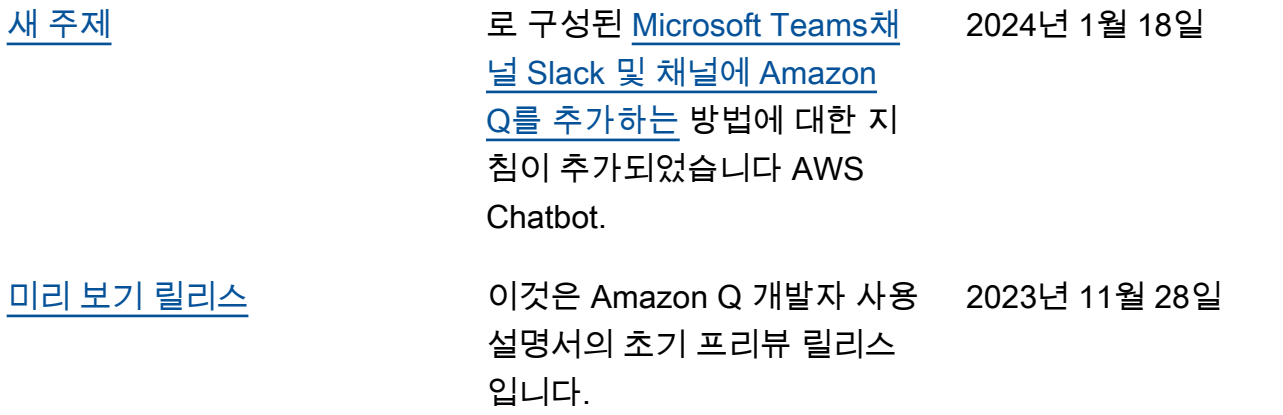

기계 번역으로 제공되는 번역입니다. 제공된 번역과 원본 영어의 내용이 상충하는 경우에는 영어 버전 이 우선합니다.